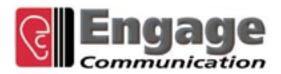

# Black•Tube CEP

GT1/GE1 RS530/HS RS232/X.21/V.35 202T T3/E3 VF/VF E&M PTT

User's Guide

## **Engage Communication, Inc.**

9565 Soquel Drive, Suite 201 Aptos, California 95003

TEL: 831-688-1021 FAX: 831-688-1421

www.engageinc.com support@engageinc.com

### **Product Warranty**

Seller warrants to the Original Buyer that any unit shipped to the Original Buyer, under normal and proper use, be free from defects in material and workmanship for a period of 24 months from the date of shipment to the Original Buyer. This warranty will not be extended to items repaired by anyone other than the Seller or its authorized agent. The foregoing warranty is exclusive and in lieu of all other warranties of merchantability, fitness for purpose, or any other type, whether express or implied.

#### Remedies and Limitation of Liability

- A. All claims for breach of the foregoing warranty shall be deemed waived unless notice of such claim is received by Seller during the applicable warranty period and unless the items to be defective are returned to Seller within thirty (30) days after such claim. Failure of Seller to receive written notice of any such claim within the applicable time period shall be deemed an absolute and unconditional waiver by buyer of such claim irrespective of whether the facts giving rise to such a claim shall have been discovered or whether processing, further manufacturing, other use or resale of such items shall have then taken place.
- B. Buyer's exclusive remedy, and Seller's total liability, for any and all losses and damages arising out of any cause whatsoever (whether such cause be based in contract, negligence, strict liability, other tort or otherwise) shall in no event exceed the repair price of the work to which such cause arises. In no event shall Seller be liable for incidental, consequential, or punitive damages resulting from any such cause. Seller may, at its sole option, either repair or replace defective goods or work, and shall have no further obligations to Buyer. Return of the defective items to Seller shall be at Buyer's risk and expense.
- C. Seller shall not be liable for failure to perform its obligations under the contract if such failure results directly or indirectly from, or is contributed to by any act of God or of Buyer; riot; fire; explosion; accident; flood; sabotage; epidemics; delays in transportation; lack of or inability to obtain raw materials, components, labor, fuel or supplies; governmental laws, regulations or orders; other circumstances beyond Seller's reasonable control, whether similar or dissimilar to the foregoing; or labor trouble, strike, lockout or injunction (whether or not such labor event is within the reasonable control of Seller)

### Copyright Notice

Copyright ©2000-2017 Engage Communication, Inc.

All rights reserved. This document may not, in part or in entirety, be copied, photocopied, reproduced, translated, or reduced to any electronic medium or machine-readable form without first obtaining the express written consent of Engage Communication. Restricted rights legend: Use, duplication, or disclosure by the U.S. government is subject to restrictions set forth in subparagraph (c)(1)(ii) of the Rights in Technical Data and Computer Software clause in DFARS 52.227-7013 and in similar clauses in the FAR and NASA FAR Supplement.

Information in this document is subject to change without notice and does not represent a commitment on the part of Engage Communication, Inc.

#### FCC Radio Frequency Interference Statement

This equipment has been tested and found to comply with the limits for a Class A digital device, pursuant to Part 15 of the FCC Rules. These limits are designed to provide reasonable protection against harmful interference when the equipment is operated in a commercial environment. This equipment generates, uses, and can radiate radio frequency energy and, if not installed and used in accordance with the instruction manual, may cause harmful interference to radio communications. Operation of this equipment in a residential area is likely to cause harmful interference in which case the user will be required to correct the interference at his own expense.

NOTE - Shielded Telecommunication (T1 or E1) and ethernet cables must be used with the Engage Black•Tube to ensure compliance with FCC Part 15 Class A limits.

CAUTION - To reduce the risk of fire, use only No. 26 AWG or larger listed Telecommunication cables.

#### **Equipment Malfunction**

If trouble is experienced with an Black•Tube, please contact the Engage Communication Service Center. If the equipment is causing harm to the telephone network, the telecommunications service provider may request that you disconnect the equipment until the problem is resolved.

Engage Communication Service Center: Phone (U.S.) +1.831.688.1021

Fax +1.831.688.1421
Email support@engageinc.com
Web www.engageinc.com

## **Table of Contents**

| 1        |
|----------|
| 1        |
| 1        |
| 2        |
| 2        |
| 2        |
| 3        |
| 3        |
| 3        |
| 5        |
| 5        |
| 5        |
| 5        |
| 5<br>5   |
| 6        |
| 6        |
| 7        |
| 8        |
| 9        |
| 9        |
| 9        |
| 10       |
| 10<br>10 |
| 13       |
| 14       |
| 16       |
| 16       |
| 16       |
| 16       |
| 16       |
| 16<br>17 |
| 17       |
| 18       |
| 19       |
| 19       |
| 19<br>19 |
| 19       |
|          |

| ngage Commun                | ication Black•1                                                                                                    | ube CEP User's Guide |
|-----------------------------|----------------------------------------------------------------------------------------------------|----------------------|
| RS530 Interfac              | ce                                                                                                    | 20                   |
| RS232 Interfac              | ce                                                                                                    | 20                   |
| V.35 Interface              |                                                                                                    | 20                   |
| Status LEDs                 |                                                                                                    | 21                   |
| LED Boot Seq                | uence                                                                                                    | 21                   |
| •                           | EP RS530/RS232/V.35 models                                                                                                | 22                   |
| Internal Switch             | nes                                                                                                    | 22                   |
| Assured Delive              | ery Protocol                                                                                                    | 22                   |
| The ADP Wind                | , and the second second second second second second second second second second second second second second se            | 22                   |
|                             | be Buffers for ADP                                                                                                    | 23                   |
| Retransmissio               |                                                                                                    | 23                   |
| Assured Delive              | ery Command Line Interface                                                                                                | 24                   |
| Protector Option            |                                                                                                    | 24                   |
| Protector Oper              |                                                                                                    | 24                   |
| •                           | de Protector Option                                                                                                    | 25                   |
|                             | s for Network Conditions                                                                                                  | 25                   |
| Protector Conf              |                                                                                                    | 25                   |
|                             | mand Line Interface                                                                                                    | 25                   |
| Switch Option               |                                                                                                    | 27                   |
| Switch PassTh               | oru Clock                                                                                                    | 28                   |
|                             | ibe CEP Master Clocking                                                                                                   | 28                   |
|                             | Considerations                                                                                                    | 29                   |
|                             | and Line Interface                                                                                                    | 29                   |
| Link Protector              |                                                                                                    | 30                   |
| PassThru Prot               | ective Switch                                                                                                    | 30                   |
|                             | Automatic Switch Criteria                                                                                                 | 30                   |
|                             | Command Line Interface                                                                                                    | 30                   |
|                             | Alarm Relay Command Line Interface                                                                                        | 31                   |
| SNMP Suppor                 | •                                                                                                    | 32                   |
|                             |                                                                                                    |                      |
| Chapter 4                   |                                                                                                    | 34                   |
| Configuration E             | xamples                                                                                                    | 34                   |
| Example #A:                 | DLT1 Generic                                                                                                    | 34                   |
| Example #B:                 | DLE1 Generic                                                                                                    | 39                   |
| Example #C:                 | DLT1 Generic providing 10mS Delay                                                                                         | 43                   |
| Example #1:                 | DLT1 Dual 10/100BaseT, Two Active T1 Ports                                                                                | 63                   |
| Example #2:                 | DLE1 Dual 10/100BaseT, Fractional E1                                                                                      | 66                   |
| Example #3:                 | DLT1-C Dual LAN Ports, with Compression                                                                                   | 69                   |
| Example #4:                 | DLT1 Dual LAN Ports, with Echo Cancellation                                                                               | 73                   |
| Example #5:                 | DLT1-C Dual LAN Ports, Two Active T1 Ports, Internal Clocking, with                                                       | ·                    |
| F                           | Delivery Protocol                                                                                                    | 76                   |
| Example #6:                 | GT1 Dual LAN Ports, Four Active Serial Ports                                                                              | 79                   |
| Example #7:                 | GT1 Dual LAN Ports, Four Active Serial Ports with Rate Limiter, Assu                                                      | •                    |
| Evample #0.                 | Internal Clocking                                                                                                    | L Clocking 00        |
| Example #8:                 | GE1 Dual LAN Ports, Four Active E1 Ports with Rate Limiter, Interna                                                       | I Clocking 90        |
| Example #9:<br>Example #10: | GE1 Dual 10/100BaseT, Fractional E'1s, Network Clocking DLT1 Dual LAN Ports, Two Active Serial Ports with Compression and |                      |
| _/\sin\pio // 10.           | Assured Delivery Protocol                                                                                                 | 99                   |
| Example #11:                | Black•Tube RS530 Video                                                                                                    | 103                  |
| ,                           |                                                                                                    |                      |

| Engage Commun    | ICaliOII                                           | Black-Tube CEP User's Guide |
|------------------|----------------------------------------------------|-----------------------------|
| Example #12:     | Black•Tube V.35 HDLC                               | 104                         |
| •                | Black•Tube SER RS530                               | 105                         |
| Example #14:     |                                                    | 110                         |
| Example #15:     |                                                    | 116                         |
| Legacy Config    | urations Examples                                  | 122                         |
| Example #1:      | Black•Tube DLT1 Full 24 DS0s with T1 Framing Bits  | 122                         |
| Example #2:      | Black•TubeDLT1 Fractional T1: 8 DS0s without T1 Fr |                             |
| Example #3:      | Black•Tube T1 Compression: 24 DS0s with 56 to 1 C  | S                           |
| Example #4:      | Black•Tube-E1 Full 31 DS0s with E1 Framing Byte    | 124                         |
| Example #5:      | Black•Tube Fractional E1: 8 DS0s without E1 Framin |                             |
| Example #6:      | Black•Tube E1 Compression: 32 DS0s with 40 to 1 C  | ~ •                         |
| Example #7:      | Black•Tube RS530 Video                             | 127                         |
| Chapter 5        |                                                    | 129                         |
| CEP Admin - Co   | ommand Monu                                        | 129                         |
|                  | rface Navagation                                   | 129                         |
|                  | Diverview of Commands                              | 129                         |
|                  | Commands - Main Menu                               | 130                         |
| CEP Network (    |                                                    | 132                         |
| CEP User Con     |                                                    | 136                         |
|                  | nmands - TACACS+ Submenu                           | 137                         |
|                  | nmands - RADIUS Submenu                            | 138                         |
| CEP SNMPv3       |                                                    | 139                         |
| CEP Upgrade      |                                                    | 140                         |
| CEP Show Info    |                                                    | 140                         |
| CEP Syslog C     |                                                    | 140                         |
|                  | erver Setup Information                            | 142                         |
| CEP Date/Time    | •                                                  | 142                         |
| CEP Other Op     | tion Commands                                      | 142                         |
| IPT Admin - Cor  | mmand Line Interface                               | 143                         |
|                  | erview of Commands                                 | 143                         |
| IPTAdmin Cate    |                                                    | 143                         |
| Online Help      |                                                    | 144                         |
| •                |                                                    |                             |
| Configuration I  |                                                    | 144                         |
| <u>-</u>         | nmand Parameters                                   | 144                         |
| Show Config A    |                                                    | 145                         |
| System Level     | or "General" Commands                              | 145                         |
| Upgrade CEP      |                                                    | 146                         |
| Upgrade IPT F    |                                                    | 147                         |
| SNMP Configu     | ıration                                            | 147                         |
| SHOW Comm        | ands                                               | 149                         |
| LAN Interface    | Statistics                                         | 150                         |
| Serial Interface | e Statistics                                       | 151                         |
| Config Interfac  | ce Commands                                        | 153                         |
| •                | twork Interfaces                                   | 154                         |
|                  | Dynamic Addressing & Dynamic DNS                   | 155                         |
|                  | security Commands                                  | 156                         |
| Tube Configura   |                                                    | 157                         |
|                  | COL Commands                                       | 157                         |

| Engage Communication                                                                            | Black•Tube CEP User's Guide |
|-------------------------------------------------------------------------------------------------|-----------------------------|
| System and Ethernet Parameters                                                                  | 194                         |
| Serial Interface Parameters                                                                     | 194                         |
| TOS, QoS and UDP Port Number                                                                    | 195                         |
| Clocking and Bandwidth - Black•Tube RS530DL/RS530HS/RS232/X.21/\                                |                             |
| Table 3 - Overhead resulting from various FPP configurations                                    | 198                         |
| Data Rates                                                                                      | 199                         |
| Debug                                                                                           | 199                         |
| Black•Tube CEP RS530 Notes for X.21 Operation                                                   | 200                         |
| Table 4 - Custom Cable Pin Out for X.21 operation. SER RS530/RS232/V.35 Specific Configurations | 200<br><b>20</b> 1          |
| SER RS232 Asynchronous Specific Configurations                                                  | 203                         |
| SER PIO Port - Specific Operation                                                               | 203                         |
| RS Control Signal Extension                                                                     | 204                         |
| TO Control digital Extension                                                                    | 204                         |
| Chapter 8                                                                                       | 205                         |
| Black•Tube CEP AutoProtect                                                                      | 205                         |
| Theory of Operation                                                                             | 205                         |
| System and Ethernet Parameters                                                                  | 205                         |
| AutoProtect Feature Settings                                                                    | 205                         |
| AutoProtect Signaling Port Settings                                                             | 206                         |
| Chapter 9                                                                                       | 207                         |
| Black•Tube CEP 202T Configuration & Operation                                                   | 207                         |
| Black•Tube CEP Installation Steps                                                               | 207                         |
| System and Ethernet Parameters                                                                  | 207                         |
| Bell 202T Cable                                                                                 | 207                         |
| Black•Tube CEP 202T Specific Configurations                                                     | 207                         |
| SER 202T Synchronous Example Configuration                                                      | 209                         |
| Chapter 10                                                                                      | 211                         |
| Black•Tube CEP T3 Configuration & Operation                                                     | 211                         |
| ·                                                                                               |                             |
| Black•Tube CEP Installation Steps                                                               | 211                         |
| System and Ethernet Parameters T3 Parameters                                                    | 211<br>211                  |
| T3 Clocking Considerations                                                                      | 211                         |
| Latency and Bandwidth Considerations                                                            | 212                         |
| IP Packet Encapsulation Overhead                                                                | 212                         |
| Black•Tube CEP Cabling                                                                          | 212                         |
| T3 Status LEDs                                                                                  | 213                         |
| T3 EXAMPLE CONFIGURATION                                                                        | 214                         |
| Chapter 11                                                                                      | 216                         |
| Black•Tube CEP E3 Configuration & Operation                                                     | 216                         |
| Black•Tube CEP Installation Steps                                                               | 216                         |
| System and Ethernet Parameters                                                                  | 216                         |

| Engage Communication                                              | Black Tube CEP User's Guide |
|-------------------------------------------------------------------|-----------------------------|
| E3 Parameters                                                     | 216                         |
| E3 Clocking Considerations                                        | 216                         |
| Latency and Bandwidth Considerations                              | 217                         |
| IP Packet Encapsulation Overhead                                  | 217                         |
| Black•Tube CEP Cabling                                            | 217                         |
| E3 Status LEDs                                                    | 218                         |
| E3 EXAMPLE CONFIGURATION                                          | 219                         |
| Chapter 12                                                        | 221                         |
| Black•Tube VF and VF E&M PTT Configuration & Operation            | on 221                      |
| Black•Tube Installation Steps                                     | 221                         |
| System and Ethernet Parameters                                    | 221                         |
| Voice Frequency Cable VF & VF E&M PTT                             | 221                         |
| Black•Tube VF Specific Configurations                             | 222                         |
| VF Example Configuration                                          | 223                         |
| Chantar 12                                                        | 225                         |
| Chapter 13                                                        | 225                         |
| Troubleshooting                                                   | 225                         |
| Unable to Communicate with the Black•Tube CEP                     | 225                         |
| Ethernet/General                                                  | 225                         |
| High Ethernet Error Count                                         | 225                         |
| Can't communicate to the Black•Tube CEP - Console Port UCON       | 225                         |
| T1/E1 Circuit Extension to Remote Black•Tube CEP not Fu           | •                           |
| Local Black•Tube CEP Port 1 LED Remains Blank                     | 226                         |
| Black•Tube CEP Cabling                                            | 226                         |
| Interface S1 Configuration                                        | 226                         |
| Black•Tube CEP T1 Interface Framing                               | 226                         |
| Local Black•Tube CEP Port 1 LED Green But T1/E1 Circuit Extension | 3                           |
| Black•Tube CEP IP Interconnect Verification                       | 227                         |
| Black•Tube CEP Off Net IP Interconnect Verification               | 227                         |
| Show Statistics                                                   | 227                         |
| TCP/IP Connection                                                 | 228                         |
| Can't IP Ping Remote Black•Tube CEP                               | 228                         |
| Troubleshooting Tools                                             | 228                         |
| Information                                                       | 228                         |
| Statistics SCADA: Switched Carrier Troubleshooting                | 230<br>235                  |
| A serve a service                                                 | 000                         |
| Appendix                                                          | 239                         |
| Black-Tube DL/G/RS530/RS232/V.35/T3/E3/202T/VF Speci              |                             |
| Ethernet Port                                                     | 239                         |
| LAN Protocol                                                      | 239                         |
| Tube Protocols                                                    | 239                         |
| Serial InterfacesOptional                                         | 239                         |
| Power Supply                                                      | 239                         |
| Physical T1 O : 1:                                                | 239                         |
| T1 Specifications                                                 | 239                         |

| Engage Communication                                                 | Black•Tube CEP User's Guide |
|----------------------------------------------------------------------|-----------------------------|
| E1 Specifications                                                    | 240                         |
| DLT1/E1 and GT1/E1 Models                                            | 240                         |
| Lossless Data Compression                                            | 240                         |
| Echo Cancellation                                                    | 240                         |
| All Models                                                           | 241                         |
| TFTP Online Upgrade Capable (FLASH ROMs)                             | 241                         |
| Management                                                           | 241                         |
| Black•Tube Dip Switch Settings-All Models                            | 241                         |
| Table 1 - 10/100BaseT Port Specification                             | 242                         |
| Table 2 - DSU/CSU Port Specification                                 | 243                         |
| Table 3 - Bell 202T 4 Wire Port Specification                        | 243                         |
| Table 4 - VF and VF E&M PTT Pinout Specifications                    | 244                         |
| Table 5 - Black•Tube SER, 202T, VF Dual N48VDC Pinout                | 244                         |
| Table 6 - Black•Tube SER, 202T, VF Dual +VDC Pinout                  | 244                         |
| Table 7 - DSU/CSU RJ45 to DB15 Modular Adapter Pinout                | 245                         |
| Table 8 - Console Port Pinout                                        | 245                         |
| Table 9 - RS530 DCE Port Specification                               | 246                         |
| Table 10 - RS530 DTE Port Specification                              | 247                         |
| Table 11 - RS232 Port Specification                                  | 248                         |
| Table 12 - RS232 DTE Port Specification                              | 249                         |
| Table 1348 Power Connector                                           | 250                         |
| Table 1448 Power Connector                                           | 251                         |
| Table 15 - Alarm Relay Contact                                       | 251                         |
| Table 16 - Engage Flash Upgrade Instructions                         | 252                         |
| Table 17 - Engage CEP Management Upgrade Instructions For 79.72.1 to |                             |
| Table 18 - Engage CEP Management Upgrade Instructions For 91.72.x    | 254                         |
| Table 19 - Engage CPLD Xupgrade Instructions                         | 255                         |
| Copyright Notices:                                                   | 256                         |
| Glossary                                                             | 266                         |
| Terms and Concepts                                                   | 266                         |
| •                                                                    |                             |
| General Networking Terms                                             | 266                         |
| TCP/IP Networking Terms                                              | 267                         |
| Communication Link Definitions                                       | 268                         |
| Other Terms                                                          | 268                         |

## **Chapter 1**

## Introduction

The Black•Tube User's Guide provides the information users require to install and operate the Black•Tube CEP family of products developed and manufactured by Engage Communication, Inc. The use of Engage Black•Tube CEP systems requires one Black•Tube CEP or Black•Tube SER at each end of an IP connection. Cable connections and the setting of configuration variables are needed to install the Black•Tubes.

The Black•Tube CEP family protects the confidentiality and integrity of Intranet and Internet Ethernet networks with the strongest commercially available cryptography. The Black•Door Ethernet Encryptor, which supports Point to Point and Multipoint information assurance configurations with unique dynamic keys, is specifically designed for real time wireline backbones and the full spectrum of outdoor Wireless WAN technologies including: Free Space Optics, licensed and unlicensed Radios.

The Black\*Door transparently AES encrypts Ethernet networks. Ethernet Voice, Video or Data packets, that are destined for a device located at a remote location, are AES encrypted in the Black\*Tube CEP and then tunneled to the destination network. At the destination network the packets are decrypted and the original content is securely delivered to the destination equipment.

## Black•Tube CEP Family

The Black•Tube CEP GT1/GE1 models encapsulate from one to four full and fractional T1 or E1 and TDM circuits, along with their framing and signaling bits, into IP packets.

The Black•Tube CEP T3/E3 model encapsulate from one full T3 or E3 circuit, along with its framing and signaling bits, into IP packets.

The Black•Tube's TDM Over IP connection provides for the transparent interconnection of PBXs, ACD's and other Telecom switches and T1, E1, T3 or E3 based communication systems via LANs, WANs, MANs, and Wireless Ethernet interconnects.

The Black\*Tube CEP RS530/LS/HS, Black\*Tube CEP RS232 and Black\*Tube CEP V35/LS/HS models encapsulate synchronous serial data from Data Terminal Equipment (DTE) or Data Communication Equipment (DCE) such as Encryptors, Terminal Servers, Video Codecs, SCADA equipment and WAN Routers into IP packets. The IP connection provides for a transparent interconnection of DTEs and DCEs via LANs, WANs, MANs, Satellite and Wireless Ethernet. The size and frequency of the IP packets can be controlled, yielding efficient data rates ranging from 2.4 Kbits/sec to 16 Mbits/sec.

Some models of the Black•Tube CEP may include features such as Compression and Echo Cancellation (ECAN). Features can be utilized to make the data stream more secure, (ADP), produce trouble-shooting information, (SNMP Traps), provide redundant connections, (Protector and Switch options), and other advantages.

The following Black•Tube CEP models are equipped with built-in data compression:

Black•Tube CEP GT1•C

Black•Tube CEP GE1•C

This lossless data compression can greatly reduce bandwidth usage over the IP connection, particularly during periods of idle traffic, yielding reductions in bandwidth utilization as great as 56 to 1.

The compression ratio is based upon the frames per packet setting of the Black•Tube's T1/E1 interface. The available compression ratios for each of the models is as follows:

- Black•Tube CEP GT1•C 8:1 to 56:1
- Black•Tube CEP GE1•C 8:1 to 40:1

For interoperability with the Black•Tube CEP DLT1•C and Black•Tube CEP DLE1•C models, the Black•Tube CEP GT1•C and GE1•C models must match the frames per packet settings of the models to which they are being connected.

Note: Round trip delays in excess of 20 milliseconds may require echo cancellation, if the systems do not have integrated echo cancellation or the links are digital end to end. The amount of delay can be calculated based on the **TUBE FPP** and the **TUBE BUFFERS** settings. The Black•Tube CEP DLT1/E1-Ecan and GT1/E1-Ecan are versions with an integrated Echo Cancellation option. **Note:** Echo Cancellation is not field upgradable, must be ordered at time of purchase.

### **USB** Interface

The USB port, UCON is used by a security administrator for configuring security parameters so that approved users will have access to the device for configuration purposes. This USB console port is not used for configuration of Black\*Tube CEP parameters. To configure the unit the management port, MLAN will need to be used.

## **LAN Interface**

The Black•Tube CEP GT1/GE1/RS530LS/RS530HS/RS232/V.35LS/V.35HS/T3/E3 models feature three 10/100BaseT full/half duplex Ethernet interfaces for connection to IP interconnects. Two of the LAN interfaces, LAN1 and LAN2 are used for Black•Tube CEP transport of data. The third LAN port, MLAN is used for secure confuguration of the Black•Tube CEP.

## **WAN Interface**

T1 interfaces offer an integrated T1/fractional T1 DSU/CSU for direct connection to dedicated or frame relay services at speeds up to 1.544 Mbps.

E1 interfaces offer an integrated E1/fractional E1 DSU/CSU for direct connection to dedicated or frame relay services at speeds up to 2.048 Mbps.

RS-530 models have a synchronous serial interface for interconnection to routers, encryptors, video codecs, etc. via a DB25 connector.

RS-232 models have a synchronous serial interface for interconnection to routers, encryptors, video codecs, etc. via a DB25 connector.

V.35 models have a synchronous serial interface for interconnection to routers, encryptors, video codecs, etc. via a DB25 connector.

202T models have a BELL 202T interface for interconnection to BELL 202T 4 Wire interface equipment.

## **About this Guide**

## Organization

Chapter 1 - Introduction provides an overview of the Black•Tube CEP User's Guide.

Chapter 2 - QuickStart provides concise configuration examples to get the experienced user up and running in a minimum amount of time.

Chapter 3 - *Installation* covers the physical environment and connections required when installing the Black•Tube CEP. It also includes explanations of the Status LED's and descriptions of the ADP, Protector and Switch features.

Chapter 4 - Configuration Examples is a collection of the more common configurations for various models and feature sets. These samples can be cut and pasted into the user interface as a shortcut in the configuration of Black•Tube CEP units.

Chapter 5 - Command Line Reference provides a command-by-command description of the Engage CLI.

Chapter 6 - *GT1/E1 Configuration and Operation* discusses the initial configuration and ongoing operation of the Black•Tube CEP GT1/E1 models. A discussion on bandwidth and data rate issues is included.

Chapter 7: Black•Tube CEP RS530/RS232/V35 Configuration and Operation discusses the initial configuration and ongoing operation of the Black•Tube CEP models with RS-530, RS232 or V.35 synchronous serial interfaces. A discussion on bandwidth and data rate issues is included.

Chapter 8 - Black•Tube CEP RS530 AutoProtect discusses parameters associated with the Black•Tube CEP RS530 Auto Protect Feature

Chapter 9 - Black•Tube CEP 202T Configuration & Operation discusses the configuration and operation of the Bell 202T modem serial interfaces.

Chapter 10 - *T3 Configuration and Operation* discusses the initial configuration and ongoing operation of the Black•Tube CEP models with T3 synchronous serial interfaces.

Chapter 11 - E3 Configuration and Operation discusses the initial configuration and ongoing operation of the Black•Tube CEP models with E3 synchronous serial interfaces.

Chapter 12 - Black•Tube CEP VF and VF E&M PTT Configuration & Operation discusses the configuration and operation of the Voice Frequency interfaces. Including E&M PTT function operation.

Chapter 13 - *Troubleshooting* the most common issues occurring during installation and normal operation.

Appendices - Black•Tube CEP specifications, connector pinouts and crossover wiring details.

Glossary - routers, networks, telecommunication and TCP/IP terminology.

#### Intended Audience

This manual is intended for experienced system administrators. The technical content is written for those who have basic computer, telecommunication and networking experience.

It is important that any administrator responsible for the installation and operation of Engage

Black•Tube CEP products be familiar with IP networking and data communication concepts, such as network addressing and synchronous serial interfaces. These concepts are central to an understanding of Black•Tube CEP functionality. Several of the most common terms and concepts are covered in the Glossary section.

## **Chapter 2**

## Installation QuickStart

This *QuickStart* Chapter is intended for users who understand how they want their Black•Tube CEP installed and configured and only require the mechanics of performing the installation. It includes the basic configuration of the units and has some detail on the more complex clocking aspects of the RS530, RS232 and V35 models. Refer to Chapter 4: *Configuration Examples* for cut and paste configuration.

## Communication with the Black-Tube CEP

## USB Console Port (UCON)

Initial communication with the Black•Tube CEP is made through the USB console port utilizing the commands detailed below. The security administrator has permission to configure the Black•Tube CEP with the user and password information for the approved users. The management network parameters will also need to be entered to allow access over the MLAN interface. Once configured, the administrator and users will be able to enter the configuration utility through the MLAN port for unit configuration. This port is used to manage the CEP Management module's user information, manage IP Network configurations and SNMPv3 for access on the MLAN port. The UCON can also be used to access the Black•Tube specific parameters.

Note: Using the shipping default MLAN configuration and the default CEP Admin and IPT Admin accounts one can SSH into the Black•Tube CEP. Use MLAN IP Address: 192.168.1.54, SSH Port: 22

## Connecting to the UCON Port

Please use the provided USB to DB9 serial converter to connect to the Black•Tube CEP's USB UCON port. The DB9 side of the cable will connect to a computer that is running a Terminal Server program (TeraTerm, HyperTerm, etc.). It is typical to connect the DB9 to another USB to DB9 serial converter as DB9 serial ports are not common on todays computers. In this case, use the NULL MODEM ADAPTER provided to allow communication between the Black•Tube CEP and computer. The use of the null modem adapter is necessary when using two USB to DB9 serial converter cables.

Serial communication settings to the UCON port should be set as:

9600 baud, 1 stop bit, no parity, 8 bit data, flow control none

## Default CEP Administrator Login Information

Once the unit is powered and the above connections have been made the CEP Administrator may login to the Black•Tube CEP unit using the UCON port. Pressing the Enter/Return key **<CR>** will display a login prompt via the UCON port. Or use the default IP Address of the MLAN port to login via SSH. The CEP Admin will need to configure the passwords for each user and set the IP Network information for the management LAN. The factory default IP Address 192.168.1.54 on the MLAN port to SSH (default port: 22) into the Black•Tube CEP, use the login and password information below.

IPTubeCEP login: cepadmin

Password: cepadmin

This username and password will allow access for the CEP Administrator area only.

This will enter into the Administrator Console Menu. The application will allow selection of the secure network setup for the MLAN port, passwords, SNMPv3 parameters, upgrade, firewall, syslog and show information.

## **CEP Management User Interface**

Once a CEP Adminastrator has successfully logged in the user interface will be displayed. Navagation of the user interface are described below.

For firmware revisions 79.72.1 through 79.72.5:

- · Select the number for the option desired and press Enter
- Press Enter when data entry is complete

For both firmware revisions 79.72.6 and later, and 91.72.6 and later

- Selection of option highlight desired option and press Enter
  - Select the number for the option desired
  - Use TAB and Shift+TAB to move down and up the menu
  - ♦ Use the doown (↓) and up (↑) Arrow Keys to move through the menu
- Data Form Entry
  - ♦ Use TAB and Shift+TAB to move down and up the form
  - ♦ Use the down (↓) and up (↑) Arrow Keys to move through the form
  - ♦ Use the right (→) and left (←) Arrow Keys to move right and left in text fields
  - When data entry is complete confirm entry by selecting OK
  - ♦ To cancel the entry and go back to the previous menu select CANCEL
  - ♦ Changes that require a restart will prompt to restart NOW or LATER
  - Verifies user entry and allow user correction of entry

#### Administrator Console

#### **CEP Console Commands**

-----

0)Exit

1)Network

2)User Config

3)SNMPv3 Setup

4)CEP Upgrade

5)Show Info

6)Syslog Settings

7)Date/Time Settings

8)Other Options

## Configuring the Management Network

Choose option **1)Network Setup** and then hit the Enter/Return key. This will bring you to a submenu.

**Network Commands** 

0)Return

1)Network Settings

- 2)Ping IP Address
- 3)Stats
- 4)Set SSH Port
- 5)Show SSH Port
- 6)DNS

Choose option 1)Network Settings and then hit the Enter/Return key. This will bring you to a submenu

- 1)Show Network Settings
- 2)Set to DHCP
- 3)Set Static IPv4

Next select **1)Show Network Settings** and hit the Enter/Return key. This will display the current network configurations.

Current IP Address...

192.168.1.54

Current Network Mask...

255.255.255.0

Current Default Router...

127.0.0.1

## NOTE: When configured for DHCP, the IP Address can be viewed by the following: 1)Network -> 3)Stats -> 1)Show Network Stats

To change the network configurations select **3)Set Static IPv4** and press Enter/Return key. This will prompt you for the following one at a time, information is saved once the Enter/Return key is pressed or when OK is selected.

- Enter IP Address xxx.xxx.xxx.xxx
- Enter Network Mask xxx.xxx.xxx.xxx
- Enter Default Router xxx.xxx.xxx.xxx

NOTE: If there is not a Default Router please enter 127.0.0.1

NOTE: After changing the Network parameters the CEP Management Console will require a reboot. Once the above information is entered and saved the CEP Management Console will reboot if running firmware 79.72.1-79.72.5 or prompt to reboot now or later if running 79.72.6 or later or 91.72.6 or later. This will not power down Black•Tube system, just restart the MLAN interface. Users will need to login again.

Once the management network parameters are entered the CEP Admin and/or IPT Admin can use the default user names and passwords to establish a SSH session on the MLAN port. The CEPAdmin will have access to the same administrator console when logging in to the MLAN port via SSH.

You can configure also configure the MLAN port to use DHCP by selecting **3)Set to DHCP**. When turning on DHCP **the CEP Management Console will need to reboot as stated in the above note**. Please note that a reboot of the CEP management system will not effect or disrupt the Black•Tube operation.

NOTE: When configured for DHCP, the IP Address can be viewed by following: 1)Network -> 3)Stats -> 1)Show Network Stats

## User Management

Only a CEPAdmin can manage access into the Black•Tube CEP. Once the MLAN network parameters have been configured the CEP Admin can log in using SSH to the unit or from the UCON as before. From the main CEP Console Commands menu select **2)User Config**. This will open the User Configuration Commands menu. From here the CEP Admin can add/delete CEP Admin and IPT Admin accounts. They are also able to create and change account passwords, manage TACACS+ and RADIUS parameters for access into the Black•Tube CEP unit and set the Login Banner.

**User Configuration Commands** 

-----

- 0)Return
- 1)Create CEP Admin User
- 2)Create IPT Admin User
- 3)Delete User
- 4)Configure User Password
- 5)TACACS+
- 6)RADIUS
- 7)Show Users
- 8)Set Login Banner

By selecting either options 1)Create CEP Admin User or 2)Create IPT Admin User a new user name can be created for the selected user group. Once the user name is created a password must entered before the user will be able to login.

To configure a password select **4)Configure User Password** and enter the user name. The password will then need to be entered.

Enter new UNIX password:

Retype new UNIX password:

passwd: password updated successfully

Password entry is hidden from the screen and will not be displayed. Take time in setting the password and writing it down if possible. If the password is forgotten for the CEP Admin and there is only one user in the group, manufacturing support intervention will be required.

A valid password must consist of 3 or 4 the following classes of characters:

- Uppercase Letters
- Lowercase Letters
- Digits
- Other Characters

The password length must meet a minimum requirement based upon the number of classes used.

- 4 classes of characters: Min Length = 7
- 3 classes of characters: Min Length = 8

NOTE: Uppercase Letters that BEGIN a password and a Digit that ENDS it does not count toward the number of Character Classes used.

Passwords may also be passphrases. Passphrases must be 3 words, 11 to 40 characters long and contain enough different characters.

## Management Port (MLAN)

The MLAN port will be unresponsive unless a SSH session is initiated. Initial security management network configuations can be entered by the CEP Admin the Black•Tube CEP made through the UCON port. Once this is complete the IPT Admin users will be able to log into the unit via SSH.

The default login and password for IPT Admin is:

Login: iptadmin Password: iptadmin

Once a IPT Admin SSH session has been established using the MLAN port, by pressing **Enter** or **<CR>** will make a **Login** prompt appear.

The Login for the Black•Tube CEP's User CLI is: root

By utilizing the Command Line Interface commands detailed in Chapter 5: Command Line Interface the Black•Tube CEP will be able to be configured for operation.

#### Telnet

Telnet is not available on Black•Tube CEP products. All management must be performed on the MLAN port via SSH.

## **Editing & Pasting Configurations**

Users of the Command Line Interface, (CLI), have the option of editing standard Black•Tube CEP configurations in a text editor and pasting that configuration to the Black•Tube CEP. The examples in Chapter 4: *Configuration Examples* can be used as templates and include a variety of the most common configurations.

Edit the desired configuration listing using a simple text editor then connect to the Black•Tube CEP through MLAN port and enter the configuration mode with the command: **config.** 

Paste the edited text, comments and all, to the Black•Tube CEP then issue the command: **save**. The Black•Tube CEP will reset and come up with the new configuration.

To save an Black•Tube CEP configuration, issue the command: **show configuration all** and save the response listing to a text file.

## Black Tube Security Parameters

The Black•Tube AES'S encryption and decryption uses a 256 bit key. The key is entered as 64 hex characters. An internal FIPS 140 approved Random number generator is used to generate the AES 256 bit Key. The Black•Tube's GENKEY function generates a 256 bit random number. The Black•Tube at each end of the link needs to have its AES key set identically by using the ENTERKEY command.

The easiest way to enter the AES KEY into both units is to copy and paste the result of GENKEY to a .txt file and edit it so that it is a single string of charcters, then paste it into each unit using the ENTERKEY command.

The Black•Tube supports automatically scheduled rekeying by having REKEY ON and configuring the REKEY PERIOD.

## Black•Tube CEP Cabling

The Black•Tube CEP GT1/GE1 models use standard 10/100BaseT Ethernet cabling to connect LAN1, LAN2 and MLAN to an Ethernet switch or hub. A crossover 10/100BaseT cable can be used for direct connection to a single router, wireless radio or other Ethernet device.

The cabling used to connect the Black\*Tube CEP T1/E1 Port to the T1/E1 interface to be extended depends upon whether it is connecting to T1/E1 equipment (PBX, Phone System, Multiplexor) or directly to a T1/E1 line.

In the case of a connection to the T1/E1 interface of T1/E1 equipment, a crossover cable is required. The Black•Tube CEP T1/E1 is shipped with a T1/E1 Crossover Cable that uses yellow cabling. Refer to the *Appendices* for the details of the wiring of this cable.

Connections to T1/E1 lines are made with a standard, straight-through T1/E1 cable.

## **Black•Tube CEP Configuration Parameters**

The setup of the Black•Tube CEP involves configuration of the following:

- Black•Tube CEP System Parameters
- Black•Tube CEP Data Conversion Parameters
- Interface Specific parameters

Examples are provided in Chapter 4: Configuration Examples and a complete description of all commands is available in Chapter 5: Command Line Interface.

## Black•Tube CEP System Parameters

System parameters include the Black•Tube CEP Hostname, the Ethernet IP address and the default router.

Examples:

### **Host Name AptosTube**

Note: Provide a unique name for the Black Tube CEP.

#### **Ethernet IP address**

#### IP ADDRESS aaa.bbb.ccc.ddd/ee

The IP address is applied on a per-interface basis.

#### **Ethernet Broadcast Reception**

The Ethernet interface can be configured to disable the reception of Broadcast and Multicast packets. The IP protocol uses broadcast packets to resolve the Ethernet MAC Address of the destination IP. If BroadcastRCV is set to **Off** the Tube Ether ARP and Tube Ethernet Address need to be configured with the MAC address.

#### BroadcastRCV {ON | OFF}

Note: The Destination Black•Tube CEP or the Default Router and any local device that wants to communicate with the Black•Tube CEP needs to be configured with the MAC address of the Black•Tube CEP in its ARP table. Due to the complexity involved in setting up the IP Address to Ethernet MAC address manually it is recommended that BroadcastRCV be set to **On**, unless broadcast storms are expected on the network where the Black•Tube CEPs reside.

#### Black•Tube CEP Default-Router

If the Remote Black•Tube CEP, whose IP address is configured with **TUBE ADDRESS**, resides on a different IP network from the Local Black•Tube CEP, a default router must be specified. The Default Router is typically the local IP WAN Router.

#### IP DEFAULT-ROUTER aaa.bbb.ccc.ddd

#### Black•Tube CEP Data Conversion Parameters

The Black•Tube CEP has enable/disable commands as well as control of Protocol, Framing Encapsulation, Tube Destination Address, Destination UDP Port, IP Type of Service (TOS), Buffers, Frames per Packet, (FPP), and Compression, (optional).

These parameters are manipulated within the Serial Interface Configuration(s).

#### **Protocol**

The interface protocol controls the packetization format of the Black•Tube CEP. The options are IP-TUBE, CESoIP and HDLCoIP.

IPTUBE Protocol encapsulates the data bits selected into UDP packets.

CESoIP Protocol encapsulates the data bits selected into UDP packets with an RTP header.

HDLCoIP Protocol encapsulates HDLC frames into UDP packets with an RTP header. This protocol is used to interconnect data networks that utilize WAN protocols such as PPP, Frame Relay, HDLC and SDLC.

#### **Type**

The interface type LAN1/E1/T1/RS530/RS232/V35/T3/E3 is defined by the Black•Tube CEP model purchased. Do not change the Interface Type as it is hardware dependent.

#### Black•Tube CEP Enable

The Black•Tube CEP is enabled by the command TUBE ON.

#### Black•Tube CEP Framing

The Black•Tube CEP parameter, **TUBE FRAMING**, is set to either: Transparent or T1/E1 Framed. Transparent framing encapsulates the DS0 data without the T1/E1 framing information. T1Framed encapsulates the T1 framing bits along with the DS0 data. E1Framed encapsulates the E1 framing byte along with the DS0 data.

A DS0 is a 64 Kbps Voice/Data circuit. T1 frames have 24 DS0s and a framing bit for a total of 193 bits per frame. E1 frames have 31 DS0s and a Framing/Signaling Byte for a total of 32 bytes per frame.

Note: Tube Framing only applies to DLT1/E1 or GT1/E1 Black•Tube CEPs. Using a Loopback plug with T1/E1 Framed is not a valid test configuration.

#### Black•Tube CEP Destination Address

#### TUBE ADDRESS aaa.bbb.ccc.ddd

Specifies the IP address of the receiving Black•Tube CEP.

Note: Loopback of the Black•Tube CEP data occurs when the Destination Address is the same as the IP address of the Ethernet interface.

#### Black•Tube CEP Destination UDP Port

#### **TUBE UDPPORT nnnn**

Specifies the UDP port source and destination address. The Black•Tube CEP only accepts packets that match its UDP Port configuration.

Note: Engage has registered with the IANA UDP, port 3175 decimal, (reference www.iana.org/assignments/port-numbers). For the Black•Tube CEPs GT1/GE1 use the following UDP port numbers depending on which ports are activated:

- Port 1 UDP port 3175
- Port 2 UDP port 3176
- Port 3 UDP port 3177
- Port 4 UDP port 3178

#### Black•Tube CEP IP Packet Type of Service

The TUBE TOS command is used to set the Type of Service byte in the IP packets encapsulated in

the T1/E1 frames. The setting of the TOS byte can be used to ensure that the real time TDM data from the Black•Tube CEP is ensured high priority. The Quality of Service support is required within each router or switch within the interconnect between the Black•Tube CEPs. A TOS setting of 0x08 "maximizes throughput".

#### **TUBE TOS 0x08**

An alternative to the use of the TOS byte is the configuration for QoS based on UDP port number. Engage has registered UDP port assignment 3175. QoS configuration to prioritize UDP packets destined for port 3175 can be setup.

**Note:** It is possible to set the Differentiated Services Code Point (DSCP) field using the TOS value. The Differentiated Services (DiffServ) uses the same byte in the IP Header as the TOS. The 6 MSB of the TOS byte are the same bits used for setting the DSCP value. For Expedited Forwarding (EF) DSCP value enter the following hex value in the TOS field: **0xB8**. This will mark these packets as EF.

Communication between Black•Tube CEP systems uses packets destined for a configurable UDP port number. The Black•Tube CEP defaults to UDP port 3175.

#### Black•Tube CEP Buffers

#### TUBE BUFFERS nn

As IP/UDP packets are received at the Black•Tube CEP Ethernet interface, they are buffered prior to the enabling of the T1/E1 transmitter. This provides for elasticity. The **TUBE BUFFERS** setting permits the user to configure the number of packets buffered - with valid settings from 3 to 85.

A large value provides greater elasticity but can introduce significant delay. The amount of delay can be calculated from the T1/E1 data rate, the **TUBE FPP** setting, (below), and the **TUBE BUF-FERS** setting. See Chapter 5: *Black•Tube CEP Configuration and Operation* for an analysis of how Black•Tube CEP settings contribute to the overall round trip delay or latency.

Note: Round trip delays in excess of 20 milliseconds may require Echo Cancellation. ECAN is not field upgradeable.

#### Black•Tube CEP Frames Per Packet

#### **TUBE FPP nn**

Specifies the number of frames received on the T1/E1/RS530/V35 interface to be encapsulated in a single IP/UDP packet. The size of the serial interface frame depends on the interface provided to the Black•Tube CEP:

- T1 frame size is 192 bits + 1 framing bit, (depends on T1Framing config)
- E1 frame size is 256 bits
- RS530/RS232/V.35 is user configurable up to 1024 bytes being the max value

Low latency applications, such as voice, require minimum Frames Per Packet. The recommended configuration for low latency for T1 is FPP = 8, for E1 it's FPP = 12.

### Black•Tube CEP Compression

#### **TUBE COMPRESSION ON**

Enables compression on Black•Tube CEP Compression models.

#### Black•Tube CEP Ethernet ARP

#### **TUBE Ethernet ARP OFF**

**U**ses the Ethernet MAC address specified by the TUBE Ethernet Address setting.

### **TUBE Ethernet ARP ON**

Uses the Ethernet MAC address obtained automatically by the Black•Tube CEP's IP to Ethernet MAC Address Resolution Protocol, (ARP).

Note: Unless Broadcast storms are expected it is highly recommended that the automatic resolution of the IP address to Ethernet MAC address is utilized by setting **TUBE Ethernet ARP On**, (**ARP On** is the Default).

#### Black•Tube CEP Ethernet Address

#### TUBE ETHERNET ADDRESS aabbccddeeff

Allows the user to specify the Ethernet MAC address for the Black•Tube CEP IP packet. The TUBE Ethernet MAC Address needs to match the MAC address of the destination Black•Tube CEP or the Default Router.

## Interface Specific Parameters

#### **T1 Configuration Parameters**

The Black•Tube CEP T1 serial interface number 1, (S1), is configured for T1 operation at the factory. The following T1 parameters must match the configuration of the DS1/T1 interface to which it is connected. The T1 clock setting is dependent upon the source of the T1 Clock.

#### Interface S1

```
Type T1
T1 Data
              {Normal | Invert}
T1 Clocking
               {Internal | Network | V2PLL | PLL }
T1 LBO
                         {0dB | -7.5 | -15 | -22.5}
              CSU
T1 Framing
               {ESF | D4}
T1 Coding
               {B8ZS | AMI}
T1 IdleCharacter
                     value
T1 Channels
               {Full | Fractional: Starting DS0 - Number of DS0s}
```

Note: When more then one group of non contigous channels is needed, hyphens and commas can be used to list all group, or individual channels.

#### Example:

#### T1 Channels Fractional 1-4, 8-12, 16 8

This configuration of the usage of a fractional T1, will enable channels 1,2,3 and 4, 8,9,10,11 and 12, 16,17,18,19,20,21,22,23, and 24.

## **E1 Configuration Parameters**

The Black•Tube CEP E1 serial interface number 1, (S1), is configured for E1 operation by the manufacturer. The following E1 parameters must match the configuration of the E1 interface to which it is connected. The E1 clock setting is dependent upon the source of the E1 Clock.

#### Interface S1

```
Type E1
E1 Data {Normal | Invert}
E1 Clocking {Internal | Network | V2PLL | PLL }
E1 Framing {CRC4 | FAS | UNFRAMED}
E1 Coding {HDB3 | AMI}
E1 IdleCharacter value
E1 Channels {Full | Fractional: Starting DS0 - Number of DS0s}
```

Note: When more then one group or individual, non contigous channels are needed, hyphens and commas can be used to list all groups and individual channels.

Note: Improper configuration of T1/E1 clocking will result in an overrun or underrun condition

which causes periodic frame losses. One of the Black•Tube CEPs must be the master clock source or locked onto a master and the remote end unit uses a Phase Lock Loop, (PLL) or Version2 Phase Lock Loop (V2PLL), circuit to match the master's T1 clock frequency. In the case where an Black•Tube CEP is being connected to a T1 line from the Telephone company, the Black•Tube CEP connected to the Telco T1 line must be set to **T1 Clocking Network** and the remote unit set to **T1 Clocking V2PLL**.

#### RS-530/RS-232/V.35 Configuration Parameters

The configuration parameters for the Black•Tube CEP RS-530, RS-232 and V.35 models differ slightly from those for Black•Tube CEP GT1/E1 models. **TUBE FRAMING** is not used and the following commands are unique to these synchronous, serial interfaces:

#### Black•Tube CEP Serial Clock Control

The Black\*Tube CEP RS-530, RS-232 and V.35 models provide DCE, (data communication equipment), interfaces. The DCE interface supplies both the Transmit Clock, (serial clock transmit, or SCT), and Receive Clock, (SCR), to the connected DTE (date terminal equipment) interface. The Black\*Tube CEP RS-530, RS-232 and V.35 models allow the user to configure these clocks to normal mode or to inverted mode. The DTE to which the Black\*Tube CEP connects may require inverted clock. The commands are:

#### **SCR NORMAL**

#### **SCT INVERTED**

#### **SCRCLOCK**

This command is used to clock the Receive Ethernet packet data from the buffer memory into the DTE.

#### SCTCLOCK

This command is used to clock data from the DTE into IP packets that are sent to the **TUBE AD-DRESS**.

#### Black•Tube CEP RS530/RS232/V.35/X.21 Clock

The **TUBE CLOCK** command is used to set the source of the Serial Clock Receive and Transmit Timing signals. When **SCRCLOCK** needs to match the **SCTCLOCK** exactly with a smooth non gapped clock, **TUBE INTERVAL = 0**, then one of the Black•Tube CEP RS530/RS232/V.35's needs to have its **TUBE CLOCK** set to **INTERNAL** and the other needs to be set to **PLL** and **TUBE BUFFER**ing needs to be utilized.

#### **TUBE CLOCK INTERNAL**

#### **TUBE CLOCK PLL**

#### Black•Tube CEP SCxCLOCK MODE

NX300, NX2K4, NX56K, NX64K and NX2M

#### Black•Tube CEP SCxCLOCK FACTOR

Note: TUBE SCxCLOCK MODE NXxxx is multiplied by SCxCLOCK FACTOR to produce the SCx-CLOCK.

NX300 300 times factor. Maximum factor is 18.

Data rate from 300 to 5.4K.

NX2K4 2.4k times factor. Maximum factor is 18.

Data rate from 2.4K to 43.2K.

NX56K 56k times factor. Maximum factor is 32.

Data rate from 56K to 1792K.

**NX64K 64k** times factor. Maximum factor is 32. Data rate from 64K to 2048K.

#### **HIGH SPEED OPTION**

**NX2M** 2M times factor. Maximum factor is 4. Data rates 2M, 4M and 8M.

**TUBE SCRCLOCK FACTOR value DIVIDEBY value** 

Black•Tube CEP SCRCLOCK MODE

TUBE SCRCLOCK MODE {NX300 | NX2K4 | NX56K | NX64K | NX2M}

Black•Tube CEP SCRCLOCK FACTOR NN

**TUBE SCRCLOCK FACTOR NN** 

NN is the number that multiplies the mode, NX300, NX2K4, NX56K, NX64K and NX2M.

NOTE: NX2M is only available with the High Speed option. Must be ordered at time of purchase.

## **Chapter 3**

## Installation of the Black Tube CEP

This chapter provides details on the physical connections required for the installation of Engage Black•Tube CEP equipment and the initial communication with the Black•Tube CEP via the UCON and MLAN ports.

References are made to the *Configuration and Operation* of the Black•Tube CEP as well as to the *Command Line Interface* (CLI). These topics are covered in detail in later chapters.

## **Installation Requirements**

The use of Engage Black•Tube CEP systems to create a TDM-over-IP or SynchronousData-over-IP connection requires one Black•Tube CEP at each end of the IP connection.

A standard Black•Tube CEP package includes:

- Black•Tube CEP unit with installed WAN interfaces: GT1, GE1, RS530, RS232, V.35, 202T, T3 or E3
- UCON (USB Console) port adapter (serial DB9 to USB converter) and DB9 female-to-female null modem adapter
- One cross-over T1/E1 cable (GT1/GE1 models only)
- RJ45 to DB15 male adapter for 120 ohm balanced (GE1 only)
- Power Converter (110 or 220 Vac input/24 Vac or 24 Vdc output)
- Documentation CD with Black•Tube CEP User's Guide

## Installing the Hardware

## Locating the Black•Tube CEP

Site consideration is important for proper operation of the Black\*Tube CEP. The user should install the unit in an environment providing:

- A well-ventilated indoor location
- Access within six feet of a power outlet
- Two feet additional clearance around the unit to permit easy cabling connection

The Black Tube CEP can be mounted on a standard 19 inch equipment rack, available from Engage.

## Powering the Black•Tube CEP

Engage Black•Tube CEP units utilize an external power adapter, available in 110 VAC and 220 VAC versions, providing AC output.

The appropriate power adapter is provided with each unit. Ensure the power adapter is not connected to power before plugging the AC adapter into the rear panel power connector.

Connect the power adapter to an appropriate AC power outlet and check the power led on the front panel of the Engage Black Tube CEP. The power led will be a steady green when the internal diagnostics have completed.

## Accessing the UCON Console Port - CEP Admin Login

All Black•Tube CEP models include a USB Console (UCON) port for security management . The Console port may be used for serial communication from a local workstation. Black Tube CEP models utilize a USB jack for the Console port.

Please use the provided USB to DB9 serial converter to connect to the Black•Tube CEP's USB UCOM port. The DB9 side of the cable will connect to a computer that is running a Terminal Server program (TeraTerm, HyperTerm, etc.). It is typical to connect the DB9 to another USB to DB9 serial converter as DB9 serial ports are not common on todays computers. In this case, use the NULL MODEM ADAPTER provided to allow communication between the Black Tube CEP and computer. The use of the null modem adapter is necessary when using two USB to DB9 serial converter cables. Serial communication settings to the UCON port should be set as:

#### 9600 baud, 1 stop bit, no parity, 8 bit data, flow control none

Once a serial connection between a workstation and the Black\*Tube CEP UCON port is established and a carriage return **<CR>** is entered, a **LOGIN** prompt will appear.

IPTubeCEP login: cepadmin

Password: cepadmin

This will enter into the Administrator Console Menu. The application will allow selection of the secure network setup for the MLAN port, passwords, SNMPv3 parameters, upgrade, firewall, syslog and show information.

Administrator Console

**CEP Console Commands** 

0)Exit

1)Network

2)User Config

3)SNMPv3 Setup

4)CEP Upgrade

5)Show Info

6)Syslog

7) Date/Time Settings

8)Other Options

## Seting Up the MLAN Nework

Choose option 1)Network and then hit the Enter/Return key. This will bring you to a submenu.

**Network Commands** 

0)Return

1)Network Settings

2)Ping IP Address

3)Stats

4)Set SSH Port

5)Show SSH Port

6)DNS

Next select **1)Network Settings** and hit the Enter/Return key. This will display another submenu Network Settings Menu

.\_\_\_\_

- 1.0)Return
- 1.1)Show Network Settings
- 1.2)Set to DHCP
- 1.3)Set Static IPv4

Next select 1)Network Settings and hit the Enter/Return key. This will display the following:

Current IP Address...

192.168.1.54

Current Network Mask...

255.255.255.0

Current Default Router...

127.0.0.1

## NOTE: When configured for DHCP, the IP Address can be viewed by following: 1)Network -> 3)Stats -> 1)Show Network Stats

To change the network configurations select **3)Set Static IPv4** and press Enter/Return key. This will prompt you for the following one at a time, information is saved once the Enter/Return key is pressed or when OK is selected.

- Enter IP Address xxx.xxx.xxx.xxx
- Enter Network Mask xxx.xxx.xxx.xxx
- Enter Default Router xxx.xxx.xxx.xxx

NOTE: If there is not a Default Router please enter 127.0.0.1

NOTE: After changing the Network parameters the CEP Management Console will require a reboot. Once the above information is entered and saved the CEP Management Console will reboot if running firmware 79.72.1-79.72.5 or prompt to reboot now or later if running 79.72.6 or later or 91.72.6 or later. This will not power down Black•Tube system, just restart the MLAN interface. Users will need to login again.

Once the management network parameters are entered the CEP Admin and/or IPT Admin can use the default user names and passwords to establish a SSH session on the MLAN port. The CEPAdmin will have access to the same administrator console when logging in to the MLAN port via SSH.

You can configure also configure the MLAN port to use DHCP by selecting **3)Set to DHCP**. When turning on DHCP **the CEP Management Console will need to reboot as stated in the above note.** Please note that a reboot of the CEP management system will not effect or disrupt the Black•Tube operation.

NOTE: When configured for DHCP, the IP Address can be viewed by following: 1)Network -> 3)Stats -> 1)Show Network Stats

#### Management Port (MLAN) - IPT Admin Login

The MLAN port will be unresponsive until initial security management network configuations are complete within the Black•Tube CEP made through the UCON port. Once this is complete the CEP Admin and IPT Admin users will be able to log into the unit via SSH.

The default login and password for the IPT Admin is:

Login: iptadmin Password: iptadmin

NOTE: If the iptadmin password is changed by a CEP Admin, the default is no longer valid.

Once a IPT Admin SSH session has been established using the MLAN port, by pressing **Enter** or **<CR>** will make a **Login** prompt appear.

The Login for the Black•Tube CEP's User CLI is: root

By utilizing the Command Line Interface commands detailed in Chapter 5: Command Line Interface the Black•Tube CEP will be able to be configured for operation.

## Configuring the Engage Black•Tube CEP for the Transport LAN

The Black•Tube CEP needs to be configured with a number of parameters for proper operation on the local area network including:

- · Ethernet IP address and subnet mask
- IP data target unit IP address and subnet mask
- Default gateway if the IP data target is on another IP network

The configuration procedure depends on the network environment in which the Black•Tube CEP is to be installed.

Note: It is strongly suggested that you configure the Black•Tube CEP with its unique network identity before making any Ethernet or Wide Area connections.

#### **Ethernet Interface**

The GT1/GE1/RS530LS/RS530HS/RS232/V.35LS/V.35HS/202T/VF/T3/E3 models use a 10/100BaseT to connect to the Local Area Network (LAN1 and LAN2). Each system provides two 10/100BaseT interfaces for connection to an Ethernet switch or hub using a straight-thru Ethernet cable. For direct connection to a PC or other LAN device, the user should obtain a 10/100BaseT crossover cable.

10/100BaseT Ethernet cabling and crossover pinouts are provided in the Appendices.

## Black•Tube CEP Serial Interface Options

## T1/fractional T1 Interface

The internal T1/fracT1 interfaces, (S1, S2, S3, or S4), are used for T1 over IP connectivity. The interface connects to the T1 interface of T1 based telecommunication equipment such as a PBX or a T1 Multiplexer. This connection uses a panel RJ48 jack and accepts 8 pin modular plugs. T1/fracT1 circuits use pins 1&2 for RxData and 4&5 for TxData. See *Appendices* for the T1 interface pinout.

The T1/fracT1 interface can be configured to operate at rates from 64Kbps to full T1 at 1.544 Mbps. The Black•Tube CEP can be configured to transport T1 Framing bits.

All configurations items, including Line Coding, Framing and TxData timing, are configurable using the Command Line Interface, (CLI).

#### E1/fractionalE1 Interface

The internal E1/fractional E1 DSU/CSU permits direct connection to the E1 interface of E1 based telecommunication equipment such as a PBX or an E1 Multiplexer. This connection uses a panel RJ48 jack and accepts 8 pin modular plugs. E1/fracE1 circuits use pins 1&2 for RxData and 4&5 for TxData. An RJ48/DB15 adapter cable is available if the E1 line is terminated in a 15 pin male "D" connector. See *Appendices* for E1 pinout and cable specification.

Note: The E1 interface is 120 ohm, balanced. The E1 RJ45 interface is converted to the E1 120 balanced DB15 Male interface via an RJ45 to DB15 male adapter.

The E1/fracE1 interface can be set to run at rates from 64Kbps to full E1 speed of 2.048 Mbps.

All configuration items, including Line Coding and Clock Source, are configurable using the Command Line Interface.

#### RS530 Interface

The Black\*Tube CEP RS530 model provides a standard RS530 synchronous serial interface for connection to Data Terminal Equipment (DTE) or Data Communication Equipment (DCE) such as Encrypters, Terminal Servers, Video Codecs, and WAN Routers. The Black\*Tube CEP RS530 encapsulates the serial data into IP packets for transmission over Ethernet.

The RS530 interface is provided via a 25 pin "D" connector on the rear panel. See the *Appendices* for pinouts, signal names and directions. The RS530 interface on the Black•Tube CEP is configurable as a Data Communication Equipment (DCE) interface or as a Data Terminal Equipment (DTE) interface. As a DCE it provides TxClk and RxClk to the connected DTE.

The DCE model must have a configured data rate through the Black•Tube CEP RS530 by setting timing parameters which control the TxClk and RxClk. The size and frequency of the IP packets can be controlled, yielding data rates ranging from 8 Kbits/sec to 1.544 Mbits/sec. *Chapter 7: Black•Tube CEP SER RS530/RS232/V35* provides an explanation of the commands and their effect.

#### RS232 Interface

The Black•Tube CEP RS232 model provides a standard RS232 synchronous serial interface for connection to Data Terminal Equipment (DTE) or Data Communication Equipment (DCE) such as Encrypters, Terminal Servers, Video Codecs, and WAN Routers. The Black•Tube CEP RS232 encapsulates the serial data into IP packets for transmission over Ethernet.

The RS232 interface is provided via a 25 pin "D" connector on the rear panel. See the *Appendices* for pinouts, signal names and directions. The RS232 interface on the Black•Tube CEP can be ordered as a Data Communication Equipment (DCE) interface or as a Data Terminal Equipment (DTE) interface. As a DCE it provides TxClk and RxClk to the connected DTE.

The DCE model must have a configured data rate through the Black•Tube CEP RS530 by setting timing parameters which control the TxClk and RxClk. The size and frequency of the IP packets can be controlled, yielding data rates ranging from 2.4 to 250Kbits/sec. Chapter 7: Black•Tube CEP RS530DL/RS530HS/RS232/X.21/V35/ and Black•Tube CEP SER RS530/RS232/V35 provides an explanation of the commands and their effect.

#### V.35 Interface

The Black•Tube CEP V35 model provides a V.35 synchronous serial interface for connection to Data Terminal Equipment, (DTE), or Data Communication Equipment, (DCE), such as Encrypters, Terminal Servers, Video Codecs, and WAN Routers. The Black•Tube CEP V35 encapsulates the serial data into IP packets for transmission over Ethernet.

The V.35 interface is provided via a 25 pin "D" connector on the rear panel, though this pinout differs from that of the Black•Tube CEP RS530. See the *Appendices* for pinouts, signal names and directions. The V.35 interface on the Black•Tube CEP is built as a Data Communication Equipment, (DCE), interface or as a Data Terminal Equipment, (DTE), interface. As a DCE it provides TxClk and RxClk to the connected DTE.

The DCE model must have a configured data rate through the Black•Tube CEP V.35 by setting timing parameters which control the TxClk and RxClk. The size and frequency of the IP packets can be controlled, yielding data rates ranging from 8 Kbits/sec to 1.544 Mbits/sec. Chapter 7: Black•Tube

CEP RS530DL/RS530HS/RS232/X.21/V35/ and Black•Tube CEP SER RS530/RS232/V35 provides an explanation of the commands and their effect.

## **Status LEDs**

Front panel LEDs provide Power, Ethernet and Serial Interface status.

**Power** - The Power LED is normally green, although at power-on it may briefly blink if a firmware upgrade, (TFTP upgrade stored in the FLASH ROM) is being loaded.

### **LED Boot Sequence**

Once power is applied the PWR LED will turn on for about 5 seconds. The following sequence should follow for the Black•Tube CEP GT1/GE1/RS530/RS232/V.35:

- The ST1, ST2 and ST3 LEDs will turn on for about 15 seconds
- Next the ST4 LED will turn on for about 10 seconds
- Then a light show of the TD, RD, ST, ENA, FDX and LNK LEDs

The follwing sequece is for the Black•Tube T3/E3:

- The TD, RD, ST, DLOS and ALOS will turn on for about 25 seconds
- Next the RLOL LED will turn on for about 10 seconds
- Then a light show of the TD, RD, ST, DLOS, ALOS, RLOL, FDX and LNK LEDs

#### **Ethernet**

The Black•Tube CEP T1 provides specific information, with EthRX and EthTX indicators providing status on packet transmission and receipt, respectively, on the Ethernet interface:

- When receiving, the RxD will show a steady GREEN
- · When transmitting, the TxD will show a steady GREEN

#### **Serial Interfaces**

The Black•Tube CEP provides specific information, with TD and RD indicators providing status on valid framing from the T1/E1device or line to which the Black•Tube CEP is connected. In addition, ST and LNK indicators provide link status, communication processor and framing, respectively, from the T1/E1device or line to which the Black•Tube CEP is connected.

There are four indicators, S1 through S4 indicators providing status on valid framing from the T1 device or line. Please note that the S1 through S4 indicators will only show connections for the amount of ports purchased:

- When transmitting, the TD will show a steady GREEN
- When receiving, the RD will show a steady GREEN. If the Black•Tube CEP is unable to receive valid frames from other equipment, via the T1/E1 line, the RD will be off
- When the communication processor recognizes the port, ENA will show a stead GREEN
- For correct framing status, LNK will indicate a steady GREEN

### Black•Tube CEP RS530/RS232/V.35 models

#### **Ethernet**

Black•Tube CEP RS530, RS232 and V.35 models provide specific information, with EthTx and EthRx indicators providing status on packet transmission and receipt, respectively, on the Ethernet interface:

- When receiving, the RD will show a steady GREEN
- When transmitting, the TD will show a steady GREEN

#### **Serial Interfaces**

Black•Tube CEP RS530. RS232 and V.35 models provide RD and TD LED's which indicate packet receipt and transmission, respectively, on the serial interface:

- When receiving packets, the RD will show a steady GREEN
- When transmitting packets, the TD will show a steady GREEN

### Internal Switches

Black•Tube CEP G, RS530, RS232, V.35, X.21 and T3/E3 systems contain an internal four position DIP Switch which is accessible by removing the unit rear panel and sliding out the motherboard.

The default setting for all DIP switches is **OFF**.

**Switch 1** - Power cycling the unit with DIP Switch 1 ON forces the Black•Tube CEP, all models, to return to operating from Base Flash and deleting any downloaded upgrades. Ensure Switch 1 is returned to the OFF position after clearing an upgrade so future upgrades can be performed successfully.

**Switch 2** - Applies only to Black•Tube CEP C units - with lossless DS0 compression. Setting to ON will disable the compression. Note: this must be done at each Black•Tube CEP and a RESTART or power cycle executed.

**Switch 3** - Switch 3 is used during manufacturing to test the VCXO. The switch must be set to OFF for normal operation.

**Switch 4** - When turned ON, it forces the Black•Tube CEP into a loopback mode. This is useful for troubleshooting the Telco/Serial connection.

## **Assured Delivery Protocol**

The Black•Tube CEP Assured Delivery Protoco,I (ADP) offers reliable delivery of Black•Tube CEP packets in an unreliable network environment. ADP can re-sequence packets delivered out of order and detect and retransmit missing packets. ADP achieves it's purpose by including acknowledgements of received Tube packets in every Tube packet sent. The receiving Tube can then detect and retransmit missing packets.

### The ADP Window

ADP depends on a "window" of time to achieve reliability. This window of time is controlled by the **Tube Buffers** and **Frames Per Packet**, (**FPP**), configuration parameters. The window needs to be large enough to allow detection and retransmission of missing packets.

The window can be expressed in terms of packets or time. Tube Buffers specify the window in terms of packets. The combination of **Tube Buffers** and **Frames Per Packets** specifies the window in terms of time.

Every 8 **Frames Per Packet** is one millisecond of time. Therefore, the number of **Frames Per Packet** divided by 8, times the number of **Tube Buffers** yields the time, in milliseconds, of the ADP window:

## (FPP/8) x <Tube Buffers> = ADP Window (milliseconds)

The ADP "window" is the delay created by buffering packets on the transmit side of the Serial port.

## Configuring Tube Buffers for ADP

**Round Trip Delay** is the time it takes for an ADP packet to be sent and its acknowledgement received under normal conditions. This can usually be determined by issuing a ping command to a remote tube to determine the round trip time.

Note: A ping from a workstation is likely to give a more accurate round trip time than a ping from an Black•Tube CEP.

**Tube Buffers** and **Frames Per Packet** should be configured for at least one and a half times the **Round Trip Delay**. Normally, it should be twice the **Round Trip Delay**. If **Round Trip Delay** is short, it can be much more.

In general, the larger the difference between the size of the ADP window and the **Round Trip Delay**, the higher the probability that ADP can recover missing packets.

It is more advantageous for the ADP protocol if the ADP window is increased by increasing **Tube Buffers** rather than increasing **Frames Per Packet**.

For the ADP protocol to work properly, **Tube Buffers** and **Frames Per Packet** must be set to the same value on the local and remote Tubes.

#### Retransmission

Every time the Black•Tube CEP has a Tube packet to send, the ADP protocol determines whether to Retransmit any missing packets as well. The configuration parameters **LimitRetransmit**, **DelayRetransmit**, and **CountRetransmit** are used to shape the algorithm that determines which unacknowledged packets are retransmitted.

The **LimitRetransmit** configuration parameter determines the maximum number of packets ADP will Retransmit after it has sent a Tube packet. Unacknowledged packets not retransmitted because of **LimitRetransmit** have priority for retransmission after the next Tube packet is sent.

**LimitRetransmit** typically should be set to 2. In bandwidth limited IP networks it can be set to 1 to reduce load on the network. However, a value of 1 may not be sufficient if packet loss is high.

The **DelayRetransmit** configuration parameter determines how long ADP should wait before retransmitting an unacknowledged packet. The delay should be at least the "Round Trip Time", the time it takes for a Tube packet to travel to the remote Tube and for the acknowledgement to travel back.

To account for IP network jitter and a small delay inherent in ADP, **DelayRetransmit** should be configured to the value of "Round Trip Delay" plus 2.

The **DelayRetransmit** configuration parameter is specified in terms of packets. If working with "Round Trip Delay" in terms of time, convert to packets:

#### Round Trip Delay (packets) = Round Trip Delay (milliseconds) x (FPP/8)

The **CountRetransmit** configuration parameter determines how often a packet should be retransmitted. Typically this can be set to 1.

CountRetransmit can be thought of as a delay after a packet is first retransmitted before it is re-

transmitted again. ADP will wait **CountRetransmit** Retransmit cycles before it Retransmits the packet again. For example, if **CountRetransmit** is 3, then the retransmission of an unacknowledged packet occurs every third Tube packet sent.

In bandwidth limited IP networks where there is a significant "Round Trip Delay", **CountRetransmit** can be increased to avoid continuous retransmission of a missing packet for which acknowledgement will be delayed a significant amount of time.

**CountRetransmit** applies to each packet independently of **LimitRetransmit**. ADP will always Retransmit, at most, **LimitRetransmit** number of packets after a Tube packet is sent. ADP may choose not to Retransmit a particular packet because it had previously been retransmitted and has yet to execute **CountRetransmit** number of Retransmit cycles.

## Assured Delivery Command Line Interface

## PROTOCOL {IPTUBE | CESOIP | ADPIPTUBE}

To use ADP specify WAN protocol ADPIPTUBE.

#### PROTOCOL ADPIPTUBE DELAYRETRANSMIT NN

Specify **NN** for the delay before the **ADPIPTUBE** protocol Retransmits an unacknowledged packet. The delay is specified in terms of Tube packets.

#### PROTOCOL ADPIPTUBE LIMITRETRANSMIT NN

Specify **NN** for the maximum number of unacknowledged packets the **ADPIPTUBE** protocol Retransmits after transmitting an Black•Tube CEP packet.

#### PROTOCOL ADPIPTUBE COUNTRETRANSMIT NN

**NN** specifies the minimum interval, expressed in terms of Tube packets, before a retransmitted packet is retransmitted again.

## **Protector Option**

The Black•Tube CEP Protector offers a failover path to LAN2 if the LAN1 link quality reaches an unacceptable level. The link quality is determined by a set of configurable factors. When the link quality returns to an acceptable level, the Black•Tube CEP data path returns to LAN1.

#### **Protector Operation**

The Protector monitors incoming packets for link quality over a period of time. The period of time is specified by **Tube Protector PollingPeriod**. Incoming packets are monitored for percentage of expected packets actually received, the number of packets received out of sequence, the number of times the serial transmit buffer overflows, and the number of times the serial transmit buffer underruns. The threshold for each are independently configured. If any are exceeded during a **PollingPeriod**, the Protector fails over to LAN2.

When failed over to LAN2, the Protector continues to monitor LAN1. If over a period of time, specified by **Tube Protector Qualification**, the quality of incoming packets meets all the configured thresholds, the Black•Tube CEP switches back to LAN1.

If the Black•Tube CEP loses the link on the LAN1 port (i.e. the cable is pulled), the Protector immediately fails over to LAN2.

While failed over to LAN2, the Protector monitors LAN1 and LAN2 for the configured thresholds. If over a **Qualification** period of time LAN1 has better link quality than LAN2, the Protector switches back to LAN1. This is done even if LAN1 has not met the threshold criteria. Thus the Protector always switches back to LAN1 if the LAN2 link quality is worse than LAN1.

When the Protecter fails over to LAN2, it is only altering its receive path. It requests the remote Black•Tube CEP Protector to begin transmitting on LAN2, but does not itself begin transmitting on LAN2. It would only do so if the remote Black•Tube CEP had determined to fail over and requested the local Black•Tube CEP to begin transmitting on LAN2. Thus the Protector on each Black•Tube CEP operates in an independent, uni-directional mode. When its LAN receive link quality degrades, it asks to receive on a different path.

The state of the Protector can be determined by displaying the output of the **Show Info** command. The Protector Receive Port is the LAN on which the Black•Tube CEP is receiving, a determination made by the local Black•Tube CEP Protector. The Protector Transmit Port is the LAN on which the Black•Tube CEP is transmitting, a determination made by the remote Black•Tube CEP Protector.

When the Protector fails over to LAN2 there may be a small delay between the time it switches to receiving on LAN2 and the time the remote Protector actually begins transmitting on LAN2. This delay can cause a brief loss of service and can be eliminated by turning **Tube Protector Hardswitch Off**. In that case, the Protector always transmits on LAN2 making the data on the failover path constantly available to a remote Protector.

## **Enhanced Mode Protector Option**

Enhanced Mode, optional, is designed to accommodate the packet arrival delay that can occur between LAN1 and LAN2 packet networks. Buffering is added to the faster path so that packet loss on one link is replaced with a packet from the other link without a fault. Enhanced mode is specifically designed to work with the difference between Satellite and Terrestial network delays.

Interoperability requires recieving IPTube also be configured for Enhanced Mode since Enhanced Mode uses 16 bit sequence numbers. The Secondary Queue from LAN2 provides redundancy for LAN1 packet loss or outage. Buffers are synchronized with LAN1 buffer to hold up to 500 milliseconds of delay from LAN1.

#### Considerations for Network Conditions

If there are asymetrical conditions on a network, there may be instances where a local Black•Tube CEP has failed over to LAN2, but the remote Black•Tube CEP has not. If LAN1 and LAN2 have a difference in packet delay, there is a corresponding difference in packet sequence number between LAN1 and LAN2. If the difference in packet sequence number is sufficiently large, when switching to LAN1 or LAN2 there may be a very brief loss of data as the Black•Tube CEP must synchronize to the packet sequence of the new data stream.

### **Protector Configuration**

Saving configuration on the Serial Port causes a resetless configuration change to take place. This results in a temporary loss of service that, while short in duration, may cause a Protector on the remote Black•Tube CEP to fail over to LAN2. When this occurs, it will be a **Qualification** period of time before the remote Black•Tube CEP fails back to LAN1.

#### Protector Command Line Interface

#### TUBE LANPORT PROTECTOR

Select **Tube LANport PROTECTOR** to place the Black•Tube CEP in Protector mode. Protector mode requires the proper configuration of Tube 1 and Tube 2 Destination, UDPPORT, TOS, Ethernet Arp, and Ethernet Address. Tube 1 and Tube 2 correspond to the Tubes for LAN1 and LAN2 respectively.

#### TUBE PROTECTOR HARDSWITCH (ON | OFF)

When **HardSwitch** is **On**, the Protector transmits on LAN2 only when the remote Protector requests a fail over to LAN2.

When **HardSwitch** is **Off**, the Protector transmits on LAN2 and LAN1.

Note: Tube Protector HardSwitch if forced ON for Black•Tube CEP T3 and E3 products. HardSwitch OFF is not supported. RxOutOfSequence, TxDrainDrops and TxUnderruns are not supported as failover criteria for T3 and E3 products.

**Hardswitch On** can be used in cases where the failover LAN2 path is a Bill On Demand circuit and connection time is to be kept to a minimum. **Hardswitch Off** can be used is cases where network bandwidth and cost is not an issue.

#### TUBE PROTECTOR ENHANCED MODE {ON | OFF}

Enhanced Mode, optional, is designed to accommodate the packet arrival delay that can occur between LAN1 and LAN2 packet networks. Buffering is added to the faster path so that packet loss on one link is replaced with a packet from the other link without a fault.

#### TUBE PROTECTOR TRANSMITTER {ON | OFF}

Turning Transmitter OFF, on the receive side only, is for use with simplex applications such as one way satellite broadcasts.

#### TUBE PROTECTOR RECEIVER (ON | OFF)

Turning Receiver OFF prevents the reception of Tube packets. This should only be used on simplex circuits at the trasmit side.

#### **TUBE PROTECTOR POLLINGPERIOD NN**

**PollingPeriod** determines the length of time the Protector evaluates the failover criteria, **RxOutOfSequence**, **RxPacketPercent**, **TxDrainDrops**, and **TxUnderruns**. If during a **PollingPeriod** any of the failover criteria does not meet their configured values, the Protector fails over to LAN2.

Setting a lower value of **PollingPeriod** shortens the time to fail over to LAN2 in the event of a network failure, but increases the possibility of failing over on a transient network event. Conversely, setting a higher value of **PollingPeriod** increases the time to fail over, but decreases the possibility of failing over on a transient network event.

The **PollingPeriod** is specified in terms of seconds. The range of values is from 1 to 60.

## **TUBE PROTECTOR QUALIFICATION NN**

**Qualification** determines the length of time the Protector evaluates the quality of the LAN1 link and makes a determination whether to switch back from LAN2 to LAN1. The Protector switches back to LAN1 if LAN1 met its failover criteria over the **Qualification** period. The Protector also switches back to LAN1 if failover criteria statistics are worse for LAN2 than LAN1 over the **Qualification** period, even if LAN1 did not meet its criteria.

**Qualification** is specified in terms of minutes. The range of values is from 1 to 10.

#### TUBE PROTECTOR RXOUTOFSEQUENCE NN

**RxOutOfSequence** is failover criteria representing Black•Tube CEP packets received **OutOfSequence**. Packets out of sequence can be due to missing packets or packet re-ordering by the network.

The range of values is from 5 to 200.

If in a **PollingPeriod** received packets **OutOfSequence** exceeds **RxOutOfSequence**, the Protector fails over from LAN1 to LAN2.

If in a **Qualification** time received packets out of sequence do not exceed **RxOutOfSequence**, the Protector switches back from LAN2 to LAN1.

Received packets out of sequence for a serial interface can be displayed by issuing the **Show Statistics** command.

#### TUBE PROTECTOR RXPACKETPERCENT NN

**RxPacketPercent** is failover criteria representing the percent of Black•Tube CEP packets received to the number of Black•Tube CEP packets expected. Missing packets would cause the percentage to fall.

**RXPacketPercent** is specifed in terms of percent and the range of values is from 50 to 100 percent.

If in a **PollingPeriod** the percentage of received packets to expected packets is less than **RxPacket-Percent**, the Protector fails over from LAN1 to LAN2.

If in a **Qualification** time the percentage of received packets to expected packets is not less than **RXPacketPercent**, the Protector switches back from LAN2 to LAN1.

#### TUBE PROTECTOR TXDRAINDROPS NN

**TxDrainDrops** is failover criteria representing received Black•Tube CEP packets dropped because the Tube serial transmit buffer has grown too large. It can be thought of as a Tube buffer overflow.

DrainDrops can be observed as Transmit DrainDrops by issuing the Show Statistics command.

**DrainDrops** can occur because the remote Black•Tube CEP is sending Black•Tube CEP packets on the LAN at a rate faster than the local Black•Tube CEP is transmitting on the serial port, or the IP network has delayed, bunched, then released Black•Tube CEP packets, or the serial transmitter has stopped transmitting.

If in a **PollingPeriod** the number of **DrainDrops** detected exceeds **TXDrainDrops**, the Protector fails over from LAN1 to LAN2.

If in a **Qualification** time the number of **DrainDrops** is does not exceed **TxDrainDrops**, the Protector switches back from LAN2 to LAN1.

The range of values is from 5 to 200.

#### TUBE PROTECTOR TXUNDERRUNS NN

**TXUnderruns** is failover criteria representing the number of serial interface transmit underruns. A serial underrun occurs when the Tube buffer is depleted. This can happen because the flow of incoming Black•Tube CEP packets from the LAN is stopped or the rate of incoming packets is less than the rate the Black•Tube CEP is transmitting on the serial port.

The range of values is from 5 to 200.

If in a **PollingPeriod** the number of serial interface transmit underruns exceeds **TXUnderruns**, the Protector fails over from LAN1 to LAN2.

If in a **Qualification** time the number serial interface transmit underruns does not exceed **TxUnderruns**, the Protector switches back from LAN2 to LAN1.

Serial interface transmit underruns are displayed as Transmit UN errors by issuing the **Show Statistics** command.

## **Switch Option**

The **Switch Option** enables the S1 interface to be manually switched between a T1/E1 circuit connected to the S2 interface or to T1/E1 over IP packets connected with a remote Black•Tube CEP. This gives remote control of a T1/E1 connection to the Telco or T1/E1 over IP. Installation can be performed by a single technician and facilitates quick reversion to the Telco T1/E1 link during debug of T1/E1 over IP.

The **Switch Option** is controlled by the **PassThru** configuration item using the Command Line Interface. When **PassThru** is **Off**, the Black•Tube CEP operates in the normal manner with T1/E1 over IP running on the S1 interface and S2 interface if enabled. When **PassThru** is **On**, the circuit on the

S1 interface is passed through the S2 interface. T1/E1 over IP is turned **Off**. When **PassThru** is **On**, configuration is altered from normal Black•Tube CEP configuration in the following way.

S1 **Tube Framing** determines whether framing information is passed through to S2. If S1 **Tube Framing T1framed** or **E1framed** is chosen, the framing bit in the case of T1 or the framing byte in the case of E1 is passed through to S2. If S1 **Tube Framing Transparent** is chosen, the S2 interface generates the T1 framing bit or the E1 framing byte independent of the S1 interface. In this case, there is no multiframe alignment between the S1 and S2 interfaces. The configuration of S2 **Tube Framing** has no effect. All other S1 and S2 Tube configuration parameters have no effect. The S1 T1 configuration parameters, **Data, LBO, Framing, Coding, IdleCharacter**, and **Channels** are automatically selected for the S2 interface as well.

For the Black•Tube G product, S1 **PassThru** interface is S2 and S3 **PassThru** interface is S4. To prevent confussion, the manual will discuss operation using the S1 and S2 interfaces. Interface S3 and S4 will operate just as S1 and S2 respectively.

# Switch PassThru Clock

To determine clocking when **PassThru** is **On**, the **T1 PassThru** configuration parameter is used. The T1 Clocking configuration parameter is ignored. A clock master may be connected to the S1 interface, connected to the S2 interface between two Black•Tube CEPs in **PassThru** mode, or connected to the S2 interface of the remote Black•Tube CEP. Whatever the case, there should be only one clock master.

If the clock master is connected to the S1 interface, set **T1 PassThruClock Network** for the S1 interface and **T1 PassThruClock Internal** for the S2 interface.

Interface S1
T1/E1 PassThruClock NETWORK

Interface S2 T1/E1 PassThruClock INTERNAL

If the clock master is connected to the S2 interface or connected to the S1 interface of the remote Tube, set **T1 PassThruClock TEL2** for the S1 interface and **T1 PassThruClock Network** for the S2 interface.

Interface S1
T1/E1 PassThruClock TEL2

Interface S2 T1/E1 PassThruClock NETWORK

If you wish to set the Black•Tube CEP as the Clock Master, set **T1 PassThruClock TEL2** for the S1 interface and **T1 PassThruClock Internal** for the S2 interface. The equipment connected to the S1 and S2 interfaces should be configured for slave timing. A remote Black•Tube CEP in this configuration should be configured as if a clock master is connected on the S2 interface, (set **T1 PassThru-Clock TEL2** for the S1 interface and **T1 PassThruClock Network** for the S2 interface).

Local Black Tube CEP Master Clocking

Local Black•Tube

Interface S1 T1/E1 PassThruClock TEL2

Interface S2 T1/E1 PassThruClock INTERNAL

Remote Black•Tube CEP

Interface S1 T1/E1 PassThruClock TEL2

Interface S2

T1/E1 PassThruClock NETWORK

PassThru Status

PassThru Status is displayed in the output of the Show Configuration and Show Information commands. The PassThru status indicates whether the Tube is operating in the PassThru mode or the Black•Tube CEP mode.

# **Configuration Considerations**

If both Serial ports are enabled on the DLT1 Black•Tube CEP, precaution must be taken when switching **PassThru On** and **Off**. When **PassThru** is **Off**, both Serial ports can participate in the T1 over IP functionality of the Black•Tube CEP. That is, data from both Serial ports can be sent out the LAN ports in Black•Tube CEP packets, if so configured. When using **PassThru** as a switch, configure S2 Tube **Off** so that when **PassThru** is **Off**, there is no data passed between the S2 port and a LAN port.

#### Switch Command Line Interface

## PASSTHRU {ON|OFF}

Passthru Off results in normal Black Tube CEP operation.

Passthru On switches the S1 port directly to the S2 port. There is no T1/E1 over IP.

# S1 T1/E1 PASSTHRUCLOCK {NETWORK|INTERNAL|TEL2}

**PassThruClock** determines the Clocking for a Serial interface when **Passthru** is **On**. When **Passthru** is **Off**, the Clocking for a Serial interface is determined by the T1/E1 Clock setting.

Configure T1/E1 Passthruclock in the following manner:

Clock Master Connected to the S1 Interface

Interface S1

T1/E1 PassThruClock NETWORK

Interface S2

T1/E1 PassThruClock INTERNAL

Clock Master Connected to the S2 Interface or the S1 Interface of a Remote Black Tube CEP

Interface S1

T1/E1 PassThruClock TEL2

Interface S2

T1/E1 PassThruClock NETWORK

Black•Tube CEP as Clock Master Local Black•Tube CEP Master Clocking

Interface S1

T1/E1 PassThruClock TEL2

**Interface S2** 

T1/E1 PassThruClock INTERNAL

Remote Black Tube CEP

Interface S1

T1/E1 PassThruClock TEL2

Interface S2 T1/E1 PassThruClock NETWORK

# **Link Protector**

The Link Protector Option provides an automatic T1/E1 over IP back up for T1/E1 circuits. The Link Protector detects a failed T1/E1 circuit and re-routes the traffic over the IP network.

The Link Protector Option is configured and operates in the same manner as the Switch Option with the following additions.

For the Black•Tube G product, S1 **PassThru** interface is S2 and S3 **PassThru** interface is S4. To prevent confussion, the manual will discuss operation using the S1 and S2 interfaces. Interface S3 and S4 will operate just as S1 and S2 respectively.

#### PassThru ProtectiveSwitch

The **PassThru ProtectiveSwitch** configuration parameter determines whether the switch to the IP network is automatic or manual. When **PassThru ProtectiveSwitch** is **Manual**, the Link Protector behaves in the same manner as the T1/E1 Switch feature. **PassThru On** and **Off** deterimines whether the S1 interface is switched to the S2 interface or to the LAN interface. When **PassThru ProtectiveSwitch** is **LinkProtector**, the **Link Protector** automatically switches between the S2 interface and the LAN interface.

## Link Protector Automatic Switch Criteria

The **Link Protector** maintains the connection to the S2 interface as long as there is no Loss of Signal, Loss of Framing, or AIS, (**Blue Alarm**), at the S2 port. If any of these conditions are detected at the S2 port, the Link Protector switches the S1 port to T1/E1 over IP. When all the conditions are cleared, the Link Protector switches the S1 port back to the S2 port. Optionally, a Yellow Alarm can be included in the conditions causing a switch. This can be set by configuring **Passthru ProtectiveSwitch AlarmHandling YELLOWALARM**.

The PassThru ProtectiveSwitch LinkProtector can be customized to test the links integrity of S2 before automatically switching to the LAN interface and back. These parameters are: FailoverPeriod, FailoverThreshold, FailbackPeriod and FailbackThreshold. The FailoverPeriod and FailbackPeriod is the sample period in seconds. The FailoverThreshold and FailbackThreshold are in terms of percent.

#### Link Protector Command Line Interface

## PASSTHRU PROTECTIVE {LINKPROTECTOR | MANUAL}

When Passthru Protective is Manual, the Link Protector operates in the manner of the **T1/E1** Switch Option. Switching between the S2 port and T1 over IP is acheived with PassThru On or Off.

When Passthru Protective is LinkProtector, the LinkProtector option is enabled. Switching between the S2 port and **T1/E1** over IP is automatic.

## PASSTHRU PROTECTIVE LINKPROTECTOR {YELLOWALARM | BLUEALARM}

When **YELLOWALARM** is selected, a **YellowAlarm** indication on the TEL2 port causes a switch to T1/E1 over IP in addition to a Loss of Signal, Loss of Frame, or AIS, (**Blue Alarm**), condition.

When **BLUEALARM** is selected, only Loss of Signal, Loss of Frame, or AIS, (**Blue Alarm**), causes a switch.

PASSTHRU PROTECTIVESWITCH LINKPROTECTOR FAILOVERPERIOD (NNN)

Time in seconds that LinkProtector evaluates the integrity of the link. Valid range is 1 to 255 seconds.

## PASSTHRU PROTECTIVESWITCH LINKPROTECTOR FAILOVERTHRESHOLD (NNN)

Percentage of errored seconds. If exceeded within the FailoverPeriod this will cause the path to failover to the LAN interface - IPTube protocol. Valid range is 1 to 100 percent

## PASSTHRU PROTECTIVESWITCH LINKPROTECTOR FAILBACKPERIOD (NNN)

Time in seconds - LinkProtector evaluates the integrity of the link. Valid range is 1 to 255 seconds.

## PASSTHRU PROTECTIVESWITCH LINKPROTECTOR FAILBACKTHRESHOLD (NNN)

Percentage of errored seconds - If NOT exceeded within the FailBackPeriod this will cause the path to failback to the S2 interface - PassThru protocol. Valid range is 1 to 100 percent

Link Protector Alarm Relay Command Line Interface

# PASSTHRU PROTECTIVESWITCH LINKPROTECTOR ALARMRELAY { Off | LANFail | TELFail | LANorTELFail }

Dependant upon the AlarmRelay setting, the Black•Tube CEP will connect the contacts 1 and 2 of the relay on an alarm. Please see the Table 13 - Alarm Relay Contact in the *Appendix* for more information.

- OFF The AlarmRelay is disabled.
- LANFail The Alarm Relay closes if the unit detects it cannot reach the remote
  unit over the LAN. This alarm may go off even when the Link Protector status
  is Up and would be a problem if the unit needed to fail over to TDM over IP. The
  alarm ceases when IP connectivity to the remote unit is restored.
- TELFail The Alarm Relay closes if the unit detects a link down on the thru TEL interface. It indicates the Link Protector status is in a Local Failed Over or Remote Failed Over state and the unit is passing data via TDM over IP.
- LANorTELFail The Alarm Relay closes if either the LANFail or TELFail alarm is active.

The state of the Alarm Relay can be determined by displaying the output of the **Show Info** command within the global interface. Alarm Relay can be Off (Alarm Inactive) or On (Alarm Active).

## Alarm Relay Off - Reasons:

- Configured Off
- No Alarm

# Alamr Relay On - Reasons:

- TEL1 LAN Remote Unreachable Local unit cannot reach the LAN port of the Tube Destination in S1
- TEL2 Local Failed Local unit lost connectivity to T1
- TEL2 Remote Failed Local unit cannot reach remote unit on TEL2 port
- **TEL3 LAN Remote Unreachable** Local unit cannot reach the LAN port of the Tube Destination in S3
- TEL4 Local Failed Local unit lost connectivity to T1
- TEL4 Remote Failed Local unit cannot reach remote unit on TEL4 port

#### **PASSTHRU STATUS:**

Reports the current status of the link. When reporting **PassThru**, data is being sent out the S2 interface. If reports **Black•Tube**, data is being sent out the LAN interface.

# **SNMP Support**

In the Black•Tube CEP models SNMPv3 is available on the MLAN port once the parameters have been setup by the CEP Admin.

SNMPv3 Commands

-----

0)Return

1)Create SNMPv3 User

2)Delete SNMPv3 User

3)Show SNMPv3 Users

4)Set SNMPv3 Traps

5)Show Trap Settings

The CEP Admin will first have to **1)Create SNMPv3 User** then enter the SNMPv3 parameters in **4) Set SNMPv3 Traps**. The configuration is saved as it is entered.

Enter Username of SNMPv3 User

username

**Enter Authentication Password** 

pPaAsSsSwWoOrRdD

**Enter Authentication Protocol** 

MD5

**Enter Private Password** 

SsPpOoOoFf

**Enter Private Protocol** 

DES

Enter IP Address of Trap/SNMP server

192.168.4.111

SNMP support provides access via IP to groups of administrative, configuration-related, and statistical information objects about the Engage device. An Ethernet connection to the device and a PC with an application which provides an SNMP client are required.

An SNMP client will query the device and display the information objects and their values to the user. Groups of SNMP information objects are referred to as MIBs (Management Information Base). The Engage Black•Tube CEP products support most of MIB-II (MIB-2). Subgroups of information in MIB-II are listed below.

Please email suport@engageinc.com for Engage Communication MIB Definitions.

System group: contains system information such as a designated system identifier, location, and vendor ID (Engage).

Interface group: contains information about the network connections on the device including interface type, link status, packets transmitted and received.

AT group: contains information about the ARP entries on the device including the values for MAC Address and IP Address for each entry.

IP group: contains IP statistics and configuration on the device including IP packets received, packets discarded, and IP address and subnet mask.

ICMP group: contains statistics for ICMP statistics including packets sent for redirect, port unreachable, or echo requests (Ping).

UDP group: contains statistics for UDP including packets received and transmitted, and packets sent to a UDP port with no listener.

SNMP group: contains statistics for the SNMP protocol including packets received and transmitted, error packets, and number of set requests.

For more detail, MIB-II is fully specified in RFC1213, available at http://www.faqs.org/rfcs/rfc1213. html.

The Black•Tube CEP GT1 and GE1 support a generation of SNMPv1 Traps. Traps are messages sent from the device's LAN port when specific events occur.

The following traps may be generated:

- coldStart: this trap is generated if the Tube re-initializes itself after a configuration change.
- warmStart: this trap is generated if the Tube re-initializes itself after a reset which
  does not involve a configuration change.
- linkUp: this trap is generated when a physical interface transitions from being disconnected to connected.
- linkDown: this trap is generated when a physical interface transitions from being connected to disconnected.
- authenticationFailure: this trap is generated when a login to the user interface or an SNMPv1 SetRequest failed because an incorrect password was given.
- enterprisespecific: these are Engage proprietary traps.

We define the following subcategories:

- engageTrapRxOverrun: this trap is generated when excessive receiver overruns are happening on an interface.
- engageTrapTxUnderrun: this trap is generated when excessive transmitter underruns are happening on an interface.
- engageTrapBufferExhaustion: this trap is generated when the device runs out of free buffers for packet processing.
- engageTrapDeafness: this trap is generated when an interface on the box has not received packets for a long period of time.
- engageTrapTubeEnetRxAbsent: this trap is generated when an Black•Tube CEP has not been receiving Black•Tube CEP encapsulated IP packets on it's LAN Interface when it expects to be.

For more detail on the industry standard traps, please see http://www.fags.org/rfcs/rfc1157.html.

# **Chapter 4**

# Configuration Examples

The following two examples are generic in that they will properly configure the most basic T1 Tube, with one to four ports. Use only the portion of the example that matches the number of ports that are being configured.

Example #A: DLT1 Generic

# T1 Black Tube Generic Example #A Unit A

config interface

Host Name IPTube A Host Location Site A

UserTimeout Off snmp off snmp traps off

## **Interface LAN1**

Auto On

IP Address 192.168.1.50/24

Port On

BroadcastRcv On

# Interface LAN2

Auto On

IP Address 192.168.2.50/24

Port Off

BroadcastRcv On

## Interface S1

Type T1

Protocol IPTube

Tube On

Tube Localloop Off

Tube Remoteloop Off

**Tube Framing Transparent** 

**Tube LANPort LAN1** 

Tube 1 Destination 192.168.1.51

Tube 1 UDPPORT 3175

Tube 1 TOS 48

Tube Buffers 5

Tube FPP 16

Tube Duplicates 0

**Tube Compression Off** 

Tube 1 Ethernet Arp On

Tube SequenceRecovery Off

T1 Data

Normal

T1 Clocking

Internal

T1 LBO

CSU 0dB

T1 Framing ESF
T1 Coding B8ZS
T1 IdleCharacter 0x7f
T1 TxUnderrunAIS Off
T1 Channels Full

# copy to here for 1 T1 port

#### Interface S2

Type T1

Protocol IPTube

Tube On

Tube Localloop Off

Tube Remoteloop Off

**Tube Framing Transparent** 

Tube LANPort LAN1

Tube 1 Destination 192.168.1.51

Tube 1 UDPPORT 3176

Tube 1 TOS 48

Tube Buffers 5

Tube FPP 16

Tube Duplicates 0

**Tube Compression Off** 

Tube 1 Ethernet Arp On

Tube SequenceRecovery Off

T1 Data Normal T1 Clocking Internal T1 LBO CSU 0dB T1 Framing **ESF** T1 Coding B8ZS T1 IdleCharacter 0x7f T1 TxUnderrunAIS Off T1 Channels Full

# copy to here for 2 T1 ports

## Interface S3

Type T1

Protocol IPTube

Tube On

Tube Localloop Off

Tube Remoteloop Off

**Tube Framing Transparent** 

Tube LANPort LAN1

Tube 1 Destination 192.168.1.51

Tube 1 UDPPORT 3177

Tube 1 TOS 48

Tube Buffers 5

Tube FPP 16

Tube Duplicates 0

**Tube Compression Off** 

Tube 1 Ethernet Arp On

Tube SequenceRecovery Off

T1 Data Normal
T1 Clocking Internal
T1 LBO CSU 0dB
T1 Framing ESF
T1 Coding B8ZS

T1 IdleCharacter 0x7f T1 TxUnderrunAIS Off T1 Channels Full

# copy to here for 3 T1 ports

#### Interface S4

Type T1

Protocol IPTube

Tube On

Tube Localloop Off

Tube Remoteloop Off

**Tube Framing Transparent** 

Tube LANPort LAN1

Tube 1 Destination 192.168.1.51

Tube 1 UDPPORT 3178

Tube 1 TOS 48

Tube Buffers 5

Tube FPP 16

Tube Duplicates 0

**Tube Compression Off** 

Tube 1 Ethernet Arp On

Tube SequenceRecovery Off

T1 Data Normal
T1 Clocking Internal
T1 LBO CSU 0dB
T1 Framing ESF
T1 Coding B8ZS
T1 IdleCharacter 0x7f

T1 TxUnderrunAIS Off

T1 Channels Full

# copy to here for 4 T1 ports

# # T1 Black•Tube Generic Example #A Unit B

config interface

Host Name IPTube B Host Location Site B

UserTimeout Off snmp off snmp traps off

#### Interface LAN

Auto On

IP Address 192.168.1.51/24

Port On

BroadcastRcv On

## **Interface LAN2**

Auto On

IP Address 192.168.2.51/24

Port Off

BroadcastRcv On

#### Interface S1

Type T1

Protocol IPTube

Tube On

Tube Localloop Off

Tube Remoteloop Off

**Tube Framing Transparent** 

Tube LANPort LAN1

Tube 1 Destination 192.168.1.50

Tube 1 UDPPORT 3175

Tube 1 TOS 48

Tube Buffers 5

Tube FPP 16

Tube Duplicates 0

**Tube Compression Off** 

Tube 1 Ethernet Arp On

Tube SequenceRecovery Off

T1 Data Normal
T1 Clocking V2PLL
T1 LBO CSU 0dB
T1 Framing ESF
T1 Coding B8ZS

T1 IdleCharacter 0x7f T1 TxUnderrunAIS Off

1 IXUnderrunAIS U

T1 Channels Full

# copy to here for 1 T1 port

#### Interface S2

Type T1

Protocol IPTube

Tube On

Tube Localloop Off

Tube Remoteloop Off

**Tube Framing Transparent** 

Tube LANPort LAN1

Tube 1 Destination 192.168.1.50

Tube 1 UDPPORT 3176

Tube 1 TOS 48

Tube Buffers 5

Tube FPP 16

Tube Duplicates 0

**Tube Compression Off** 

Tube 1 Ethernet Arp On

Tube SequenceRecovery Off

T1 Data Normal
T1 Clocking V2PLL
T1 LBO CSU 0dB

T1 Framing ESF T1 Coding B8ZS

T1 IdleCharacter 0x7f

T1 TxUnderrunAIS Off

T1 Channels Full

# copy to here for 2 T1 ports

**37** 

#### **Interface S3**

Type T1

Protocol IPTube

Tube On

Tube Localloop Off

Tube Remoteloop Off

**Tube Framing Transparent** 

**Tube LANPort LAN1** 

Tube 1 Destination 192.168.1.50

Tube 1 UDPPORT 3177

Tube 1 TOS 48

Tube Buffers 5

Tube FPP 16

Tube Duplicates 0

**Tube Compression Off** 

Tube 1 Ethernet Arp On

Tube SequenceRecovery Off

T1 Data Normal
T1 Clocking V2PLL
T1 LBO CSU 0dB

T1 Framing ESF

T1 Coding B8ZS

T1 IdleCharacter 0x7f

T1 TxUnderrunAIS Off

T1 Channels Full

# copy to here for 3 T1 ports

#### Interface S4

Type T1

Protocol IPTube

Tube On

Tube Localloop Off

Tube Remoteloop Off

**Tube Framing Transparent** 

Tube LANPort LAN1

Tube 1 Destination 192.168.1.50

Tube 1 UDPPORT 3178

Tube 1 TOS 48

Tube Buffers 5

Tube FPP 16

Tube Duplicates 0

**Tube Compression Off** 

Tube 1 Ethernet Arp On

Tube SequenceRecovery Off

T1 Data Normal
T1 Clocking V2PLL
T1 LBO CSU 0dB
T1 Framing ESF

T1 Coding B8ZS T1 IdleCharacter 0x7f

T1 TxUnderrunAIS Off

T1 Channels Full

-

#### **Example #B: DLE1 Generic**

# # E1 Black Tube Generic Example #2 Unit A

# Black•Tube A # E1 IPTube Example

config interface

Host Name IPTube A Host Location Site A

UserTimeout Off snmp off snmp traps off

#### Interface LAN1

Auto On

IP Address 192.168.1.50/24

Port On

BroadcastRcv On

# Interface LAN2

Auto On

IP Address 192.168.2.50/24

Port Off

BroadcastRcv On

# Interface S1

Type E1

Protocol IPTube

Tube On

Tube Localloop Off

Tube Remoteloop Off

**Tube Framing Transparent** 

Tube LANPort LAN1

Tube 1 Destination 192.168.1.51

Tube 1 UDPPORT 3175

Tube 1 TOS 48

Tube Buffers 5

Tube FPP 12

Tube Duplicates 0

**Tube Compression Off** 

Tube 1 Ethernet Arp On

Tube SequenceRecovery Off

E1 Data Normal E1 Clocking Internal E1 Framing CRC4 E1 Coding HDB3 E1 IdleCharacter 7F Hex E1 TxUnderrunAIS Off

E1 Channels Full

# copy to here for 1 E1 port

#### Interface S2

Type E1

Protocol IPTube

Tube On

Tube Localloop Off

Tube Remoteloop Off

**Tube Framing Transparent** 

**Tube LANPort LAN1** 

Tube 1 Destination 192.168.1.51

Tube 1 UDPPORT 3176

Tube 1 TOS 48

Tube Buffers 5

Tube FPP 12

Tube Duplicates 0

**Tube Compression Off** 

Tube 1 Ethernet Arp On

Tube SequenceRecovery Off

E1 Data Normal
E1 Clocking Internal
E1 Framing CRC4
E1 Coding HDB3
E1 IdleCharacter 7F Hex
E1 TxUnderrunAIS Off

# copy to here for 2 E1 ports

Full

#### **Interface S3**

E1 Channels

Type E1

Protocol IPTube

Tube On

Tube Localloop Off

Tube Remoteloop Off

**Tube Framing Transparent** 

Tube LANPort LAN1

Tube 1 Destination 192.168.1.51

Tube 1 UDPPORT 3177

Tube 1 TOS 48

Tube Buffers 5

Tube FPP 12

Tube Duplicates 0

**Tube Compression Off** 

Tube 1 Ethernet Arp On

Tube SequenceRecovery Off

E1 Data Normal
E1 Clocking Internal
E1 Framing CRC4
E1 Coding HDB3
E1 IdleCharacter 7F Hex
E1 TxUnderrunAIS Off
E1 Channels Full

# copy to here for 3 E1 ports

## Interface S4

Type E1

Protocol IPTube

Tube On

Tube Localloop Off

Tube Remoteloop Off

**Tube Framing Transparent** 

Tube LANPort LAN1

Tube 1 Destination 192.168.1.51

Tube 1 UDPPORT 3178

Tube 1 TOS 48

Tube Buffers 5

Tube FPP 12

Tube Duplicates 0

**Tube Compression Off** 

Tube 1 Ethernet Arp On

Tube SequenceRecovery Off

E1 Data Normal
E1 Clocking Internal
E1 Framing CRC4
E1 Coding HDB3
E1 IdleCharacter 7F Hex
E1 TxUnderrunAIS Off

E1 Channels Full

# copy to here for 4 E1 ports

# # E1 Black•Tube Generic Example #B Unit B

config interface

Host Name IPTube B Host Location Site B

UserTimeout Off snmp off snmp traps off

#### Interface LAN1

Auto On

IP Address 192.168.1.51/24

Port On

BroadcastRcv On

#### **Interface LAN2**

Auto On

IP Address 192.168.2.51/24

Port Off

BroadcastRcv On

#### Interface S1

Type E1

Protocol IPTube

Tube On

Tube Localloop Off

Tube Remoteloop Off

**Tube Framing Transparent** 

Tube LANPort LAN1

Tube 1 Destination 192.168.1.50

Tube 1 UDPPORT 3175

Tube 1 TOS 48

Tube Buffers 5

Tube FPP 12
Tube Duplicates 0
Tube Compression Off
Tube 1 Ethernet Arp On
Tube SequenceRecovery Off

E1 Data Normal
E1 Clocking V2PLL
E1 Framing CRC4
E1 Coding HDB3
E1 IdleCharacter 7F Hex
E1 TxUnderrunAIS Off
E1 Channels Full

# copy to here for 1 E1 port

## Interface S2

Type E1

Protocol IPTube

Tube On

Tube Localloop Off

Tube Remoteloop Off

**Tube Framing Transparent** 

Tube LANPort LAN1

Tube 1 Destination 192.168.1.50

Tube 1 UDPPORT 3176

Tube 1 TOS 48

Tube Buffers 5

Tube FPP 12

Tube Duplicates 0

**Tube Compression Off** 

Tube 1 Ethernet Arp On

Tube SequenceRecovery Off

E1 Data Normal
E1 Clocking V2PLL
E1 Framing CRC4
E1 Coding HDB3
E1 IdleCharacter 7F Hex
E1 TxUnderrunAIS Off
E1 Channels Full

# copy to here for 2 E1 ports

#### **Interface S3**

Type E1

Protocol IPTube

Tube On

Tube Localloop Off

Tube Remoteloop Off

**Tube Framing Transparent** 

**Tube LANPort LAN1** 

Tube 1 Destination 192.168.1.50

Tube 1 UDPPORT 3177

Tube 1 TOS 48

Tube Buffers 5

Tube FPP 12

Tube Duplicates 0

**Tube Compression Off** 

Tube 1 Ethernet Arp On

Tube SequenceRecovery Off

E1 Data Normal
E1 Clocking V2PLL
E1 Framing CRC4
E1 Coding HDB3
E1 IdleCharacter 7F Hex
E1 TxUnderrunAIS Off
E1 Channels Full

# copy to here for 3 E1 ports

## Interface S4

Type E1

Protocol IPTube

Tube On

Tube Localloop Off

Tube Remoteloop Off

**Tube Framing Transparent** 

Tube LANPort LAN1

Tube 1 Destination 192.168.1.50

Tube 1 UDPPORT 3178

Tube 1 TOS 48

Tube Buffers 5

Tube FPP 12

Tube Duplicates 0

**Tube Compression Off** 

Tube 1 Ethernet Arp On

Tube SequenceRecovery Off

E1 Data Normal
E1 Clocking V2PLL
E1 Framing CRC4
E1 Coding HDB3
E1 IdleCharacter 7F Hex
E1 TxUnderrunAIS Off
E1 Channels Full

# copy to here for 4 E1 ports

# Example #C: DLT1 Generic providing 10mS Delay

T1 IPTube Example #C with alternate Buffer and FPP settings

- Can be used to configure 1 to 4 T1 ports
- · Basic configuration
- Tube Buffers 5 and FPP 16 give 10 mS delay

#### # T1 Black•Tube Unit A

config interface

Host Name IPTube A Host Location Site A

UserTimeout Off

snmp off snmp traps off

#### Interface LAN1

Auto On

IP Address 192.168.1.50/24

Port On

BroadcastRcv On

#### **Interface LAN2**

Auto On

IP Address 192.168.2.50/24

Port Off

BroadcastRcv On

#### Interface S1

Type T1

Protocol IPTube

Tube On

Tube Localloop Off

Tube Remoteloop Off

**Tube Framing Transparent** 

Tube LANPort LAN1

Tube 1 Destination 192.168.1.51

Tube 1 UDPPORT 3175

Tube 1 TOS 48

Tube Buffers 5

Tube FPP 16

Tube Duplicates 0

**Tube Compression Off** 

Tube 1 Ethernet Arp On

Tube SequenceRecovery Off

T1 Data Normal T1 Clocking Internal T1 LBO CSU 0dB T1 Framing **ESF** T1 Coding B8ZS T1 IdleCharacter 0x7f Off

T1 TxUnderrunAIS

T1 Channels Full

# copy to here for 1 T1 port

#### Interface S2

Type T1

Protocol IPTube

Tube On

Tube Localloop Off

Tube Remoteloop Off

**Tube Framing Transparent** 

**Tube LANPort LAN1** 

Tube 1 Destination 192.168.1.51

Tube 1 UDPPORT 3176

Tube 1 TOS 48

Tube Buffers 5

Tube FPP 16

Tube Duplicates 0

**Tube Compression Off** 

Tube 1 Ethernet Arp On

Tube SequenceRecovery Off

T1 Data Normal T1 Clocking Internal T1 LBO CSU 0dB T1 Framing **ESF** T1 Coding B8ZS T1 IdleCharacter 0x7f T1 TxUnderrunAIS Off T1 Channels Full

# copy to here for 2 T1 ports

#### **Interface S3**

Type T1

Protocol IPTube

Tube On

Tube Localloop Off

Tube Remoteloop Off

**Tube Framing Transparent** 

Tube LANPort LAN1

Tube 1 Destination 192.168.1.51

Tube 1 UDPPORT 3177

Tube 1 TOS 48

Tube Buffers 5

Tube FPP 16

Tube Duplicates 0

**Tube Compression Off** 

Tube 1 Ethernet Arp On

Tube SequenceRecovery Off

T1 Data Normal T1 Clocking Internal T1 LBO CSU 0dB T1 Framing **ESF** T1 Coding B8ZS T1 IdleCharacter 0x7f T1 TxUnderrunAIS Off T1 Channels Full

# copy to here for 3 T1 ports

# Interface S4

Type T1

Protocol IPTube

Tube On

**Tube Localloop Off** 

Tube Remoteloop Off

**Tube Framing Transparent** 

Tube LANPort LAN1

Tube 1 Destination 192.168.1.51

Tube 1 UDPPORT 3178

Tube 1 TOS 48

Tube Buffers 5

Tube FPP 16

Tube Duplicates 0

**Tube Compression Off** 

Tube 1 Ethernet Arp On

Tube SequenceRecovery Off

T1 Data Normal T1 Clocking Internal T1 LBO CSU 0dB T1 Framing **ESF** T1 Coding B8ZS T1 IdleCharacter 0x7f T1 TxUnderrunAIS Off T1 Channels Full

# copy to here for 4 T1 ports

## # T1 Black•Tube Unit B

config interface

Host Name IPTube B Host Location Site B

UserTimeout Off snmp off snmp traps off

#### Interface LAN1

Auto On

IP Address 192.168.1.51/24

Port On

BroadcastRcv On

## **Interface LAN2**

Auto On

IP Address 192.168.2.51/24

Port Off

BroadcastRcv On

#### Interface S1

Type T1

Protocol IPTube

Tube On

Tube Localloop Off

Tube Remoteloop Off

**Tube Framing Transparent** 

Tube LANPort LAN1

Tube 1 Destination 192.168.1.50

Tube 1 UDPPORT 3175

Tube 1 TOS 48

Tube Buffers 5

Tube FPP 16

Tube Duplicates 0

Tube Compression Off

Tube 1 Ethernet Arp On

Tube SequenceRecovery Off

T1 Data Normal
T1 Clocking V2PLL
T1 LBO CSU 0dB
T1 Framing ESF
T1 Coding B8ZS
T1 IdleCharacter 0x7f

T1 TxUnderrunAIS Off T1 Channels Full

# copy to here for 1 T1 port

## Interface S2

Type T1

Protocol IPTube

Tube On

Tube Localloop Off

Tube Remoteloop Off

**Tube Framing Transparent** 

Tube LANPort LAN1

Tube 1 Destination 192.168.1.50

Tube 1 UDPPORT 3176

Tube 1 TOS 48

Tube Buffers 5

Tube FPP 16

Tube Duplicates 0

**Tube Compression Off** 

Tube 1 Ethernet Arp On

Tube SequenceRecovery Off

T1 Data

Normal

T1 Clocking

V2PLL CSU 0dB

T1 LBO T1 Framing

ESF

T1 Coding

B8ZS

T1 IdleCharacter

0x7f

T1 TxUnderrunAIS

Off

T1 Channels

Full

# copy to here for 2 T1 ports

#### Interface S3

Type T1

Protocol IPTube

Tube On

Tube Localloop Off

Tube Remoteloop Off

**Tube Framing Transparent** 

Tube LANPort LAN1

Tube 1 Destination 192.168.1.50

Tube 1 UDPPORT 3177

Tube 1 TOS 48

Tube Buffers 5

Tube FPP 16

Tube Duplicates 0

**Tube Compression Off** 

Tube 1 Ethernet Arp On

Tube SequenceRecovery Off

T1 Data

Normal

T1 Clocking

V2PLL CSU 0dB

T1 LBO T1 Framing

ESF

T1 Coding

B8ZS

T1 IdleCharacter

0x7f

T1 TxUnderrunAIS
T1 Channels

Off Full # copy to here for 3 T1 ports

#### Interface S4

Type T1

Protocol IPTube

Tube On

Tube Localloop Off

Tube Remoteloop Off

**Tube Framing Transparent** 

Tube LANPort LAN1

Tube 1 Destination 192.168.1.50

Tube 1 UDPPORT 3178

Tube 1 TOS 48

Tube Buffers 5

Tube FPP 16

Tube Duplicates 0

**Tube Compression Off** 

Tube 1 Ethernet Arp On

Tube SequenceRecovery Off

T1 Data Normal T1 Clocking V2PLL T1 LBO CSU 0dB T1 Framing **ESF** T1 Coding B8ZS T1 IdleCharacter 0x7f T1 TxUnderrunAIS Off T1 Channels Full

# copy to here for 4 T1 ports

E1 IPTube Example

- -Can be used to configure 1 to 4 E1 ports
- -Basic configuration.
- -Tube Buffers 5 and FPP 12 gives 7.5 mS delay.

# IPTube A

# E1 IPTube Example

СО

int

Host Name IPTube A Host Location Site A

UserTimeout Off snmp off snmp traps off

Interface LAN1

Auto On

IP Address 192.168.1.50/24

Port On

BroadcastRcv On

Interface LAN2

Auto On

IP Address 192.168.2.50/24

Port Off

BroadcastRcv On

Interface S1

Type E1

Protocol IPTube

Tube On

Tube Localloop Off

Tube Remoteloop Off

**Tube Framing Transparent** 

**Tube LANPort LAN1** 

Tube 1 Destination 192.168.1.51

Tube 1 UDPPORT 3175

Tube 1 TOS 48

Tube Buffers 5

Tube FPP 12

Tube Duplicates 0

**Tube Compression Off** 

Tube 1 Ethernet Arp On

Tube SequenceRecovery Off

E1 Data Normal

E1 Clocking Internal

E1 Framing CRC4

E1 Coding HDB3

E1 IdleCharacter 7F Hex

E1 TxUnderrunAIS Off

E1 Channels Full

# # copy to here for 1 E1 port

Interface S2

Type E1

Protocol IPTube

Tube On

**Tube Localloop Off** 

Tube Remoteloop Off

**Tube Framing Transparent** 

Tube LANPort LAN1

Tube 1 Destination 192.168.1.51

Tube 1 UDPPORT 3176

Tube 1 TOS 48

Tube Buffers 5

Tube FPP 12

Tube Duplicates 0

**Tube Compression Off** 

Tube 1 Ethernet Arp On

Tube SequenceRecovery Off

E1 Data Normal

E1 Clocking Internal

E1 Framing CRC4

E1 Coding HDB3

E1 IdleCharacter 7F Hex

E1 TxUnderrunAIS Off

E1 Channels Full

# copy to here for 2 E1 ports

Interface S3

Type E1

Protocol IPTube

Tube On

Tube Localloop Off

Tube Remoteloop Off

**Tube Framing Transparent** 

Tube LANPort LAN1

Tube 1 Destination 192.168.1.51

Tube 1 UDPPORT 3177

Tube 1 TOS 48

Tube Buffers 5

Tube FPP 12

Tube Duplicates 0

**Tube Compression Off** 

Tube 1 Ethernet Arp On

Tube SequenceRecovery Off

E1 Data

Normal

E1 Clocking

Internal

E1 Framing

CRC4

E1 Coding

HDB3

E1 IdleCharacter

7F Hex

E1 TxUnderrunAIS

Off

E1 Channels

Full

# copy to here for 3 E1 ports

Interface S4

Type E1

Protocol IPTube

Tube On

**Tube Localloop Off** 

Tube Remoteloop Off

**Tube Framing Transparent** 

Tube LANPort LAN1

Tube 1 Destination 192.168.1.51

Tube 1 UDPPORT 3178

Tube 1 TOS 48

Tube Buffers 5

Tube FPP 12

Tube Duplicates 0

**Tube Compression Off** 

Tube 1 Ethernet Arp On

Tube SequenceRecovery Off

E1 Data Normal

E1 Clocking Internal

E1 Framing CRC4

E1 Coding HDB3

E1 IdleCharacter 7F Hex

E1 TxUnderrunAIS Off

E1 Channels Full

# copy to here for 4 E1 ports

# IPTube B # E1 IPTube Example

СО int

Host Name IPTube B Host Location Site B

UserTimeout Off snmp off snmp traps off

Interface LAN1 Auto On IP Address 192.168.1.51/24 Port On

BroadcastRcv On

Interface LAN2 Auto On IP Address 192.168.2.51/24 Port Off

Interface S1 Type E1 Protocol IPTube

BroadcastRcv On

Tube On

Tube Localloop Off Tube Remoteloop Off **Tube Framing Transparent** Tube LANPort LAN1

Tube 1 Destination 192.168.1.50

Tube 1 UDPPORT 3175

Tube 1 TOS 48 Tube Buffers 5 Tube FPP 12 Tube Duplicates 0 **Tube Compression Off** Tube 1 Ethernet Arp On Tube SequenceRecovery Off

E1 Data Normal E1 Clocking V2PLL E1 Framing CRC4 E1 Coding HDB3 7F Hex E1 IdleCharacter E1 TxUnderrunAIS Off E1 Channels Full

# copy to here for 1 E1 port

Interface S2 Type E1 Protocol IPTube Tube On **Tube Localloop Off** Tube Remoteloop Off **Tube Framing Transparent** 

Tube LANPort LAN1

Tube 1 Destination 192.168.1.50

Tube 1 UDPPORT 3176

Tube 1 TOS 48

Tube Buffers 5

Tube FPP 12

Tube Duplicates 0

**Tube Compression Off** 

Tube 1 Ethernet Arp On

Tube SequenceRecovery Off

E1 Data Normal
E1 Clocking V2PLL
E1 Framing CRC4
E1 Coding HDB3
E1 IdleCharacter 7F Hex
E1 TxUnderrunAIS Off

# copy to here for 2 E1 ports

Full

Interface S3

E1 Channels

Type E1

Protocol IPTube

Tube On

**Tube Localloop Off** 

Tube Remoteloop Off

**Tube Framing Transparent** 

**Tube LANPort LAN1** 

Tube 1 Destination 192.168.1.50

Tube 1 UDPPORT 3177

Tube 1 TOS 48

Tube Buffers 5

Tube FPP 12

Tube Duplicates 0

**Tube Compression Off** 

Tube 1 Ethernet Arp On

Tube SequenceRecovery Off

E1 Data Normal
E1 Clocking V2PLL
E1 Framing CRC4
E1 Coding HDB3
E1 IdleCharacter 7F Hex
E1 TxUnderrunAIS Off
E1 Channels Full

# copy to here for 3 E1 ports

Interface S4

Type E1

Protocol IPTube

Tube On

Tube Localloop Off

Tube Remoteloop Off

**Tube Framing Transparent** 

Tube LANPort LAN1

Tube 1 Destination 192.168.1.50

Tube 1 UDPPORT 3178

Tube 1 TOS 48
Tube Buffers 5
Tube FPP 12
Tube Duplicates 0
Tube Compression Off
Tube 1 Ethernet Arp On
Tube SequenceRecovery Off

E1 Data Normal
E1 Clocking V2PLL
E1 Framing CRC4
E1 Coding HDB3
E1 IdleCharacter 7F Hex
E1 TxUnderrunAIS Off
E1 Channels Full

# copy to here for 4 E1 ports

#### Clocking Internal Example

-Site A IPTube is clocking Internal, Site B IPTube is clocking V2PLL. The IPTube is the source of the T1 clock. This is useful in test environments or when the IPTube is replacing a T1 segment that provided clock. Stand alone PBX to PBX configurations would require this clocking if neither PBX was providing clock.

-This is a T1 configuration. The T1 Clocking parameter in this example would apply to an E1 configuration as well.

# IPTube A # T1 Clocking Internal Example

co int

Host Name IPTube A Host Location Site A

UserTimeout Off snmp off snmp traps off

Interface LAN1
Auto On
IP Address 192.168.1.50/24
Port On
BroadcastRcv On

Interface LAN2
Auto On
IP Address 192.168.2.50/24
Port Off
BroadcastRcv On

Interface S1
Type T1
Protocol IPTube
Tube On
Tube Localloop Off
Tube Remoteloop Off

**Tube Framing Transparent** 

Tube LANPort LAN1

Tube 1 Destination 192.168.1.51

Tube 1 UDPPORT 3175

Tube 1 TOS 48

Tube Buffers 5

Tube FPP 16

Tube Duplicates 0

**Tube Compression Off** 

Tube 1 Ethernet Arp On

Tube SequenceRecovery Off

T1 Data Normal
T1 Clocking Internal
T1 LBO CSU 0dB
T1 Framing ESF
T1 Coding B8ZS
T1 IdleCharacter 0x7f

T1 TxUnderrunAIS Off

T1 Channels Full

# # copy to here for 1 T1 port

Interface S2

Type T1

Protocol IPTube

Tube On

Tube Localloop Off

Tube Remoteloop Off

**Tube Framing Transparent** 

**Tube LANPort LAN1** 

Tube 1 Destination 192.168.1.51

Tube 1 UDPPORT 3176

Tube 1 TOS 48

Tube Buffers 5

Tube FPP 16

Tube Duplicates 0

**Tube Compression Off** 

Tube 1 Ethernet Arp On

Tube SequenceRecovery Off

T1 Data Normal
T1 Clocking Internal
T1 LBO CSU 0dB
T1 Framing ESF
T1 Coding B8ZS

T1 IdleCharacter 0x7f T1 TxUnderrunAIS Off

T1 Channels Full

## # copy to here for 2 T1 ports

Interface S3

Type T1

Protocol IPTube

Tube On

Tube Localloop Off

Tube Remoteloop Off

**Tube Framing Transparent** 

**Tube LANPort LAN1** 

Tube 1 Destination 192.168.1.51 Tube 1 UDPPORT 3177 Tube 1 TOS 48 Tube Buffers 5 Tube FPP 16 Tube Duplicates 0 **Tube Compression Off** Tube 1 Ethernet Arp On Tube SequenceRecovery Off T1 Data Normal T1 Clocking Internal T1 LBO CSU 0dB T1 Framing **ESF** T1 Coding B8ZS T1 IdleCharacter 0x7f T1 TxUnderrunAIS Off T1 Channels Full # copy to here for 3 T1 ports Interface S4 Type T1 Protocol IPTube Tube On Tube Localloop Off Tube Remoteloop Off **Tube Framing Transparent** Tube LANPort LAN1 Tube 1 Destination 192.168.1.51 Tube 1 UDPPORT 3178 Tube 1 TOS 48 Tube Buffers 5 Tube FPP 16 Tube Duplicates 0 **Tube Compression Off** Tube 1 Ethernet Arp On Tube SequenceRecovery Off T1 Data Normal T1 Clocking Internal T1 LBO CSU 0dB T1 Framing **ESF** T1 Coding B8ZS T1 IdleCharacter 0x7f T1 TxUnderrunAIS Off T1 Channels Full # copy to here for 4 T1 ports # IPTube B #T1 Clocking Internal Example СО int

Host Name IPTube B Host Location Site B

UserTimeout Off snmp off snmp traps off

Interface LAN1

Auto On

IP Address 192.168.1.51/24

Port On

BroadcastRcv On

Interface LAN2

Auto On

IP Address 192.168.2.51/24

Port Off

BroadcastRcv On

Interface S1

Type T1

Protocol IPTube

Tube On

**Tube Localloop Off** 

Tube Remoteloop Off

**Tube Framing Transparent** 

**Tube LANPort LAN1** 

Tube 1 Destination 192.168.1.50

Tube 1 UDPPORT 3175

Tube 1 TOS 48

Tube Buffers 5

Tube FPP 16

Tube Duplicates 0

**Tube Compression Off** 

Tube 1 Ethernet Arp On

Tube SequenceRecovery Off

T1 Data Normal

T1 Clocking V2PLL

T1 LBO CSU 0dB

T1 Framing ESF

T1 Coding B8ZS

T1 IdleCharacter 0x7f

T1 TxUnderrunAIS Off

T1 Channels Full

# copy to here for 1 T1 port

Interface S2

Type T1

Protocol IPTube

Tube On

**Tube Localloop Off** 

Tube Remoteloop Off

**Tube Framing Transparent** 

**Tube LANPort LAN1** 

Tube 1 Destination 192.168.1.50

Tube 1 UDPPORT 3176

Tube 1 TOS 48

Tube Buffers 5

Tube FPP 16

Tube Duplicates 0

**Tube Compression Off** 

Tube 1 Ethernet Arp On Tube SequenceRecovery Off

T1 Data Normal T1 Clocking V2PLL CSU 0dB T1 LBO T1 Framing **ESF** T1 Coding B8ZS T1 IdleCharacter 0x7f T1 TxUnderrunAIS Off T1 Channels Full

# copy to here for 2 T1 ports

Interface S3

Type T1

Protocol IPTube

Tube On

Tube Localloop Off

Tube Remoteloop Off

**Tube Framing Transparent** 

Tube LANPort LAN1

Tube 1 Destination 192.168.1.50

Tube 1 UDPPORT 3177

Tube 1 TOS 48

Tube Buffers 5

Tube FPP 16

Tube Duplicates 0

**Tube Compression Off** 

Tube 1 Ethernet Arp On

Tube SequenceRecovery Off

T1 Data Normal T1 Clocking V2PLL T1 LBO CSU 0dB T1 Framing **ESF** T1 Coding B8ZS T1 IdleCharacter 0x7f T1 TxUnderrunAIS Off T1 Channels Full

# copy to here for 3 T1 ports

Interface S4

Type T1

Protocol IPTube

Tube On

Tube Localloop Off

Tube Remoteloop Off

**Tube Framing Transparent** 

**Tube LANPort LAN1** 

Tube 1 Destination 192.168.1.50

Tube 1 UDPPORT 3178

Tube 1 TOS 48

Tube Buffers 5

Tube FPP 16

Tube Duplicates 0

**Tube Compression Off** 

Tube 1 Ethernet Arp On

Tube SequenceRecovery Off

T1 Data Normal T1 Clocking V2PLL T1 LBO CSU 0dB T1 Framing **ESF** T1 Coding B8ZS T1 IdleCharacter 0x7f T1 TxUnderrunAIS Off T1 Channels Full

# copy to here for 4 T1 ports

# Clocking Network Example

-Site A IPTube is clocking Network, Site B IPTube is clocking V2PLL. The Site A IPTube is sourcing the clock from the T1 line. The Site B IPTube is recovering the clock from the Site A IPTube. The site A T1 is providing clock and the Site B T1 is receiving clock. This would be used in a scenario where one piece of equipment external to the IPTube is providing clock.

-This is a T1 configuration. The T1 Clocking parameter in this example would apply to an E1 configuration as well.

# IPTube A # T1 Clocking Network Example

config interface

Host Name IPTube A Host Location Site A

UserTimeout Off snmp off snmp traps off

Interface LAN1 Auto On IP Address 192.168.1.50/24 Port On BroadcastRcv On

Interface LAN2
Auto On
IP Address 192.168.2.50/24
Port Off
BroadcastRcv On

Interface S1
Type T1
Protocol IPTube
Tube On
Tube Localloop Off
Tube Remoteloop Off
Tube Framing Transparent
Tube LANPort LAN1
Tube 1 Destination 192.168.1.51
Tube 1 TOS 48

Tube Buffers 5
Tube FPP 16
Tube Duplicates 0
Tube Compression Off
Tube 1 Ethernet Arp On
Tube SequenceRecovery Off

T1 Data Normal T1 Clocking Network T1 LBO CSU 0dB T1 Framing **ESF** T1 Coding B8ZS T1 IdleCharacter 0x7f T1 TxUnderrunAIS Off T1 Channels Full

# copy to here for 1 T1 port

Interface S2 Type T1

Protocol IPTube

Tube On

Tube Localloop Off
Tube Remoteloop Off

Tube Framing Transparent

**Tube LANPort LAN1** 

Tube 1 Destination 192.168.1.51

Tube 1 UDPPORT 3176

Tube 1 TOS 48

Tube Buffers 5

Tube FPP 16

Tube Duplicates 0

**Tube Compression Off** 

Tube 1 Ethernet Arp On

Tube SequenceRecovery Off

T1 Data Normal T1 Clocking Network T1 LBO CSU 0dB T1 Framing **ESF** T1 Coding B8ZS T1 IdleCharacter 0x7f T1 TxUnderrunAIS Off T1 Channels Full

# copy to here for 2 T1 ports

Interface S3

Type T1

Protocol IPTube

Tube On

Tube Localloop Off

Tube Remoteloop Off

**Tube Framing Transparent** 

Tube LANPort LAN1

Tube 1 Destination 192.168.1.51

Tube 1 UDPPORT 3177

Tube 1 TOS 48

Tube Buffers 5

Tube FPP 16

Tube Duplicates 0 **Tube Compression Off** Tube 1 Ethernet Arp On Tube SequenceRecovery Off

T1 Data Normal T1 Clocking Network T1 LBO CSU 0dB T1 Framing **ESF** T1 Coding B8ZS T1 IdleCharacter 0x7f T1 TxUnderrunAIS Off T1 Channels Full

# copy to here for 3 T1 ports

Interface S4 Type T1 Protocol IPTube Tube On

**Tube Localloop Off** Tube Remoteloop Off

**Tube Framing Transparent** 

**Tube LANPort LAN1** 

Tube 1 Destination 192.168.1.51

Tube 1 UDPPORT 3178 Tube 1 TOS 48 Tube Buffers 5 Tube FPP 16 Tube Duplicates 0 **Tube Compression Off** Tube 1 Ethernet Arp On

Tube SequenceRecovery Off

T1 Data Normal T1 Clocking Network T1 LBO CSU 0dB T1 Framing **ESF** T1 Coding B8ZS T1 IdleCharacter 0x7f T1 TxUnderrunAIS Off T1 Channels Full

# copy to here for 4 T1 ports

# IPTube B #T1 Clocking Network Example

СО int

Host Name IPTube B Host Location Site B

UserTimeout Off snmp off snmp traps off

Interface LAN1

Auto On

IP Address 192.168.1.51/24

Port On

BroadcastRcv On

Interface LAN2

Auto On

IP Address 192.168.2.51/24

Port Off

BroadcastRcv On

Interface S1

Type T1

Protocol IPTube

Tube On

Tube Localloop Off

Tube Remoteloop Off

**Tube Framing Transparent** 

Tube LANPort LAN1

Tube 1 Destination 192.168.1.50

Tube 1 UDPPORT 3175

Tube 1 TOS 48

Tube Buffers 5

Tube FPP 16

Tube Duplicates 0

**Tube Compression Off** 

Tube 1 Ethernet Arp On

Tube SequenceRecovery Off

T1 Data Normal

T1 Clocking V2PLL

T1 LBO CSU 0dB

T1 Framing ESF

T1 Coding B8ZS

T1 IdleCharacter 0x7f

T1 TxUnderrunAIS Off

T1 Channels Full

## # copy to here for 1 T1 port

Interface S2

Type T1

Protocol IPTube

Tube On

Tube Localloop Off

Tube Remoteloop Off

**Tube Framing Transparent** 

**Tube LANPort LAN1** 

Tube 1 Destination 192.168.1.50

Tube 1 UDPPORT 3176

Tube 1 TOS 48

Tube Buffers 5

Tube FPP 16

Tube Duplicates 0

**Tube Compression Off** 

Tube 1 Ethernet Arp On

Tube SequenceRecovery Off

T1 Data Normal T1 Clocking V2PLL

T1 LBO CSU 0dB
T1 Framing ESF
T1 Coding B8ZS
T1 IdleCharacter 0x7f
T1 TxUnderrunAIS Off
T1 Channels Full

# copy to here for 2 T1 ports

Interface S3
Type T1

Protocol IPTube

Tube On

Tube Localloop Off
Tube Remoteloop Off
Tube Framing Transparent

Tube LANPort LAN1

Tube 1 Destination 192.168.1.50

Tube 1 UDPPORT 3177

Tube 1 TOS 48
Tube Buffers 5
Tube FPP 16
Tube Duplicates 0
Tube Compression Off

Tube 1 Ethernet Arp On Tube SequenceRecovery Off

T1 Data Normal T1 Clocking V2PLL T1 LBO CSU 0dB T1 Framing ESF T1 Coding B8ZS T1 IdleCharacter 0x7f T1 TxUnderrunAIS Off T1 Channels Full

# copy to here for 3 T1 ports

Interface S4 Type T1

Protocol IPTube

Tube On

Tube Localloop Off Tube Remoteloop Off Tube Framing Transparent

Tube LANPort LAN1

Tube 1 Destination 192.168.1.50

Tube 1 UDPPORT 3178

Tube 1 TOS 48 Tube Buffers 5

Tube FPP 16

Tube Duplicates 0

**Tube Compression Off** 

Tube 1 Ethernet Arp On

Tube SequenceRecovery Off

T1 Data Normal
T1 Clocking V2PLL
T1 LBO CSU 0dB
T1 Framing ESF

T1 Coding B8ZS
T1 IdleCharacter 0x7f
T1 TxUnderrunAIS Off
T1 Channels Full

# copy to here for 4 T1 ports

# Example #1: DLT1 Dual 10/100BaseT, Two Active T1 Ports

## Scenario:

- with 2 LAN ports and 2 Serial ports
- · both serial ports are configured to use LAN1
- serial ports are set to TYPE T1
- no compression or echo cancellation
- SNMP is turned off
- autonegotiation is turned on, (thereby eliminating the need to set duplex and speed parameters)
- BroadcastRCV is turned on for both LAN ports
- framing is set to "T1Framed" to coincide with the T1 circuits or CSU/DSU's that are connected to these ports
- serial ports protocol set to IPTube, (this parameter controls the packetization format)
- Type of Service is set to it's highest priority, (8)
- Buffers are set to 20 packets and Frames Per Packet are set to 56 on both serial ports (see the *Appendix* for the timing this configuration derives),
- Master clocking is set to Network, (so the unit will derive it's timing from the T1)
- the T1's parameters are configured to match the incoming T1's

#### **Master Unit:**

config
Host Contact TestUnit
Host Location TestLab
IP Default 000.000.000.000

UserTimeout Off snmp off snmp traps off

# Interface LAN1

Autonegotiation On IP Address 192.168.1.50/24 #This IP address is the factory default. You will need to enter your IP address IP Default 000.000.000.000 #No default IP address is needed unless the two units are on different subnets Port On BroadcastRcv On

# Interface LAN2

Autonegotiation On

IP Address 192.168.1.51 IP Default 000.000.000.000 Port Off

## Interface S1

Type T1 Protocol IPTube Tube On

BroadcastRcv On

Tube Localloop Off
Tube Remoteloop Off
Tube Framing T1Framed
Tube LANPort LAN1

Tube 1 Destination 192.168.1.52

Tube 1 UDPPORT 3175

Tube 1 TOS 08 Tube Buffers 20 Tube FPP 56 Tube Duplicates 0

**Tube Compression Capability Off** 

Tube Compression Off Tube 1 Ethernet ARP On

Tube 1 Ethernet Address 000000000000

T1 Data Normal T1 Clocking Network

#Will get timing from the T1 connected to this unit, making this unit the "Master Clocking" unit

T1 LBO CSU (
T1 Framing ESF
T1 Coding B8ZS
T1 IdleCharacter 0x7f
T1 Channels Full

## Interface S2

Type T1

Protocol IPTube

Tube Off

Tube Localloop Off Tube Remoteloop Off Tube Framing T1Framed

Tube LANPort LAN1

Tube 1 TOS 08

Tube 1 Destination 192.168.1.52

Tube 1 UDPPORT 3176

Tube Buffers 20 Tube FPP 56 Tube Duplicates 0 Tube Compression Off Tube 1 Ethernet Arp On

Tube 1 Ethernet Address 000000000000

T1 Data Normal
T1 Clocking Network
T1 LBO CSU 0
T1 Framing ESF
T1 Coding B8ZS
T1 IdleCharacter 0x7f
T1 Channels Full

#### Slave Unit:

config
Host Contact TestSlave
Host Location Remote TestLab2

IP Default 000.000.000.000

User Off snmp off snmp traps off

#### Interface LAN1

Autonegotiation On IP Address 192.168.1.52/24 IP Default 000.000.000.000 Port On BroadcastRcv On

#### Interface LAN2

Autonegotiation On IP Address 000.000.000.000 #LAN2 is not used on this unit so it needs no IP Address IP Default 000.000.000.000 Port Off BroadcastRcv On

## Interface S1

Type T1
Protocol IPTube
Tube On
Tube Localloop Off
Tube Remoteloop Off
Tube Framing T1Framed
Tube LANPort LAN1
Tube 1 Destination 192.168.1.50
Tube 1 UDPPORT 3175
Tube 1 TOS 08
Tube Buffers 20
Tube FPP 56
Tube Duplicates 0
Tube Compression Capability Off

Tube Compression Off

0

Tube 1 Ethernet Arp On
Tube 1 Ethernet Address 00000000000
T1 Data Normal
T1 Clocking V2PL

T1 Clocking V2PLL
T1 LBO CSU
T1 Framing ESF
T1 Coding B8ZS
T1 IdleCharacter 0x7f
T1 Channels Full

#### Interface S2

Type T1
Protocol IPTube
Tube On
Tube Localloop Off
Tube Remoteloop Off

Tube Framing T1Framed Tube LANPort LAN1

Tube 1 Destination 192.168.1.50

Tube 1 UDPPORT 3176

Tube 1 TOS 08

Tube Buffers 20

Tube FPP 56

Tube Duplicates 0

Tube Compression Off

Tube 1 Ethernet Arp On

Tube 1 Ethernet Address 000000000000

T1 Data Normal
T1 Clocking V2PLL
T1 LBO CSU 0
T1 Framing ESF
T1 Coding B8ZS
T1 IdleCharacter 0x7f
T1 Channels Full

Note: In some cases the parameter is noted as a "capability". This is an indication that the unit was shipped without that particular feature. Contact Engage Sales for upgrades. BroadcastRCV can be turned On and ARP turned Off as long as the IP address is entered as a MAC address.

## Example #2: DLE1 Dual 10/100BaseT, Fractional E1

#### Scenario:

- with 2 LAN ports and 2 Serial ports
- both serial ports are set to TYPE E1
- no compression or echo cancellation capabilities
- SNMP is turned off,
- autonegotiation is turned on, (thereby eliminating the need to set duplex and speed parameters)
- BroadcastRCV is turned on for both LAN ports
- no "looping" is turned on
- the serial ports are set to "Transparent", framing must be Transparent when using a fractional E1 or T1
- Type of Service is set to it's highest priority (8),
- Buffers are set to 20 packets and Frames Per Packet are set to 40 on both serial ports (see the appendix for the timing this configuration derives),
- Master clocking is set to network, (so the unit will derive it's timing from the E1)
- the E1's are configured to match the incoming E1 circuits

#### **Master Unit:**

config Host Contact TestUnit Host Location TestLab IP Default 000.000.000.000

User Off snmp off snmp traps off

## Interface LAN1

Autonegotiation On IP Address 192.168.1.50/24 IP Default 192.168.2.50 Port On BroadcastRcv On

#### Interface LAN2

Autonegotiation On IP Address 192.168.1.51/24 IP Default 192.168.2.50 Port On BroadcastRcv On

## Interface S1

Type E1
Protocol IPTube
Tube On
Tube Localloop Off
Tube Remoteloop Off
Tube Framing Transparent
Tube LANPort LAN1
Tube 1 Destination 192.168.2.52
Tube 1 UDPPORT 3175
Tube 1 TOS 08
Tube Buffers 20
Tube FPP 40
Tube Duplicates 0
Tube Compression Capability Off
Tube Compression Off

Tube 1 Ethernet Arp On

E1 Coding HDB3 E1 IdleCharacter 0x7f

# START CHANNEL NUMBER OF CHANNELS

E1 Channels Fractional 1 8

## Interface S2

Type E1
Protocol IPTube
Tube On
Tube Localloop Off
Tube Remoteloop Off
Tube Framing Transparent
Tube LANPort LAN1
Tube LANPort LAN2

Tube 1 Destination 192.168.2.52

Tube 1 UDPPORT 3176

Tube 1 TOS 08 **Tube Buffers 20** Tube FPP 40 Tube Duplicates 0 **Tube Compression Off** Tube 1 Ethernet Arp On

Tube 1 Ethernet Address 000000000000

E1 Data Normal E1 Clocking Network E1 Framing CRC4 E1 Coding HDB3 E1 IdleCharacter 0x7f

START CHANNEL NUMBER OF CHANNELS

E1 Channels Fractional 1

#### Slave Unit:

config

Host Contact TestUnit Host Location TestPlace IP Default 198.168.2.50

User Off snmp off snmp traps off

#### Interface LAN1

Autonegotiation On IP Address 192.168.2.51 IP Default 192.168.2.50 Port On BroadcastRcv On

#### Interface LAN2

Autonegotiation On IP Address 192.168.2.51 IP Default 192.168.2.50 Port Off BroadcastRcv On

## Interface S1

Type E1 Protocol IPTube Tube On Tube Localloop Off Tube Remoteloop Off **Tube Framing Transparent** 

**Tube LANPort LAN1** 

Tube 1 Destination 192.168.1.50

Tube 1 UDPPORT 3175

Tube 1 TOS 08 **Tube Buffers 20** Tube FPP 40 Tube Duplicates 0 **Tube Compression Off** Tube 1 Ethernet Arp On Tube 1 Ethernet Address 000000000000

E1 Data Normal E1 Clocking V2PLL
E1 Framing CRC4
E1 Coding HDB3
E1 IdleCharacter 0x7f

# START CHANNEL NUMBER OF CHANNELS

E1 Channels Fractional 1 8

#### Interface S2

Type E1

Protocol IPTube

Tube On

Tube Localloop Off
Tube Remoteloop Off
Tube Framing Transparent
Tube LANPort LAN1

Tube 1 Destination 192.168.1.50

Tube 1 UDPPORT 3176

Tube 1 TOS 08
Tube Buffers 20
Tube FPP 40
Tube Duplicates 0
Tube Compression Off
Tube 1 Ethernet Arp On

Tube 1 Ethernet Address 000000000000

E1 Data Normal
E1 Clocking V2PLL
E1 Framing CRC4
E1 Coding HDB3
E1 IdleCharacter 0x7f

# START CHANNEL NUMBER OF CHANNELS

E1 Channels Fractional 1 8

# **Example #3: DLT1-C Dual LAN Ports, with Compression**

#### Scenario:

- with 2 LAN ports and 2 Serial ports
- both serial ports are configured to use LAN1
- serial port set to TYPE T1
- with Compression
- no echo cancellation
- · SNMP is turned off
- autonegotiation is turned on, (thereby eliminating the need to set duplex and speed parameters)
- BroadcastRCV is turned on for both LAN ports
- the serial ports are set to "T1Framed" to coincide with the T1 circuits or CSU/DSU's that are connected to these ports
- Type of Service is set to it's highest priority, (8)
- Buffers are set to 20 packets and Frames Per Packet are set to 56 on both serial ports (see the *Appendix* for the timing this configuration derives),

- Master clocking is set to network, (so the unit will derive it's timing from the T1)
- the T1's parameters are configured to match the incoming Full T1's

#### **Master Unit:**

config

Host Contact TestUnit Host Location TestLab

IP Default 192.168.1.1

UserTimeout Off

snmp off

snmp traps off

## Interface LAN1

Autonegotiation On

IP Address 192.168.1.50/24

#This IP address is the factory default. You will need to enter your IP address

IP Default 000.000.000.000

#No default IP address is needed unless the two units are on different subnets

Port On

BroadcastRcv On

#### Interface LAN2

Autonegotiation On

IP Address 192.168.1.51/24

IP Default 000.000.00.000

Port On

BroadcastRcv On

#### Interface S1

Type T1

Protocol IPTube

Tube On

Tube Localloop Off

Tube Remoteloop Off

**Tube Framing T1Framed** 

Tube LANPort LAN1

Tube 1 Destination 192.168.1.52

Tube 1 UDPPORT 3175

Tube 1 TOS 08

**Tube Buffers 20** 

Tube FPP 56

Tube Duplicates 0

Tube Compression Capability On

Tube Compression On

Tube 1 Ethernet ARP On

Tube 1 Ethernet Address 000000000000

T1 Data Normal
T1 Clocking Network

#Will get timing from the T1 connected to this unit, making this unit the "Master Clocking" unit

T1 LBO CSU CT1 Framing ESF T1 Coding B8ZS T1 IdleCharacter 0x7f T1 Channels Full

## Interface S2

Type T1

Protocol IPTube

Tube Off

Tube Localloop Off

Tube Remoteloop Off

Tube Framing T1Framed

Tube LANPort LAN1

Tube 1 Destination 192.168.1.52

Tube 1 UDPPORT 3176

Tube 1 TOS 08

Tube Buffers 20

Tube FPP 56

Tube Duplicates 0

Tube Compression On

Tube 1 Ethernet Arp On

Tube 1 Ethernet Address 000000000000

T1 Data Normal
T1 Clocking Network
T1 LBO CSU 0
T1 Framing ESF
T1 Coding B8ZS
T1 IdleCharacter 0x7f
T1 Channels Full

## **Slave Unit:**

config

Host Contact TestSlave

Host Location Remote TestLab2

IP Default 000.000.000.000

User Off

snmp off

snmp traps off

## Interface LAN1

Autonegotiation On

IP Address 192.168.1.52/24

IP Default 000.000.000.000

Port On

BroadcastRcv On

## Interface LAN2

Autonegotiation On

IP Address 000.000.000.000

#LAN2 is not used on this unit so it needs no IP Address

IP Default 000.000.000.000

Port Off

BroadcastRcv On

## Interface S1

Type T1

Protocol IPTube

Tube On

Tube Localloop Off

Tube Remoteloop Off

Tube Framing T1Framed

Tube LANPort LAN1

Tube 1 Destination 192.168.1.50

Tube 1 UDPPORT 3175

Tube 1 TOS 08

Tube Buffers 20

Tube FPP 56

Tube Duplicates 0

Tube Compression Capability On

Tube Compression On

Tube 1 Ethernet Arp On

Tube 1 Ethernet Address 000000000000

T1 Data Normal
T1 Clocking V2PLL
T1 LBO CSU 0
T1 Framing ESF
T1 Coding B8ZS
T1 IdleCharacter 0x7f
T1 Channels Full

## Interface S2

Type T1

Protocol IPTube

Tube On

Tube Localloop Off

Tube Remoteloop Off

**Tube Framing T1Framed** 

**Tube LANPort LAN1** 

Tube 1 Destination 192.168.1.50

Tube 1 UDPPORT 3176

Tube 1 TOS 08

Tube Buffers 20

Tube FPP 56

Tube Duplicates 0

Tube Compression On

Tube 1 Ethernet Arp On

Tube 1 Ethernet Address 000000000000

T1 Data Normal
T1 Clocking V2PLL
T1 LBO CSU 0
T1 Framing ESF
T1 Coding B8ZS
T1 IdleCharacter 0x7f
T1 Channels Full

## Example #4: DLT1 Dual LAN Ports, with Echo Cancellation

#### Scenario:

- · with 2 LAN ports and 2 Serial ports
- both serial ports are configured to use LAN1
- serial port set to TYPE T1
- no Compression
- with Echo Cancellation
- SNMP is turned off
- · autonegotiation is turned on
- BroadcastRCV is turned on for both LAN ports
- the serial ports are set to "T1Framed" to coincide with the T1 circuits or CSU/DSU's that are connected to these ports
- Type of Service is set to it's highest priority, (8)
- Buffers are set to 20 packets and Frames Per Packet are set to 56 on both serial ports (see the *Appendix* for the timing this configuration derives),
- Master clocking is set to network, (so the unit will derive it's timing from the T1)
- the T1's parameters are configured to match the incoming Full T1's

#### **Master Unit:**

config Host Contact TestUnit Host Location TestLab IP Default 192.168.1.1

UserTimeout Off snmp off snmp traps off

#### Interface LAN1

Autonegotiation On IP Address 192.168.1.50/24 #This IP address is the factory default. You will need to enter your IP address IP Default 192.168.1.1 Port On BroadcastRcv On

#### Interface LAN2

Autonegotiation On IP Address 192.168.1.51 IP Default 000.000.000.000 Port On BroadcastRcv On

#### Interface S1

Type T1 Protocol IPTube

Tube On Tube Localloop Off Tube Remoteloop Off Tube Framing T1Framed **Tube LANPort LAN1** Tube 1 Destination 192.168.1.52 Tube 1 UDPPORT 3175 Tube 1 TOS 08 Tube Buffers 20 Tube FPP 56 Tube Duplicates 0 Tube Compression Capability Off **Tube Compression Off** Tube 1 Ethernet ARP On Tube 1 Ethernet Address 000000000000 T1 Data Normal T1 Clocking Network #Will get timing from the T1 connected to this unit, making this unit the "Master Clocking" unit T1 LBO CSU 0 T1 Framing **ESF** T1 Coding B8ZS T1 IdleCharacter 0x7f T1 Channels Full T1 EchoCanceller On T1 Signaling None T1 OffEchoChannels ΑII Interface S2 Type T1 Protocol IPTube Tube Off Tube Localloop Off Tube Remoteloop Off Tube Framing T1Framed Tube LANPort LAN1 Tube 1 Destination 192.168.1.52 Tube 1 UDPPORT 3176 Tube 1 TOS 08

Tube Buffers 20

Tube FPP 56

Tube Duplicates 0

**Tube Compression Off** 

Tube 1 Ethernet Arp On

Tube 1 Ethernet Address 000000000000

T1 Data Normal T1 Clocking Network T1 LBO CSU 0 T1 Framing ESF T1 Coding B8ZS T1 IdleCharacter 0x7f T1 Channels Full T1 EchoCanceller On T1 Signaling None T1 OffEchoChannels

#### **Slave Unit:**

config

Host Contact TestSlave

Host Location Remote TestLab2

IP Default 000.000.000.000

User Off

snmp off

snmp traps off

## Interface LAN1

Autonegotiation On

IP Address 192.168.2.52/24

IP Default 192.168.2.1

Port On

BroadcastRcv On

## Interface LAN2

Autonegotiation On

IP Address 000.000.000.000

#LAN2 is not used on this unit so it needs no IP Address

IP Default 000.000.000.000

Port Off

BroadcastRcv On

## Interface S1

Type T1

Protocol IPTube

Tube On

Tube Localloop Off

Tube Remoteloop Off

**Tube Framing T1Framed** 

**Tube LANPort LAN1** 

Tube 1 Destination 192.168.1.50

Tube 1 UDPPORT 3175

Tube 1 TOS 08

**Tube Buffers 20** 

Tube FPP 56

Tube Duplicates 0

**Tube Compression Off** 

Tube 1 Ethernet Arp On

Tube 1 Ethernet Address 000000000000

T1 Data Normal

T1 Clocking V2PLL

T1 LBO CSU 0

T1 Framing ESF

T1 Coding B8ZS

T1 IdleCharacter 0x7f

T1 Channels Full T1 EchoCanceller On

T1 Signaling None

T1 OffEchoChannels All

## Interface S2

Type T1

Protocol IPTube

Tube On
Tube Localloop Off
Tube Remoteloop Off
Tube Framing T1Framed
Tube LANPort LAN1
Tube 1 Destination 192.168.1.50
Tube 1 UDPPORT 3176

Tube 1 TOS 08
Tube Buffers 20
Tube FPP 56

Tube PFF 30
Tube Duplicates 0
Tube Compression Off
Tube 1 Ethernet Arp On

Tube 1 Ethernet Address 000000000000

T1 Data Normal T1 Clocking V2PLL T1 LBO CSU 0 T1 Framing **ESF** T1 Coding B8ZS T1 IdleCharacter 0x7f T1 Channels Full T1 EchoCanceller On T1 Signaling None T1 OffEchoChannels ΑII

# Example #5: DLT1-C Dual LAN Ports, Two Active T1 Ports, Internal Clocking, with Compression, and Assured Delivery Protocol

#### Scenario:

- with 2 LAN ports and 2 Serial ports
- both serial ports are configured to use LAN1
- Internal Clocking
- serial port set to TYPE T1
- protocol is set to Assured Delivery, (ADP)
- with Compression
- no Echo Cancellation
- SNMP is turned off
- · autonegotiation is turned on
- BroadcastRCV is turned on for both LAN ports
- the serial ports are set to "T1Framed" to coincide with the T1 circuits or CSU/DSU's that are connected to these ports
- Type of Service is set to it's highest priority, (8)
- Buffers are set to 20 packets and Frames Per Packet are set to 56 on both serial ports (see the *Appendix* for the timing this configuration derives),
- Master clocking is set to Internal, (so the unit will derive it's timing internally)
- the T1's parameters are configured to match the incoming Full T1's

#### **Master Unit:**

config Host Contact Engage Host Location TubeLab IP Default 192.168.1.50

User Timeout Off snmp off snmp traps off

#### Interface LAN1

Auto On

IP Address 192.168.1.51/24 IP Default 000.000.000.000

#default router is set at the system level

Port On

BroadcastRcv On

#### Interface LAN2

Auto On

IP Address 192.168.1.52/24 IP Default 000.000.000.000

Port On

BroadcastRcv On

#### Interface S1

Type T1

Protocol ADP

Protocol adp delay 5

Protocol adp limit 2

Protocol adp count 1

Tube On

**Tube Localloop Off** 

Tube Remoteloop Off

Tube Framing T1Framed

**Tube LANPort LAN1** 

Tube 1 Destination 192.168.2.51

Tube 1 UDPPORT 3175

Tube 1 TOS 08

Tube Buffers 20

Tube FPP 56

Tube Duplicates 0

Tube Compression On

Tube 1 Ethernet Arp On

Tube 1 Ethernet Address 000000000000

T1 Data Normal
T1 Clocking Internal
T1 LBO CSU 0
T1 Framing ESF
T1 Coding B8ZS
T1 IdleCharacter 0x7F
T1 Channels Full

#### Interface S2

Type T1
Protocol ADP
Protocol adp delay 5

Protocol adp limit 2

Protocol adp count 1

Tube On

**Tube Localloop Off** 

Tube Remoteloop Off

Tube Framing T1Framed

**Tube LANPort LAN1** 

Tube 1 Destination 192.168.2.51

Tube 1 UDPPORT 3176

Tube 1 TOS 08

Tube Buffers 20

Tube FPP 56

Tube Duplicates 0

Tube Compression On

Tube 1 Ethernet Arp On

Tube 1 Ethernet Address 000000000000

T1 Data Normal
T1 Clocking Internal
T1 LBO CSU 0
T1 Framing ESF
T1 Coding B8ZS
T1 IdleCharacter 0x7F
T1 Channels Full

## **Slave Unit:**

config

Host Contact EngageTube Host Location TubeLab IP Default 192.168.2.50

User Off snmp off snmp traps off

## Interface LAN1

Autonegotiation On

IP Address 192.168.2.51/24

IP Default 000.000.000.000

#default router is set at the system level

Port On

BroadcastRcv On

## Interface LAN2

Auto On

IP Address 192.168.2.52/24

IP Default 000.000.000.000

Port On

BroadcastRcv On

## Interface S1

Type T1

Protocol adp

Protocol adp delay 5

Protocol adp limit 2

Protocol adp count 1

Tube On

**Tube Localloop Off** 

Tube Remoteloop Off
Tube Framing T1Framed
Tube LANPort LAN1
Tube 1 Destination 192.168.1.51
Tube 1 UDPPORT 3175
Tube 1 TOS 08
Tube Buffers 20

Tube Buffers 20 Tube FPP 56 Tube Duplicates 0 Tube Compression On

Tube 1 Ethernet Arp On

Tube 1 Ethernet Address 000000000000

0

T1 Data Normal
T1 Clocking V2PLL
T1 LBO CSU
T1 Framing ESF
T1 Coding B8ZS
T1 IdleCharacter 0x7F
T1 Channels Full

#### Interface S2

Type T1

Protocol ADP

Protocol adp delay 5 Protocol adp limit 2

Protocol adp count 1

Tube On

Tube Localloop Off
Tube Remoteloop Off

Tube Framing Multi Tube LANPort LAN2

Tube 1 Destination 192.168.1.51

Tube 1 UDPPORT 3176

Tube 1 TOS 08
Tube Buffers 20
Tube FPP 56
Tube Duplicates 0
Tube Compression On
Tube 1 Ethernet Arp On

Tube 1 Ethernet Address 000000000000

T1 Data Normal
T1 Clocking V2PLL
T1 LBO CSU
T1 Framing ESF
T1 Coding B8ZS
T1 IdleCharacter 0x7F
T1 Channels Full

## **Example #6: GT1 Dual LAN Ports, Four Active Serial Ports**

0

#### Scenario:

- with 2 LAN ports and 4 Serial ports
- all serial ports are set to TYPE T1
- · no compression capabilty

- SNMP is turned off,
- autonegotiation is turned on

•

- BroadcastRCV is turned on for both LAN ports
- ARP is turned on for all 4 serial ports
- the serial ports are set to "T1Framed" to coincide with the T1 circuits or CSU/DSU's that are connected to these ports
- Full T1's
- Type of Service is set to it's highest priority (8),
- Buffers are set to 5 packets and Frames Per Packet are set to 16 on both serial ports (see the appendix for the timing this configuration derives),
- Master clocking is set to network, (so the unit will derive it's timing from the T1)
- the T1's are configured to match the incoming T1's parameters

## **Master Unit:**

config
Host Contact TestTube
Host Location TestLab
IP Default 000.000.000
#default routers set at the interface level

User Timeout Off snmp off snmp traps off

## Interface LAN1

Auto On IP Address 192.168.1.51/24 IP Def 192.168.1.50 Port On BroadcastRcv On

#### Interface LAN2

Auto On IP Address 192.168.1.52/24 IP Def 192.168.1.50 Port On BroadcastRcv On

#### Interface S1

Type T1
Protocol IPTube
Tube On
Tube Localloop Off
Tube Remoteloop Off
Tube Framing T1Framed
Tube LANPort LAN1
Tube 1 Destination 192.168.2.53
Tube 1 UDPPORT 3175
Tube 1 TOS 08
Tube Buffers 5

Tube FPP 16

Tube Duplicates 0

**Tube Compression Capability Off** 

**Tube Compression Off** 

Tube 1 Ethernet Arp On

Tube SequenceRecovery On

T1 Data

Normal

T1 Clocking Network

T1 LBO

CSU 0dB

T1 Framing

ESF

T1 Coding

B8ZS

T1 IdleCharacter

0x7f

T1 Channels

Full

#### Interface S2

Type T1

Protocol IPTube

Tube On

Tube Localloop Off

Tube Remoteloop Off

Tube Framing T1Framed

**Tube LANPort LAN2** 

Tube 1 Destination 192.168.2.53

Tube 1 UDPPORT 3176

Tube 1 TOS 08

**Tube Buffers 5** 

Tube FPP 16

Tube Duplicates 0

Tube Compression Off

Tube 1 Ethernet Arp On

Tube SequenceRecovery Off

T1 Data Normal

T1 Clocking Network

T1 LBO CSU 0dB

T1 Framing ESF T1 Coding B8ZS

T1 IdleCharacter 0x7f

T1 Channels Full

## Interface S3

Type T1

Protocol IPTube

Tube On

Tube Localloop Off

Tube Remoteloop Off

Tube Framing T1Framed

Tube LANPort LAN1

Tube 1 Destination 192.168.2.53

Tube 1 UDPPORT 3177

Tube 1 TOS 08

Tube Buffers 5

Tube FPP 16

Tube Duplicates 0

**Tube Compression Off** 

Tube 1 Ethernet Arp On

Tube SequenceRecovery Off

T1 Data Normal

T1 Clocking

Internal

T1 LBO CSU 0dB
T1 Framing ESF
T1 Coding B8ZS
T1 IdleCharacter 0x7f
T1 Channels Full

#### Interface S4

Type T1 Protocol IPTube Tube On Tube Localloop Off Tube Remoteloop Off Tube Framing T1Framed Tube LANPort LAN1 Tube 1 Destination 192.168.2.53 Tube 1 UDPPORT 3178 Tube 1 TOS 08 Tube Buffers 5 Tube FPP 16 Tube Duplicates 0 **Tube Compression Off** Tube 1 Ethernet Arp On Tube SequenceRecovery On T1 Data Normal T1 Clocking Network T1 LBO CSU 0dB T1 Framing ESF T1 Coding B8ZS T1 IdleCharacter 0x7f

#### **Slave Unit:**

config Host Contact Test Tube Host Location Test Lab IP Default 000.000.000.000

Full

User Off snmp off snmp traps off

T1 Channels

#### Interface LAN1

Autonegotiation On IP Address 192.168.2.53/24 IP Def 192.168.2.50 Port On BroadcastRcv On

## Interface LAN2

Autonegotiation On IP Address 192.168.2.54/24 IP Def 192.168.2.50 Port On BroadcastRcv On

Interface S1

Type T1

Protocol IPTube

Tube On

Tube Localloop Off

Tube Remoteloop Off

Tube Framing T1Framed

**Tube LANPort LAN1** 

Tube 1 Destination 192.168.1.51

Tube 1 UDPPORT 3175

Tube 1 TOS 08

Tube Buffers 5

Tube FPP 16

Tube Duplicates 0

**Tube Compression Capability Off** 

**Tube Compression Off** 

Tube 1 Ethernet Arp On

Tube SequenceRecovery Off

T1 Data

Normal V2PLL

T1 Clocking

CSU 0dB

T1 LBO

ESF

T1 Framing T1 Coding

B8ZS

Full

T1 IdleCharacter

0x7f

T1 Channels

#### Interface S2

Type T1

Protocol IPTube

Tube On

Tube Localloop Off

Tube Remoteloop Off

Tube Framing T1Framed

**Tube LANPort LAN2** 

Tube 1 Destination 192.168.1.51

Tube 1 UDPPORT 3176

Tube 1 TOS 08

Tube Buffers 5

Tube FPP 16

Tube Duplicates 0

**Tube Compression Off** 

Tube 1 Ethernet Arp On

Tube SequenceRecovery Off

T1 Data

Normal

T1 Clocking

V2PLL

T1 LBO

CSU 0dB

T1 Framing

ESF B8ZS

T1 Coding
T1 IdleCharacter

0x7f

T1 Channels

Full

#### Interface S3

Type T1

Protocol IPTube

Tube On

Tube Localloop Off

Tube Remoteloop Off

Tube Framing T1Framed

Tube LANPort LAN1

Tube 1 Destination 192.168.1.51 Tube 1 UDPPORT 3177 Tube 1 TOS 08 Tube Buffers 5 Tube FPP 16 Tube Duplicates 0 **Tube Compression Off** Tube 1 Ethernet Arp On Tube SequenceRecovery Off T1 Data Normal T1 Clocking V2PLL T1 LBO CSU 0dB T1 Framing **ESF** T1 Coding B8ZS T1 IdleCharacter 0x7f T1 Channels Full

## Interface S4

Type T1

Protocol IPTube Tube On Tube Localloop Off Tube Remoteloop Off Tube Framing T1Framed **Tube LANPort LAN1** Tube 1 Destination 192.168.1.51 Tube 1 UDPPORT 3178 Tube 1 TOS 08 Tube Buffers 5 Tube FPP 16 Tube Duplicates 0 **Tube Compression Off** Tube 1 Ethernet Arp On Tube SequenceRecovery Off T1 Data Normal T1 Clocking V2PLL T1 LBO CSU 0dB T1 Framing ESF T1 Coding B8ZS T1 IdleCharacter 0x7f T1 Channels Full

# Example #7: GT1 Dual LAN Ports, Four Active Serial Ports with Rate Limiter, Assured Delivery Protocol, Internal Clocking

- with 2 LAN ports and 4 Serial ports
- Rate Limiter is set to 3
- the Spanning Tree protocol is turned off
- · Assured Delivery Protocol is being utilized
- all serial ports are set to TYPE T1
- · no compression capabilty
- SNMP is turned off,
- · autonegotiation is turned on

- BroadcastRCV is turned on for both LAN ports
- ARP is turned on for all 4 serial ports
- the serial ports are set to "T1Framed" to coincide with the T1 circuits or CSU/DSU's that are connected to these ports
- Full T1's
- Type of Service is set to it's highest priority (8),
- Buffers are set to 5 packets and Frames Per Packet are set to 16 on both serial ports (see the appendix for the timing this configuration derives),
- Master clocking is set to network, (so the unit will derive it's timing from the T1)
- the T1's are configured to match the incoming T1's parameters

This unit is set up with Engage's "Rate Limiter" feature which will control the flow of data output of the LAN2 port. You will notice that 2 T1's are set to output on LAN2 to take advantage of this feature. The Rate Limit parameter is set to 20. In this example Spanning is set to off so that the Spanning Tree Protocol is not used.

#### **Master Unit:**

config Host Contact Test Tube Host Location Test Lab IP Default 192.168.1.50 Spanning Off RateLimit 3

UserTimeout Off SNMP Off SNMP Traps Off

### Interface LAN1

AutoNegotiation On IP Address 192.168.1.51/24 Port On

## Interface LAN2

AutoNegotiation On IP Address 192.168.1.52/24 Port On

#### Interface S1

Type T1
Protocol ADPIPTube
Protocol ADPIPTube DelayRetransmit 5
Protocol ADPIPTube LimitRetransmit 2
Protocol ADPIPTube CountRetransmit 1
Tube On
Tube Framing T1
Tube LANPort LAN2
Tube 2 Destination 192.168.2.53
Tube 2 UDPPORT 3175
Tube 2 TOS 08
Tube 2 Ethernet Arp On
Tube Buffers 20
Tube FPP 16
Tube Compression Off

Tube SequenceRecovery On T1 Data Normal T1 Clocking Internal T1 LBO CSU 0dB T1 Framing **ESF** T1 Coding B8ZS T1 IdleCharacter 0x7F T1 TxUnderrunAIS Off T1 Channels Full

## Interface S2

Type T1

Protocol ADPIPTube

Protocol ADPIPTube DelayRetransmit 5

Protocol ADPIPTube LimitRetransmit 2

Protocol ADPIPTube CountRetransmit 1

Tube On

Tube Localloop Off

Tube Remoteloop Off

Tube Framing T1Framed

**Tube LANPort LAN2** 

Tube 2 Destination 192.168.2.53

Tube 2 UDPPORT 3176

Tube 2 TOS 08

Tube Buffers 5

Tube FPP 16

Tube Duplicates 0

**Tube Compression Off** 

Tube 2 Ethernet Arp On

Tube SequenceRecovery Off

Normal

T1 Data

T1 Clocking Internal

T1 LBO CSU 0dB

T1 Framing ESF

T1 Coding B8ZS

T1 IdleCharacter 0x7f

T1 Channels Full

## Interface S3

Type E1

Protocol ADPIPTube

Protocol ADPIPTube DelayRetransmit 5

Protocol ADPIPTube LimitRetransmit 2

Protocol ADPIPTube CountRetransmit 1

Tube On

Tube Localloop Off

Tube Remoteloop Off

Tube Framing E1Framed

**Tube LANPort LAN1** 

Tube 1 Destination 192.168.2.53

Tube 1 UDPPORT 3177

Tube 1 TOS 08

Tube Buffers 5

Tube FPP 16

Tube Duplicates 0

**Tube Compression Off** 

Tube 1 Ethernet Arp On

Tube SequenceRecovery Off

T1 Data Normal
T1 Clocking Internal
T1 LBO CSU 0dB
T1 Framing ESF
T1 Coding B8ZS
T1 IdleCharacter 0x7f
T1 Channels Full

#### Interface S4

Type T1 Protocol ADPIPTube DelayRetransmit 5 Protocol ADPIPTube LimitRetransmit 2 Protocol ADPIPTube CountRetransmit 1 Protocol IPTube Tube On Tube Localloop Off Tube Remoteloop Off Tube Framing T1Framed **Tube LANPort LAN1** Tube 1 Destination 192.168.2.53 Tube 1 UDPPORT 3178 Tube 1 TOS 08 Tube Buffers 5 Tube FPP 16 Tube Duplicates 0 Tube Compression Off Tube 1 Ethernet Arp On Tube SequenceRecovery On T1 Data Normal

Internal

CSU 0dB

ESF

B8ZS

Full

0x7f

#### Slave Unit:

config
Host Contact Test Tube
Host Location Test Lab
IP Default 192.168.2.50
Spanning Off
RateLimit 3

UserTimeout Off SNMP Off SNMP Traps Off

T1 Clocking

T1 Framing

T1 Coding

T1 Channels

T1 IdleCharacter

T1 LBO

## Interface LAN1

Autonegotiation On IP Address 192.168.2.53/24 IP Def 000.000.000.000 Port On BroadcastRcv On

## Interface LAN2

Autonegotiation On

IP Address 192.168.2.54/24 IP Def 000.000.000.000 Port On BroadcastRcv On

### Interface S1

Type T1

Protocol ADPIPTube

Protocol ADPIPTube DelayRetransmit 5 Protocol ADPIPTube LimitRetransmit 2

Protocol ADPIPTube CountRetransmit 1

Tube On

Tube Localloop Off

Tube Remoteloop Off

Tube Framing T1Framed

**Tube LANPort LAN1** 

Tube 2 Destination 192.168.1.51

Tube 2 UDPPORT 3175

Tube 2 TOS 08

**Tube Buffers 5** 

Tube FPP 16

Tube Duplicates 0

**Tube Compression Capability Off** 

**Tube Compression Off** 

Tube 2 Ethernet Arp On

Tube SequenceRecovery Off

T1 Data

T1 Clocking V2PLL

Normal

T1 LBO

CSU 0dB **ESF** 

T1 Framing

T1 Codina B8ZS

T1 IdleCharacter 0x7f

T1 Channels Full

#### Interface S2

Type T1

Protocol ADPIPTube

Protocol ADPIPTube DelayRetransmit 5

Protocol ADPIPTube LimitRetransmit 2

Protocol ADPIPTube CountRetransmit 1

Tube On

**Tube Localloop Off** 

Tube Remoteloop Off

Tube Framing T1Framed

**Tube LANPort LAN2** 

Tube 2 Destination 192.168.1.51

Tube 2 UDPPORT 3176

Tube 2 TOS 08

**Tube Buffers 5** 

Tube FPP 16

Tube Duplicates 0

**Tube Compression Off** 

Tube 2 Ethernet Arp On

Tube SequenceRecovery Off

T1 Data

Normal

T1 Clocking

V2PLL CSU 0dB

T1 LBO T1 Framing

**ESF** 

T1 Coding B8ZS
T1 IdleCharacter 0x7f
T1 Channels Full

#### Interface S3

Type T1

Protocol ADPIPTube

Protocol ADPIPTube DelayRetransmit 5 Protocol ADPIPTube LimitRetransmit 2

Protocol ADPIPTube CountRetransmit 1

Tube On

Tube Localloop Off

Tube Remoteloop Off

Tube Framing E1Framed

**Tube LANPort LAN1** 

Tube 1 Destination 192.168.1.51

Tube 1 UDPPORT 3177

Tube 1 TOS 08

Tube Buffers 5

Tube FPP 16

Tube Duplicates 0

**Tube Compression Off** 

Tube 1 Ethernet Arp On

Tube SequenceRecovery Off

T1 Data Normal

T1 Clocking V2PLL

T1 LBO CSU 0dB

T1 Framing ESF

T1 Coding B8ZS

T1 IdleCharacter 0x7f

T1 Channels Full

## Interface S4

Type T1

Protocol ADPIPTube

Protocol ADPIPTube DelayRetransmit 5

Protocol ADPIPTube LimitRetransmit 2

Protocol ADPIPTube CountRetransmit 1

Tube On

Tube Localloop Off

Tube Remoteloop Off

Tube Framing T1Framed

Tube LANPort LAN1

Tube 1 Destination 192.168.1.51

Tube 1 UDPPORT 3178

Tube 1 TOS 08

Tube Buffers 5

Tube FPP 16

Tube Duplicates 0

**Tube Compression Off** 

Tube 1 Ethernet Arp On

Tube SequenceRecovery Off

T1 Data

Normal

T1 Clocking

V2PLL

T1 LBO

CSU 0dB ESF

T1 Framing
T1 Coding

B8ZS

T1 IdleCharacter

0x7f

T1 Channels

Full

# Example #8: GE1 Dual LAN Ports, Four Active E1 Ports with Rate Limiter, Internal Clocking

#### Scenario:

- with 2 LAN ports and 4 Serial ports
- Rate Limiter is set to 3
- the Spanning Tree protocol is turned on
- all serial ports are set to TYPE E1
- no compression capabilty
- SNMP is turned off,
- · autonegotiation is turned on
- BroadcastRCV is turned on for both LAN ports
- · ARP is turned on for all 4 serial ports
- the serial ports are set to "E1Framed" to coincide with the E1 circuits or CSU/DSU's that are connected to these ports
- Full E1's
- Type of Service is set to it's highest priority (8),
- Buffers are set to 5 packets and Frames Per Packet are set to 16 on both serial ports (see the *appendix* for the timing this configuration derives),
- Master clocking is set to Network, (so the unit will derive it's timing from the E1)
- the E1's are configured to match the incoming E1's parameters

This unit is set up with Engage's "Rate Limiter" feature which will control the output of the LAN2 port. You will notice that 2 serial ports are set to output on LAN2 to take advantage of this feature. The Rate Limit parameter is set to 20. In this example Spanning Tree Protocol is turned on.

#### **Master Unit:**

config Host Contact Test Tube Host Location Test Lab IP Default 000.000.000.000 Spanning On RateLimit 3

UserTimeout Off SNMP Off SNMP Traps Off

#### Interface LAN1

AutoNegotiation On IP Address 192.168.1.51/24 IP Def 192.168.1.50 Port On BroadcastRcv On

#### Interface LAN2

AutoNegotiation On IP Address 192.168.1.52/24 IP Def 192.168.1.50 Port On

BroadcastRcv On

#### Interface S1

Type E1

Protocol IPTube

Tube On

Tube Framing E1

Tube LANPort LAN2

Tube 2 Destination 192.168.2.53

Tube 2 UDPPORT 3175

Tube 2 TOS 08

Tube 2 Ethernet Arp On

Tube Buffers 20

Tube FPP 16

**Tube Compression Off** 

Tube SequenceRecovery On

E1 Data

Normal

E1 Clocking

Internal

E1 Framing

CRC4

E1 Coding

HDB3

E1 IdleCharacter E1 Channels

0x7F Full

## Interface S2

Type E1

Protocol IPTube

Tube On

**Tube Localloop Off** 

Tube Remoteloop Off

Tube Framing E1Framed

**Tube LANPort LAN2** 

Tube 2 Destination 192.168.2.53

Tube 2 UDPPORT 3176

Tube 2 TOS 08

Tube Buffers 5

Tube FPP 16

Tube Duplicates 0

**Tube Compression Off** 

Tube 2 Ethernet Arp On

Tube SequenceRecovery Off

E1 Data Normal

E1 Clocking Internal

E1 Framing CRC4

E1 Coding HDB3

E1 IdleCharacter 0x7F

E1 Channels Full

## Interface S3

Type E1

Protocol IPTube

Tube On

Tube Localloop Off

Tube Remoteloop Off

Tube Framing E1Framed

**Tube LANPort LAN1** 

Tube 1 Destination 192.168.2.53

Tube 1 UDPPORT 3177

Tube 1 TOS 08

Tube Buffers 5

Tube FPP 16

Tube Duplicates 0

**Tube Compression Off** 

Tube 1 Ethernet Arp On

Tube SequenceRecovery Off

E1 Data

Normal

E1 Clocking

Internal

E1 Framing

CRC4

E1 Coding

HDB3

E1 IdleCharacter

0x7F

E1 Channels

Full

#### Interface S4

Type E1

Protocol IPTube

Tube On

Tube Localloop Off

Tube Remoteloop Off

Tube Framing E1Framed

**Tube LANPort LAN1** 

Tube 1 Destination 192.168.2.53

Tube 1 UDPPORT 3178

Tube 1 TOS 08

**Tube Buffers 5** 

Tube FPP 16

Tube Duplicates 0

**Tube Compression Off** 

Tube 2 Ethernet Arp On

Tube SequenceRecovery On

E1 Data Normal

E1 Clocking Internal

E1 Framing CRC4

E1 Coding HDB3

E1 IdleCharacter 0x7F

E1 Channels Full

#### **Slave Unit:**

confia

Host Contact Test Tube

Host Location Test Lab

IP Default 000.000.000.000

Spanning On

RateLimit 3

User Off

snmp off

snmp traps off

#### Interface LAN1

Autonegotiation On

IP Address 192.168.1.53/24

IP Def 192.168.2.50

Port On

BroadcastRcv On

#### Interface LAN2

Autonegotiation On

IP Address 192.168.1.54/24

IP Def 192.168.2.50

Port On

BroadcastRcv On

#### Interface S1

Type E1

Protocol IPTube

Tube On

Tube Localloop Off

Tube Remoteloop Off

Tube Framing E1Framed

**Tube LANPort LAN1** 

Tube 2 Destination 192.168.1.51

Tube 2 UDPPORT 3175

Tube 2 TOS 08

Tube Buffers 5

Tube FPP 16

Tube Duplicates 0

**Tube Compression Capability Off** 

**Tube Compression Off** 

Tube 2 Ethernet Arp On

Tube SequenceRecovery Off

E1 Data

Normal Internal

E1 Clocking E1 Framing

CRC4

E1 Coding

HDB3

E1 IdleCharacter

0x7F

E1 Channels

Full

#### Interface S2

Type E1

Protocol IPTube

Tube On

Tube Localloop Off

Tube Remoteloop Off

Tube Framing E1Framed

Tube LANPort LAN2

Tube 2 Destination 192.168.1.51

Tube 2 UDPPORT 3176

Tube 2 TOS 08

Tube Buffers 5

Tube FPP 16

Tube Duplicates 0

**Tube Compression Off** 

Tube 2 Ethernet Arp On

Tube SequenceRecovery Off

E1 Data

Normal

E1 Clocking E1 Framing Internal CRC4

E1 Coding

HDB3

0x7F

E1 Channels Full

#### Interface S3

Type E1

Protocol IPTube

Tube On

Tube Localloop Off
Tube Remoteloop Off
Tube Framing E1Framed

Tube LANPort LAN1

Tube 1 Destination 192.168.1.51

Tube 1 UDPPORT 3177

Tube 1 TOS 08
Tube Buffers 5
Tube FPP 16
Tube Duplicates 0
Tube Compression Off

Tube 1 Ethernet Arp On

Tube SequenceRecovery Off

E1 Data Normal
E1 Clocking Internal
E1 Framing CRC4
E1 Coding HDB3
E1 IdleCharacter 0x7F
E1 Channels Full

## Interface S4

Type E1

Protocol IPTube

Tube On

Tube Localloop Off

Tube Remoteloop Off

Tube Framing E1Framed

**Tube LANPort LAN1** 

Tube 1 Destination 192.168.1.52

Tube 1 UDPPORT 3178

Tube 1 TOS 08

Tube Buffers 5

Tube FPP 16

E1 Channels

Tube Duplicates 0

Tube Compression Off

Tube 1 Ethernet Arp On

Tube SequenceRecovery Off

E1 Data Normal
E1 Clocking Internal
E1 Framing CRC4
E1 Coding HDB3
E1 IdleCharacter 0x7F

Full

# Example #9: GE1 Dual 10/100BaseT, Fractional E'1s, Network Clocking

#### Scenario:

- with 2 LAN ports and 4 Serial ports
- serial ports are set to TYPE E1
- this system is using Fractional E1's
- · SNMP is turned off
- autonegotiation is turned on, (thereby eliminating the need to set duplex and speed parameters),
- BroadcastRCV is turned on for both LAN ports
- the serial ports are set to "E1Framed" to coincide with the E1 circuits or CSU/DSU's that
  are connected to these ports,
- Type of Service is set to it's highest priority (8),
- Buffers are set to 20 packets and Frames Per Packet are set to 56 on both serial ports (see the appendix for the timing this configuration derives),
- Master clocking is set to Network, (so the unit will derive it's timing from the E1)
- the E1's are configured to match the incoming E1's

## **Master Unit:**

config
Host Contact TestUnit
Host Location TestPlace
IP Default 000.000.000.000

UserTimeout Off snmp off snmp traps off

## Interface LAN1

Autonegotiation On IP Address 192.168.1.51/24 IP Default 192.168.2.50 Port On BroadcastRcv On

## Interface LAN2

Autonegotiation On IP Address 000.000.000.000 IP Default 000.000.000.000 Port Off BroadcastRcv On

## Interface S1

Type E1
Protocol IPTube
Tube On
Tube Localloop Off
Tube Remoteloop Off

**Tube Framing Transparent** 

#Framing must be set to "Transparent" when using fractional E1's

**Tube LANPort LAN1** 

Tube 1 Destination 192.168.2.52

Tube 1 UDPPORT 3175

Tube 1 TOS 08

Tube Buffers 20

Tube FPP 56

Tube Duplicates 0

Tube Compression On

Tube 1 Ethernet Arp On

Tube 1 Ethernet Address 000000000000

E1 Data Normal
E1 Clocking Network
E1 LBO CSU 0dB
E1 Framing ESF
E1 Coding B8ZS
E1 IdleCharacter 0x7f

E1 Channels Fractional 1 8, 16 - 24

#This config will include 8 channels starting with channel 1 and 16 thru 24

## Interface S2

Type E1

Protocol IPTube

Tube On

Tube Localloop Off

Tube Remoteloop Off

**Tube Framing Transparent** 

Tube LANPort LAN1

Tube 1 Destination 192.168.2.52

Tube 1 UDPPORT 3176

Tube 1 TOS 08

Tube Buffers 20

Tube FPP 56

Tube Duplicates 0

Tube Compression On

Tube 1 Ethernet Arp On

Tube 1 Ethernet Address 000000000000

E1 Data Normal
E1 Clocking Network
E1 LBO CSU 0dB
E1 Framing ESF
E1 Coding B8ZS
E1 IdleCharacter 0x7f

E1 Channels Fractional 1 8, 16 - 24

## Interface S3

Type E1

Protocol IPTube

Tube On

Tube Localloop Off

Tube Remoteloop Off

**Tube Framing Transparent** 

**Tube LANPort LAN1** 

Tube 1 Destination 192.168.2.52

Tube 1 UDPPORT 3177

Tube 1 TOS 08
Tube Buffers 20
Tube FPP 56
Tube Duplicates 0

Tube Compression On Tube 1 Ethernet Arp On

Tube 1 Ethernet Address 000000000000

E1 Data Normal
E1 Clocking Network
E1 LBO CSU 0dB
E1 Framing ESF
E1 Coding B8ZS
E1 IdleCharacter 0x7f

E1 Channels Fractional 1 8, 16 - 18, 24

#This config will include 8 channels starting with channel 1, plus channels 16 thru 18, and channel 24

## Interface S4

Type E1

Protocol IPTube

Tube On

Tube Localloop Off
Tube Remoteloop Off

**Tube Framing Transparent** 

**Tube LANPort LAN1** 

Tube 1 Destination 192.168.1.52

Tube 1 UDPPORT 3178

Tube 1 TOS 08 Tube Buffers 20 Tube FPP 56

Tube Duplicates 0

Tube Compression On

Tube 1 Ethernet Arp On

Tube 1 Ethernet Address 000000000000

E1 Data Normal
E1 Clocking Network
E1 LBO CSU 0dB
E1 Framing ESF
E1 Coding B8ZS
E1 IdleCharacter 0x7f

E1 Channels Fractional 1 8, 16 - 18, 24

#### Slave Unit:

config

Host Contact TestUnit

Host Location RemoteTestPlace

IP Default 192.168.2.50

UserTimeout Off snmp off snmp traps off

#### Interface LAN1

Autonegotiation On IP Address 192.168.2.52/24 IP Default 192.168.2.50 Port On

Port Or

BroadcastRcv On

Type E1

#### Interface LAN2

Autonegotiation On IP Address 192.168.2.53 IP Default 192.168.2.50 Port Off BroadcastRcv On

#### Interface S1

Protocol IPTube
Tube On
Tube Localloop Off
Tube Remoteloop Off
Tube Framing E1Framed
Tube LANPort LAN1
Tube 1 Destination 192.168.1.51

Tube 1 UDPPORT 3175 Tube 1 TOS 08

Tube 1 TOS 08
Tube Buffers 20
Tube FPP 56
Tube Duplicates 0
Tube Compression On
Tube 1 Ethernet Arp On

Tube 1 Ethernet Address 000000000000

E1 Data Normal
E1 Clocking V2PLL
E1 LBO CSU 0dB
E1 Framing ESF
E1 Coding B8ZS
E1 IdleCharacter 0x7f

E1 Channels Fractional 1 8, 16 - 24

#This config will include 8 channels starting with channel 1 and 16 thru 24

## Interface S2

Type E1 Protocol IPTube Tube On

Tube Localloop Off
Tube Remoteloop Off
Tube Framing E1Framed
Tube LANPort LAN1

Tube 1 Destination 192.168.1.51

Tube 1 UDPPORT 3176

Tube 1 TOS 08
Tube Buffers 20
Tube FPP 56
Tube Duplicates 0
Tube Compression On
Tube 1 Ethernet Arp On

Tube 1 Ethernet Address 000000000000

E1 Data Normal
E1 Clocking V2PLL
E1 LBO CSU 0dB
E1 Framing ESF
E1 Coding B8ZS
E1 IdleCharacter 0x7f

E1 Channels Fractional 1 8, 16 - 24

#### Interface S3

Type E1

Protocol IPTube

Tube On

Tube Localloop Off

Tube Remoteloop Off

Tube Framing E1Framed

**Tube LANPort LAN1** 

Tube 1 Destination 192,168,1,51

Tube 1 UDPPORT 3177

Tube 1 TOS 08

Tube Buffers 20

Tube FPP 56

Tube Duplicates 0

Tube Compression On

Tube 1 Ethernet Arp On

Tube 1 Ethernet Address 000000000000

E1 Data Normal E1 Clocking V2PLL E1 LBO CSU 0dB

E1 Framing ESF E1 Coding B8ZS

E1 IdleCharacter 0x7f

E1 Channels Fractional 1 8, 16 - 18, 24

#This config will include 8 channels starting with channel 1, plus channels 16 thru 18, and channel 24

#### Interface S4

Type E1

Protocol IPTube

Tube On

Tube Localloop Off

Tube Remoteloop Off

Tube Framing E1Framed

Tube LANPort LAN1

Tube 1 Destination 192.168.1.51

Tube 1 UDPPORT 3178

Tube 1 TOS 08

**Tube Buffers 20** 

Tube FPP 56

Tube Duplicates 0

Tube Compression On

Tube 1 Ethernet Arp On

Tube 1 Ethernet Address 000000000000

E1 Data Normal
E1 Clocking V2PLL
E1 LBO CSU 0dB
E1 Framing ESF
E1 Coding B8ZS
E1 IdleCharacter 0x7f

E1 Channels Fractional 1 8, 16 - 18, 24

# Example #10: DLT1 Dual LAN Ports, Two Active Serial Ports with Compression and Echo Cancellation and Assured Delivery Protocol

### Scenario:

- with 2 LAN ports and 2 Serial ports
- all serial ports are set to TYPE T1
- · compression and echo cancellation are enabled
- SNMP is turned off
- · autonegotiation is turned on
- BroadcastRCV is turned on for both LAN ports
- ARP is turned on for both serial ports
- the serial ports are set to "T1Framed" to coincide with the T1 circuits or CSU/DSU's that are connected to these ports
- Type of Service is set to it's highest priority (8),
- Buffers are set to 5 packets and Frames Per Packet are set to 16 on both serial ports (see the appendix for the timing this configuration derives),
- Master clocking is set to Network, (so the unit will derive it's timing from the T1 circuit)
- the T1's are configured to match the incoming T1's parameters

### **Master Unit:**

config
Host Contact TestTube
Host Location Test Environment
IP Default 192.168.1.50

User Off snmp off snmp traps off

### Interface LAN1

Auto On IP Address 192.168.1.51/24 IP Def Port On BroadcastRcv On

### Interface LAN2

Auto On IP Address 192.168.1.52/24 IP Def Port On BroadcastRcv On

### Interface S1

Type T1
Protocol IPTube
Tube On
Tube Localloop Off
Tube Remoteloop Off
Tube Framing T1Framed
Tube LANPort LAN2
Tube 2 Destination 192.168.2.53

Tube 2 UDPPORT 3175

Tube 2 TOS 08

**Tube Buffers 5** 

Tube FPP 16

Tube Duplicates 0

Tube Compression Capability On

Tube Compression On

Tube 2 Ethernet Arp On

Tube SequenceRecovery On

T1 Data Normal

T1 Clocking Network

T1 LBO CSU 0dB

T1 Framing ESF

T1 Coding B8ZS

T1 IdleCharacter 0x7f

T1 Channels Full

TI Chaineis Tuil

T1 EchoCanceller On

T1 Signaling None

T1 OffEchoChannels All

### Interface S2

Type T1

Protocol IPTube

Tube On

Tube Localloop Off

Tube Remoteloop Off

Tube Framing T1Framed

**Tube LANPort LAN2** 

Tube 2 Destination 192.168.2.53

Tube 2 UDPPORT 3176

Tube 2 TOS 08

Tube Buffers 5

Tube FPP 16

Tube Duplicates 0

Tube Compression On

Tube 2 Ethernet Arp On

Tube SequenceRecovery Off

T1 Data

Normal

T1 Clocking Network
T1 LBO CSU 0dB

T1 LBO T1 Framing

ESF

T1 Coding

B8ZS

T1 IdleCharacter

0x7f

T1 Channels

Full

T1 EchoCanceller

On None

T1 Signaling N
T1 OffEchoChannels

All

### Slave Unit:

config

Host Contact TestTube

Host Location Test Environment

IP Default 192.168.2.50

User Off

snmp off

snmp traps off

### Interface LAN1

Auto On

IP Address 192.168.1.51/24

IP Def

Port On

BroadcastRcv On

### Interface LAN2

Auto On

IP Address 192.168.1.52/24

IP Def

Port On

BroadcastRcv On

### Interface S1

Type T1

Protocol IPTube

Tube On

Tube Localloop Off

Tube Remoteloop Off

Tube Framing T1Framed

Tube LANPort LAN2

Tube 1 Destination 192.168.1.51

Tube 1 UDPPORT 3175

Tube 1 TOS 08

Tube Buffers 5

Tube FPP 16

Tube Duplicates 0

Tube Compression Capability On

Tube Compression On

Tube 1 Ethernet Arp On

Tube SequenceRecovery On

T1 Data

Normal

T1 Clocking V2PLL

T1 LBO CSU 0dB

T1 Framing ESF

T1 Coding B8ZS T1 IdleCharacter 0x7f

T1 Channels Full

TI Chamileis Full

T1 EchoCanceller On

T1 Signaling None

T1 OffEchoChannels All

### Interface S2

Type T1

Protocol IPTube

Tube On

Tube Localloop Off

Tube Remoteloop Off

Tube Framing T1Framed

Tube LANPort LAN1

Tube 1 Destination 192.168.1.51

Tube 1 UDPPORT 3176

Tube 1 TOS 08

Tube Buffers 5

Tube FPP 16

Tube Duplicates 0

Tube Compression On Tube 1 Ethernet Arp On Tube SequenceRecovery Off T1 Data Normal T1 Clocking V2PLL T1 LBO CSU 0dB T1 Framing **ESF** T1 Coding B8ZS T1 IdleCharacter 0x7f T1 Channels Full T1 EchoCanceller On T1 Signaling None T1 OffEchoChannels ΑII

### Example #11: Black•Tube RS530 Video

Black•Tube RS530/V.35 configurations are detailed in this section. The command line configuration listing is shown for each example. The configuration commands are defined in Chapter 5: Command Line Interface as well as in a detailed discussion provided in Chapter 7: *Black•TubeRS530/V35 Configuration & Operation*.

### Scenario

This sample configuration details the interconnection of a synchronous serial Video Encoder to a Video Decoder via Black•Tube RS530's that are providing smooth clocking at a rate of 1.536 Megabits per second. The Black•Tube's Ethernet interconnection has a committed information rate that is much greater than the Black•Tube's maximum data rate. Therefore the Ethernet bandwidth available is relatively unlimited.

The Tube Clock on one of the Black•Tube RS530's need to be set to Internal and the other to **PLL**. The **SCRCLOCK** will be set to run at the same speed as the **SCTCLOCK** without gapping so that buffering of packets is required and the Frames Per Packet is set to the maximum for maximum efficiency.

For this example, the user will select Frames-Per-Packet = 20. With this **TUBE FPP** setting, the Overhead Table in Chapter 6 indicates an approximate 3.4% (ratio is 1.034) overhead. Black•Tube Ethernet Data rate is 1.034 times 1.536 Mbps.

### **Command Line Listing**

Host Name IPTube-530
IP Default-router
Interface E1
# IP Address of this Black•Tube
IP Address 192.168.1.1/24
Interface S1
Type RS-530
SCR Normal

SCT Normal Protocol IPTube

Tuba On

Tube On

# IP Address of the Remote Black Tube

Tube Address 192.168.1.2

Tube TOS 0x08 Tube FPP 16

Tube | | | | | | |

Tube Clock Internal

Tube SCRCLOCK MODE NX64K

**Tube SCRCLOCK FACTOR 24** 

Tube SCTCLOCK MODE NX64K

**Tube SCTCLOCK FACTOR 24** 

Tube Buffer 10

Tube Interval 0
Tube Percentage 100

### Example #12: Black•Tube V.35 HDLC

### Scenario

This sample configuration details the interconnection of a WAN Routers running Point to Point Protocol via Black•TubeV.35s that are providing smooth clocking at a rate of 128 Kilobits per second. The IPTube's Ethernet interconnection has a committed information rate that is much greater than the IPTube's maximum data rate. Therefore the Ethernet bandwidth available is relatively unlimited.

The Tube Clocks on one of the Black•Tube V35s are both set to Internal. The **SCRCLOCK** will be set to run at the same speed as the **SCTCLOCK** without gapping. Buffering of packets is not required and the Frames Per Packet is set low minimize latency.

For this example, the user will select Frames-Per-Packet = 2. With this **TUBE FPP** setting, the Overhead Table in Chapter 6 indicates an approximate 34% (ratio is 1.34) overhead. Black•Tube Ethernet Data rate is 1.34 times 128Kbps which equals 171.52 Kilobits per second.

### **Command Line Listing**

Host Name IPTube-V.35

IP Default-router

Interface E1

# IP Address of this Black•Tube

IP Address 192.168.1.1/24

Interface S1

Type V35

**SCR Normal** 

**SCT Normal** 

Protocol HDLCoIP

Tube On

# IP Address of the Remote Black Tube

Tube Address 192.168.1.2

Tube TOS 0x08

Tube FPP 2

Tube Clock Internal

Tube SCRCLOCK MODE NX64K

Tube SCRCLOCK FACTOR 2

Tube SCTCLOCK MODE NX64K

Tube SCTCLOCK FACTOR 2

Tube Buffer 10

Tube Interval 0

Tube Percentage 100

# Example #13: Black•Tube SER RS530

### **Master Unit**

# Config for Black•Tube SER RS530 DCE Internal Clocking

int

СО

Host Contact "No contact specified" Host Location "No location specified"

OurDNSServer

IP Default-router 255.255.255.255

UserTimeout Off

SNMP Off SNMP Traps Off

Interface LAN1 Autonegotiation On 8021q Off

DHCPClient Off IP Address 192.168.1.51/24 IP Default-router Port On BroadcastRcv On DDNS Off

Interface LAN2 Autonegotiation On

OurDomainName

8021q Off

DHCPClient Off
IP Address 192.168.2.51/24

IP Default-router Port On BroadcastRcv On

DDNS Off

OurDomainName

Interface S1
Type RS-530
Mode Synchronous
SCR Normal
SCT Normal
DCEDTEMode DCE
Protocol IPTube
Tube Name

Tube On

Tube Clock Internal Tube TermTiming Off

Tube SCRClock Mode NX64k

**Tube SCRClock Factor 32** 

Tube SCTClock Mode NX64k

**Tube SCTClock Factor 32** 

Tube RemoteClockConfig Off

Tube Localloop Off

Tube Remoteloop Off

**Tube LANPort LAN1** 

Tube 1 DynamicAddress Off

Tube 1 Destination 192.168.1.50

Tube 1 UDPPORT 3175

Tube 1 TOS 0xB8

Tube 1 Ethernet Arp On

Tube 1 Ethernet Address 000000000000

Tube Overflow 3

Tube Buffers 5

Tube BytesPerPacket 1024

Tube Duplicates 0

Interface S2

Type RS-530

Mode Synchronous

SCR Normal

SCT Normal

DCEDTEMode DCE

Protocol IPTube

**Tube Name** 

Tube On

**Tube Clock Internal** 

**Tube TermTiming Off** 

Tube SCRClock Mode NX64k

**Tube SCRClock Factor 32** 

Tube SCTClock Mode NX64k

**Tube SCTClock Factor 32** 

Tube RemoteClockConfig Off

Tube Localloop Off

Tube Remoteloop Off

**Tube LANPort LAN1** 

Tube 1 DynamicAddress Off

Tube 1 Destination 192.168.1.50

Tube 1 UDPPORT 3176

Tube 1 TOS 0xB8

Tube 1 Ethernet Arp On

Tube 1 Ethernet Address 000000000000

**Tube Overflow 3** 

Tube Buffers 5

Tube BytesPerPacket 1024

Tube Duplicates 0

Interface S3

Type RS-530

Mode Synchronous

SCR Normal

SCT Normal

DCEDTEMode DCE

Protocol IPTube

**Tube Name** 

Tube On

**Tube Clock Internal** 

**Tube TermTiming Off** 

Tube SCRClock Mode NX64k

**Tube SCRClock Factor 32** 

Tube SCTClock Mode NX64k

Tube SCTClock Factor 32

Tube RemoteClockConfig Off

Tube Localloop Off

Tube Remoteloop Off

Tube LANPort LAN2

Tube 2 DynamicAddress Off

Tube 2 Destination 192.168.2.50

Tube 2 UDPPORT 3277

Tube 2 TOS 0xB8

Tube 2 Ethernet Arp On

Tube 2 Ethernet Address 000000000000

Tube Overflow 3

Tube Buffers 5

Tube BytesPerPacket 1024

Tube Duplicates 0

Interface S4

Type RS-530

Mode Synchronous

SCR Normal

SCT Normal

DCEDTEMode DCE

Protocol IPTube

**Tube Name** 

Tube On

**Tube Clock Internal** 

Tube TermTiming Off

Tube SCRClock Mode NX64k

**Tube SCRClock Factor 32** 

Tube SCTClock Mode NX64k

**Tube SCTClock Factor 32** 

Tube RemoteClockConfig Off

Tube Localloop Off

Tube Remoteloop Off

**Tube LANPort LAN2** 

Tube 2 DynamicAddress Off

Tube 2 Destination 192.168.2.50

Tube 2 UDPPORT 3278

Tube 2 TOS 0xB8

Tube 2 Ethernet Arp On

Tube 2 Ethernet Address 000000000000

**Tube Overflow 3** 

Tube Buffers 5

Tube BytesPerPacket 1024

Tube Duplicates 0

### Slave Unit

# Config for Black Tube SER RS530 DCE PLL Clocking

int

CO

Host Contact "No contact specified"

Host Location "No location specified"

OurDNSServer

IP Default-router 255.255.255.255

UserTimeout Off

SNMP Off SNMP Traps Off

Interface LAN1 Autonegotiation On 8021q Off

DHCPClient Off
IP Address 192.168.1.50/24
IP Default-router
Port On
BroadcastRcv On
IP State: RUNNING
DDNS Off
OurDomainName

Interface LAN2 Autonegotiation On 8021q Off

DHCPClient Off
IP Address 192.168.2.50/24
IP Default-router
Port On
BroadcastRcv On
IP State: RUNNING
DDNS Off
OurDomainName

Interface S1 Type RS-530 Mode Synchronous SCR Normal SCT Normal DCEDTEMode DCE Protocol IPTube **Tube Name** Tube On **Tube Clock PLL** Tube TermTiming Off Tube SCRClock Mode NX64k Tube SCRClock Factor 32 Tube SCTClock Mode NX64k Tube SCTClock Factor 32 Tube RemoteClockConfig Off Tube Localloop Off

Tube Remoteloop Off Tube LANPort LAN1

Tube 1 DynamicAddress Off

Tube 1 Destination 192.168.1.51

Tube 1 UDPPORT 3175

Tube 1 TOS 0xB8

Tube 1 Ethernet Arp On

Tube 1 Ethernet Address 000000000000

Tube Overflow 3

Tube Buffers 5

Tube BytesPerPacket 1024

Tube Duplicates 0

Interface S2

Type RS-530

Mode Synchronous

SCR Normal

SCT Normal

DCEDTEMode DCE

Protocol IPTube

**Tube Name** 

Tube On

**Tube Clock PLL** 

Tube TermTiming Off

Tube SCRClock Mode NX64k

**Tube SCRClock Factor 32** 

Tube SCTClock Mode NX64k

**Tube SCTClock Factor 32** 

Tube RemoteClockConfig Off

Tube Localloop Off

Tube Remoteloop Off

**Tube LANPort LAN1** 

Tube 1 DynamicAddress Off

Tube 1 Destination 192.168.1.51

Tube 1 UDPPORT 3176

Tube 1 TOS 0xB8

Tube 1 Ethernet Arp On

Tube 1 Ethernet Address 000000000000

Tube Overflow 3

Tube Buffers 5

Tube BytesPerPacket 1024

Tube Duplicates 0

Interface S3

Type RS-530

Mode Synchronous

SCR Normal

SCT Normal

DCEDTEMode DCE

Protocol IPTube

**Tube Name** 

Tube On

**Tube Clock PLL** 

Tube TermTiming Off

Tube SCRClock Mode NX64k

Tube SCRClock Factor 32

Tube SCTClock Mode NX64k

**Tube SCTClock Factor 32** 

Tube RemoteClockConfig Off

Tube Localloop Off

Tube Remoteloop Off

**Tube LANPort LAN2** 

Tube 2 DynamicAddress Off

Tube 2 Destination 192.168.2.51

Tube 2 UDPPORT 3277

Tube 2 TOS 0xB8

Tube 2 Ethernet Arp On

Tube 2 Ethernet Address 000000000000

Tube Overflow 3

Tube Buffers 5

Tube BytesPerPacket 1024

Tube Duplicates 0

Interface S4

Type RS-530

Mode Synchronous

SCR Normal

SCT Normal

DCEDTEMode DCE

Protocol IPTube

**Tube Name** 

Tube On

**Tube Clock PLL** 

Tube TermTiming Off

Tube SCRClock Mode NX64k

**Tube SCRClock Factor 32** 

Tube SCTClock Mode NX64k

Tube SCTClock Factor 32

Tube RemoteClockConfig Off

Tube Localloop Off

Tube Remoteloop Off

Tube LANPort LAN2

Tube 2 DynamicAddress Off

Tube 2 Destination 192.168.2.51

Tube 2 UDPPORT 3278

Tube 2 TOS 0xB8

Tube 2 Ethernet Arp On

Tube 2 Ethernet Address 000000000000

Tube Overflow 3

Tube Buffers 5

Tube BytesPerPacket 1024

Tube Duplicates 0

# Example #14: Black•Tube SER RS2323

### Master Unit

# Config for Black Tube SER RS530 DCE Internal Clocking

int

СО

Host Contact "No contact specified" Host Location "No location specified"

OurDNSServer

IP Default-router 255.255.255.255

UserTimeout Off

SNMP Off SNMP Traps Off

Interface LAN1 Autonegotiation On 8021q Off

DHCPClient Off
IP Address 192.168.1.51/24
IP Default-router
Port On
BroadcastRcv On
DDNS Off
OurDomainName

Interface LAN2 Autonegotiation On 8021q Off

DHCPClient Off
IP Address 192.168.2.51/24
IP Default-router
Port On
BroadcastRcv On
DDNS Off
OurDomainName

Interface S1
Type RS-232
Mode Synchronous
SCR Normal
SCT Normal
DCEDTEMode DCE
Protocol IPTube
Tube Name

Tube On Tube Clock Internal Tube TermTiming Off

Tube SCRClock Mode NX64k

Tube SCRClock Factor 1
Tube SCTClock Mode NX64k

Tube SCTClock Factor 1

Tube RemoteClockConfig Off Tube Localloop Off

Tube Remoteloop Off Tube LANPort LAN1

Tube LANPort LAN1
Tube 1 DynamicAddress Off

Tube 1 Destination 192.168.1.50

Tube 1 UDPPORT 3175

Tube 1 TOS 0xB8

Tube 1 Ethernet Arp On

Tube 1 Ethernet Address 000000000000

Tube Overflow 3

Tube Buffers 5

Tube BytesPerPacket 160

Tube Duplicates 0

Interface S2

Type RS-232

Mode Synchronous

SCR Normal

SCT Normal

DCEDTEMode DCE

Protocol IPTube

**Tube Name** 

Tube On

**Tube Clock Internal** 

Tube TermTiming Off

Tube SCRClock Mode NX64k

Tube SCRClock Factor 1

Tube SCTClock Mode NX64k

Tube SCTClock Factor 1

Tube RemoteClockConfig Off

Tube Localloop Off

Tube Remoteloop Off

**Tube LANPort LAN1** 

Tube 1 DynamicAddress Off

Tube 1 Destination 192.168.1.50

Tube 1 UDPPORT 3176

Tube 1 TOS 0xB8

Tube 1 Ethernet Arp On

Tube 1 Ethernet Address 000000000000

**Tube Overflow 3** 

Tube Buffers 5

Tube BytesPerPacket 160

Tube Duplicates 0

Interface S3

Type RS-232

Mode Synchronous

SCR Normal

SCT Normal

DCEDTEMode DCE

Protocol IPTube

**Tube Name** 

Tube On

**Tube Clock Internal** 

**Tube TermTiming Off** 

Tube SCRClock Mode NX64k

Tube SCRClock Factor 1

Tube SCTClock Mode NX64k

Tube SCTClock Factor 1

Tube RemoteClockConfig Off

Tube Localloop Off

Tube Remoteloop Off

Tube LANPort LAN2

Tube 2 DynamicAddress Off

Tube 2 Destination 192.168.2.50

Tube 2 UDPPORT 3277

Tube 2 TOS 0xB8

Tube 2 Ethernet Arp On

Tube 2 Ethernet Address 000000000000

Tube Overflow 3

Tube Buffers 5

Tube BytesPerPacket 160

Tube Duplicates 0

Interface S4

Type RS-232

Mode Synchronous

SCR Normal

SCT Normal

DCEDTEMode DCE

Protocol IPTube

Tube Name

Tube On

**Tube Clock Internal** 

Tube TermTiming Off

Tube SCRClock Mode NX64k

Tube SCRClock Factor 1

Tube SCTClock Mode NX64k

Tube SCTClock Factor 1

Tube RemoteClockConfig Off

Tube Localloop Off

Tube Remoteloop Off

Tube LANPort LAN2

Tube 2 DynamicAddress Off

Tube 2 Destination 192.168.2.50

Tube 2 UDPPORT 3278

Tube 2 TOS 0xB8

Tube 2 Ethernet Arp On

Tube 2 Ethernet Address 000000000000

Tube Overflow 3

Tube Buffers 5

Tube BytesPerPacket 160

Tube Duplicates 0

### **Slave Unit**

# Config for Black Tube SER RS232 DCE PLL Clocking

int

СО

Host Contact "No contact specified"

Host Location "No location specified"

**OurDNSServer** 

IP Default-router 255.255.255.255

UserTimeout Off

SNMP Off

SNMP Traps Off

Interface LAN1 Autonegotiation On 8021q Off

**DHCPClient Off** 

IP Address 192.168.1.50/24

IP Default-router

Port On

BroadcastRcv On

IP State: RUNNING

**DDNS Off** 

OurDomainName

Interface LAN2 Autonegotiation On 8021q Off

**DHCPClient Off** 

IP Address 192.168.2.50/24

IP Default-router

Port On

BroadcastRcv On

IP State: RUNNING

**DDNS Off** 

OurDomainName

Interface S1

Type RS-232

Mode Synchronous

SCR Normal

SCT Normal

DCEDTEMode DCE

Protocol IPTube

**Tube Name** 

Tube On

Tube Clock PLL

Tube TermTiming Off

Tube SCRClock Mode NX64k

Tube SCRClock Factor 1

Tube SCTClock Mode NX64k

Tube SCTClock Factor 1

Tube RemoteClockConfig Off

**Tube Localloop Off** 

Tube Remoteloop Off

**Tube LANPort LAN1** 

Tube 1 DynamicAddress Off

Tube 1 Destination 192.168.1.51

Tube 1 UDPPORT 3175

Tube 1 TOS 0x08

Tube 1 Ethernet Arp On

Tube 1 Ethernet Address 000000000000

**Tube Overflow 3** 

**Tube Buffers 5** 

Tube BytesPerPacket 160

Tube Duplicates 0

Interface S2
Type RS-232
Mode Synchronous

SCR Normal

SCT Normal

DCEDTEMode DCE

Protocol IPTube

**Tube Name** 

Tube On

**Tube Clock PLL** 

Tube TermTiming Off

Tube SCRClock Mode NX64k

Tube SCRClock Factor 1

Tube SCTClock Mode NX64k

Tube SCTClock Factor 1

Tube RemoteClockConfig Off

Tube Localloop Off

Tube Remoteloop Off

**Tube LANPort LAN1** 

Tube 1 DynamicAddress Off

Tube 1 Destination 192.168.1.51

Tube 1 UDPPORT 3176

Tube 1 TOS 0x08

Tube 1 Ethernet Arp On

Tube 1 Ethernet Address 000000000000

Tube Overflow 3

Tube Buffers 5

Tube BytesPerPacket 160

Tube Duplicates 0

Interface S3

Type RS-232

Mode Synchronous

SCR Normal

SCT Normal

DCEDTEMode DCE

Protocol IPTube

**Tube Name** 

Tube On

**Tube Clock PLL** 

Tube TermTiming Off

Tube SCRClock Mode NX64k

Tube SCRClock Factor 1

Tube SCTClock Mode NX64k

Tube SCTClock Factor 1

Tube RemoteClockConfig Off

Tube Localloop Off

Tube Remoteloop Off

**Tube LANPort LAN2** 

Tube 2 DynamicAddress Off

Tube 2 Destination 192.168.2.51

Tube 2 UDPPORT 3277

Tube 2 TOS 0x08

Tube 2 Ethernet Arp On

Tube 2 Ethernet Address 000000000000

**Tube Overflow 3** 

Tube Buffers 5

Tube BytesPerPacket 160

Tube Duplicates 0

Interface S4

Type RS-232

Mode Synchronous

SCR Normal

SCT Normal

DCEDTEMode DCE

Protocol IPTube

Tube Name

Tube On

**Tube Clock PLL** 

Tube TermTiming Off

Tube SCRClock Mode NX64k

Tube SCRClock Factor 1

Tube SCTClock Mode NX64k

Tube SCTClock Factor 1

Tube RemoteClockConfig Off

Tube Localloop Off

Tube Remoteloop Off

Tube LANPort LAN2

Tube 2 DynamicAddress Off

Tube 2 Destination 192.168.2.51

Tube 2 UDPPORT 3278

Tube 2 TOS 0x08

Tube 2 Ethernet Arp On

Tube 2 Ethernet Address 000000000000

Tube Overflow 3

Tube Buffers 5

Tube BytesPerPacket 160

Tube Duplicates 0

## Example #15: Black•Tube SER V.35

### Master Unit

# Config for Black•Tube SER RS530 DCE Internal Clocking

int

СО

Host Contact "No contact specified" Host Location "No location specified"

OurDNSServer

IP Default-router 255.255.255.255

UserTimeout Off

SNMP Off

**SNMP Traps Off** 

Interface LAN1
Autonegotiation On

8021q Off

**DHCPClient Off** 

IP Address 192.168.1.51/24

IP Default-router

Port On

BroadcastRcv On

**DDNS Off** 

OurDomainName

Interface LAN2
Autonegotiation On

8021q Off

**DHCPClient Off** 

IP Address 192.168.2.51/24

IP Default-router

Port On

BroadcastRcv On

**DDNS Off** 

OurDomainName

Interface S1

Type V.35

Mode Synchronous

SCR Normal

SCT Normal

DCEDTEMode DCE

Protocol IPTube

**Tube Name** 

Tube On

Tube Clock Internal

Tube TermTiming Off

Tube SCRClock Mode NX64k

Tube SCRClock Factor 1

Tube SCTClock Mode NX64k

Tube SCTClock Factor 1

Tube RemoteClockConfig Off

Tube Localloop Off

Tube Remoteloop Off

Tube LANPort LAN1

Tube 1 DynamicAddress Off

Tube 1 Destination 192.168.1.50

Tube 1 UDPPORT 3175

Tube 1 TOS 0xB8

Tube 1 Ethernet Arp On

Tube 1 Ethernet Address 000000000000

Tube Overflow 3

Tube Buffers 5

Tube BytesPerPacket 160

Tube Duplicates 0

Interface S2

Type V.35

Mode Synchronous

SCR Normal

SCT Normal

DCEDTEMode DCE

Protocol IPTube

Tube Name

Tube On

Tube Clock Internal

Tube TermTiming Off

Tube SCRClock Mode NX64k

Tube SCRClock Factor 1

Tube SCTClock Mode NX64k

Tube SCTClock Factor 1

Tube RemoteClockConfig Off

Tube Localloop Off

Tube Remoteloop Off

**Tube LANPort LAN1** 

Tube 1 DynamicAddress Off

Tube 1 Destination 192.168.1.50

Tube 1 UDPPORT 3176

Tube 1 TOS 0xB8

Tube 1 Ethernet Arp On

Tube 1 Ethernet Address 000000000000

Tube Overflow 3

**Tube Buffers 5** 

Tube BytesPerPacket 160

Tube Duplicates 0

Interface S3

Type V.35

Mode Synchronous

SCR Normal

SCT Normal

DCEDTEMode DCE

Protocol IPTube

**Tube Name** 

Tube On

**Tube Clock Internal** 

**Tube TermTiming Off** 

Tube SCRClock Mode NX64k

Tube SCRClock Factor 1

Tube SCTClock Mode NX64k

Tube SCTClock Factor 1

Tube RemoteClockConfig Off

Tube Localloop Off

Tube Remoteloop Off

Tube LANPort LAN2

Tube 2 DynamicAddress Off

Tube 2 Destination 192.168.2.50

Tube 2 UDPPORT 3277

Tube 2 TOS 0xB8

Tube 2 Ethernet Arp On

Tube 2 Ethernet Address 000000000000

Tube Overflow 3

**Tube Buffers 5** 

Tube BytesPerPacket 160

Tube Duplicates 0

Interface S4

Type V.35

Mode Synchronous

SCR Normal

SCT Normal

DCEDTEMode DCE

Protocol IPTube

**Tube Name** 

Tube On

**Tube Clock Internal** 

Tube TermTiming Off

Tube SCRClock Mode NX64k

Tube SCRClock Factor 1

Tube SCTClock Mode NX64k

Tube SCTClock Factor 1

Tube RemoteClockConfig Off

**Tube Localloop Off** 

Tube Remoteloop Off

Tube LANPort LAN2

Tube 2 DynamicAddress Off

Tube 2 Destination 192.168.2.50

Tube 2 UDPPORT 3278

Tube 2 TOS 0xB8

Tube 2 Ethernet Arp On

Tube 2 Ethernet Address 000000000000

Tube Overflow 3

Tube Buffers 5

Tube BytesPerPacket 160

Tube Duplicates 0

### Slave Unit

# Config for Black Tube SER RS530 DCE PLL Clocking

int

СО

Host Contact "No contact specified" Host Location "No location specified"

OurDNSServer

IP Default-router 255.255.255.255

UserTimeout Off

SNMP Off

**SNMP Traps Off** 

Interface LAN1

Autonegotiation On

8021q Off

**DHCPClient Off** 

IP Address 192.168.1.50/24

IP Default-router

Port On

BroadcastRcv On

IP State: RUNNING

**DDNS Off** 

OurDomainName

Interface LAN2
Autonegotiation On

8021q Off

**DHCPClient Off** 

IP Address 192.168.2.50/24

IP Default-router

Port On

BroadcastRcv On

IP State: RUNNING

**DDNS Off** 

OurDomainName

Interface S1

Type V.35

Mode Synchronous

SCR Normal

SCT Normal

DCEDTEMode DCE

Protocol IPTube

**Tube Name** 

Tube On

**Tube Clock PLL** 

Tube TermTiming Off

Tube SCRClock Mode NX64k

Tube SCRClock Factor 1

Tube SCTClock Mode NX64k

Tube SCTClock Factor 1

Tube RemoteClockConfig Off

Tube Localloop Off

Tube Remoteloop Off

Tube LANPort LAN1

Tube 1 DynamicAddress Off

Tube 1 Destination 192.168.1.51

Tube 1 UDPPORT 3175

Tube 1 TOS 0xB8

Tube 1 Ethernet Arp On

Tube 1 Ethernet Address 000000000000

Tube Overflow 3

Tube Buffers 5

Tube BytesPerPacket 160

Tube Duplicates 0

Interface S2

Type V.35

Mode Synchronous

SCR Normal

SCT Normal

DCEDTEMode DCE

Protocol IPTube

**Tube Name** 

Tube On

**Tube Clock PLL** 

Tube TermTiming Off

Tube SCRClock Mode NX64k

Tube SCRClock Factor 1

Tube SCTClock Mode NX64k

Tube SCTClock Factor 1

Tube RemoteClockConfig Off

Tube Localloop Off

Tube Remoteloop Off

**Tube LANPort LAN1** 

Tube 1 DynamicAddress Off

Tube 1 Destination 192.168.1.51

Tube 1 UDPPORT 3176

Tube 1 TOS 0xB8

Tube 1 Ethernet Arp On

Tube 1 Ethernet Address 000000000000

Tube Overflow 3

Tube Buffers 5

Tube BytesPerPacket 160

Tube Duplicates 0

### Interface S3

Type V.35

Mode Synchronous

SCR Normal

SCT Normal

DCEDTEMode DCE

Protocol IPTube

**Tube Name** 

Tube On

**Tube Clock PLL** 

Tube TermTiming Off

Tube SCRClock Mode NX64k

Tube SCRClock Factor 1

Tube SCTClock Mode NX64k

Tube SCTClock Factor 1

Tube RemoteClockConfig Off

Tube Localloop Off

Tube Remoteloop Off

**Tube LANPort LAN2** 

Tube 2 DynamicAddress Off

Tube 2 Destination 192.168.2.51

Tube 2 UDPPORT 3277

Tube 2 TOS 0xB8

Tube 2 Ethernet Arp On

Tube 2 Ethernet Address 000000000000

Tube Overflow 3

Tube Buffers 5

Tube BytesPerPacket 160

Tube Duplicates 0

### Interface S4

Type V.35

Mode Synchronous

SCR Normal

SCT Normal

DCEDTEMode DCE

Protocol IPTube

**Tube Name** 

Tube On

**Tube Clock PLL** 

Tube TermTiming Off

Tube SCRClock Mode NX64k

Tube SCRClock Factor 1

Tube SCTClock Mode NX64k

Tube SCTClock Factor 1

Tube RemoteClockConfig Off

**Tube Localloop Off** 

Tube Remoteloop Off

**Tube LANPort LAN2** 

Tube 2 DynamicAddress Off

Tube 2 Destination 192.168.2.51

Tube 2 UDPPORT 3278

Tube 2 TOS 0xB8

Tube 2 Ethernet Arp On

Tube 2 Ethernet Address 000000000000

Tube Overflow 3

Tube Buffers 5

Tube BytesPerPacket 160

Tube Duplicates 0

# **Legacy Configurations Examples**

The following examples are for earlier versions of the Black•Tube models for those that have purchased Engage Products in the past, yet in many cases they apply to current products. They also provide a wider selection of various configuration options. If none of the above examples fit your particular situation, look for a more appropriate sampling in the examples below.

Black•Tube T1 and E1 for models DL and G configurations are detailed in this section. Examples of typical RS530 and V.35 configurations are also listed. The command line configuration listing is shown for each example. The configuration commands are defined in Chapter 5: *Command Line Interface* as well as in a detailed discussion provided in Chapters 6 and 7: *Configuration & Operation*.

# Example #1: Black•Tube DLT1 Full 24 DS0s with T1 Framing Bits

### Scenario

This sample configuration details an Black•Tube interconnect of a Full T1 with framing bits. Note that the Black•Tube adds overhead in its conversion of T1 to IP packets so that the full T1 frame rate of 1.544 Mbps requires 1.906 Mbps of interconnect bandwidth on the ethernet side. See *Chapter 5: Configuration and Operation* for a complete description of the overhead associated with encapsualtion of T1/E1 frames into IP packets.

### **Command Line Listing**

HostName IPTube T1

IP Default-router

Interface E1

# IP Address of this Black•Tube:

IP Address 192.168.1.1/24

# Ethernet Broadcast/Multicast Reception Control

BroadcastRCV ON

Interface S1

Type T1

# Tube Parameters

Protocol IPTube

Tube On

Tube Framing T1Framed

# IP Address of remote Black•Tube:

Tube Address 192.168.1.2

# Tube Destination Ethernet Address Resolution

Tube TOS 08 Hex

```
TubeUDPPORT 3175
Tube Buffers 5
Tube FPP 8
Tube Compression Off
Tube Ethernet Arp On
Tube Ethernet Address
# T1 Parameters
T1 Data
            Normal
   T1 Transmit timing set to Phase Lock Loop:
T1 Clocking
              V2PLL
T1 LBO
             CSU
                        0dB
T1 Framing
              ESF
T1 Coding
              B8ZS
T1 IdleCharacter 0x7F
T1 Channels
              Full
```

# Example #2: Black•TubeDLT1 Fractional T1: 8 DS0s without T1 Framing Bits

START CHANNEL NUMBER OF CHANNELS

### Scenario

This sample configuration details an Black•Tube interconnect of a fractional T1 without framing bits. DS0 1 through 8 are transported. This Black•Tube is set to internal timing as the master clock of the Black•Tube's T1 connection. The remote Black•Tube must be set to use its Phase Lock Loop to match this frequency. Note: the remote Black•Tube is across a WAN whose IP address range is 192.168.2.x. The WAN router address is 192.168.1.4 this is the address for the Default Router.

### **Command Line Listing**

```
Host Name Black Tube-T1 Master Clock
IP Default-router 192,168,1,4
Interface E1
# IP Address of this Black Tube
IP Address 192.168.1.1/24
# Ethernet Broadcast/Multicast Reception Control
BroadcastRCV ON
Interface S1
Type T1
# Tube Parameters
Protocol IPTube
Tube On
Tube Framing Transparent
# IP Address of remote Black•Tube
Tube Address 192.168.2.1
Tube UDPPort 3175
Tube TOS 0x08
Tube Buffers 5
Tube FPP 8
# Tube Destination Ethernet Address Resolution
Tube Ethernet ARP On
Tube Ethernet Address
#T1 Parameters
T1 Data
             Normal
# T1 Transmit timing set to Internal
T1 Clocking
              Internal
T1 LBO
             CSU
                        0dB
T1 Framing
              ESF
T1 Coding
              B8ZS
T1 IdleCharacter 0x7F
```

#

T1 Channels Fractional 1 8, 12-14, 18-24

Note: When more then one group of channels, not contigous, hyphens and commas can be used to list all group, or individual channels.

## Example #3: Black•Tube T1 Compression: 24 DS0s with 56 to 1 Compression

### Scenario

This sample configuration details an Black•Tube interconnect of a Full T1 with compression enabled. Note: For the Black•Tube DL and G models T1 compression must be without framing bits. DS0 1 through 24 are transported. This Black•Tube is set to internal timing as the master clock of the Black•Tube's T1 connection. The remote Black•Tube must be set to use its Phase Lock Loop to match this frequency. Note: the remote Black•Tube is across a WAN whose IP address range is 192.168.2.x. The WAN router address is 192.168.1.4. This is the address for the Default Router.

### **Command Line Listing**

Host Name Black Tube-T1 Compression Master Clock

IP Default-router 192.168.1.4

Interface E1

# IP Address of this Black Tube

IP Address 192.168.1.1/24

# Ethernet Broadcast/Multicast Reception Control

BroadcastRCV ON

Interface S1

Type T1

# Tube Parameters

Protocol IPTube

Tube On

**Tube Framing Transparent** 

# IP Address of remote Black•Tube

Tube Address 192.168.2.1

Tube TOS 0x08

Tube Buffers 10

# Note: Echo Cancellation Required

Tube FPP 56

**Tube Compression ON** 

# Tube Destination Ethernet Address Resolution

Tube Ethernet ARP ON

**Tube Ethernet Address** 

#T1 Parameters

T1 Data Normal

#T1 Transmit timing set to Internal

T1 Clocking Internal

T1 LBO CSU 0dB

T1 Framing ESF

T1 Coding B8ZS

T1 IdleCharacter 0x7F

T1 Channels Full

# Example #4: Black•Tube-E1 Full 31 DS0s with E1 Framing Byte

### Scenario

This sample configuration details an Black•Tube-E1 interconnect of a full E1 with framing bits. All 31 DS0s are transported. Note: the Black•Tube adds overhead in its conversion of E1 to IP packets so that the full E1

frame rate of 2,048,000 requires 2,250,000 bits per second of interconnect bandwidth.

### **Command Line Listing**

Host Name Black•Tube E1

IP Default-router

IP Cost 1

Interface E1

# IP Address of this Black•Tube

IP Address 192.168.1.1/24

# Ethernet Broadcast/Multicast Reception Control

BroadcastRCV ON

Interface S1

Type E1

# Tube Parameters

Protocol Black•Tube

Tube On

Tube Framing E1Framed

# IP Address of Remote Black Tube

Tube Address 192.168.1.2

Tube UDPPort 3175

Tube TOS 08 Hex

Tube Buffers 5

Tube FPP 12

Tube Compression Off

# Tube Destination Ethernet Address Resolution

Tube Ethernet ARP On

**Tube Ethernet Address** 

# E1 Interface Configuration Parameters

E1 Data Normal

# E1 Transmit timing set to Phase Lock Loop

E1 Clocking V2PLL

E1 Framing CRC4

E1 Coding HDB3

E1 IdleCharacter 0x7F

E1 Channels Full

# Example #5: Black•Tube Fractional E1: 8 DS0s without E1 Framing Byte

#### Scenario

This sample configuration details an Black•Tube interconnect of a fractional E1 without framing byte. E1 framing is generated locally. DS0 1 through 8 are transported. This Black•Tube is set to internal timing as the master clock of the Black•Tube's E1 connection. The remote Black•Tube must be set to use its Phase Lock Loop to match this frequency.

Note: the remote Black•Tube is across a WAN whose IP address range is 192.168.2.x. The WAN router address is 192.168.1.4 and is the address for the Default Router.

### **Command Line Listing**

Host Name IPTube E1 Master Clock IP Default-router 192.168.1.4 Interface E1 # IP Address of this Black•Tube IP Address 192.168.1.1/24 Interface S1 Type T1 Protocol IPTube Tube On Tube Framing Transparent

# IP Address of remote Black•Tube

Tube Address 192.168.1.2

Tube UDPPort 3175

Tube TOS 08 Hex

Tube Buffers 5

Tube FPP 12

**Tube Compression Off** 

# Tube Destination Ethernet Address Resolution

Tube Ethernet ARP On

**Tube Ethernet Address** 

E1 Data Normal

# E1 Transmit timing set to Internal

E1 Clocking Internal

E1 Framing CRC4

E1 Coding HDB3

E1 IdleCharacter 0x7F

# START CHANNEL NUMBER OF CHANNELS

E1 Channels Fractional 1 8

# Example #6: Black•Tube E1 Compression: 32 DS0s with 40 to 1 Compression

### Scenario

This sample configuration details an Black•Tube interconnect of a Full E1 with compression enabled. Note: E1 compression does not need to be without framing bits. DS0 1 through 32 are transported. This Black•Tube is set to internal timing as the master clock of the Black•Tube's T1 connection. The remote Black•Tube must be set to use its Phase Lock Loop to match this frequency. Note: the remote Black•Tube is across a WAN whose IP address range is 192.168.2.x. The WAN router address is 192.168.1.4 this is the address for the Default Router.

### **Command Line Listing**

Host Name Black•Tube-T1 Compression Master Clock IP Default-router 192.168.1.4 Interface E1 # IP Address of this Black•Tube IP Address 192.168.1.1/24

# Ethernet Broadcast/Multicast Reception Control

BroadcastRCV ON

Interface S1

Type E1

# Tube Parameters

Protocol IPTube

Tube On

**Tube Framing Transparent** 

# IP Address of remote Black•Tube

Tube Address 192.168.2.1

Tube TOS 0x08

Tube Buffers 10

# Note Echo Cancellation Required

Tube FPP 40

Tube Compression ON

# Tube Destination Ethernet Address Resolution

Tube Ethernet ARP ON

**Tube Ethernet Address** 

# E1 Parameters

E1 Data Normal

# E1 Transmit timing set to Internal

E1 Clocking Internal

E1 Framing CRC4

E1 Coding HDB3

E1 IdleCharacter 0x7F

E1 Channels Full

### Example #7: Black•Tube RS530 Video

Black•Tube RS530/V.35 configurations are detailed in this section. The command line configuration listing are shown for each example. The configuration commands are defined in Chapter 5: Command Line Interface as well as in a detailed discussion provided in *Chapter 7: Black•TubeRS530/V35 Configuration & Operation*.

### Scenario

This sample configuration details the interconnection of a synchronous serial Video Encoder to a Video Decoder via Black•TubeRS530s that are providing smooth clocking at a rate of 1.536 Megabits per second. The Black•Tube's Ethernet interconnection has a committed information rate that is much greater than the Black•Tube's maximum data rate. Therefore the Ethernet bandwidth available is relatively unlimited.

The Tube Clock on one of the Black•TubeRS530s need to be set to Internal and the other to **PLL**. The **SCRCLOCK** will be set to run at the same speed as the **SCTCLOCK** without gapping so that buffering of packets is required and the Frames Per Packet is set to the maximum for maximum efficiency.

For this example, the user will select Frames-Per-Packet = 20. With this **TUBE FPP** setting, the Overhead Table in Chapter 6 indicates an approximate 3.4% (ratio is 1.034) overhead. Black•Tube Ethernet Data rate is 1.034 times 1.536 Mbps.

### **Command Line Listing**

Host Name IPTube-530

IP Default-router

Interface E1

# IP Address of this Black•Tube

IP Address 192.168.1.1/24

Interface S1

Type RS-530

**SCR Normal** 

**SCT Normal** 

Protocol IPTube

Tube On

# IP Address of the Remote Black•Tube

Tube Address 192.168.1.2

Tube TOS 0x08

Tube FPP 20

Tube Clock Internal

Tube SCRCLOCK MODE NX64K

Tube SCRCLOCK FACTOR 24

Tube SCTCLOCK MODE NX64K

Tube SCTCLOCK FACTOR 24

Tube Buffer 10

Tube Interval 0

Tube Percentage 100

# Chapter 5

# CEP Admin - Command Menu

The CEP Admin Command Menu can be accessed from either the UCON console port or the MLAN Ethernet port. CEP Admin users **only** have access to the Administrator Menu. Please refer to Chapter 2: *Installation Quickstart* for the default CEP Admin user/password and information on connecting to the UCON console by the CEP Administrator.

### **CEP User Interface Navagation**

Once a CEP Adminastrator has successfully logged in the user interface will be displayed. Navagation of the user interface are described below.

For firmware revisions 79.72.1 through 79.72.5:

- · Select the number for the option desired and press Enter
- Press Enter when data entry is complete

For both firmware revisions 79.72.6 and later, and 91.72.6 and later

- Selection of option highlight desired option and press Enter
  - Select the number for the option desired
  - ♦ Use TAB and Shift+TAB to move down and up the menu
  - ♦ Use the doown (↓) and up (↑) Arrow Keys to move through the menu
- Data Form Entry
  - Use TAB and Shift+TAB to move down and up the form
  - ♦ Use the down (↓) and up (↑) Arrow Keys to move through the form
  - ♦ Use the right (→) and left (←) Arrow Keys to move right and left in text fields
  - ♦ When data entry is complete confirm entry by selecting OK
  - ♦ To cancel the entry and go back to the previous menu select CANCEL
  - ♦ Changes that require a restart will prompt to restart NOW or LATER
  - Verifies user entry and allow user correction of entry

### CEP Admin - Overview of Commands

The CEP Administrator Console is used to configure the security parameters that allows management and access to the Black•Tube CEP. Once a CEP Admin user creates an SSH session the CEP Console Main Menu will be displayed. The user will then select an number and press Enter/Return key that coresponds with an item or submenu of what they would like to configure or monitor.

A full description of the Administrator Console Menu follows.

CEP Console Commands - Main Menu

#### **CEP Console Commands**

.\_\_\_\_

- 0)Exit
- 1)Network
- 2)User Config
- 3)SNMPv3 Setup
- 4)CEP Upgrade
- 5)Show Info
- 6)Syslog
- 7)Date/Time Settings
- 8)Other Options

### 0)Exit

This command will logout the current CEP Admin user. A logout verification will be asked with firmware revisions 79.72.6 or later or 91.72.6 or later.

### 1)Network

Enters the Network submenu for the Management LAN port (MLAN) for the Black•Tube CEP.

- Configure and view MLAN IP Network settings
- · Ping an IP Address on the MLAN Network
- · View IP statistics for the MLAN port
- · Configure/View SSH port parameter

### 2)User Config

This selection will enter the User Configuration submenu.

- Create/Delete/View CEP Admin and IPT Admin users
- · Configure/Change Passwords for CEP Admin and IPT Admin users
- · Configure TACACS+, RADIUS and Login Banner

### 3)SNMPv3 Setup

Brings user to the SNMPv3 submenu.

- Create/Delete/View SNMPv3 users
- Set/View SNMPv3 Traps

### 4)CEP Upgrade

Enters the CEP upgrade submenu

Upgrade the CEP Management Firmware

### 5)Show Info

This selection will display the current CEP firmware revision running on the Black•Tube CEP

### 6)Syslog

Brings the user to the Syslog menu

- Set up UDP or TCP server IP address
- · Show SSH, CEP Admin and IPT Admin logs

Show syslog configuration

### 7) Date/Time Settings

WillI allow the user to configure the date and time settings of the CEP.

- Set NTP server or Date and Time manually
- Set Time Zone
- · Show current date and time

### 8)Other Options

The Option menu will allow the user to run system commands for the CEP.

- Reboot the CEP management console
- Show the hardware monitor
- Show who is logged into the CEP Management console.

#### **CEP Network Commands**

#### **Network Commands**

-----

- 0)Return
- 1)Network Settings
- 2)Ping IP Address
- 3)Stats
- 4)Set SSH Port
- 5)Show SSH Port
- 6)DNS

### 0)Return

This command will return the user to the main menu.

### 1)Network Settings

Enters the Network Settings submenu for the Management LAN port (MLAN).

Network Settings Menu

-----

- 1.0)Return
- 1.1)Show Network Settings
- 1.2)Set to DHCP
- 1.3)Set Static IPv4

### 1.0)Return

This command will return the user to the Network menu.

### 1.1) Show Network Settings

This command will show the current CEP Management (MLAN) settings.

Current IP Address...

192.168.1.54

Current Network Mask...

255.255.255.0

Current Default Router...

127.0.0.1

# NOTE: When configured for DHCP, the IP Address can be viewed by following: 1)Network -> 3)Stats -> 1)Show Network Stats

### 1.2)Set to DHCP

The CEP MLAN port can be configured for DHCP. When turning on DHCP **the CEP Management Console will need to reboot.** The unit will reboot if running firmware 79.72.1-79.72.5 or prompt to reboot now or later if running 79.72.6 or later or 91.72.6 or later.

Please note that a Reboot of the CEP management system will not effect or disrupt the Black•Tube operation.

# NOTE: When configured for DHCP, the IP Address can be viewed by following: 1)Network -> 3)Stats -> 1)Show Network Stats

#### 1.3)Set Static IPv4

The Set Static IPv4 command will prompt the user for the following configuration parameters one at a time, information is saved once the Enter/Return key is pressed for each line for firmware 79.72.1-79.72.5 and will reboot automatically. Fill out the form when running firmware 79.72.6 or later or

91.72.6 or later. Select OK to confirm or Cancel to terminate changes.

- Enter IP Address xxx.xxx.xxx.xxx
- Enter Network Mask xxx.xxx.xxx.xxx
- Enter Default Router xxx.xxx.xxx.xxx

Note: If there is not a Default Router please enter 127.0.0.1

Note: After changing the Network parameters the CEP Management Console will require a reboot. This will not power down Black•Tube system, just the MLAN interface. Users will need to login again. Please note that a Reboot of the CEP management system will not affect or disrupt the Black•Tube operation.

Once the above information is entered and saved the CEP Management Console will reboot if running firmware 79.72.1-79.72.5 or prompt to reboot now or later if running 79.72.6 or later or 91.72.6 or later.

Return from Network Settings submenu

### 2)Ping IP Address

Begins a constant ping to the entered IP address. To exit the command press ctrl+c.

Enter IP Address to ping...

192.168.4.254

Results from Ping IP Address:

PING 192.168.4.254 (192.168.4.254) 56(84) bytes of data.

64 bytes from 192.168.4.254: icmp\_req=1 ttl=255 time=1.03 ms

64 bytes from 192.168.4.254: icmp req=1 ttl=255 time=1.10 ms

64 bytes from 192.168.4.254: icmp\_req=1 ttl=255 time=1.04 ms

64 bytes from 192.168.4.254: icmp\_req=1 ttl=255 time=1.06 ms

### 3)Stats

Enters the Stats submenu for the Management LAN port (MLAN).

#### Stats Menu

-----

- 3.0)Return
- 3.1)Show Network Stats
- 3.2)Show Socket Stats
- 3.3) Show Protocol Stats

### 3.0)Return

This command will return the user to the Network menu.

### 3.1) Show Network Stats

Shows the statistics of the Receive and Transmit of the CEP MLAN interface.

eth0 Link encap:Ethernet HWaddr 00:c0:f7:50:23:15

inet addr:192.168.4.117 Bcast:192.168.4.255 Mask:255.255.255.0

UP BROADCAST RUNNING MULTICAST MTU:1500 Metric:1

RX packets:561 errors:0 dropped:0 overruns:0 frame:0

TX packets:414 errors:0 dropped:0 overruns:0 carrier:0

collisions:0 txqueuelen:1000

RX bytes:37461 (36.5 KiB) TX bytes:62421 (60.9 KiB)

### 3.2) Show Socket Stats

```
This shows a current snapshot of the current usage of the MLAN ports.
```

Active Internet connections (servers and established)

Proto Recv-Q Send-Q Local Address Foreign Address State 0 0 \*:ssh LISTEN tcp 0 0 192.168.4.117:ssh 192.168.4.68:56251 **ESTABLISHED** tcp udp 0 0 \*:snmp udp 0 0 \*:34508

Active UNIX domain sockets (servers and established)

Proto RefCnt Flags Type State I-Node Path SEQPACKET LISTENING 522 unix 2 [ACC] /run/udev/control unix 2 [ACC] STREAM LISTENING 3109 /etc/sshsock unix 2 [ACC] STREAM LISTENING 3107 /etc/snmpsock unix 5 [] DGRAM 2797 /dev/log DGRAM /var/run/thd.socket unix 2 [] 2809 unix 2 [] DGRAM 3079 STREAM CONNECTED 3108 /etc/snmpsock unix 3 [] unix 2 [] DGRAM 3370 unix 3 STREAM CONNECTED 3106 [] unix 2 DGRAM 3373 [] unix 2 DGRAM 3219 [] DGRAM 530 unix 3 [] unix 3 [] STREAM CONNECTED 3223 unix 3 DGRAM 529 

**CONNECTED** 

3224

### [] 3.3) Show Protocol Stats

Displays current activity of protocol status.

STREAM

lp:

unix 3

1982 total packets received

0 forwarded

30 with unknown protocol

0 incoming packets discarded

1950 incoming packets delivered

1987 requests sent out

8 dropped because of missing route

Icmp:

17 ICMP messages received

0 input ICMP message failed.

ICMP input histogram:

echo replies: 17

17 ICMP messages sent

0 ICMP messages failed

ICMP output histogram:

echo request: 17

IcmpMsg:

InType0: 17 OutType8: 17

Tcp:

0 active connections openings

1 passive connection openings

0 failed connection attempts

0 connection resets received

1 connections established

1716 segments received

1650 segments send out

0 segments retransmited

0 bad segments received.

0 resets sent

Udp:

28 packets received

0 packets to unknown port received.

0 packet receive errors

320 packets sent

UdpLite:

TcpExt:

2 delayed acks sent

3 packet headers predicted

272 acknowledgments not containing data payload received

1384 predicted acknowledgments

IpExt:

InNoRoutes: 2 InBcastPkts: 236 InOctets: 125716 OutOctets: 225002 InBcastOctets: 25719 InNoECTPkts: 1998

Return from Stats submenu

### 4)Set SSH Port

Allows the user to change the port used for SSH. Default SSH port it 22.

Enter new SSH Port ...

22

### 5)Show SSH Port

Displays current SSH port.

Port 22

### 6)DNS

Enters the DNS submenu for the Management LAN port (MLAN).

**DNS Menu** 

-----

6.0)Return

6.1)Set DNS Address

6.2)Disable DNS

6.3) Show DNS Address

### 6.0)Return

This command will return the user to the Network menu.

### 6.1)Set DNS Address

The DNS Address command will prompt the user to configure the DNS Address. The information is saved once the Enter/Return key is pressed for each line for firmware 79.72.1-79.72.5 and will reboot automatically. Fill out the form when running firmware 79.72.6 or later or 91.72.6 or later. Select OK to confirm or Cancel to terminate changes.

Enter IP Address - xxx.xxx.xxx.xxx

#### 6.2) Disable DNS

The menu option will disable the DNS settings. Turning off DNS.

## 6.3) Show DNS Address

This will display the current DNS Address.

Return from DNS submenu

# **CEP User Commands**

**User Configuration Commands** 

-----

- 0)Return
- 1)Create CEP Admin User
- 2)Create IPT Admin User
- 3)Delete User
- 4)Configure User Password
- 5)TACACS+
- 6)RADIUS
- 7)Show Users
- 8)Set Login Banner

## 0)Return

This command will return the user to the main menu.

#### 1)Create CEP Admin User

By selecting this command a new CEP Admin user can be created. Once the user name is created a password **must** entered into command **4)Configure User Password** before the user will be able to login.

Enter Username for new CEP Admin...

cepadmin

#### 2)Create IPT Admin User

Selecting this command will create a new IPT Admin user. Once the user name is created a password must entered into command 4)Configure User Password before the user will be able to login.

Enter Username for new IPT Admin...

iptadmin

# 3)Delete User

This command will delete CEP Admin and IPT Admin users.

Enter User to Delete...

iptadmin

#### 4)Configure User Password

Allows configuration of passwords for CEP Admin and IPT Admin users. The password will then need to be entered.

Enter new UNIX password:

Retype new UNIX password:

passwd: password updated successfully

Password entry is hidden from the screen and will not be displayed. Take time in setting the password and writing it down if possible. If the password is forgotten for the CEP Admin and there is only one user in the group, manufacturing support intervention will be required.

A valid password must consist of 3 or 4 the following classes of characters:

- Uppercase Letters
- Lowercase Letters
- Digits
- · Other Characters

The password length must meet a minimum requirement based upon the number of classes used.

- 4 classes of characters: Min Length = 7
- 3 classes of characters: Min Length = 8

# NOTE: Uppercase Letters that BEGIN a password and a Digit that ENDS it doesnot count toward the number of Character Classes used.

Passwords may also be passphrases. Passphrases must be 3 words, 11 to 40 characters long and contain enough different characters.

#### 5)TACACS+

This options will bring you to another submenu to configure the parameters for TACACS+.

#### CEP User Commands - TACACS+ Submenu

#### **TACACS+ Configuration Commands**

-----

5.0)Return

5.1)Set Primary Server

5.2)Turn TACACS+ On

5.3)Turn TACACS+ Off

5.4)Show TACACS+ Config

#### 5.0)Return

This command will return the user back to the user command menu.

#### 5.1)Set Primary Server

Allows setup of the TACACS+ Primary Server and the Seceret Key shared between the TACACS+ Server and the CEP Management console.

- Enter TACACS+ Server IP Address(XXX.XXX.XXX.XXX)...
- Enter Secret Key

Enter TACACS+ Server IP Address(XXX.XXX.XXX.XXX)...

192.168.4.118

Enter TACACS+ Secret...

sSeEcCrReEtT

#### 5.2)Turn TACACS+ On

This command will turn ON TACACS+ operation.

#### 5.3)Turn TACACS+ Off

This command will turn OFF TACACS+ operation.

# 5.4) Show TACACS+ Config

Shows the current configuration of the TACACS+ settings.

TACACS+ Off

192.168.4.118

sSeEcCrReEtT

Return from TACACS+ submenu.

# 6)RADIUS

This options will bring you to another submenu to configure the parameters for RADIUS.

CEP User Commands - RADIUS Submenu

**RADIUS Configuration Commands** 

-----

- 6.0)Return
- 6.1)Set Primary Server
- 6.2)Turn On RADIUS
- 6.3)Turn Off RADIUS
- 6.4) Show RADIUS Config

#### 6.0)Return

This command will return the user back to the user command menu.

# 6.1)Set Primary Server

This command allows setup of the RADIUS Primary Server and the Seceret Key shared between the RADIUS Server and the CEP Management console.

- Enter TACACS+ Server IP Address(XXX.XXX.XXX.XXX)...
- Enter Secret Key

Enter RADIUS Server IP Address(XXX.XXX.XXX.XXX)...

192.168.4.118

Enter RADIUS Secret...

SsEeCcRrEeTt

#### 6.2)Turn On RADIUS

This command will turn ON RADIUS operation.

# 6.3)Turn Off RADIUS

This command will turn OFF RADIUS operation.

#### 6.4) Show RADIUS Config

Shows the current configuration of the RADIUS settings.

**RADIUS Off** 

192.168.4.118

SsEeCcRrEeTt

Return from RADIUS submenu

# 7)Show Users

Displays all the current CEP Admin and IPT Admin users.

CEP\_ADMIN: cepadmin IPT\_ADMIN: iptadmin

# 8)Set Login Banner

Used to enter the login banner.

#### CEP SNMPv3 Commands

#### SNMPv3 Commands

-----

- 0)Return
- 1)Create SNMPv3 User
- 2)Delete SNMPv3 User
- 3)Show SNMPv3 Users
- 4)Set SNMPv3 Traps
- 5)Remove Traps Settings
- 6)Show Trap Settings

# 0)Return

This command will return the user to the main menu.

# 1)Create SNMPv3 User

By selecting this command an SNMPv3 user can be created. Only one user can be created for SNMPv3. Once the user name is created a password **must** entered into command **4)Configure CEP Admin/IPT Admin Password** before the user will be able to login.

Enter Username

username

Enter Authentication Password

pPaAsSsSwWoOrRdD

# 2) Delete SNMPv3 User

This command will delete the SNMPv3 user.

**Enter Username** 

username

# 3)Show SNMPv3 Users

Shows the current SNMPv3 user.

SNMPv3\_USER: username

# 4)Set SNMPv3 Traps

Allows the user to set the parameters for SNMPv3 traps.

Enter Username of SNMPv3 User

username

**Enter Authentication Password** 

pPaAsSsSwWoOrRdD

**Enter Authentication Protocol** 

MD5

Enter Private Password

SsPpOoOoFf

**Enter Private Protocol** 

DES

Enter IP Address of Trap/SNMP server

192.168.4.111

#### 5) Remove Traps Settings

This selection will remove the SNMPv3 Traps settings. This will disable the SNMPv3 traps.

#### 6) Show Trap Settings

Displays the current settings of the SNMPv3 traps parameters.

username

pPaAsSsSwWoOrRdD

MD5

SsPpOoOoFf DES 192.168.4.111

#### **CEP Upgrade Command**

**Upgrade Command** 

-----

0)Return

1)Upgrade Image

#### 0)Return

This command will return the user to the main menu.

# 1)Upgrade Image

#### For firmware 79.72.1-79.72.5

This command will upgrade the CEP Management Firmware. The Username, IP address, and location will need to be known. The username, password and location path must not contain any 'spaces'.

Note: The unit MUST be at the previous release before upgrading. If the unit is running firmware 79.72.3, upgrades 79.72.4 and 79.72.5 must be installed before installing 79.72.6

Folder Location of Patch Files:

sftpusername@XXX.XXX.XXX.XXX:/Dir/downloads/79\_72\_2\_upgrade

Note: To perform the upgrade, the CEP needs to be rebooted. To reboot the CEP Management module select option 0)Exit to return to the main menu, then select 9)Other Options then 1) Reboot CEP Management Console. The CEP module will be unavailable for SSH connection for about 5 minutes after the reboot command.

# When running firmware 79.72.6 or later or 91.72.6 or later

This command will upgrade the CEP Management Firmware. The Username, IP address, location and **name of the upgrade file name** will need to be known. The username, password and location path must not contain any 'spaces'. The CEP Management Module will only allow upgrade images signed by Engage Communication's RSA 2048 private key.

Location of File:

sftpusername@XXX.XXX.XXX.XXX:/Dir/downloads/79 72 7 upgrade/79 72 7 upg.deb

Note: When the upgrade is complete you will be prompted to reboot now and select yes to complete the upgrade. This will reboot the CEP module. This will disconnect the SSH session, simply re-establish the SSH connection.

#### **CEP Show Info Command**

This command will output the current version of the CEP Management Firmware on the screen. Black•Tube CEP 79.72.6

User Image

#### **CEP Syslog Commands**

Syslog Configuration

-----

0)Return

1)Set Syslog UDP Server Address

2)Set Syslog TCP Server Address

3)Disable Syslog

4)Show SSH Log

5)Show CEP\_ADMIN Log

6)Show IPT\_ADMIN Log

7)Show Syslog Config

#### 0)Return

This command will return the user to the main menu.

# 1)Set Syslog UDP Server Address

Selecting this command will allow configurations of the Syslog UDP Server Address.

Enter UDP IP Address...(XXX.XXX.XXX.XXX:514) 192.168.4.60:514

# 2)Set Syslog TCP Server Address

Selecting this command will allow configurations of the Syslog TCP Server Address.

Enter TCP IP Address...(XXX.XXX.XXX.XXX:514) 192.168.4.65:514

#### 3)Show SSH Log

Displays the log of logins through SSH.

# 4)Show CEP\_ADMIN Log

Displays the log of logins of CEP Admin users through SSH.

# 5)Show IPT\_ADMIN Log

Displays the log of logins of IPT Admin users through SSH.

#### 6) Show Syslog Config

Displays the Syslog configurations. UDP IP Address: 192.168.4.60:514

# **CEP Syslog Server Setup Information**

The Black•Tube CEP uses rsyslog for creating the syslog files. It will be necessary to configure either a rsyslog server to query the syslog data or possibly use another syslogd server that supports plain TCP or UDP syslog operation.

Rsyslog gets updated within 10-15 second from when a command was entered to when it shows up at the syslog server

The Syslog is able to send either TCP or UDP IP packets. Only one protocol can be active at a time.

#### sample server for rsylsog using UDP

# provides support for local system logging \$ModLoad imuxsock

# provides kernel logging support (previously done by rklogd) \$ModLoad imklog

# provides UDP syslog reception. For TCP, load imtcp. \$ModLoad imudp \$ModLoad imtcp

# For TCP, InputServerRun 514 \$UDPServerRun 514 \$InputServerRun 514 # This one is the template to generate the log filename dynamically, depending on the client's IP address

#\$template FILENAME,"/var/log/%fromhost-ip%/syslog.log"

# Log all messages to the dynamically formed file. Now each clients log (192.168.1.2, 192.168.1.3,etc...), will be under a separate directory which is formed by the template FILENAME. #\*.\* ?FILENAME

\$template RemoteLogs,"/var/log/%fromhost-ip%/%PROGRAMNAME%.log" \*
\*.\* ?RemoteLogs

#& ~

# **CEP Date/Time Commands**

# **Date/Time Configuration Commands**

-----

- 0)Return
- 1)Set NTP Server
- 2)Disable NTP
- 3)Set Date/Time
- 4)Set Time Zones
- 5)Show Time

# 0)Return

This command will return the user to the main menu.

# 1)Set NTP Server

Allows configuration of the NTP Server IP address.

Enter Server Address....

192.168.4.250

# 2)Disable NTP

This will disable the NTP setting.

#### 3)Set Date/Time

This command is used when the NTP Server is not desired.

Enter Date....(YYYY-MM-DD)2015-09-19 Enter Time....(HH:MM:SS 24-hr clock)13:43:28

#### 4)Set Time Zones

Brings up a GUI that will display different time zones for selection.

# 5)Show Time

Displays the current date and time.

2015-09-19 13:43:28

#### **CEP Other Option Commands**

#### Other Options

.\_\_\_\_

0)Return

- 1)Reboot CEP Management Console
- 2)Show Hardware Monitor

3)Show Who is On

4)Clear SSH Known Host Keys

5)Rekey SSH Host Keys

#### 0)Return

This command will return the user to the main menu.

# 1)Reboot CEP Management Console

This selection will reboot the CEP Management Console. This function will not interupt the operation of the Black•Tube circuit emulation. The reboot only happens on for the management port. The user will need to login again as the connection will be lost.

# 2)Show Hardware Monitor

Displays the current usage of the CEP Management system.

top - 09:55:11 up 16:30, 1 user, load average: 0.00, 0.02, 0.05 Tasks: 70 total, 1 running, 69 sleeping, 0 stopped, 0 zombie %Cpu(s): 0.2 us, 2.9 sy, 0.0 ni, 95.9 id, 0.1 wa, 0.0 hi, 0.8 si, 0.0 st KiB Mem: 446968 total, 102360 used, 344608 free, 14472 buffers

0 free, 66248 cached KiB Swap: 0 total, 0 used,

# 3)Show Who is On

Shows the current users loged into the unit.

cepadmin pts/0 2015-09-19 09:22 (192.168.4.68)

#### 4)Clear SSH Known Host Keys

This selection will erase all known/stored SSH Host Keys.

## 5) Rekey SSH Host Keys

This selection will gererate new SSH Keys for the CEP Management MLAN port.

# IPT Admin - Command Line Interface

The IPT Admin Black•Tube CEP Command Line can only be accessed from the Management LAN (MLAN) port by an SSH session. Please refer to Chapter 2: Installation Quickstart for information on connecting and configuring the Black Tube CEP MLAN port by the CEP Administrator.

#### **IPT Admin Overview of Commands**

The IPTAdmin CLI supports shorthand character entry. At most, 3 characters are required for the parsing of the commands. For example, show configuration can be entered as: sh con. The CLI is not case senstive. Description of the commands uses both upper and lower case for syntax definitions and examples.

A full description of the command line interface follows.

# IPTAdmin Categories

The command set can be divided into four categories:

- General
- Show
- Config

Config Interface

# **Online Help**

Included in the General commands is the HELP command, providing information on the entire command set. The Help command can be used in or out of the configuration modes.

# **Configuration Modes**

For the Config and Config Interface commands, Engage employs a model approach. The user enters the Config mode with the **CONFIG** command, makes changes, then **SAVE**s those changes. END enables you to exit the config mode.

The Config Interface mode, within the Config mode, is used to set parameters for a specified interface. Once in the Configuration mode, the user enters the **INTERFACE** command specifying the port that is to be configured. All subsequent commands apply to the specified interface.

# Example:

#### name## INTERFACE \$1

The command prompt indicates the mode of operation:

name# the single "#" indicates standard Telnet mode

name## indicates the Black•Tube CEP is in the Config mode

name(LAN1)## Black•Tube CEP is in Config Interface mode for LAN Port 1

To move up one level, from Interface Config mode to Config mode, enter the **INTERFACE** command with no argument. To change between interfaces when in Interface Config mode, specify the new interface. For example:

name(s1)## INTERFACE LAN1

# Syntax for Command Parameters

{} == one of the parameters in set is required

[] == one of the parameters in set is allowed (optional)

# Show Config All

The **SHOW CONFIG ALL** command provides the means to store and replay an entire configuration. Using a cut and paste operation, configurations may be edited off-line, stored and used later to configure the Black•Tube CEP unit.

# System Level or "General" Commands

#### **CONFIG**

Enter the configuration mode, with the command **CONFIG**, at which point the following commands may be used:

#### **SAVE**

Save the changes and exit Configuration mode.

# **END [SAVE]**

Exit Configuration mode. The optional SAVE instructs the Black•Tube CEP to save configuration changes.

#### **RESTORE**

Restores the current Black•Tube CEP configuration, ignoring any changes which have been made during the current Telnet **CONFIG** session.

#### **PASSWD**

Allows setting or modifying the login password. The Black•Tube CEP ships with no password set. Upon entering the **PASSWD** command, the user is prompted to enter, and confirm, the new password.

# BYE | QUIT | LOGOUT

Any of these commands will terminate the Telnet session. If you have unsaved configuration changes, you will be prompted to save or discard the new configuration.

#### RESET

Resets the Black Tube CEP.

#### HELP [HELP | ALL | CONFIG | SHOW]

Provides Help information on a selected list of topics. Typing **HELP** with no argument provides the Help summary screen which is the top-level list of commands.

# CLEAR {LAN1 | LAN2 | S1 | S2 | AII}

Clears the port statistics on the selected port: Ethernet, LAN Port 1, etc.

For the Black Tube CEP GT1/GE1 use the command:

#### CLEAR {LAN1 | LAN2 | S1 | S2 | S3 | S4 | AII}

#### **HOST NAME** namestring

Provide a unique name for the Black•Tube CEP. The new host name does not take effect until a save and reset is performed.

Example:

## **HOST NAME Aptos BlackTube**

Note: Earlier versions of the Engage software use the term ROUTER NAME.

# **USER TIMEOUT {Off | 1-60}**

This setting can be turned Off or set to the number of minutes you can leave your console or telnet session idle before the system automatically logs you out. If logged off you must simply log on again. Note: Setting this value to Off or zero disables automatic user logout.

#### **TERM NN**

Allows the user to tailor the number of display lines to their terminal screen size.

#### IP DEFAULT-ROUTER address

Configures the IP address of the default router or gateway for this Unit. This default router is the system's default router and is used when a specific interface is not set to a higher precedence default router with the Interface config command, **IP Default-router**.

# PING {dest.address} [src.address] [ [ {number}]|spray ]

Sends an ICMP ECHO message to the specified address. Any source address from an interface on the Black•Tube CEP can be used. This can be useful to test routes across a LAN or WAN interface.

By default, only 1 message, (packet), is sent. A numeric value can be entered to send more than one message. Also **SPRAY** can be used to continually send messages until the ESC key is pressed.

# Upgrade CEP Firmware

The CEP Administrator will need to upgrade the CEP Firmware. This is done in the CEPAdmin commands. Please refer to Chapter 2: Installation Quickstart for information on loging into the CEPAdmin commands

**Upgrade Commands** 

-----

0)Return

1)Upgrade Image

The CEPAdmin must select 1) Upgrade Image and enter the following information:

- · User Name of SFTP Server
- Location of upgrade file
- · Password of the SFTP Server when prompted by SFTP Server

The data for the Location above must be in the format of **USER@XXX.XXX.XXX.XXX:/Dir/../**. The User needs to be the User Name on the computer that the Upgrade Image will be on. After the user a '@' symbol is needed followed by the IP Address of the computer. After the IP Address place a ':' and enter in the destination directory of the Upgrade Image.

#### For firmware 79.72.1-79.72.5

This command will upgrade the CEP Management Firmware. The Username, IP address, and location will need to be known. The username, password and location path must not contain any 'spaces'.

Note: The unit MUST be at the previous release before upgrading. If the unit is running firm-

#### ware 79.72.3, upgrades 79.72.4 and 79.72.5 must be installed before installing 79.72.6

Folder Location of Patch Files:

sftpusername@XXX.XXX.XXX.XXX:/Dir/downloads/79\_72\_2\_upgrade

Note: To perform the upgrade, the CEP needs to be rebooted. To reboot the CEP Management module select option 0)Exit to return to the main menu, then select 9)Other Options then 1) Reboot CEP Management Console. The CEP module will be unavailable for SSH connection for about 5 minutes after the reboot command.

# When running firmware 79.72.6 or later or 91.72.6 or later

This command will upgrade the CEP Management Firmware. The Username, IP address, location and **name of the upgrade file name** will need to be known. The username, password and location path must not contain any 'spaces'. The CEP Management Module will only allow upgrade images signed by Engage Communication's RSA 2048 private key.

Location of File:

sftpusername@XXX.XXX.XXX.XXX:/Dir/downloads/79 72 7 upgrade/79 72 7 upg.deb

Note: The unit will reboot automatically.

# Upgrade IPT Firmware

# **UPGRADE {TFTP Server Addr} {Filename}**

TFTP, (trivial file transfer protocol), provides a means for upgrading Black•Tube CEP firmware in a TCP/IP environment. A TFTP upgrade can be accomplished by aquiring the upgrade file from Engage Communication Technical Support and placing it on your own local TFTP server.

Please see Table 14 - Engage Flash Upgrade Instructions

Example:

#### UPGRADE 192.168.1.1 26\_72\_82\_upgrade.upg

Ensure IP connectivity between the Black\*Tube CEP and the TFTP server by pinging from one to the other. Then issue the upgrade command.

Note: An Black•Tube CEP which is running an upgrade must go through a reset. This may cause a Telnet connection to drop. If this does occur, simply re-establish the Telnet connection.

# **SNMP Configuration**

In the Black•Tube CEP models SNMPv3 is available on the MLAN port once the parameters have been setup by the CEP Admin.

SNMPv3 Commands

0)Return

1)Create SNMPv3 User

2)Delete SNMPv3 User

3)Show SNMPv3 Users

4)Set SNMPv3 Traps

5)Show Trap Settings

The CEP Admin will first have to 1)Create SNMPv3 User then enter the SNMPv3 parameters in 4) Set SNMPv3 Traps. The configuration is saved as it is entered.

Enter Username of SNMPv3 User

username

**Enter Authentication Password** 

pPaAsSsSwWoOrRdD

**Enter Authentication Protocol** 

MD5

Enter Private Password

SsPpOoOoFf

Enter Private Protocol

DES

Enter IP Address of Trap/SNMP server

192.168.4.111

# **SHOW Commands**

# SHOW INTERFACE [LAN1 | LAN2 | S1 | S2] {INFO | STATISTICS}

For the Black Tube CEP GT1/GE1 use the command:

#### SHOW INTERFACE [LAN1 | LAN2 | S1 | S2 | S3 | S4 ] {INFO | STATISTICS}

Provides details on any LAN or serial interface. If no interface is specified, either the current interface, per the "**Interface**" command will be used, or all interfaces will be shown.

#### **INFO**

Details the port type, protocol type, port state, buffer count, etc.

#### **STATISTICS**

Lists the packets received and transmitted, errors, etc.

#### **SHOW ROUTER**

Provides general configuration and status information, including the Ethernet hardware addresses and the firmware version.

#### SHOW IP STATISTICS

Provides more detailed statistics on IP packets only.

#### SHOW CONFIG ALL

Provides a list of all configuration parameters. No argument is the same as ALL. This list provides the basis for storing an Black•Tube CEP configuration into a local text file. The full configuration can be edited in a text editor for simple "cut and paste" configuration of the unit.

# SHOW CONFIG INTERFACE [LAN1 | LAN2 | S1 | S2 | S3 | S4]

If no interface is specified, either the current interface per the "interface" command will be used, or all interfaces will be shown.

#### SHOW CONFIG IP [ALL]

Details the IP configuration. No argument is the same as ALL, which provides configuration items which don't pertain to a specific port, i.e. default router, gateway, etc.

#### **SHOW CONFIG ROUTER**

Lists Black•Tube CEP Hostname, IP Address, etc.

SHOW SECURITY INFO details the Key, AES and Rekey States.

AES Off - AES is configured Off. The BlackDoor is sending and receiving unencrypted data. Data is not secure.

#### **AES State:**

- Off No contact with remote unit or AES configured off.
- On AES state confirmed, initial key has exchanged. Data is encrypted.

### Key State:

- Key Configured The key is non-zero.
- No Key The key is zero.

Number of Rekeys:

The number of times the BlackDoor has exchanged with its peers.

SHOW BLACK INFO details the BlackDoor State: Bridge, Tunnel, Router.

The BlackDoor lists the IP address of the remote BlackDoor and the state of the Tunnel. The Tunnel states are explained below.

Init State - The BlackDoor has not made contact with the remote BlackDoor

Authorizing - The BlackDoor has made contact with the remote BlackDoor and is verifying its identity. Both BlackDoors must be configured with the same key for their identities to be confirmed.

Key Exchange - The BlackDoor is in the process of changing to a new key.

Tunnel State - The BlackDoor is sending and receiving encrypted data. The Tunnel State is the only state in which data is encrypted and secure.

AES Off - AES is configured Off. The BlackDoor is sending and receiving unencrypted data. Data is not secure.

# LAN Interface Statistics

#### **Packets Received**

The number of LAN packets received.

#### Receive CRC

The packet had a CRC error.

#### **Receive Overrun**

Overrun of internal FIFO used in transfer of LAN data to memory, or a frame was received and discard due to lack of buffers, or a large frame was received.

# **Receive Framing**

A nonoctect aligned frame was received.

# **Receive Misc**

A short frame was received, or a general error indicating an unexpected result in an buffer descriptor, or a buffer that was not a complete frame was recieved on the Ethernet channel.

# **Packets Transmitted**

Number of LAN packets transmitted.

#### **Transmit CSL**

Carrier sense lost during frame transmission.

#### **Transmit UN**

Underrun, the Ethernet controller encountered a transmitter underrun while sending a buffer.

#### **Transmit RL**

Retransmission Limit. The transitter failed attempts to successfully send a message due to repeated collisions (statistic not set on Black•Tube).

#### Transmit LC

Late collision. A collision occured after 64 bytes are sent (statistic not set on Black•Tube).

#### **Transmit Misc**

Unspecified transmit error not associated with a buffer.

#### Serial Interface Statistics

#### **Packets Received**

Number serial of packetes received

#### **Receive CRC**

CRC error. Should not occur with Procotol IPTube.

#### **Receive Overrun**

Overrun of internal FIFO used in transfer of serial data to memory, or a frame was received and discard due to lack of buffers, or a large frame was received.

#### **Receive Framing**

Set when a frame containing a number of bits not exactly divisible by eight is received.

#### **Receive Misc**

Carrier Dectect Loss during buffer reception.

### **Packets Transmitted**

Number of serial packets transmitted.

#### **Transmit CSL**

CTS was lost during frame transmission.

#### Transmit UN

Underrun, the serial controller encountered a transmitter underrun while sending a buffer, or a transmit operation failed due to lack of buffers.

#### **Transmit Misc**

Unspecified transmit error not associated with a buffer.

#### **Packets Out Of Sequence**

A packet arrived out of sequence. This indicates either a missing packet or a packet received out of order. If Tube SequenceRecovery is On, the packet is placed in the proper order and is not necessarily a data error. If Tube SequenceRecovery is Off, this would be an error in the data stream.

# Last Sequence Disruption x, y

Packet Sequence Disruption displays the sequence number of packets received adjacent to sequence number gaps. For example, if the display is "5, 7", that means sequence number 6 was missing. Or, "5, 56", would indicate 50 packets were missing.

Note the sequence number is modulo 255, so a display of "255, 1" would mean only the packet with sequence number 0 is missing.

#### **Packets Arriving Too Late**

The packet arrived with a sequence number that had already been transmitted on the serial port. The IP network delayed the packet too late for transmission. This is a data error.

Packets Arriving Late are counted only when Tube SequenceRecovery is On or Protocol ADPIPTube is selected.

# **Packets Not Arriving**

A packet for a given sequence number never arrived. This is a data error. Packets Not Arriving are counted only when Tube SequenceRecovery is On or Protocol ADPIPTube is selected.

Gaps in sequence due to Packets Arriving Late or Packets Not Arriving are filled with data from the next arriving packet.

# Packets Rcvd w Bad Source IP Addr

A packet received with the correct UDP port and destination IP address did not have a source address matching the Tube Destination address. This packet is dropped.

#### Packets Rcvd w Bad UDP Port

A UDP packet received with the correct destination and source IP address did not have a UDP source and destination port number matching the Tube UDPPort number. This packet is dropped.

# **Transmit Drain Drops**

This is a serial transmit queue overflow. The number of packets in the serial transmit queue exceeds the setting of Tube Buffers by 3 packets and is dropped.

# **Transmit Buffer Queue Depth**

The number of packets in the serial transmit queue.

# **Config Interface Commands**

Configuration of the Black•Tube CEP DLT1/DLE1 models involves setting parameters for the Ethernet interfaces, (LAN1 and LAN2), and the Serial interfaces, (S1 and S2) which may be T1 or E1 interfaces. The user must specify which interface is being configured with the command:

# INTERFACE (LAN1 | LAN2 | S1 | S2)

Configuration of the Black•Tube CEP GT1/GE1 involves setting parameters for the Ethernet interfaces, (LAN1 and LAN2), and the Serial interfaces, (S1 | S2 | S3 | S4), which may be T1 or E1 interfaces. The user must specify which interface is being configured with the command:

#### INTERFACE [LAN1 | LAN2 | S1 | S2 | S3 | S4]

Configuration of the RS530, RS232 and V35 models include configuring the device port and the ethernet port. Specify the port to be configred with the command.

# **INTERFACE [S1 | LAN1]**

To move up one level, from **Interface Config** mode to **Config mode**, enter the **INTERFACE** command with no argument. To change between interfaces, whether or not in **Interface Config** mode, specify the new interface.

Example:

name(s1)## INTERFACE LAN1

# Local Area Network Interfaces

# PORT {OFF | ON}

**PORT** enables or disables the Ethernet interface.

# **AUTONEGOTIATION (ON | OFF)**

Enable or disable IEEE 802.3 Auto-Negotiation on the Ethernet interface.

Warning: If the device connected to LAN1 uses Auto-Negotiation and LAN1 is configured to use full duplex without Auto-Negotiation, the other device may operate in half duplex mode by default and successful operation cannot be guaranteed.

#### **DUPLEX {HALF | FULL}**

Sets the duplex mode for the Ethernet interface. This command only takes effect when Auto-negotiation is configured to **OFF**.

#### SPEED {10 | 100}

Sets the line rate in Mbps for the Ethernet interface. This command only takes effect when Auto-Negotiation is configured to **OFF**.

Note: Full Duplex and Speed of 10 has performance issues.

# **BROADCASTRCV {OFF | ON}**

The Ethernet interface can be configured to disable the reception of Broadcast and Multicast packets. The IP protocol uses broadcast packets to resolve the Ethernet MAC Address of the destination IP.

**BROADCASTRCV OFF** requires that the destination Black•Tube CEP or the Default Router and any local device that wants to communicate with the Black•Tube CEP needs to be configured with the MAC address of the Black•Tube CEP in its ARP table. Due to the complexity involved in setting up the IP Address to Ethernet MAC addresses manually it is recommended that **BroadcastRCV** is set to **ON** unless broadcast storms are expected on the network where the Black•Tube CEPs reside. For the Ethernet interface, first specify **INT**, (**Interface**), **LAN1**.

Typically if **BroadcastRCV** is set to **Off** the Black•Tube CEP Ethernet ARP and Tube Ethernet Address need to be configured with the MAC address of the Black•Tube CEP packet's Ethernet destination. Since the destination for the Black•Tube CEP packet will have its broadcast receive turned **Off** also.

# IP ADDRESS address[/mask]

The interface IP address and subnet mask are required for connection to the network, configuration with telnet or connectivity tests with ping. The subnet mask can be entered in long or short form.

#### Examples:

IP ADDRESS 192.168.1.1/255.255.255.0

IP ADDRESS 192.168.1.1/24

#### IP DEFAULT-ROUTER address

Configures the IP address of the default router or gateway for this Ethernet interface. This must be an IP address on the same network as the Black•Tube CEP Ethernet interface. This default router takes precedence over the system's default router. Note: If DHCP is ON for this LAN interface the Default-Router/Gateway is discovered.

# 8021Q {OFF | ON}

Enables or disables IEEE 802.1Q tagging of transmitted LAN packets.

ON enables 802.1q tagging for all outbound LAN packets for that interface.

OFF disables 802.1q tagging and processing for the specified LAN port.

## 8021Q VLANID (NN)

Specifies the VLAN ID for the tag on all transmitted LAN packets. This value only has effect if IEEE 8021Q tagging of LAN packets is enabled.

# DHCP Client & Dynamic Addressing & Dynamic DNS

#### **DHCPCLIENT (ON | OFF)**

Enables or disables IP address requesting for this LAN port via DHCP. When a DHCP server has granted us an IP address it is displayed in the configuration.

**ON** enables this LAN port to send DHCP discovery packets and use the IP address that a DHCP server will assign to it.

OFF disables DHCP discovery and relies on the user's setting of LAN's IP address

Note: DHCP discovery will take precedence the LAN specific IP address and default router settings, but not the OurDNSServer setting.

# TUBE {1 | 2} DYNAMICADDRESS {ON | OFF}

**ON** enables the Tube to automatically discover the IP address of its partner, this requires that UDP port numbers of both Tubes match.

OFF disables automatic discovery and relies on the user setting of Tube Destination Address

In order for the automatic detection to work the remote Black•Tube's UDP port number must match the UDP port number of this Tube. If the Black•Tube does not successfully detect the address of the remote Black•Tube, no Black•Tube encapsulated packets are sent out either LAN port.

Note: Tube DynamicAddress takes precedence over whatever Tube Destination address is present.

# TUBE {1 | 2} DESTINATION {address | fullyqualifieddomainnamestring}

The IP address or fully qualified domain name string of the remote Black•Tube that is the destination of the T1/E1 Over IP packets. The 1/2 specifier indicates which Tube this address should be used for. A domain name cannot exceed 63 characters and DHCPClient must be turned on for the corresponding LAN interface in order for the name to be resolved.

Note: Domain names must be specified with periods serparating hostnames, domains, and organization label. Hostnames may not contain spaces.

# **DYNAMIC DNS {ON | OFF}**

This enables or disables the updating of an automatically discovered DDNS server with our IP address, so that if the remote Black•Tube is configured with our domain name it may find us. This feature requires OurDomainName to be a fully qualified domain name and the DHCPClient enabled on this LAN port in order to work.

Note: DDNS registration retries when no Tube packets are received from the remote Black•Tube even though a previous registration was successful. This covers the case where a DDNS server database may have cleared its entries after the Black•Tube had registered.

#### **OurDNSServer address**

If DDNS is enabled or a Tube stream has a fully qualified domain name specified for its destination,

this address specifies the domain name server to either update or query.

Note: To allow DHCP to specify our domain name server, this parameter should be set to 0.0.0.0.

# Example:

ourdnsserver 68.94.156.1

# **OURDOMAINNAME** domainnamestring

If DDNS is enabled, this string configures the fully qualified domain name string that we want to correspond to our LAN1 or LAN2 IP address. Note: This name cannot exceed 63 characters.

#### Example:

ourdomainname us.engage.com

ddns on

# **Black Config Security Commands**

#### **GENKEY**

A random 256 bit key is generated with the **GENKEY** command. This key is to be used for the encryption function on the BlackDoors. At the system level enter this command and it will create a key to input into both units. The Key must be identical for decryption to work.

ENTERKEY [N] XXXXXX.... (the actual key is 64 hex characters)

On both units issue the **ENTERKEY** command and provide the key generated by the output of the master's **GENKEY** command. The output of the GENKEY command can be copied into an editor and prefaced with ENTERKEY command and pasted onto the CLI when in configuration mode.

Note: The hidden characters linefeed and/or return must be removed to be entered.

Multiple keys may be stored to have unique key relationships with multiple peers.  $\mathbf{N}$  can be a number from 0 to 20 to identify the key. This number can be used to specify the key in the Client or Server peer specification. Key 0 is the default used when N is not specified.

Optionally, a key number may be specified. The key would have been previously configured with the ENTERKEY command. Key 0 is the default used when Key is not specified.

# TUBE {1 | 2 | 3 | 4} AES {ON | OFF}

- ON Turns encryption ON. Packets are forwarded encrypted.
- OFF Turns encryption OFF. Packets are forwarded without being encrypted.
   This mode should only be used during debug to assess whether the packet path is operating without encryption enabled.

# TUBE {1 | 2 | 3 | 4} REKEY {ON | OFF}

- ON Turns Rekeying ON.
- OFF Turns Rekeying OFF.

#### REKEY PERIOD {NN [Days | Hours | Minutes]}

Sets the cryptoperiod for the Rekey function. The cryptoperiod can be set to maximum of 45 days. NN is the number Days, Hours, or Minutes of the cryptoperiod. NN defaults to a unit of Minutes if Days or Hours are not specified.

# **Tube Configuration**

The following Serial Interface commands are applicable to Black\*Tube CEP G models. The serial interface commands include those which configure the encapsulation parameters. Refer to the T1, E1 or RS530/RS232/V.35/X.21 Interface configuration for their relevant parameters. Note: In multiport/interface models care must be taken so that the correct interface is selected. For example: INT S3, selects the 3rd physical port.

## TUBE {ON | OFF}

Turning Off the Black•Tube CEP stops the conversion of the Serial Port frames into IP packets.

#### **TUBE PROTOCOL Commands**

# PROTOCOL {IPTUBE | CESoIP | HDLCoIP | ADPIPTUBE | SS7}

The interface protocol controls the packetization format of the Black Tube CEP.

PROTOCOL IPTUBE Protocol encapsulates the data bits selected into UDP packets.

#### PROTOCOL CESoIP

Protocol encapsulates the data bits selected into UDP packets with an RTP header.

### PROTOCOL HDLCoIP

Protocol encapsulates HDLC frames into UDP packets with an RTP header. This protocol is used to interconnect data networks that utilize WAN protocols such as PPP, Frame Relay, HDLC and SDLC.

# **Assured Delivery Protocol**

#### PROTOCOL ADPIPTUBE

Three control settings for the **ADPIPTube** protocol that determine the retransmit algorithm are as follows:

- Protocol ADPIPTube LimitRetransmit NN
- Protocol ADPIPTube DelayRetransmit NN
- Protocol ADPIPTube CountRetransmit NN

The "LimitRetransmit" parameter determines the maximum number of packets ADP will retransmit after it has sent a Tube packet. "DelayRetransmit" determines how long ADP should wait, in terms of packets, before retransmitting. "CountRetransmit" determines how often a packet should be retransmitted. See a detailed discussion of Assured Delivery Protocol in Chapter 3: *Installation*.

#### PROTOCOL ADPIPTUBE DELAYRETRANSMIT NN

Specify **NN** for the delay before the **ADPIPTUBE** protocol retransmits an unacknowledged packet. The delay is specified in terms of Tube packets.

# PROTOCOL ADPIPTUBE LIMITRETRANSMIT NN

Specify **NN** for the maximum number of unacknowledged packets the **ADPIPTUBE** protocol retransmits after transmitting a Tube packet.

# PROTOCOL ADPIPTUBE COUNTRETRANSMIT NN

**NN** specifies the minimum interval, expressed in terms of Tube packets, before a retransmitted packet is retransmitted again. **ADPIPTUBE** 

Protocol, (Assured Delivery Protocol) offers reliable delivery of Black•Tube CEP packets in an unreliable network environment. ADP can re-sequence packets delivered out of order and detect and retransmit missing packets. ADP achieves it's purpose by including acknowledgements of received Tube packets in every Tube packet sent. The receiving Tube can then detect and retransmit missing packets.

#### SS7 Protocol

#### **PROTOCOL SS7**

SS7 Protocol encapsulates SS7 Messages into packets.

#### **TUBE FISUMASK value**

This value must be a ten digit hex number and must be set to 0xFFFFFFFFF.

Example:

interface s1

tube fisumask fffffffff

# TUBE LSSURETRANSMIT (ON | OFF)

**ON** enables automatic transmission of LSSUs upon startup to provide compatibility with certain softswitches **OFF** disables automatic transmission of LSSUs upon startup.

Example:

interface s1

tube Issuretransmit on

# **TUBE LOOPBACK Commands**

# TUBE LOCALLOOP (ON | OFF)

Black•Tube CEP models DLT1/DLE1/GT1/GE1 only.

Turning on **LOCALLOOP** causes the Black•Tube CEP to loop frames on the Serial Port. Frames received on the Serial Port are transmitted back on the Serial Port. Tube packets received on the Ethernet interface are not transmitted on the Serial Port when **LOCALLOOP** is on. **LOCALLOOP** takes effect after saving a configuration, but will be set **Off** after a subsequent reset.

Turning **LOCALLOOP ON** performs the same function as setting the **TUBE ADDRESS** to the same IP address as the Ethernet interface or setting DIP Switch 4 to **On**.

# TUBE REMOTELOOP (ON | OFF)

Black•Tube CEP models DLT1/DLE1/QT1/QE1 only.

Turning on **REMOTELOOP** causes the Black•Tube CEP to loop tube packets on the Ethernet interface. Valid tube packets received on the Ethernet interface are transmitted back out the Ethernet interface with the source and destination IP address and UDP ports exchanged. Frames received on the Serial Port are not transmitted on the Ethernet interface when **REMOTELOOP** is **ON**. **REMOTELOOP** takes effect after saving a configuration, but will be set to **Off** after a subsequent reset.

# TUBE CONFIRMREMOTEALIVE Command

# TUBE CONFIRMREMOTEALIVE (ON | OFF | DONOTTALK)

Turning **CONFIRMREMOTEALIVE ON** will enable the Black•Tube CEP to poll the remote unit and see if it is on-line. If the remote unit is available it will begin streeming IP Packets. This will prevent the Black•Tube CEP from flooding the Network with IP Packets if the remote unit is not available.

If **DONOTTALK** is set, the Black•Tube CEP will not poll the remote unit. It will stream packets only if the remote Black•Tube CEP is sending packets. One unit would be set to **CONFIRMREMOTEALIVE ON** and the other unit to **DONOTTALK**. Seting both Black•Tube CEPs to **CONFIRMREMOTEALIVE DONOTTALK** is not recommended.

If this is OFF the Black•Tube CEP will stream data regardless of the remote unit status.

#### **TUBE LANPORT Commands**

#### Tube LANPort {LAN1 | LAN2 | Protector | Alternate | AltProtector}

LAN1 and LAN2 select a single LAN port for the Black•Tube traffic. The most common configuration is to have the Black•Tube traffic utilizing LAN1: Tube LANPort LAN1.

#### **TUBE LANPORT Protector**

#### TUBE LANPORT Protector

The Protector monitors incoming packets for link quality over a period of time. The period of time is specified by **Tube Protector PollingPeriod**. Incoming packets are monitored for percentage of expected packets actually received, the number of packets received out of sequence, the number of times the serial transmit buffer overflows, and the number of times the serial transmit buffer underruns. The threshold for each are independently configured. If any are exceeded during a **PollingPeriod**, the Protector fails over to LAN2.

# **TUBE PROTECTOR QUALIFICATION (NN)**

The range is from 30 to 255 seconds. Qualification is the number of seconds the Protector needs a good LAN1, based on RxOutOfSequence, RxPacketPercent, TxDrainDrops, TxUnderruns, before it will switch back to LAN1. This is useful only for reporting purposes, as in which LAN the Protector thinks has good packets. Otherwise Enhanced Mode is transmitting on both LANs and receiving packets from both LANs, effectively without descrimination.

# TUBE PROTECTOR TRANSMITTER {ON | OFF}

Turning Transmitter OFF is for use with simplex applications such as one way satellite broadcasts.

# TUBE PROTECTOR RECEIVER (ON | OFF)

Turning Receiver OFF prevents the reception of Tube packets. This should only be used on simplex circuits at the trasmit side.

# TUBE PROTECTOR HARDSWITCH (ON | OFF)

The Protector will transmit on LAN2 only when LAN1 has failed.

HardSwitch should be set Off for Enhanced Mode On. This ensures the Black•Tube transmits on both LAN1 and LAN2.

Note: Tube Protector HardSwitch if forced ON for Black•Tube CEP T3 and E3 products. HardSwitch OFF is not supported. Also, RxOutOfSequence, TxDrainDrops and TxUnderruns are not supported as failover criteria for T3 and E3 products.

Note: Protector HardSwitch On does not make sense for ENHANCED MODE because then the Protector will transmit on LAN2 only when LAN1 has failed.

#### **TUBE PROTECTOR POLLINGPERIOD (NN)**

PollingPeriod is the period in seconds in which the Protector evaluates received packets out of sequence, received packet percentage, transmit drain drops and transmit underruns for thresholds of the configuration values set below to determine whether to fail over to LAN2. PollingPeriod is a Protector configuration parameter is not relevant when both Protector is configured to utilize both LAN1 and LAN2 in a fully redundant mode such as Enhanced Mode.

#### TUBE PROTECTOR RxOutOfSequence (NN)

Defines the number of Receive Out Of Sequence packets encountered during the polling period to cause a switch.

# TUBE PROTECTOR RxPacketPercent (NN)

Defines the number of Receive Packet Percentage during the polling period to cause a switch.

# **TUBE PROTECTOR TxDrainDrops (NN)**

Defines the number of Transmit Drain Drops encountered during the polling period to cause a switch.

## TUBE PROTECTOR TxUnderruns (NN)

Defines the number of Transmit Underruns encountered during the polling period to cause a switch.

#### **Enhanced Protector Commands**

# TUBE PROTECTOR ENHANCED MODE {ON | OFF}

Enhanced Mode, **optional**, is designed to accommodate the packet arrival delay that can occur between LAN1 and LAN2 packet networks. Buffering is added to the faster path so that packet loss on one link is replaced with a packet from the other link without a fault. Enhanced mode is specifically designed to work with the difference between Satellite and Terrestial network delays.

Interoperability requires recieving Black•Tube also be configured for Enhanced Mode since Enhanced Mode uses 16 bit sequence numbers. The Secondary Queue from LAN2 provides redundancy for LAN1 packet loss or outage. Buffers are synchronized with LAN1 buffer to hold up to 500 milliseconds of delay from LAN1.

#### TUBE PROTECTOR ENHANCED {RECEIVER | TRANSMITTER}

The Enhanced Protector allows a unit to be configured as a receiver or a transmitter to accommodate simplex connections. This command selects whether or not the LAN interfaces transmit Black•Tube packets. However, if a unit is configured as a transmitter, it is still capable of receiving a data stream.

# TUBE PROTECTOR ENHANCED PRIMARY {LAN1 | LAN2}

The Enhanced Protector allows a user to designate either LAN1 or LAN2 as its Primary port. The other LAN port becomes the Secondary port. The Secondary port is responsible for sending or receiving the packet stream if the Primary port is either down or consistently mssing packets.

Packets arriving on the Primary port form the basis for maintaining the serial transmit queue at a size of Tube Buffers. It is expected that the packets have arrived earlier from the Secondary port. Packets from the Secondary port will be used to fill the serial transmit queue if packets are missing from the Primary port.

# **TUBE LANPORT Alternator Configuration**

#### **TUBE LANPORT Alternate**

The **ALTERNATE** setting enables Black•Tube CEP load splitting in which the load is split across both Ethernet interfaces.

Note: Each LAN port has independent configurations for its IP Address and Default Router/Gateway.

Note: Transmit packets can be sent on one Ethernet and Received on the other to support Asymetrical Bandwidth connections such as ADSL.

Alternatively the Black•Tube packets can send the Even numbered packets on one LAN and odd packets on the other LAN with the ALTERNATOR Option.

Note: ALTERNATE is used when bandwidth is limited on the LAN1 or LAN2 and there is sufficient bandwidth for the T1/E1 Over IP traffic when it is split over multiple WAN connections such as xDSL. If WAN fault tolerance is required, either the LAN1 or LAN2 connection fails, a reduced bandwidth connection can be activated with the *AltProtector* Configuration.

# **TUBE LANPORT AltProtector Configuration**

#### TUBE LANPORT AltProtector

The ALPROTECTOR setting selects the combination of Alternate and Protector.

When both LAN ports are available, the Black•Tube load balances between them as in the Alternate option. If one of the LAN connections becomes unavailable or has degraded by the criteria set for the Tube Protector option, the Black•Tube traffic is sent exclusively down the available LAN port.

# Tube Protector Criteria - refer to the TUBE PROTECTOR commands for more details

Tube Protector PollingPeriod nn

Tube Protector RxOutOfSequence nn

Tube Protector RxPacketPercent nnn

Tube Protector TxDrainDrops nn

Tube Protector TxUnderruns nn

**Tube Protector Qualification nn** 

If the TUBE fails over to a single LAN connection, the TDM over IP connection will need to reduce the number T1 or E1 Timeslots/Channels/DS0s being packetized so that packet traffic does not exceed the bandwidth of the functioning LAN link. The **ProtectorChannels** command configures the number of channels that are packetized when only one connection is fully functional.

#### {T1 | E1} ProtectorChannels {FULL | {NN XX | {{NN | Y-Z}[,MM | ,Y-Z]}}}

ProtectorChannels designates the channels transmitted and received during AltProtector failover. Channels can be specified Full, a start channel and number of channels (NN XX), a single channel (NN or MM), or a range of channels (Y-Z). Single channels and ranges of channels are separated by commas and can be combined.

#### Example:

Assume each LAN Port has enough bandwidth for a half T1, or 12 channels. With AltProtector, the Black•Tube T1 Channels is configured as Full since the T1 load is split evenly two LAN ports. If the

AltProtector fails over to a single LAN, T1 ProtectorChannels limits it to only 12 channels, thus not exceeding the bandwidth of the functional LAN Connection.

Tube LANPort AltProtector T1 Channels Full T1 ProtectorChannels 1-12

# TUBE PACKET Configuration

#### **TUBE ADDRESS addr**

Used to configure the destination IP address of the remote Black•Tube CEP.

Note: If the **TUBE ADDRESS** is configured with the same IP address as the Black•Tube CEP Ethernet interface (LAN1), a loopback of the T1 over IP port S1 will occur.

# TUBE {LAN1 | LAN2} DESTINATION addr

Used to configure the destination IP address of the remote Black•Tube CEP, in conjunction with the **{LAN1 | LAN2}** specifier, which indicates the Ethernet interface for this destination IP address.

Note: for the Enhanced Protector the capability has been given to allow an Black•Tube to both receive and transmit a multicast stream. This requires that "tube 1 destination" be indentically configured with the same IP multicast address on both the transmitting Tube and on all receiver Tubes. The Receiving Black•Tubes use the Multicast address to configure their Ether receiver.

Multicast Example: tube 1 destination 224.0.0.1

# TUBE ETHERNET ARP {ON | OFF}

**TUBE ETHERNET ARP OFF** uses the Ethernet MAC address specified by the **TUBE Ethernet Address**.

**TUBE ETHERNET ARP ON** uses the Ethernet MAC address obtained automatically by the Black•Tube CEP's IP to Ethernet MAC Address Resolution Protocol, (ARP).

Note: The default configuration for **TUBE ETHERNET ARP** is **On**.

### TUBE [1 | 2] ETHERNET ARP {ON | OFF}

The [1 | 2] specifier selects the Ethernet interface for TUBE ETHERNET ARP. If [1 | 2] is not specified, TUBE ETHERNET ARP is configured for LAN1.

# **TUBE ETHERNET ADDRESS aabbccddeeff**

Specifies the Ethernet MAC address for the Black\*Tube CEP IP packet. The **TUBE Ethernet MAC Address** needs to match the MAC address of the destination Black\*Tube CEP or the Default Router. The MAC address is entered without the | character. Only enter the 6 bytes of MAC address, i.e. 001122334455.

Note: Unless Broadcast storms are suspected it is highly recommended that the automatic resolution of the IP address to Ethernet MAC address is utilized.

#### TUBE [1 | 2] ETHERNET ADDRESS aabbccddeeff

**TUBE ETHERNET ADDRESS** specifies the Ethernet MAC address for the Black•Tube CEP IP packet. The [1 | 2] specifier selects the Ethernet interface for the Ethernet MAC address. If [1 | 2] is not specified, the Ethernet MAC address is configured for LAN1.

# TUBE {1 | 2} ROUTE {ON | OFF | addr}

Used to configure the default route for Black•Tube CEP packets. The **{1 | 2}** specifier indicates the Ethernet interface for the Black•Tube CEP packet default route.

#### TUBE {1 | 2} ROUTE ON

Enables the default route for Black•Tube CEP packets. This default route takes precedence over the Ethernet interface default route and the system default route for routing Black•Tube CEP packets. TUBE {1 | 2} ROUTE is not visible in the SHOW CONFIGURATION command until TUBE {1 | 2} ROUTE is configured to On.

# TUBE {1 | 2} ROUTE OFF

Disables this setting of default route for Black•Tube CEP packets. Black•Tube CEP packets are routed using the Ethernet interface default route or the system default route. **TUBE {1 | 2} ROUTE** is not visible in the **SHOW CONFIGURATION** command when **TUBE {1 | 2} ROUTE OFF** is configured.

**TUBE {1 | 2} ROUTE addr** configures the IP address of the Black•Tube CEP packet default route. This must be an IP address on the same network as the Black•Tube CEP Ethernet interface.

#### **TUBE UDPPORT value**

**TUBE UDPPORT** specifies the UDP port source and destination address. The Black•Tube CEP only accepts packets that match its UDP Port configuration.

Note: Engage has registered with the IANA UDP, port 3175 decimal. For the Black•Tube CEP use the following UDP port numbers depending on which ports are activated:

- Port 1 UDP port 3175
- Port 2 UDP port 3176
- Port 3 UDP port 3177
- Port 4 UDP port 3178

# TUBE [1 | 2] UDPPORT value

**TUBE UDPPORT** specifies the UDP port source and destination address. The **[1 | 2]** specifier indicates the Ethernet interface for this UDP port source and destination address. If **[1 | 2]** is not specified, the UDP port source and destination address is configured for LAN1.

#### **TUBE BUFFERS value**

As IP/UDP packets are received at the Black•Tube CEP Ethernet interface, they are buffered prior to the enabling of the T1 transmitter. This provides for elasticity. The **TUBE BUFFERS** setting permits the user to configure the number of packets buffered with valid settings from 4 to 85.

Note: for the Enhanced Protector the number of packets buffered before serial transmission may not be set lower than 20, but still may be set as high as 30

A large value provides greater elasticity but can introduce significant delay. The amount of delay can be calculated based on the T1 data rate, the **TUBE FPP** setting, (see details below), and the **TUBE BUFFERS** setting. See Chapter 6: *Black•Tube CEP Configuration and Operation* for a detailed analysis of how the Black•Tube CEP settings and the LAN/WAN interconnection contribute to the overall round trip delay or latency.

Note: Round trip delays in excess of 20 milliseconds may require Echo Cancellation. ECAN is not field upgradable, must be ordered at time of purchase.

#### **TUBE OVERFLOWLIMIT value**

Specifies how many Tube packets in excess of the Tube Buffers setting that the serial transmitter may accumulate before dropping packets. This condition occurs when the sending side is sending Frames at a higher data rate than they are being clocked out the overflowing sides clocking rate. Additionally when there is a "kink" in the Tube packet flow and a burst of packets are received that are greater than the Tube Buffer setting.

#### TUBE FPP value "for T1 interfaces"

Frames-Per-Packet specifies the number of frames received on the T1 interface to be encapsulated in a single IP/UDP packet. The size of the serial interface frame depends on the interface provided in the Black•Tube CEP. For the T1 interface, the frame size is 192 bits + 1 framing bit (depending on T1Framing config).

T1 **FPP** is configurable in increments of 8. Proper configuration of **FPP** is appplication dependent. Low latency applications, such as voice, require minimum **Frames Per Packet**. The recommended T1 configuration for low latency is **FPP = 8**.

#### TUBE FPP value "for E1 Interfaces"

**FPP**, (**Frames-Per-Packet**), specifies the number of frames received on the E1 interface to be encapsulated in a single IP/UDP packet. The size of the serial interface frame depends on the interface provided in the Black•Tube CEP. For the E1 interface, the frame size is 256 bits.

**E1 FPP** is configurable in increments of 4. Proper configuration of **FPP** is application dependent. Low latency applications, such as voice, require minimum **Frames Per Packet**. The recommended E1 configuration for low latency is **FPP** = 8.

# TUBE SEQUENCERECOVERY {ON | OFF}

Sequence Recovery puts out of order packets in the proper sequence for transmission out the TDM interface. This function should always be **ON**.

Note: The lastest versions of software have TUBE Sequence recovery set to ON and do not provide the CLI command for TUBE SEQUENCERECOVERY.

# **IP DUPLICATES [0 | 1 | 2]**

The IP Duplicates function sends duplicate packets. This is useful for lossy networks. Although transmission of duplicate packets requires double or triple the bandwidth and should only be used when there is sufficient bandwidth otherwise it can exacerbate the network interconnet's ability to provide a quality connection.

# Tube Quality of Service

# TUBE ETHERNET {802.1P | 802.1Q} {ON | OFF}

Enables or disables IEEE 802.1P/Q tagging of transmitted Black•Tube packets.

**ON** enables 802.1q tagging for all outbound LAN packets and 802.1q processing for inbound LAN packets for the Ratelimiter Tubes, this setting applies to both LAN ports, for non-Ratelimiter Tubes for only the specified LAN port (must preced with "interface LAN1" or "interface LAN2" command **OFF** disables 802.1q tagging and processing.

#### **TUBE ETHERNET 802.1P PRIORITY (NN)**

Sets the value of the priority tag on transmitted Black•Tube packets. The valid range is 0 to 7. This value only has effect if IEEE 802.1P tagging of Tube packets is enabled.

# **TUBE ETHERNET 802.1Q VLANID (NN)**

Specifies the VLAN ID for the tag on transmitted Black•Tube packets. This value only has effect if IEEE 802.1P/Q tagging of Tube packets is enabled.

#### **TUBE TOS**

Sets the Type of Service Byte in the IP packets in which T1/E1 frames are encapsulated. The setting of the TOS byte can be used to ensure that the real time TDM data from the Black•Tube CEP is ensured high priority, assuming Quality of Service support is provided by each router or switch in the IP path between the Black•Tube CEPs. Alternatively the IP destination address can be used to ensure that the Black•Tube CEP IP packets receive the required priority and bandwidth. IP TOS is defined in the IETF RFC 1349, accessable online at www.ietf.org. A TOS setting of 0x08 maximizes throughput.

#### TUBE [1 | 2] TOS {0xNN}

Sets the Type of Service Byte in the IP packets in which the T1/E1 frames are encapsulated. The [1 | 2] specifier selects the Ethernet interface for the Type of Service Byte. If [1 | 2] is not specified, the Type of Service Byte is configured for LAN1.

Displayed in hex, with values ranging from 0x00 to 0x08. Preceding the entry with 0x results in a direct Hexidecimal input.

#### Example:

Tube 1 TOS 0x08

**Note:** It is possible to set the Differentiated Services Code Point (DSCP) field using the TOS value. The Differentiated Services (DiffServ) uses the same byte in the IP Header as the TOS. The 6 MSB of the TOS byte are the same bits used for setting the DSCP value. For Expedited Forwarding (EF) DSCP value enter the following hex value in the TOS field: **0xB8**. This will mark these packets as EF.

# **Tube Compression**

#### TUBE COMPRESSION (ON | OFF)

Enables and disables compression on Black•Tube CEP C models. Black•Tube CEP DLT1/E1-C and GT1/E1-C models are equipped with Compression Capability.

#### TUBE COMPRESSION SILENCEDETECT {ON | OFF}

When **TUBE COMPRESSION** is **On**, **SilenceDetect** can be enabled or disabled. **SilenceDetect** is a lossy compression of a silent or nearly silent voice channel.

#### TUBE COMPRESSION SILENCEDETECT THRESHOLD {0 - 6}

SilenceDetect Threshold determines the signal level that is considered to be silence.

A **Threshold** of **0** is a zero signal level. If all the Mu-Law data of a channel in a Tube packet are at a level of zero, the channel will be compressed.

A Threshold of 1 compresses the data of a channel if the Mu-Law values are between +1 and -1.

A Threshold of 2 compresses channels with Mu-law values between +3 and -3.

A **Threshold** of **3** compresses channels with Mu-Law values between +7 and -7.

A Threshold of 4 compresses channels with Mu-Law values between +15 and -15.

A **Threshold** of **5** compresses channels with Mu-Law values between +31 and -31.

A Threshold of 6 compresses channels with Mu-Law values between +63 and -63.

Note: the maximum Mu-Law values are -127 and +127 and are a nonlinear representation of the signal.

# TUBE COMPRESSSION SILENCEDETECT CHANNELS {ALL | NONE | [NN XX | {{NN | Y-Z}}[,MM | ,Y-Z]}}]}

**SilenceDetect Channels** selects the channels for silence compression. **ALL** selects all T1 channels for **SilenceDetect** lossy compression. **NONE** selects no channels and effectively turns **SilenceDetect OFF**.

Individual channels can be selected with the form **NN XX**, where **NN** is the start channel and **XX** is the number of channels. Alternatively, the form MM can select individual channels separated by commas, or the form **Y-Z** can select a range of channels. Individual channels and a range of channels can be combined on a command line.

# T1/E1 Multiplex Option

# **TUBE MUX (ON | OFF)**

**ON** enables the Tube to create DS0 groups to multiplex multiple Tube streams from remote locations onto a single T1/E1 port.

**OFF** disables Tube multiplexing and only passes one stream in a point to point configuration.

Example: interface s1 tube mux on tube mux plltube NN

Note: Tube FPP must be a number that divides by 8 when MUX is ON.

Note: if the T1 or E1 interface is using PLL clocking, this command enables a Tube to lock on to the data rate of the specified DS0 group number (tube S1.NN) for all Tube streams for this interface.

Note: Copying and Pasting a configuration for a unit currently doesn't work. Please follow the steps below to create a script that can be Pasted to create the MUX subinterfaces.

#### ADDTUBE XX YY

Creates a DS0 group with its own protocol and Tube parameters with the starting DS0 at XX and number of DS0s of YY

Note: This command may only be used if Tube Mux is on, and if a Tube is currently not being selected. A Tube is created with its own parameters including buffers, frames per packet, and destination IP address. The channels specified may not overlap with an existing multiplexed Tube.

#### TUBE {S1.1 | S1.2 | S1.x}

Specify the Tube for the Tube-specific configure commands. TUBE with no parameter clears the Tube setting.

Note: When entering into MUX subinterface using 'Tube S1.2', currently there is no change in the command line to note you are in the subinterface. It will only show 'Black•Tube (S1)#'

Note: 'Tube LAN1 Destination' doesn't presently work for entering in IP Address, please use 'Tube Address' to properly enter the IP Address value into the configuration.

#### Example:

interface s1 t1 clocking pll tube mux on tube mux plltube 1

addtube 1 2 addtube 3 2 addtube 5,8-10

tube s1.1
tube on
tube udpport 3175
tube address 192.168.1.51
tube s1.2
tube on
tube udpport 3176
tube address 192.168.1.52
tube s1.3

tube on tube udpport 3277 tube address 192.168.1.53 save yes

# **DELTUBE S1.NN**

Deletes the DS0 group associated with Tube S1.NN from the configuration.

Note: This command may only be used if Tube Mux is on. After a save, this command deletes all information that is owned by this Tube and no longer multiplexes the channels specified by this Tube. This command will delete the tube specified and shift the remaining Tube groups to fill in the deleted MUX group.

```
Example: If there are s1.1, s1.2, s1.3 and s1.4 MUX groups interface s1 deltube s1.2 sa y
```

The will delete the S1.2 MUX group, but will shift S1.3 and S1.4 so you will be left with S1.1, S1.2 and S1.3. The S1.3 moves to S1.2 and S1.4 moves to S1.3.

#### T1 Interface

The following Serial Interface commands are applicable to Black•Tube CEP DL and G models T1 interface configurations.

#### **TYPE**

The **TYPE** parameter is factory configured to match the Serial port's hardware and should be set to **T1**.

# TUBE FRAMING {T1FRAMED | TRANSPARENT | MULTIFRAME}

Sets the framing of the T1 data which is encapsulated into IP packets.

#### T1Framed

Encapsulates the framing byte along with the DS0 data. Using a Loopback plug with T1Framed is not a valid test configuration.

#### **Transparent**

Only the data in the selected DS0's is transported in the Black•Tube CEP. The T1 framing byte is not encapsulated.

Note: The selection of the T1/E1 DS0's starting channel and number of channels is setup by the Serial Interface's T1/E1 configuration commands. A DS0 is a 64 Kbps Voice/Data circuit.

#### Multiframe

The T1 frames are packetized in Multiframes. A T1 Multiframe is 24 T1 frames with the ABCD signaling bits aligned. Multiframed is required with Echo Cancellation in order not to alter the ABCD signaling bits only if the Phone system are using Robbed Bit Signaling. For example, E&M or Channel Bank circuits would require Tube Framing Multiframe and T1 Signaling Robbedbit for use with Echo Cancelation. PRI and signaling that uses an individual DS0/Timeslot such as number 24 is not Robbed Bit Signaling.

# T1 DATA {NORMAL | INVERTED}

Can be set for **Normal** or **Inverted** and must match the setting of the DSU/CSU on the other end.

# T1 TXUNDERRUNAIS {ON | OFF}

**ON** Enable the transmission of an unframed All Ones BLUE Alarm Code out the T1 interface if the T1 transmitter underruns. This is only required when Tube Framing is set to transparent and the Telco equipment does not identify a framed All Ones as a BLUE Alarm. Note: Transmit Underruns occur when the IP packets flow is interrupted or stopped.

OFF disables generation of an AIS.

**Note:** Tube Framing T1 sends an All Ones out the T1 interface in the event of an underrun regardless of this setting.

#### T1 CLOCKING {NETWORK | INTERNAL | V2PLL | PLL }

Determines the source of Transmit Clock (TxCk). When set to **Network**, the DSU/CSU derives its transmit timing from the received data (RxD) and is therefore synchronized with the telco (the phone network). This is generally used when connecting through commercial carriers.

When set to **Internal**, the DSU/CSU transmits data at a rate set by an internal clock. This mode is referred to as "Master" timing and is used when testing on the bench - one unit set to "Master", the other to "Slave".

When set to **V2PLL** or **PLL**, the tube tunes its transmit clock to match the rate of the remote tube. When the remote tube clocking is **Internal**, **Network** or **GPS**, this tube should be set to **V2PLL**.

# T1 Equalization {ON | OFF}

Enables or disables the Equalizer feature, which provides automatic receive line sensitivity adjustment. T1 Equalizer should be on when the T1 signal levlel is below 10dB. In general it is fine to have the Equalizer ON for all installations.

#### T1 MODE {Term | Monitor}

Sets the interface mode of T1 interface. Term is used when the T1 interface is the only one connecting to the T1 device.

**Note**: Monitor mode must only be selected for T1 line receiving only on circuits with substantial signal attenuation such as encountered when connecting into a T1 Monitor jack with isolation resistors. Monitor mode is used primarily for signal analysis.

# T1 LBO {CSU {0dB | -7.5dB | -15 dB | -22.5dB} | DSX-1 NN}

This setting determines the transmitted data (TxD) waveform to compensate for attenuation on the T1 line. Typically **Line Build Out** is set to the **CSU** mode, where the build out is specified in dB. In applications where the T1 cabling is short, (the T1 interface is within 20 feet of the network termination), set **T1 LBO** for **0 dB**.

# T1 FRAMING {ESF | D4}

Selects whether **ESF**, (Extended Super Frame), or **D4** framing is to be used. This pararmeter is determined by the T1 service provider.

Note: The selection of the T1/E1 DS0's starting channel and number of channels is setup by the Serial Interface's T1/E1 configuration commands. A DS0 is a 64 Kbps Voice/Data circuit. E1 frames have 31 DS0s plus a Framing/Signaling Byte for a total of 32 bytes per frame.

#### T1 CODING {B8ZS | AMI}

Selects whether **B8ZS** or **AMI**, (Alternate Mark Inversion), line coding is used. The T1 service provider will specify.

# T1 SPEED {56K | 64K}

**56K** setting configures all the T1s DS0 Timeslots to operate at 56 Kilobits.

**64K** setting configures all the T1s DS0 Timeslots to operate at 64 Kilobits.

Note: only Tube Protocol SS7 or HDLCoIP would need to have the T1 Speed set to 56k and only if that is the data rate on the timeslots. All other configurations need to be set to 64 Kilobit clear channel

#### **T1 IDLECHARACTER 0xNN**

The **T1 IDLECHARACTER** is used with fractional T1 configuration to specify the value for the non selected T1 channels. The purpose of the **IDLECHARACTER** is to ensure that **ESF** framing's CRC is done without errors. The **IdleCharacter** setting of the T1 device attached to the Tube's T1 interface needs to be matched when the Black\*Tube CEP is set to transport the framing bit, **TUBE FRAMING T1 FRAMED** and the T1 interface is a **Fractional** T1 and the T1 framing is **ESF**.

# T1 CHANNELS {FULL | FRACTIONAL {NN XX | {{NN | Y-Z} [,MM | ,Y-Z]}}}

Indicates if T1 line usage is all channels, or **Fractional**.

FULL will utilize all channels. When Fractional is selected, additional options are presented.

For Fractional T1 with contiguous channels, **NN** is the first T1 channel in use (1 - 24) and **XX** is the number of channels to be used.

In the case that a 384 Kbps fractional T1 uses channels 1 through 6. Start Channel: 1 and Total Channels: 6. where **NN** defines the Start Channel; **XX** is the total number of channels.

#### **T1 FRAC 16**

Alternatively for channels in use that are not contiguous, **NN** and **MM** are single T1 channels in use and **Y-Z** are a range of T1 channels in use. Single channels and ranges are separated by commas and can be combined on a command line.

For example, an ISDN PRI link uses channel 24 for D Channel signaling and 5-20 for voice circuits

# T1 FRAC 5-20,24

#### TUBE LoopCodeResponse {LLBCSU | LLBTube | RLBCSU | RLBTube | OFF}

This format of the command specifies what type of response, if any, the selected serial interface enacts if a loop code is received.

- **-LLBCSU** specifies that a loop code will either enable or disable local loopback through the CSU hardware.
- **-LLBTube** specifies that a loop code will either enable or disable Tube Localloop, which is a packet path loopback.
- **-RLBCSU** specifies that a loop code will either enable or disable remote loopback through the remote Black•Tube's CSU hardware.
- **-RLBTube** specifies that a loop code will either enable or disable Tube Remoteloop, which is a packet path loopback.

If RLBCSU or RLBTube are specified, then Tube AcceptRLBResponse must be On at the remote Black•Tube.

If Tube LoopCodeResponse is off then a loop code will not affect the loopback state of either Black•Tube.

#### Example:

config

int s1

tube loopcoderesponse Ilbcsu

# TUBE LoopCodeResponse {UP {CODE | LENGTH NN} | DOWN {CODE | LENGTH NN}}

If the first argument is UP, CODE specifies the hexadecimal code for LOOP UP, and LENGTH specifies the length of the code in bits.

If the first argument is DOWN, CODE specifies the hexadecimal code for LOOP DOWN, and LENGTH specifies the length of the code in bits.

# Example:

config

int s1

tube loopcoderesponse llbcsu

tube loopcoderesponse up code 1

tube loopcoderesponse up length 5

tube loopcoderesponse down code 1

tube loopcoderesponse down length 3

#### TUBE AcceptRLBRequest {ON | OFF}

AcceptRLBRequest must be On for a local Black•Tube to respond to loopback requests from a remote Black•Tube configured with LoopCodeResponse RLBCSU or RLBTube. Otherwise, loopback requests from the remote Black•Tube are ignored.

Example:

config

int s1

tube acceptrlbrequest on

#### T1 Echo Canceller

# T1 ECHOCANCELLER {ON | OFF}

Enables or disables echo cancellation. ECAN is not field upgradable, must be ordered at time of purchase.

#### T1 OFFECHOCHANNELS {ALL | NONE | {NN XX | {{NN | Y-Z}[,MM | ,Y-Z]}}}

Indicates on which channels echo cancellation is disabled.

**ALL** disables all channels from echo cancellation.

NONE enables all channels for echo cancellation.

To selectively disable individual channels, **NN** is the start channel and **XX** is the number of channels to be disabled. **NN** and **MM** are single channels to be disabled and **Y-Z** are a range of channels to be disabled. Single channels and ranges are separated by commas and can be combined on a command line.

Alternatively for channels in use that are not contiguous, **NN** and **MM** are single T1 channels in use and **Y-Z** are a range of T1 channels in use. Single channels and ranges are separated by commas and can be combined on the command line.

For example, an ISDN PRI link uses channel 24 for D Channel signaling thus one would want to disable channel 24 for echo cancellation.

#### **T1 OFFECHOCHANNELS 24**

# T1 SIGNALING {NONE | ROBBEDBIT}

Sets the T1 signaling mode when echo cancellation is on, **ROBBEDBIT** selects robbed bit signaling mode, only necessary when echo cancellation is on and the T1 is transporting robbed bits. This would require Tube Framing set for Multiframe as well. E&M or Channel Bank circuits would require Tube Framing Multiframe and T1 Signaling Robbedbit to allow proper transport of the T1 while using Echo Cancellation.

NONE selects no special signaling mode for T1 Enables or disables echo cancellation.

# E&M, Channel Bank and Robbedbit Configuration Example for T1 Echo Cancellation

This is an example configuration for running **TUBE FRAMING MULTIFRAMED** and **T1 ECHOCHAN-CELLER ON** for E&M, Channel Bank and Robbedbit transport.

#### **Master Unit**

Interface S1

Type T1

Protocol IPTube

Tube On

Tube Localloop Off

Tube Remoteloop Off

Tube Framing Multiframe

**Tube LANPort LAN1** 

Tube 1 Destination 192.168.1.51

Tube 1 UDPPORT 3175

Tube 1 TOS 08

Tube Buffers 13

Tube FPP 24

Tube Duplicates 0

**Tube Compression Off** 

Tube Compression SilenceDetect Off

Tube 1 Ethernet Arp On

Tube 1 Ethernet Address 000000000000

None

T1 Data Normal T1 Clocking PLL

T1 LBO CSU 0dB

T1 Framing ESF
T1 Coding B8ZS
T1 IdleCharacter 0x7F
T1 Channels Full
T1 EchoCanceller On
T1 Signaling RobbedBit

# **Slave Unit**

Interface S1

Type T1

Protocol IPTube

Tube On

Tube Localloop Off

Tube Remoteloop Off

T1 OffEchoChannels

**Tube Framing Multiframe** 

Tube LANPort LAN1

Tube 1 Destination 192.168.1.50

Tube 1 UDPPORT 3175

Tube 1 TOS 08

**Tube Buffers 13** 

Tube FPP 24

Tube Duplicates 0

**Tube Compression Off** 

Tube Compression SilenceDetect Off

Tube 1 Ethernet Arp On

Tube 1 Ethernet Address 000000000000

T1 Data Normal T1 Clocking Internal

T1 LBO CSU 0dB

T1 Framing ESF
T1 Coding B8ZS
T1 IdleCharacter 0x7F
T1 Channels Full
T1 EchoCanceller On
T1 Signaling RobbedBit
T1 OffEchoChannels None

## E1 Interface

The Black•Tube CEP is available with an E1 interface, providing connection speeds up to 2.048 Mbps. The following Serial Interface commands are applicable to Black•Tube CEP models connecting to E1 interfaces. The serial interface commands include those for the E1 DSU/CSU parameters.

#### **TYPE**

The **TYPE** parameter is factory configured to match the Serial port's hardware and should be set to **E1**.

# TUBE FRAMING {E1FRAMED | TRANSPARENT}

Determines whether the E1 framing byte is encapsulated in the IP/UDP packet along with the DS0 data.

#### E1Framed

Encapsulates the framing byte along with the DS0 data. Using a Loopback plug with E1Framed is not a valid test configuration.

#### **Transparent**

Only the data in the selected DS0's is transported in the Black•Tube CEP. The E1 framing byte is not encapsulated.

Note: The selection of the T1/E1 DS0's starting channel and number of channels is setup by the Serial Interface's T1/E1 configuration commands. A DS0 is a 64 Kbps Voice/Data circuit. E1 frames have 31 DS0's plus a Framing/Signaling Byte for a total of 32 bytes per frame.

# E1 TXUNDERRUNAIS {ON | OFF}

**ON** Enable the transmission of an unframed All Ones BLUE Alarm Code out the E1 interface if the E1 transmitter underruns. This is only required when Tube Framing is set to transparent and the Telco equipment does not identify a framed All Ones as a BLUE Alarm. Note: Transmit Underruns occur when the IP packets flow is interrupted or stopped.

OFF disables generation of an AIS.

**Note:** Tube Framing E1 sends an All Ones out the E1 interface in the event of an underrun regardless of this setting.

#### E1 DATA {NORMAL | INVERTED}

Can be set for **Normal** or **Inverted** and must agree with the setting of the DSU/CSU on the other end.

#### E1 CLOCKING {NETWORK | INTERNAL | V2PLL | PLL }

Determines the source of Transmit Clock (TxCk). When set to **Network**, the DSU/CSU derives its transmit timing from the received data (RxD). This is also referred to as "Slave" timing.

When set to **Internal**, the DSU/CSU transmits data at a rate set by an internal clock. This mode is referred to as "Master" timing and is often used when testing E1 connections on the bench.

When set to **V2PLL or PLL**, the tube tunes its transmit clock to match the rate of the remote tube. When the remote tube clocking is **Internal** or **Network**, this tube should be set to **V2PLL**.

#### E1 FRAMING {CRC4 | FAS | UNFRAMED}

Selects the desired E1 framing format, including **Unframed**. Note that **Unframed** mode is not permitted with Fractional E1's.

#### E1 CODING {HDB3 | AMI}

Selects whether **HDB3** or **AMI**, (Alternate Mark Inversion), line coding is used.

#### E1 IDLECHARACTER 0xNN

The **E1 IDLECHARACTER** is used with fractional E1 configuration to specify the value for the non selected E1 channels. The purpose of **IDLECHARACTER** is to ensure that CRC4framing's CRC is done without errors. The **Idle Character** setting of the E1 device attached to the Tube's E1 interface needs to be matched when the Black•Tube CEP is set to transport the framing bit **TUBE FRAMING E1 FRAMED** and the E1 interface is **Fractional** and the **E1 Framing** is **CRC4**.

# E1 CHANNELS {FULL | FRACTIONAL {NN XX | {{NN | Y-Z}[,MM | ,Y-Z]}}}

FULL will utilize all channels. When FRACTIONAL is selected, additional options are presented.

For fractional E1 with contiguous channels, **NN** is the first E1 channel in use and **XX** is the number of channels to be used.

For example, 384 Kbps fractional E1 typically uses channels 1 through 6. The start channel is 1 and the total channels is 6. where **NN** defines the start channel and **XX** is the total number of channels.

#### **E1 FRAC 16**

Alternatively for channels in use that are not contiguous, **NN** and **MM** are single E1 channels in use and **Y-Z** are a range of E1 channels in use. Single channels and ranges are separated by commas and can be combined on a command line.

For example, an ISDN PRI link uses channels 31 for D Channel signaling and 5-20 for voice circuits

### E1 FRAC 5-20,31

# E1 Equalization {ON | OFF}

Enables or disables the Equalizer feature, which provides automatic recieve line sensitivity adjustment. E1 Equalizer should be on when the E1 signal levlel is below 10dB. In general it is fine to have the Equalizer ON for all installations.

# E1 MODE {Term | Monitor}

Sets the interface mode of E1 interface. Term is used when the E1 interface is the only one connecting to the E1 device.

**Note**: Monitor mode must only be selected for E1 line receiving only on circuits with substantial signal attenuation such as encountered when connecting into a E1 Monitor jack with isolation resistors. Monitor mode is used primarily for signal analysis.

#### E1 Echo Canceller

# E1 ECHOCANCELLER {ON | OFF}

Enables or disables echo cancellation. ECAN is not field upgradable, must be ordered at time of purchase.

# E1 OFFECHOCHANNELS {ALL | NONE | {NN XX | {{NN | Y-Z}[,MM | ,Y-Z]}}}

Indicates on which channels echo cancellation is disabled.

ALL disables all channels echo cancellation.

NONE enables all channels echo cancellation.

To selectively disable individual channels, **NN** is the start channel and **XX** is the number of channels to be disabled. Alternatively, **NN** and **MM** are single channels to be disabled and **Y-Z** are a range of channels to be disabled. Single channels and ranges are separated by commas and can be combined on a command line.

Alternatively for channels in use that are not contiguous, **NN** and **MM** are single E1 channels in use and **Y-Z** are a range of E1 channels in use. Single channels and ranges are separated by commas and can be combined on a command line.

For example, an ISDN PRI link uses channel 31 for D Channel signaling thus one would want to disable channel 31 for echo cancellation.

#### **E1 OFFECHOCHANNELS 31**

# RS530, RS232, X.21 & V.35 Interface

The following Serial Interface commands are applicable to Black•Tube CEP models connecting to RS530, V.35, X.21 and RS232 interfaces.

# TYPE {RS530 | RS232 | V.35 | RS232}

The **TYPE** parameter is factory configured to match the Serial port's hardware. X.21 is supported using an RS530 to X.21 cable.

Note: When Tube RemoteLoop is on DCD becomes inactive.

#### **TUBE BYTESPERPACKET value**

**Bytes-Per-Packet** specifies the number of bytes received on the interface to be encapsulated in a single IP/UDP packet.

This can be selected in mode Asynchronous or Synchronous modes. Although, in Synchronous mode it only can be configured when the clocking is Nx2K4 or Nx64K with a factor of 1. This will allow the unit to decrease latency by using small serial transmit and receive FIFOs.

**Bytes-Per-Packet** when configured, will supercede the **FPP** value. Tube BytesPerPacket must be configured as 0 to select and use the Tube FPP parameter.

The **SENSEDTRDSR** command is used to configure the RS530, RS232 and V.35 models for connection to their respective communication equipment.

Black•Tube CEP DTR-DSR Sensitivity- AVAILABLE ONLY ON REV. LEVEL 20.85.28 MODELS

The **SENSEDTRDSR** command determines whether the Black•Tube CEP is sensitive to the DTR signal in the case of Black•Tube CEP DCE or the DSR signal in the case of Black•Tube CEP DTE. When **SENSEDTRDSR** is **ON**, the Black•Tube CEP will send IP packets with encapsulated data only when the DTR, (Black•Tube CEP DCE), or DSR, (Black•Tube CEP DTE), signal is asserted. When **SENSEDTRDSR** is **OFF**, the Black•Tube CEP ignores the DTR or DSR signal and sends IP packets with encapsulated data.

# SENSEDTRDSR {ON | OFF}

Enable or Disable DTR Sensitivity on a Serial Port for Black•Tube CEP DCE.

Enable or Disable DSR Sensitivity on a Serial Port for Black Tube CEP DTE.

#### DCEDTEMODE {DCE | DTE}

**DCE** sets the (RS530) serial interface to operate as a Data Communication Equipment that provides the Transmit and Receive clocking.

**DTE** sets the (RS530) serial interface to operate as a Data Terminal Equipment that receives the Transmit and Receive clocking from the RS530 Interface.

Note: Only the RS530 Interface supports the selection of DCE or DTE. The V.35 and the RS232 interfaces need to be ordered as one or the other.

#### **SCT {NORMAL | INVERTED}**

#### **SCR (NORMAL | INVERTED)**

The Black•Tube CEP RS-530, RS232 and V.35 models provide DCE, (data communication equipment), or Data Terminal Equipment, (DTE), interfaces. The DCE interface supplies both the Transmit Clock, (serial clock transmit, or **SCT**), and Receive Clock, (**SCR**), to the connected DTE, (date terminal equipment), interface. The Black•Tube CEP RS-530, RS232 and V.35 models allow the user to configure these clocks to **Normal** mode or to **Inverted** mode. The DTE to which the Black•Tube CEP connects may require inverted clock.

# **TERMINALTIMING {ON | OFF}**

**ON** enables the (RS530, RS232) serial port receiver to be timed off of the reflected transmit clock from the DTE, used for high-speed apps, this only works if the serial ports is a DCE. **OFF** disables the use of the reflected transmit clock

#### **TERMINALTIMING INVERT (ON | OFF)**

**ON** inverts the logic level of the serial port's reflected transmit clock before clocking the received data, requires that termtiming is **ON**.

**OFF** sets normal logic level for the reflected clock.

# TUBE CLOCK {INTERNAL | PLL}

The **TUBE CLOCK** command is used to set the source of the Serial Clock Receive and Transmit Timing signals. When **SCRCLOCK** needs to match the **SCTCLOCK** exactly with a smooth non gapped clock, **TUBE INTERVAL = 0**, then one of the IPTUBERS530/V.35s needs to have its **TUBE CLOCK** set to **INTERNAL** and the other needs to be set to **PLL** and **TUBE BUFFER** must be utilized.

# TUBE REMOTECLOCKCONFIG {ON | OFF}

**ON** enables the Tube's serial port to automatically match the SCR/SCT speed of its partner's serial port. OFF disables automatic detection and relies on the user's configured speeds

# TUBE SCRCLOCK MODE {NX4M | NX5M | NX8M} \*Note: High Speed Models only

These are additional modes available for high speed enabled Tubes, NX4M selects 4 Mbps base frequency, NX5M selects 5 Mbps base frequency, NX8M selects 8 Mbps base frequency, maximum factor allowable is 2 and the Tube SCRclock and SCTclock mode and factor values must be identical. Note: High speed mode requires SCR and SCT clock to be equal.

# TUBE SCRCLOCK MODE {NX300 | NX2K4 | NX56K | NX64K}

The **TUBE SCRCLOCKMODE** setting in combination with the **SCRCLOCK FACTOR** controls the frequency of the RS530/V.35 DCE interface's Serial Clock Receive.

#### **TUBE SCRCLOCK FACTOR value**

TUBE SCRCLOCK MODE NXxxx is multiplied by SCRCLOCK FACTOR to produce the SCR-CLOCK.

- NX300 300 times factor. Maximum factor is 18.
   Data rate from 300 to 5.4K.
- NX2K4 2.4k times factor. Maximum factor is 18 Data rate from 2.4K to 43.2K
- NX56K 56k times factor. Maximum factor is 32 Data rate from 56K to 1792K
- NX64K 64k times factor. Maximum factor is 32 Data rate from 64K to 2048K

## **TUBE SCRCLOCK FACTOR value DIVIDEBY value**

The **TUBE SCRCLOCK FACTOR** with **DIVIDEBY** added will allow the user to take one of the above possible frequencies and divide it by this factor. The **DIVIDEBY** factor must be an EVEN number. This setting will be applied to BOTH **SCR** and **SCT** clock settings.

DivideBy Minimum factor is 2

DivideBy Maximum factor is 32

To turn off the **DIVIDEBY** function, symply do not enter the text after **SCRCLOCK FACTOR value**.

# TUBE SCTCLOCK MODE {NX4M | NX5M | NX8M} \*Note: High Speed Models only

These are additional modes available for high speed enabled Tubes, NX4M selects 4 Mbps base frequency, NX5M selects 5 Mbps base frequency, NX8M selects 8 Mbps base frequency, maximum factor allowable is 2 and the Tube SCRclock and SCTclock mode and factor values must be identical. Note: High speed mode requires SCR and SCT clock to be equal.

#### TUBE SCTCLOCK MODE {NX300 | NX2K4 | NX56K | NX64K}

The **TUBE SCTCLOCKMODE** setting in combination with the **SCTCLOCKFACTOR** controls the frequency of the RS530/V.35 DCE interface's Serial Clock Transmit.

#### **TUBE SCTCLOCKFACTOR value**

TUBE SCTCLOCK MODE NXxxx is multiplied by SCTCLOCKFACTOR to produce the SCTCLOCK.

- NX300 300 times factor. Maximum factor is 18.
   Data rate from 300 to 5.4K.
- NX2K4 2.4k times factor. Maximum factor is 18.
   Data rate from 2.4K to 43.2K.
- NX56K 56k times factor. Maximum factor is 32.
   Data rate from 56K to 1792K.
- NX64K 64k times factor. Maximum factor is 32.
   Data rate from 64K to 2048K.

#### X.21 Function

#### Tube X21ControlAndInd {On | Off}

Turns on or off the sensing of X21 Control and Indication signals

When X21ControlAndInd is on, the state of X21 Control and Indication signals at the local unit are transported to the remote unit and transmitted at the remote interface.

# SER RS530, RS232 and V.35 Specific Configurations

# TUBE CLOCK {INTERNAL | PLL | EXTERNAL}

The **TUBE CLOCK** command is used to set the source of the Serial Clock Receive and Transmit Timing signals. When **SCRCLOCK** needs to match the **SCTCLOCK** exactly with a smooth non gapped clock, **TUBE INTERVAL = 0**, then one of the IPTUBERS530/V.35s needs to have its **TUBE CLOCK** set to **INTERNAL** and the other needs to be set to **PLL** and **TUBE BUFFER** must be utilized.

When **TUBE CLOCK** is set for **EXTERNAL** the clock that is provided on DB25 pin 24 is used for clocking. This clock is used to clock in the incoming data from the DTE device and the clock is also output on DB25 pins 15 and 17.

# TUBE SCRCLOCK MODE {NX300 | NX2K4 | NX56K | NX64K | NX100K | NX3P2M}

The TUBE SCRCLOCK MODE setting in combination with the SCRCLOCK FACTOR controls the frequency of the Serial DCE interface's Serial Clock Receive.

To reduce latency, when NX300 is selected the internal transmit FIFO is reduced from 32 bytes to 1 byte and the receive FIFO is reduced from 4 to 1 byte. Tube BytesPerPacket may be selected in increments of 1 rather than 4.

#### **TUBE SCRCLOCK FACTOR value**

# TUBE SCRCLOCK MODE NXxxx is multiplied by SCRCLOCK FACTOR to produce the SCRCLOCK.

NX300 300 times factor. Maximum factor is 18. Data rate from 300 to 5.4K.

NX2K4 2.4k times factor. Maximum factor is 18. Data rate from 2.4K to 43.2K.

NX56K 56k times factor. Maximum factor is 32. Data rate from 56K to 1792K.

NX64K 64k times factor. Maximum factor is 32. Data rate from 64K to 2048K.

NX2M 2M times factor. Valid Factors are 1, 2 and 4. Data rate from 2M to 8M.

NX100K 100k times factor. Valid factors are 1, 2, 4 and 8. Data rate from 100K to 800K.

NX3P2M 3.2M times factor. Valid factors are 1, 2, 4 and 8. Data rate from 3.2M to 25.6M.

# TUBE SCTCLOCK MODE {NX300 | NX2K4 | NX56K | NX64K | NX100K | NX3P2M}

The TUBE SCTCLOCK MODE setting in combination with the SCTCLOCK FACTOR controls the frequency of the Serial DCE interface's Serial Clock Transmit.

#### **TUBE SCTCLOCK FACTOR value**

#### TUBE SCTCLOCK MODE NXxxx is multiplied by SCTCLOCK FACTOR to produce the SCTCLOCK.

NX300 300 times factor. Maximum factor is 18. Data rate from 300 to 5.4K.

NX2K4 2.4k times factor. Maximum factor is 18.

Data rate from 2.4K to 43.2K.

NX56K 56k times factor. Maximum factor is 32. Data rate from 56K to 1792K.

NX64K 64k times factor. Maximum factor is 32. Data rate from 64K to 2048K.

NX100K 100k times factor. Valid factors are 1, 2, 4 and 8. Data rate from 100K to 800K.

NX3P2M 3.2M times factor. Valid factors are 1, 2, 4 and 8. Data rate from 3.2M to 25.6M.

# **TUBE BYTESPERPACKET value**

**Bytes-Per-Packet** specifies the number of bytes received on the Serial Interface to be encapsulated in a single IP/UDP packet.

The maximum allowable BytesPerPacket is 1460. The minimum is a function of the clock speed of the line. This is calculated to be (clock speed/32000) + 1 rounded up to a multiple of 4, except in the case of NX300 which can be any number.

#### Examples:

- 2400bps Minimum BytesPerPacket 4
- 54Kbps Minimum BytesPerPacket 4

- 64Kbps Minimum BytesPerPacket 4
- 100Kbps Minimum BytesPerPacket 8
- 2Mbps Minimum BytesPerPacket 68
- 2.048Mbps (NX64K, Factor 32) Minimum BytesPerPacket 68
- 12.8Mbps (NX3P2, Factor 4) Minimum BytesPerPacket 404

# **Other Important Calcualtions:**

Calculating IP Packet Delay: (Bytes-Per-Packet \* 8) / Frequency

Calculating IP Frequency (per second): 1 / (IP Packet Delay)

Calculating Black•Tube Latency (one way): (Bytes-Per-Packet \* 8 \* Buffers) / Frequency

# **Control Signal Extend**

```
Tube RTSEXTEND { On | Off }
Tube CTSEXTEND { On | Off }
Tube DCDEXTEND { On | Off }
Tube DTREXTEND { On | Off }
Tube DSREXTEND { On | Off }
```

The RTS, CTS, DCD, DTR and DSR extend parameters offer psuedo wire extension of these signals. The parameter for a particular signal must be turned On at both the local and remote units. Circuit extension of these signals make sense only when one unit is a DCE unit and the other is a DTE unit. Circuit extension is valid only for Mode Sync and Protocols IPTube and ADPIPTube.

Although, when using the commands above when both Black•Tubes are operating as DCE to DCE or DTE to DTE will extend the signals as follows:

```
    RTS -> CTS
    CTS -> RTS
    DTR -> DSR
    DSR -> DTR
```

#### Tube RTStoDCDextend { On | Off }

RTStoDCDextend can be used when operating DCE to DCE

# 202T Specific Configurations

Configurations that are available for the Black•Tube CEP 202T

```
TYPE { BELL202T }

MODE { SYNCHRONOUS }

DCEDTE MODE { DCE }

TUBE CLOCK { INTERNAL | PLL }

TUBE SCRCLOCK MODE { NX16K }
```

The TUBE SCRCLOCKMODE setting in combination with the SCRCLOCK FACTOR controls the frequency of the Serial DCE interface's Serial Clock Receive.

```
TUBE SCRCLOCKFACTOR { 1 | 4 }
```

TUBE SCRCLOCK MODE NXxxx is multiplied by SCRCLOCK FACTOR to produce the SCRCLOCK.

NX16K - clock rate from 16K to 64K - Factors 1 and 4 are available

# TUBE SCTCLOCK MODE { NX16K }

The TUBE SCTCLOCKMODE setting in combination with the SCTCLOCKFACTOR controls the frequency of the Serial DCE interface's Serial Clock Transmit.

## TUBE SCTCLOCKFACTOR { 1 | 4 }

TUBE SCTCLOCK MODE NXxxx is multiplied by SCTCLOCK FACTOR to produce the SCTCLOCK.

NX16K - clock rate from 16K to 64K - Factors 1 and 4 are available

#### **TUBE BYTESPERPACKET {value}**

# **VF Specific Configurations**

Configurations that are available for the Black•Tube CEP VF

TYPE { 4W-VF }

MODE { SYNCHRONOUS }

TUBE CLOCK { INTERNAL | PLL }

TUBE BYTESPERPACKET { value }

TUBE VFRECEIVEDBLEVEL { 0DB | -6DB | -9DB }

This configuration controls the receive level of the analog signal.

TUBE VFTRANSMITDBLEVEL { 0DB | +6DB | +9DB }

This configuration controls the transmit level of the analog signal.

# NERC Redundant (NRED) Options

This special firmware option is used to assist in Geo-Diverse and Redundant Supervisory Control and Data Acquisition (SCADA) infrastructure protection over IP. The Black•Tube CEP provides the ability for a Remote Telemetry Units (RTU) to communicate to multiple Control Centers at different physical locations.

#### TUBE SCADAMODE { OFF | CONTROL | REMOTE | MULTIDROP }

When configured OFF the Black Tube will operate normally.

The **Control** configuration setting will configure the port as a such and operate with the proper control signal operation for SCADA transport.

The **Remote** setting will configure the port as a RTU unit and handle the control signals as needed for proper operation. While in **SCADAMode Remote** the configuration will also allow the capability of sending responses to four different Control stations.

The **MultiDrop** configuration will allow the use of S1 as a communication port to the SCADA control computer for multidrop circuits. The data that is given to S1 is replicated when **MultiDrop** is selected and will pass the data to all ports S2, S3 and S4 if they also have **MultiDrop** configured. This data can be delivered up to eight different RTU locations. When the message is received at the RTU sites the addressed RTU responds with the correct information to the SCADA control computer.

# **TUBE SCADAMODE CTSDELAY { value }**

This is a user configurable setting that will delay the Clear To Send (CTS) signal back to the device that issued a Request To Send (RTS) to the Black•Tube CEP in milliseconds. The minimum and de-

fault value is 10ms and can range up to 2500ms, in 10ms increments.

# TUBE SCADAMODE RTSTIMEEXTEND { value }

This user configurable setting will extend the RTS signal to be sure to encapsulate all the data of a SCADA message. Extending the RTS signal also extends the Data Carrier Detect (DCD) signal at the remote Black\*Tube CEP. The value is expressed in milliseconds increments and based on packet size (BytesPerPacket) and line speed. The entered value will be rounded to the nearest available value.

# TUBE { 1 | 2 | 3 | 4 } DESTINATION ADDRESS

When **Tube SCADAMode** is configured for **Remote** all these configuration parameters will be shown in the configuration. They are used to configure the destination IP address of the remote Black•Tube CEP at the different Control stations. The Remote unit will send its response to the last Control station that it received a message from that is in the listed IP addresses.

In **MultiDrop** mode the serial interface will display **Tube 1 Destination** and **Tube 2 Destination**. These parameters will allow setting up two different IP Address for different RTU locations.

NOTE: To disable communication from the Remote to a particular Control unit set the **Tube x Destination Address** to 0.0.0.0.

NOTE: To disable communication from a MultiDrop interface to a RTU set the **Tube x Destination Address** to 0.0.0.0.

# TUBE { 1 | 2 | 3 | 4 } UDPPORT { value }

Used to configure the UDP port of the remote Black•Tube CEP. Tube 1, 2, 3, and 4 are used to configure the UDP ports of the four possible Control stations.

## TUBE RTSEXTEND { ON | OFF }

When configured **On** the Black•Tube CEP will send the RTS signal to the remote unit. This is needed for switched carrier SCADA messages.

If it is configured **Off** the RTS signal will not be transmitted across to the remote unit. This is needed for constant carrier SCADA messages.

#### TUBE DCDEXTEND { ON | OFF }

When configured **On** the Black•Tube will convert the RTS signal from the remote unit into DCD. This is required for switched carrier SCADA messages.

If it is configured Off the DCD will not follow the RTS signal from the remote unit. This setting is needed for constant carrier SCADA messages.

Configuration example for SCADA operation:

Interface S1

Type RS-232

Mode Synchronous

SCR Normal

SCT Normal

DCEDTEMode DCE

Protocol IPTube

**Tube Name** 

Tube On

**Tube Clock PLL** 

Tube TermTiming Off

Tube SCRClock Mode NX64K

Tube SCRClock Factor 1

Tube SCTClock Mode NX64K

Tube SCTClock Factor 1

# Note: SCxCLOCK rate = SCxCLOCK Mode \* Factor

Tube RemoteClockConfig Off

Tube Localloop Off

Tube Remoteloop Off

**Tube LANPort LAN1** 

Tube 1 DynamicAddress Off

Tube 1 Destination 192.168.1.51

Tube 1 UDPPORT 3175

Tube 1 TOS 0xB8

Tube 1 Ethernet Arp On

Tube 1 Ethernet Address 000000000000

Tube 2 Destination 192.168.1.52

Tube 2 UDPPORT 3176

Tube 3 Destination 192.168.1.53

Tube 3 UDPPORT 3177

Tube 4 Destination 192.168.1.54

Tube 4 UDPPORT 3178

Tube Buffers 10

Tube BytesPerPacket 16

Tube SCADAmode Remote

Tube SCADAmode CTSDelay 20

Tube SCADAmode RTSTimeExtend 20

Tube RTSextend On

Tube DCDextend On

# Multi-Drop 8RTU Operation

This additional option for the NERC Redundant operation works similar as above. Please read above for non-Multi-Drop operation configuration.

# TUBE SCADAMODE { OFF | CONTROL | REMOTE | MULTIDROP }

For Multi-Drop applications **Tube SCADAMode MultiDrop** will need to be selected at the control center. One SCADA request from the control center can be sent to several RTU locations. When using the **MultiDrop** feature S1 must be configured for **MultiDrop**. Once an interface is configured for **MultiDrop** the parameters **Tube 1 Destination and Tube 2 Destination** will be displayed. Then interfaces S2, S3 and S4 may also be configured as **MultiDrop** as well. This will allow each serial interface to send one message being received on the S1 interface to up to 8 different RTU locations. Once the message is received the RTU will know if the message is addressed to them and will respond accordingly.

The Black•Tube CEP at the RTU locations will need to send the response the Master S1 UDP port where the message originates at the control center. This message is then read by the control computer and logged accordingly.

## **TUBE { 1 | 2 } DESTINATION ADDRESS**

When **Tube SCADAMode** is configured for **MultiDrop**, the **Tube x Destination Address** for the port is configured to communicate to a RTU location. Serial ports S1, S2, S3 and S4 can be configured to send messages to two different RTU locations. This will allow up to 8 RTU locations per Multi-Drop circuit. Use **Tube 1 and 2 Destination Address** in S1, S2, S3 and S4 to configure up to eight different IP addresses locations on the RTU Multi-Drop circuit. To disable an IP Address set the **Tube x Destination** to 0.0.0.0.

# Switch Commands

# PASSTHRU {ON | OFF}

Passthru **OFF** results in normal Black•Tube CEP operation.

Passthru ON switches the S1 port directly to the S2 port. There is no T1/E1 over IP.

# S1 T1/E1 PASSTHRUCLOCK NETWORK|INTERNAL|TEL2

PassThruClock determines the Clocking for a Serial interface when **Passthru** is **ON**. When **Passthru** is **OFF**, the Clocking for a Serial interface is determined by the T1/E1 Clock setting.

Configure T1/E1 Passthruclock in the following manner:

Clock Master Connected to the S1 Interface

Interface S1

T1/E1 PassThruClock Network

Interface S2

T1/E1 PassThruClock Internal

Clock Master Connected to the S2 Interface or the S1 Interface of a Remote Black Tube CEP

Interface S1

T1/E1 PassThruClock TEL2

Interface S2

T1/E1 PassThruClock Network

Black•Tube CEP as Clock Master Local Black•Tube CEP Master Clocking

Interface S1

T1/E1 PassThruClock TEL2

Interface S2

T1/E1 PassThruClock Internal

Remote Black Tube CEP

Interface S1

T1/E1 PassThruClock TEL2

Interface S2

T1/E1 PassThruClock Network

# Link Protector Commands

# PASSTHRU PROTECTIVE {LINKPROTECTOR | MANUAL}

When **Passthru Protective** is **MANUAL**, the Link Protector operates in the manner of the T1/E1 Switch Option. Switching between the S2 port and T1/E1 over IP is acheived with **PassThru On** or **Off**.

When **Passthru Protective** is **LINKPROTECTOR**, the LinkProtector option is enabled. Switching between the S2 port and T1/E1 over IP is automatic.

# PASSTHRU PROTECTIVE LINKPROTECTOR {YELLOWALARM | BLUEALARM}

When **YELLOWALARM** is selected, a Yellow Alarm indication on the S2 port causes a switch to T1/E1 over IP in addition to a Loss of Signal, Loss of Frame, or AIS (Blue Alarm) condition.

When **BLUEALARM** is selected, only Loss of Signal, Loss of Frame, or AIS (Blue Alarm) causes a switch.

### PASSTHRU PROTECTIVESWITCH LINKPROTECTOR FAILOVERPERIOD (NNN)

Time in seconds that LinkProtector evaluates the integrity of the link. Valid range is 1 to 255 seconds.

# PASSTHRU PROTECTIVESWITCH LINKPROTECTOR FAILOVERTHRESHOLD (NNN)

Percentage of errored seconds. If exceeded within the FailoverPeriod this will cause the path to failover to the LAN interface - IPTube protocol. Valid range is 1 to 100 percent

# PASSTHRU PROTECTIVESWITCH LINKPROTECTOR FAILBACKPERIOD (NNN)

Time in seconds - LinkProtector evaluates the integrity of the link. Valid range is 1 to 255 seconds.

#### PASSTHRU PROTECTIVESWITCH LINKPROTECTOR FAILBACKTHRESHOLD (NNN)

Percentage of errored seconds - If NOT exceeded within the FailBackPeriod this will cause the path to failback to the S2 interface - PassThru protocol. Valid range is 1 to 100 percent

# Link Protector Alarm Relay Commands

# PASSTHRU PROTECTIVESWITCH LINKPROTECTOR ALARMRELAY { Off | LANFail | TELFail | LANorTELFail }

Dependant upon the AlarmRelay setting, the Black•Tube CEP will connect the contacts 1 and 2 of the relay on an alarm. Please see the Table 13 - Alarm Relay Contact in the *Appendix* for more information.

- OFF The AlarmRelay is disabled.
- LANFail The Alarm Relay closes if the unit detects it cannot reach the remote
  unit over the LAN. This alarm may go off even when the Link Protector status
  is Up and would be a problem if the unit needed to fail over to TDM over IP. The
  alarm ceases when IP connectivity to the remote unit is restored.
- TELFail The Alarm Relay closes if the unit detects a link down on the thru TEL interface. It indicates the Link Protector status is in a Local Failed Over or Remote Failed Over state and the unit is passing data via TDM over IP.
- LANorTELFail The Alarm Relay closes if either the LANFail or TELFail alarm is active.

The state of the Alarm Relay can be determined by displaying the output of the **Show Info** command within the global interface. Alarm Relay can be Off (Alarm Inactive) or On (Alarm Active).

#### Alarm Relay Off - Reasons:

- Configured Off
- No Alarm

#### Alamr Relay On - Reasons:

- TEL1 LAN Remote Unreachable Local unit cannot reach the LAN port of the Tube Destination in S1
- TEL2 Local Failed Local unit lost connectivity to T1
- TEL2 Remote Failed Local unit cannot reach remote unit on TEL2 port
- TEL3 LAN Remote Unreachable Local unit cannot reach the LAN port of the Tube Destination in S3
- TEL4 Local Failed Local unit lost connectivity to T1
- TEL4 Remote Failed Local unit cannot reach remote unit on TEL4 port

#### **PASSTHRU STATUS:**

Reports the current status of the link. When reporting **PassThru**, data is being sent out the S2 interface. If reports **Black•Tube**, data is being sent out the LAN interface.

## Example:

PassThru ProtectiveSwitch LinkProtector

PassThru ProtectiveSwitch LinkProtector AlarmHandling YellowAlarm

PassThru ProtectiveSwitch LinkProtector FailoverPeriod 10

PassThru ProtectiveSwitch LinkProtector FailoverThreshold 60

PassThru ProtectiveSwitch LinkProtector FailbackPeriod 10

PassThru ProtectiveSwitch LinkProtector FailbackThreshold 40

PassThru ProtectiveSwitch LinkProtector AlarmRelay LANFail

PassThru Status: PassThru

The above example shows that on a Yellow Alarm the LinkProtector will Failover to the LAN interface when the integrity of the link has errored 60% or more of the 10 second period (6 seconds) and will Failback to the S2 interface when the errors occurs less than 40% of the 10 second period (4 seconds).

For immediate Failover and Failback, set the LinkProtector using the following settings.

PassThru ProtectiveSwitch LinkProtector FailoverPeriod 1

PassThru ProtectiveSwitch LinkProtector FailoverThreshold 10

PassThru ProtectiveSwitch LinkProtector FailbackPeriod 1

PassThru ProtectiveSwitch LinkProtector FailbackThreshold 10

#### Rate Limiter

The Black•Tube CEP GT1/E1 can be configured with a rate limiter feature which controls the flow of packet data from LAN1 to LAN2. The Rate Limiter turns on bridging from LAN1 to LAN2.

# RateLimit {1-20}

The Rate Limit parameter will set the megabits per second, options are 1 Mbps to 20 Mbps, of output on LAN2 (ONLY). Some devices will be restricted in how many Mbps can be received, such as ADSL or SDSL Routers, and the Tube unit can manage the amount of bandwidth that is allocated to the LAN1 to LAN2 bridge traffic in order to ensure the required bandwidth is available for the TUBE's TDM Over IP.

# SS7 SIGTRAN SNIFFER ETHERREAL Configuration

The Black•Tube GT1 SS7 SIG monitors SS7 messaging on a T1 circuit. Each SS7 message is converted to SIGTRAN format. The Black•Tube will create an IP/UDP header for the message. The destination address is set in the Black•Tube for the IP header. The source address is that of the Black•Tube itself. This will enable the IP packets to be routed to a remote network where Ethereal can capture the packets for decoding, logging and storage. Packets can be captured based on the

# **Chapter 6**

# Black•Tube CEP GT1/GE1 Configuration & Operation

This chapter provides operational theory and configuration details specific to the Black•Tube CEP G models for T1's and E1's. With built-in DSU/CSU interfaces, these models have unique requirements regarding timing, clocking and their interface to other T1/E1 equipment.

Black•Tube CEP GT1/GE1 models also have two 10/100BaseT interfaces and
use the same configuration for the ports except there are four serial ports available.

The LAN and Serial interface configuration parameters:

- Autonegotiate On Interface determines speed and duplex mode.
- Autonegotiate Off Speed and duplex are set manually.
- Speed 10Mbps or 100Mbps
- Duplex half or full.
- BroadcastRCV On automatically resolves MAC Addresses
- BroadcastRCV Off Ethernet address can be configured with a MAC address
- ARP On uses the automatically obtained MAC address
- ARP Off enables manual MAC address assignment
- Protocol settings IPTube, CESoIP and HDLCoIP, controls packetization format of the Black•Tube CEP
- Framing T1/E1 Framed (uses T1/E1 framing bits along with DS0 data) and Transparent, (encapsulates DS0 data with out framing information)
- TOS setting ensures data is given a high priority
- QoS setting securely uses configurable UDP port number
- · Compression On on "C" models, enables compression
- E-Can On provides Echo Cancellation function on some models. ECAN is not field upgradable, must be ordered at time of purchase.
- Clocking has four different options to clock Internally, from the Network or from another Black\*Tube CEP unit, (V2PLL or PLL)

# Black•Tube CEP Installation Steps

The process of installing an Black•Tube CEP GT1/GE1 involves the following steps:

- Planning for the Black•Tube CEP interconnect
- Installing the Black•Tube CEP hardware
- Configuring System and Ethernet parameters
- Configuring the Black•Tube CEP interface parameters
- Making Ethernet and T1/E1 cabling connections
- Verifying Black•Tube CEP connectivity

Note: A T1/E1 crossover cable is typically required to connect the Black•Tube CEP T1/E1 interface to the external T1/E1 equipment. Direct connections to T1/E1 lines use straight T1/E1 cables.

# **System and Ethernet Parameters**

The Black•Tube's System parameters and LAN interface configuration items are described in Chapter 5: *Command Line Interface* for specific syntax requirements. This portion of the manual is dedicated to the installation parameters associated with the T1 and E1 interfaces.

#### T1 Parameters

T1 interface commands are configured by first selecting **INTERFACE** S1, (these ports are marked on the Black•Tube CEP as "Tel1", "Tel2", "Tel3", "Tel4").

#### INT S1

The Black-Tube CEP is enabled with the command TUBE On.

# TUBE {ON | OFF}

Tube Framing is configured for **T1 Framed** or **Transparent**:

- T1 Framed encapsulates the T1 signaling and framing bits along with the T1 DS0 data. The selection of the T1 DS0s starting channel and number of channels is setup by the Serial Interface's T1 configuration commands.
- **Transparent** framing encapsulates the DS0 data without the T1 framing and signaling bits.

#### Examples:

#### **TUBE FRAMING T1 FRAMED**

# TUBE FRAMING TRANSPARENT

Black•Tube CEP destination address is set to the IP address of the receiving Black•Tube CEP.

Note: Loopback of the T1 occurs when the destination address is the same as the IP address of the Ethernet interface of the Black•Tube CEP.

#### Example:

#### **TUBE ADDR 172.16.0.222**

# T1 DSU/CSU Parameters

The Black•Tube CEP T1 serial interface number 1, S1, is configured for T1 operation. The following T1 parameters must match the configuration of the DS1/T1 interface to which it is connected. The T1 clock setting is dependent upon the source of the T1 Clock.

#### Interface S1

```
Type T1
T1 Mode
             {Term | Monitor}
T1 Data
             {Normal | Invert}
T1 Clocking
              {Internal | Network | V2PLL | PLL | GPS | OCXO | GPSBackupOCXO }
T1 LBO
             CSU
                        {0dB | -7.5 | -15 | -22.5}
T1 Framing
              {ESF | D4}
T1 Coding
              {B8ZS | AMI}
T1 IdleCharacter
                    0xNN
T1 Speed
              64K
T1 Spacing
              Contiguous
T1 Channels
              {Full | Fractional: Starting DS0 - Number of DS0s}
```

Note: When more then one group of channels, not contiguous, hyphens and commas can be used to list all groups, and individual channels.

Note: T1 Clocking GPS, OCXO and GPSBackupOCXO is only available for the Black•Tube CEP G4 as an upgradable options.

#### E1 Parameters

The Black•Tube CEP E1 parameters are similar to those for T1 except as noted here:

# **TUBE FRAMING {E1FRAMED | TRANSPARENT}**

- E1Framed: encapsulates the framing byte along with the DS0 data.
- Transparent: Only the data in the selected DS0s is transported in the Black•Tube CEP.
   The E1 framing byte is not encapsulated.

#### E1 DSU/CSU Parameters

The following E1 parameters must match the configuration of the E1 interface to which it is connected. The E1 clock setting is dependent upon the source of the E1 Clock.

#### Interface S1

```
Type E1
E1 Mode {Term | Monitor}
E1 Data {Normal | Invert}
E1 Clocking {Internal | Network | V2PLL | PLL | GPS | OCXO | GPSBackupOCXO }
E1 Framing {CRC4 | FAS|Unframed}
E1 Coding {HDB3 | AMI}
E1 IdleCharacter 0xNN
E1 Channels {Full | Fractional: Starting DS0 - Number of DS0s}
```

Note: When more then one group or single channels, not contiguous, hyphens and commas can be used to list all groups, and individual channels.

Note: E1 Clocking GPS, OCXO and GPSBackupOCXO is only available for the Black•Tube CEP G4 as an upgradable options.

# T1/E1 Clocking Considerations

Improper configuration of T1/E1 clocking will result in an overrun or underrun condition which causes T1/E1 frame losses. One of the Black•Tube CEP systems must be the "master" clock source or locked onto a T1/E1 clock and the remote end unit uses a **Phase Lock Loop** circuit to match the "master's" T1/E1 clock frequency.

In the case where the Black•Tube CEP systems are being connected to a T1/E1 line from the Telephone company the Black•Tube CEP connected to the Telco T1/E1 must be set to T1/E1 Clocking Network and the remote unit set to Clocking V2PLL.

V2PLL Stands for Version2 PLL. Version2 PLL has a tighter frequency lock compared to PLL.

The setting **Clocking Internal** is used when no other clock source is available or when the Black•Tube CEP is being tested or configured on a bench.

## Rate Limiter

The Black•Tube CEP GT1/E1 can be configured with a rate limiter feature, check with Engage Communications Sales Department, which will control the flow of data outputted from LAN2. This does not limit the use of LAN 1 but is specific to LAN2 only. Two parameters are new with the Rate Limiter.

#### Spanning {On | Off}

Spanning Tree is a protocol that governs operation of a bridge. If turned On the unit will utilize this protocol.

# RateLimit {1-20}

The Rate Limit parameter will set the megabits per second, options are 1 Mbps to 20 Mbps, of output on LAN2 (ONLY). Some devices will be restricted in how many Mbps can be received, such as ADSL or SDSL Routers, and the Tube unit can manage the output to coincide with the receiving device.

# TOS, QoS and UDP Port Number

The Black•Tube CEP **TOS** command is used to control the **Type of Service** Byte in the IP packets containing the encapsulated data. The setting of the **TOS** byte can be used to ensure that the real time data from the Black•Tube CEP is accorded high priority as it traverses the IP network. Support for the **TOS** byte is required within each router or switch, making up the interconnect between the Black•Tube CEPs. A **TOS** setting of **0x08** maximizes throughput. Settings for **TOS** range from 0x00 to 0x08.

Note: Tube **TOS** is displayed in hex. Preceding the entry with 0x results in a direct hexidecimal input.

#### Example:

#### **TUBE TOS 0x08**

**Note:** It is possible to set the Differentiated Services Code Point (DSCP) field using the TOS value. The Differentiated Services (DiffServ) uses the same byte in the IP Header as the TOS. The 6 MSB of the TOS byte are the same bits used for setting the DSCP value. For Expedited Forwarding (EF) DSCP value enter the following hex value in the TOS field: **0xB8**. This will mark these packets as EF.

Intermediary routers and switches can be configured for **Quality of Service** prioritization to ensure that Black•Tube CEP packets receive highest priority as they are routed through the IP interconnect. This **QoS** could be configured based on the Black•Tube CEP Ethernet IP addresses, but a more straightforward method makes use of the unique UDP port number.

Communication between Black•Tube CEP systems uses packets destined for UDP port number 3175. This registered port assignment, (reference www.iana.org/assignments/port-numbers), allows **QoS** configuration to prioritize UPD packets destined for port 3175.

This prioritization is essential for voice and other traffic which is sensitive to latency and delay on the LAN/WAN interconnection.

# Latency and Bandwidth Considerations

The Black•Tube CEP parameters **TUBE BUFFERS** and **TUBE FPP**, (frames-per-packet), directly correlate with the flow of IP packets on the Black•Tube CEP Ethernet interface. Selection of a large **FPP** value, (resulting in large IP packets), or of a large **TUBE BUFFERS** setting, (resulting in a excessive buffering of received data), will result in significant latency from end to end.

This latency will have a negative impact on delay-sensitive data such as voice, which is severely degraded when round trip delays approach 20 milliseconds.

The following examples provide insight into the various delay mechanisms which can occur if **TUBE BUFFERS** and **TUBE FPP** are configured improperly. Refer to the Black•Tube CEP Delay chart in the *Appendices* for quick calculation.

#### Example 1:

A T1 frame of 193 bits takes 125 microseconds, (usec), to transmit at 1.544 Mbps. Similarly, an E1 frame of 256 bits takes 125 usec to transmit at 2.048 Mbps.

If a user configures **FPP** to 8, then the Black•Tube CEP introduces a 1 millisecond, (msec), packetization delay as it receives 8 frames and encapsulates them into a single IP packet.

Note: Delay each way must be doubled for the round trip.

8 x 125 usec = 1 msec delay

If TUBE BUFFERS is then configured to 5, five packets are buffered and the resulting delay is:

 $5 \times 1 \text{msec} = 5 \text{msec}$ 

Roundtrip delay would be twice that or 10 msec.

#### Example 2:

The recommended **FPP** setting for E1 is 12, which introduces a 1.5 msec packetization delay:

12 x 125 usec = 1.5 msec

If TUBE BUFFERS is set to 4, then a 6 msec one-way, or 12 msec roundtrip delay is introduced.

The user should also take into account the latency or delay introduced by the LAN/WAN interconnect to determine total delay.

## IP Packet Encapsulation Overhead

The encapsulation of T1/E1 data into IP/UDP packets for transmission over Ethernet adds overhead due to the Ethernet, IP, and UDP headers - a total of 44 bytes. This 44 byte overhead should be taken into account when considering Ethernet bandwidth utilization.

Notes:

- A DS0 is a 64 Kbps Voice/Data circuit.
- A Full T1 circuit is configured for 24 DS0's. The T1 signal is divided into frames, with one byte, (8 bits), allocated for each configured DS0 and 1 framing bit for a total of 193 bits per frame, (24 x 8) + 1.
- A Full E1 circuit is configured for 31 DS0's. The E1 signal is divided into frames, with one byte, (8 bits), allocated for each configured DS0 and 1 framing/signalling byte, (8 bits), for a total of 32 bytes or 256 bits per frame.

The Tube **FPP** setting controls the number of T1/E1 data frames to be encapsulated in a single IP/UDP packet. If an Black•Tube CEP E1 is configured for **Full** E1 and **FPP** = 1, then the IP packet transmitted out the Ethernet interface will contain 256 bits (32 bytes) of E1 data and 44 bytes of

header information. This is an inefficient use of Ethernet bandwidth. Increasing **FPP** reduces the effect of this 44 byte overhead.

The encapsulation overhead can be expressed as a ratio of (Data + Overhead)/(Data) and can be used to calculate the Ethernet bandwidth utilization for a given T1/E1 configuration. Example 1 in the *QuickStart* Chapter noted that 1.906 Mbps of Ethernet bandwidth is required when transporting an encapsulated Full 1.544 Mbps T1. This is based on an overhead ratio of 1.234 (or 23.4% overhead).

The formula for the overhead ratio is:

((((#DSO's x 8) + TubeFraming) x FPP) + 352) / ((#DSO's x 8) x FPP)

Notes:

- DS0's is the number of 64 Kbps channels configured on T1/E1 interface
- Tube Framing is 0 for Transparent, 1 for T1Framed, 8 for E1Framed
- FPP is the configured Frames Per packet
- 352 represents the number of bits in the 44 byte overhead
- The formula provides Overhead Ratio. The Overhead Percentage would be (Overhead Ratio - 1)

See the *Appendices* for the overhead ratio of a number of T1/E1 configuration examples, including both Full and Fractional.

# Black•Tube CEP Compression

All of the Black•Tube CEP DL and G models are available with built-in, lossless data compression. When enabled on both the local and the remote Black•Tube CEP units, this feature can achieve a 56:1 compression ratio during periods of idle data on the T1/E1 circuit.

Example:

#### **TUBE COMPRESSION ON**

# Black•Tube CEP Cabling

The Black\*Tube CEPs use standard 10/100BaseT Ethernet cabling to connect to an Ethernet switch or hub. The cabling that is used to connect the Black\*Tube CEP T1 Port or E1 Port to the T1/E1 interface to be extended through the Tubes depends upon whether it is connecting to equipment or directly to a T1/E1 line. In the case of a connection to the interface of T1/E1 Equipment a cross over cable is required. Refer to the *Appendices* for the details of the wiring of this cable. Connections to T1 lines is done with a standard T1 cable. An E1 connection utilizes the RJ45 to DB15 male adapter and standard RJ45 cabling with all 8 connections.

# Alarm Relay Contact

The Black•Tube CEP G models are available as an option with a mechanical alarm relay. It can be used to signal when there are problems with communication over the Serial or LAN ports.

# Chapter 7

# Black•Tube CEP RS530/RS232/V.35 Configuration & Operation

This chapter provides operational theory and configuration details specific to the Black•Tube CEP-RS530, RS232 and V.35 models. With the synchronous serial interface connecting to an external encryptor, video codec or router, these models have unique requirements regarding timing and data bandwidth.

# **Black•Tube CEP Installation Steps**

The process of installing Black•Tube CEP RS530, RS232, and V.35 models involve the following steps:

- Planning for Black•Tube CEP interconnect
- Installing the Black•Tube CEP hardware
- Configuring System and Ethernet parameters
- Making 10/100BaseT Ethernet and RS-530. RS232 and V.35cabling connections
- Configuring the Black•Tube CEP serial interface parameters
- Making Ethernet connections
- Verifying the Black•Tube CEP connection

# System and Ethernet Parameters

The Black•Tube's System parameters and LAN interface configuration items are described in Chapter 5: *Command Line Interface* for specific syntax requirements. This portion of the manual is dedicated to the installation parameters associated with the RS530, RS232 and V.35 interfaces.

#### Serial Interface Parameters

RS-530, RS232, X.21 and V.35 interface commands are configured by first selecting the Serial Interface, (S1).

Example:

#### INT S1

The Black•Tube CEP RS-530, RS232 and the X.21 interfaces can be configured as a Data Communication Equipment (DCE) or a Data Communication Terminal interface. The V.35 interface must be ordered as a DCE or a DTE.

# TYPE {RS530 | RS232 | V.35}

The **TYPE** parameter is factory configured to match the Serial port's hardware. X.21 is supported using an RS530 to X.21 cable.

Note: When Tube RemoteLoop is on DCD becomes inactive.

#### MODE {SYNCHRONOUS | ASYNCHRONOUS}

Protocol HDLCOIP The DCE synchronous interface supplies both the Transmit Clock, (SCT) and Receive (SCR).

SCR Normal

SCT Normal

DCEDTEMode DCE

Protocol HDLCOIP The DCE synchronous interface supplies both the Transmit Clock, (SCT) and Receive Clock, SCR) to the connected data terminal equipment, (DTE). The Black•Tube CEP RS-530, RS232, V.35 provides configuration commands to set these two clocks for normal operation or they can be inverted in cases that the DTE to which the Black•Tube CEP connects requires it. Note: Serial interface does not check for CRC or regenerate CRC when running HDLCOIP.

#### Example:

#### **SCR NORMAL**

#### **SCT NORMAL**

Black•Tube CEP destination address is set to the IP address of the remote Black•Tube CEP.

#### Example:

#### **TUBE ADDR 172.16.0.222**

Note: Loopback of the RS-530, RS232 or V.35 data occurs when the destination address is the same as the IP address of the Ethernet interface of the Black•Tube CEP.

The **SENSEDTRDSR** command determines whether the Black•Tube CEP is sensitive to the DTR signal in the case of Black•Tube CEP DCE, or the DSR signal in the case of Black•Tube CEP DTE. When **SENSEDTRDSR** is **ON**, the Black•Tube CEP will send IP packets with encapsulated data only when the DTR, (Black•Tube CEP DCE) or DSR, (Black•Tube CEP DTE) signal is asserted. When **SENSEDTRDSR** is **OFF**, the Black•Tube CEP ignores the DTR or DSR signal and sends IP packets with encapsulated data.

#### SENSEDTRDSR (ON | OFF)

Enable or Disable DTR Sensitivity on a Serial Port for Black•Tube CEP DCE.

Enable or Disable DSR Sensitivity on a Serial Port for Black•Tube CEP DTE.

# TOS, QoS and UDP Port Number

The Black•Tube CEP **TOS** command is used to control the **Type of Service** Byte in the IP packets containing the encapsulated serial data. The setting of the **TOS** byte can be used to ensure that the real time data from the Black•Tube CEP is accorded high priority as it traverses the IP network. Support for the **TOS** byte is required within each router or switch making up the interconnect between the Black•Tube CEPs. A **TOS** setting of **0x08** maximizes throughput. The range of settings for **TOS** is from 0x00 to 0x08.

Note: Tube **TOS** is displayed in hex. Preceding the entry with **0x** results in a direct hexidecimal input.

**Note:** It is possible to set the Differentiated Services Code Point (DSCP) field using the TOS value. The Differentiated Services (DiffServ) uses the same byte in the IP Header as the TOS. The 6 MSB of the TOS byte are the same bits used for setting the DSCP value. For Expedited Forwarding (EF) DSCP value enter the following hex value in the TOS field: **0xB8**. This will mark these packets as EF.

#### Example:

#### **TUBE TOS 0xB8**

Intermediary routers and switches can also be configured for **Quality of Service**, (**QoS**), prioritization to ensure that Black•Tube CEP packets receive highest priority as they are routed through the IP interconnect. This **QoS** could be configured based on the Black•Tube CEP Ethernet IP addresses, but a more straightforward method makes use of the unique UDP port number used by the Black•Tube CEP.

#### **TUBE UDPPORT value**

**TUBE UDPPORT** specifies the UDP port source and destination address. The Black•Tube CEP only accepts packets that match its UDP Port configuration.

Note: Engage has registered with the IANA, UDP port 3175 decimal. This registered port assignment, (reference www.iana.org/assignments/port-numbers), allows **QoS** configuration to prioritize UDP packets destined for port 3175.

This prioritization is essential for voice and other traffic which is sensitive to latency and delay on the LAN/WAN interconnection.

# Clocking and Bandwidth - Black•Tube RS530DL/RS530HS/RS232/X.21/V.35

The Black•Tube CEP RS530, RS232 and Black•Tube CEP V.35 products when configured as Data Communication Equipment, (DCE's), provide the clocking to their attached Data Terminal Equipment, (DTE's). **SCTCLOCK** is used to clock Transmit Data, from the DTE and package them into IP packets that are sent to the interface S1's **TUBE ADDRESS**, (the destination unit). **SCRCLOCK** is used to clock the Receive Data Ethernet packet data from the buffer memory into the DTE.

In order to take into account the variety of desired data rates, bandwidth and latency requirements involved in interconnecting DTE across Ethernet/IP networks the Black•Tube CEPRS530 and Black•Tube CEPV35 clocking options are very flexible.

The latest Black•Tube CEP RS530/RS232/V35s utilize a Core Clock circuit, which can be configured to a fixed frequency or as an adaptive **PLL**, to provide the clocking to independently configurable Serial Clock Receive and Serial Clock Transmit base rate clocks. The Core Clock circuit is set for **Internal** or **PLL** with the **TUBE CLOCK** command.

#### Example:

#### **TUBE CLOCK INTERNAL**

The SCR and SCT base clocks are configured with the TUBE SCxCLOCK MODE command which has settings of NX2K4, NX56K, or NX64K and is multiplied by SCxCLOCK FACTOR to produce the base SCxCLOCK.

- NX2K4 clock rate from 2.4K to 43.2K as multiples of 2.4k
- NX56K clock rate from 56K to 1792K as multiples of 56k
- NX64K clock rate from 64K to 2048K as multiples of 64k
- NX4M clock rate from 4M to 16M as multiples of 4M
- NX5M clock rate from 5M to 10M as multiples of 5M
- NX8M clock rate from 8M to 16M as multiples of 8M

### Example:

#### **TUBE SCxCLOCK MODE NX64K**

Since the Black•Tube CEPs are used to interconnect DTEs across Ethernet, which does not provide a common clock, an application appropriate method needs to be used to ensure that the clocking of the data out of one DTE and into the other DTE is not overrun or underrun. Latency and overhead for the

connection of data networks needs to be taken into account.

The simplest scenario is when the Tube's Interface protocol selection is **HDLCoIP**, which is used to interconnect data networks, encapsulates the HDLC frames into packets and only requires that the **SCTs** and **SCRs** are configured to the desired data rate. The **TUBE CLOCK** at each end is set to **Internal**, the **TUBE INTERVAL** is set to **0**, **TUBE Percentage** is set to **100**, **TUBE BUFFER** is set to **0**, and the **TUBE FPP** is not used.

Note: HDLC, relevant to the Black•Tube CEP, is the Bit stuffing synchronous serial framing proctocol, HDLC/SDLC, that utilizes the frame delimeter flag 0x7E. HDLC is used to by the Point to Point Protocol, Frame Relay, Cisco's HDLC WAN protocol, and a variety of synchronous serial DTEs.

The interconnect of DTEs that require that every bit is clocked in and out, is supported with the Interface S1 Protocol of Black•Tube CEP and **CESoIP**. One method to make sure that the Black•Tube CEP RS530/V35 does not get overrun is to eliminate buffering delay by having the **SCRCLOCK** set to a slightly higher data rate than the **SCTCLOCK**. The **SCRCLOCK** must not exceed the maximum clocking rate of the DTE. A minor amount of SCR clock gapping will occur. For example, have the **SCRCLOCK FACTOR** one greater than the **SCTCLOCK FACTOR**. This method also tolerates network congestion.

In general only Video Codecs have an issue with gapping of the clocks. WAN routers and Synchronous Encryptors tolerate gapping of the clocks. Encryptors though are sensitive to long clock gaps when they are using time sensitive Synchronization techniques with each other as the start of a synch pattern is received and is timed out if not completed within a certain amount of time.

In the case where SCTCLOCK and SCRCLOCK must be identical and without gapping, just as presented by the T1/E1 DSU/CSU, then TUBE BUFFERING must be used along with having one Black•Tube CEP RS530/RS232/V35 set to be the clock master, TUBE CLOCK INTERNAL, and the other's TUBE CLOCK set to PLL. The amount of buffering depends upon the worst case Network congestion related inter packet delay. The buffering of Tube packets introduces elasticity that is calculated by taking the number of data bits in each buffered packet, TUBE FPP times Bytes Per Frame, times the TUBE BUFFER setting and dividing this by the SCRCLOCK.

Note: The clocking of the data out of the Black•Tube CEP and into the DTE only occurs only when there are bits to be clocked so that an underrun condition is not relevant and clock gapping occurs when there are not any bits in the Black•Tube CEP Ethernet receive buffer.

#### Black•Tube CEP Clock

The **TUBE CLOCK** command is used to set the source of the Serial Clock Receive and Transmit Timing signals. When **SCRCLOCK** needs to match the **SCTCLOCK** exactly with a smooth non gapped clock, **TUBE INTERVAL = 0**, then one of the Black•Tube CEP RS530/RS232/V.35s needs to have its **TUBE CLOCK** set to **INTERNAL** and the other needs to be set to **PLL** and the **TUBE BUFFER** needs to be utilized.

# **Overhead**

FPP: The Tube Frames-per-Packet (FPP) setting controls the number of data frames received on the RS530 interface to be encapsulated in a single IP/UDP packet. The Black•Tube CEP segments the data received on the RS530 interface into 64 byte frames. If FPP is set to 1, then all IP packets transmitted out the Ethernet interface will contain 64 bytes of data - relatively small packets.

The user should consider that encapsulation of RS530/RS232/V.35 data into IP packets adds overhead due to the MAC, IP and UDP headers - a total of 44 bytes. This 44 byte overhead should be taken into account when considering Ethernet data rate. The greater the FPP, the less the effect of this overhead.

In many cases it is necessary to limit the rate at which the Black•Tube CEP transmits data on to Ethernet. Table 1 shows the overhead which results from various FPP settings.

Formula: **Overhead = ((FPP\*64)+44)/(FPP\*64)** 

Use table 3 to calculate the overhead contributed by the encapsulation of data into IP packets. From this the user can determine an appropriate rate at which data should be clocked out of the DTE.

| FPP<br>Setting | Serial Data (Bytes) | Ethernet IP<br>Packet Size<br>(Bytes) | Overhead Ratio<br>(Ethernet/Serial) |
|----------------|---------------------|---------------------------------------|-------------------------------------|
| 1              | 64                  | 108                                   | 1.688                               |
| 2              | 128                 | 172                                   | 1.344                               |
| 3              | 192                 | 236                                   | 1.229                               |
| 4              | 256                 | 300                                   | 1.172                               |
| 5              | 320                 | 364                                   | 1.138                               |
| 6              | 384                 | 428                                   | 1.115                               |
| 7              | 448                 | 492                                   | 1.098                               |
| 8              | 512                 | 556                                   | 1.086                               |
| 9              | 576                 | 620                                   | 1.076                               |
| 10             | 640                 | 684                                   | 1.069                               |
| 12             | 768                 | 812                                   | 1.057                               |
| 14             | 896                 | 940                                   | 1.049                               |
| 16             | 1024                | 1068                                  | 1.043                               |
| 18             | 1280                | 1324                                  | 1.038                               |
| 20             | 1408                | 1452                                  | 1.034                               |

Table 3 - Overhead resulting from various FPP configurations

#### **Data Rates**

#### **Ethernet Data Rate Example**

If the desired data rate on the Ethernet LAN is 256 Kbps and the user has configured FPP to 12, then the rate at which serial data should be clocked out of the DTE is 256/(1.057) = 242 Kbps.

#### RS-530/RS232/X.21/V.35 Data Rate Example

Alternatively, if the data rate on the serial interface is 256 Kbps and the user has configured FPP at 8, the actual data rate on the ethernet LAN is 256 \* 1.086 = 278 Kbps.

# **Data Rate and Timing Concerns**

Gaps: Large packets sizes and large interval settings result in significant gaps between IP/UDP packets as they are received by the Black•Tube CEP. These gaps can result in higher level protocol timeouts.

Bit Stuffing Overhead: If the IP/UDP packet will be traversing a WAN link, the possible effect of bit stuffing in the WAN protocol, such as PPP or Frame Relay, can introduce an additional 10% of overhead.

Note: Consider a 256 Kbps satellite link which carries data via the PPP WAN protocol. User should consider the effect of bit stuffing in the PPP encapsulation and reduce the WAN rate by 10% to 230 Kbps.

Latency: Certain traffic types are particularly sensitive to latency - the rountrip delay of data from end to end. The user should take into account the latency or delay introduced by the LAN/WAN interconnect to determine total delay.

#### Data Rate for Enhanced Mode the LAN bit rate is calculated as:

(SCR freq) / 64 / (FPP) \* (45 + (64 \* (FPP)))

For Example at SCR = 384K and the FPP 1 the data rate is 654000

For Example at SCR = 256K and the FPP 1 the data rate is 436000

# Debug

When the unit is in DCE mode Interface S1 RX will acculmlate packets if Sense DTR/DSR is set to OFF Interface S1 RX packets will increase even without the serial cable attached.

# Black•Tube CEP RS530 Notes for X.21 Operation

The Black•Tube CEP RS530 can be used for X.21 communication.

Follow the steps below:

- Modify the S1 configuration Set SCR for Normal Set SCT for Inverted
- Use custom cable: (See Table Below)
   DB25 male to DB15 (male or female depending on application)
   Connect 'Sig Timing' A and B to both 'Rx and Tx' pins (In Red)
- Set appropiate X.21 Configuration in the S1 interface
   Tube X21ControlAndInd
   OFF Control and Indicatior signals are not passed through tube
   On Control and Indicatior signals are passed through tube

| RS530 Signal   | RS530 Pin | X21 Pin | X21 Signal   | Note       |
|----------------|-----------|---------|--------------|------------|
| TxD A          | 2         | 2       | TD A         |            |
| RxD A          | 3         | 4       | RD A         |            |
| DSR A          | 6         | 5       | IND A        | 'l' Signal |
| Sig Gnd        | 7         | 8       | GND          |            |
| RxCk B         | 9         | 13      | Sig Timing B |            |
| TxCk B         | 12        | 13      | Sig Timing B |            |
| TxD B          | 14        | 9       | TD B         |            |
| TxCk A         | 15        | 6       | Sig Timing A |            |
| RxD B          | 16        | 11      | RD B         |            |
| RxCk A         | 17        | 6       | Sig Timing A |            |
| DTR A          | 20        | 3       | Control A    | 'C' Signal |
| DSR B          | 22        | 12      | IND B        | 'l' Signal |
| DTR B          | 23        | 10      | Control B    | 'C' Siganl |
|                |           |         |              |            |
|                |           |         |              |            |
| Unsued Signals |           |         |              |            |
| CTS A          | 5         |         |              |            |
| CTS B          | 13        |         |              |            |
| DCD A          | 8         |         |              |            |
| DCD B          | 10        |         |              |            |
| Shield         | 1         |         |              |            |

Table 4 - Custom Cable Pin Out for X.21 operation.

# SER RS530/RS232/V.35 Specific Configurations

## **SCR {NORMAL | INVERTED}**

The Black•Tube CEP RS-530, RS232 and V.35 models provide DCE, (data communication equipment), or Data Terminal Equipment, (DTE), interfaces. The DCE interface supplies both the Transmit Clock, (serial clock transmit, or SCT), and Receive Clock, (SCR), to the connected DTE, (date terminal equipment), interface. The Black•Tube CEP RS-530, RS232 and V.35 models allow the user to configure these clocks to **Normal** mode or to **Inverted** mode. The DTE to which the Black•Tube CEP connects may require inverted clock.

NOTE: If the Black•Tube is configured as a DTE the SCR may need to be inverted for proper operation.

# TUBE CLOCK {INTERNAL | PLL | EXTERNAL}

The **TUBE CLOCK** command is used to set the source of the Serial Clock Receive and Transmit Timing signals. When **SCRCLOCK** needs to match the **SCTCLOCK** exactly with a smooth non gapped clock, **TUBE INTERVAL = 0**, then one of the IPTUBERS530/V.35s needs to have its **TUBE CLOCK** set to **INTERNAL** and the other needs to be set to **PLL** and **TUBE BUFFER** must be utilized.

When **TUBE CLOCK** is set for **EXTERNAL** the clock that is provided on DB25 pin 24 is used for clocking. This clock is used to clock in the incoming data from the DTE device and the clock is also output on DB25 pins 15 and 17.

#### INTERFACE [LAN1 | LAN2 | S1 | S2 | S3 | S4]

Configuration of the SER RS530, RS232 and V35 models include configuring the device port and the ethernet port. Specify the port to be configred with the command.

## TUBE SCRCLOCK MODE {NX300 | NX2K4 | NX56K | NX64K | NX2M | NX100K | NX3P2M}

The TUBE SCRCLOCKMODE setting in combination with the SCRCLOCK FACTOR controls the frequency of the Serial DCE interface's Serial Clock Receive.

To reduce latency, when NX300 is selected the internal transmit FIFO is reduced from 32 bytes to 1 byte and the receive FIFO is reduced from 4 to 1 byte. Tube BytesPerPacket may be selected in increments of 1 rather than 4.

#### **TUBE SCRCLOCKFACTOR value**

TUBE SCRCLOCK MODE NXxxx is multiplied by SCRCLOCK FACTOR to produce the SCR-CLOCK.

- NX300 clock rate from 300 to 5.4K as multiples of 300
- NX2K4 clock rate from 2.4K to 43.2K as multiples of 2.4K
- NX56K clock rate from 56K to 1792K as multiples of 56k
- NX64K clock rate from 64K to 2048K as multiples of 64K
- NX2M clock rate from 2M to 8M, valid factors 1, 2 and 4 (HighSpeed Option)
- NX100K clock rate from 100K to 800K, valid factors 1, 2, 4 and 8 (Special)
- NX3P2M clock rate from 3.2M to 25.6M, valid factors 1, 2, 4 and 8 (Special)

# TUBE SCTCLOCK MODE {NX300 | NX2K4 | NX56K | NX64K | NX2M | NX100K | NX3P2M}

The TUBE SCTCLOCKMODE setting in combination with the SCTCLOCKFACTOR controls the frequency of the Serial DCE interface's Serial Clock Transmit.

# **TUBE SCTCLOCKFACTOR value**

TUBE SCTCLOCK MODE NXxxx is multiplied by SCTCLOCK FACTOR to produce the SCTCLOCK.

- NX300 clock rate from 300 to 5.4K as multiples of 300
- NX2K4 clock rate from 2.4K to 43.2K as multiples of 2.4K
- NX56K clock rate from 56K to 1792K as multiples of 56k
- NX64K clock rate from 64K to 2048K as multiples of 64K
- NX2M clock rate for 2M, 4M or 8M (HighSpeed Option)
- NX100K clock rate for 100K, 200K, 400k or 800K (Special Option)
- NX3P2M clock rate for 3.2M, 6.4M, 12.8M or 25.6M (Special Option)

#### **TUBE BYTESPERPACKET value**

**Bytes-Per-Packet** specifies the number of bytes received on the Serial Interface to be encapsulated in a single IP/UDP packet.

The maximum allowable BytesPerPacket is 1460. The minimum is a function of the clock speed of the serial interface. This is calculated to be (clock speed/32000) + 1 rounded up to a multiple of 4, except in the case of NX300 which can be any number. The BytePerPacket must be a multiple of 4, except in the case of NX300, which can be any number.

#### Examples:

- 300bps Minimum BytesPerPacket 1
- 2400bps Minimum BytesPerPacket 4
- 54Kbps Minimum BytesPerPacket 4
- 64Kbps Minimum BytesPerPacket 4
- 100Kbps Minimum BytesPerPacket 8
- 2Mbps Minimum BytesPerPacket 68
- 2.048Mbps (NX64K, Factor 32) Minimum BytesPerPacket 68
- 12.8Mbps (NX3P2, Factor 4) Minimum BytesPerPacket 404

#### **Other Important Calculations:**

Calculating IP Packet Delay: (Bytes-Per-Packet \* 8) / Frequency

Calculating IP Frequency (per second): 1 / (IP Packet Delay)

Calculating Black Tube Latency (one way): (Bytes-Per-Packet \* 8 \* Buffers) / Frequency

# **SER RS232 Asynchronous Specific Configurations**

# MODE {SYNCHRONOUS | ASYNCHRONOUS}

This will configure the RS232 interface for Synchronous or Asynchronous operation.

**NOTE:** Changing this configuration parameter may require a power cycle of the Black•Tube.

# SPEED { 150 | 300 | 600 | 1200 | 2400 | 4800 | 9600 | 19200 | 38400 | 64000 }

Speeds that the SER RS232 supports:

- 150 baud
- 300 baud
- 600 baud
- 1200 baud
- 2400 baud
- 4800 baud
- 9600 baud
- 19200 baud
- 38400 baud
- 64000 baud

# **DATABITS** { 5 | 6 | 7 | 8 }

Available configuration for Data Bits.

# STOPBITS { 1 | 2 }

Supported Stop Bits are 1 and 2.

# PARITY { NONE | EVEN | ODD }

Available Parity are None, Even and Odd.

# **SER PIO Port - Specific Operation**

The PIO port is a special port that will transport TTL signal levels. There are four input and four output pins . The status of these signals are monitored and transported across the Black•Tube CEP connection. For example, If IN3 goes LOW at the local location, then the output on the remote Black•Tube CEP of OUT3 will also be LOW. When IN3 changes from a LOW to a HIGH, OUT3 will follow at the remote location.

Pinout of PIO port

- INPUT Pins 6, 7, 8, 9
- OUTPUT Pins 1, 2, 3, 4
- GND Pin 5

# **RS Control Signal Extension**

The RTS, CTS, DCD, DTR and DSR extend parameters offer psuedo wire extension of these signals. The parameter for a particular signal must be turned On at both the local and remote units. Circuit extension of these signals make sense only when one unit is a DCE unit and the other is a DTE unit. Circuit extension is valid only for Mode Sync and Protocols IPTube and ADPIPTube.

Tube RTSextend { On | Off }
Tube CTSextend { On | Off }
Tube DCDextend { On | Off }
Tube DTRextend { On | Off }
Tube DSRextend { On | Off }

Although, when using the commands above when both Black•Tubes are operating as DCE to DCE or DTE to DTE will extend the signals as follows:

RTS -> CTS
 CTS -> RTS
 DTR -> DSR
 DSR -> DTR

# Tube RTStoDCDextend { On | Off }

RTStoDCDextend can be used when operating DCE to DCE

# **Chapter 8**

# Black•Tube CEP AutoProtect

This chapter provides operational theory and configuration details specific to the Black•Tube CEP RS530 AutoProtect feature.

# **Theory of Operation**

AutoProtect provides a fully redundant Black•Tube CEP backup between a pair of Black•Tube CEPs. This is done by having Primary and Secondary Black•Tube CEPs at a local location and another Primary and Secondary set at the remote site. Serial data and clocking are provided through a data Y cable to both Primary and Secondary units. Normal operation will happen over the Primary Black•Tube CEPs at the local and remote locations while the Secondary Black•Tube CEPs wait in Standby mode until the Primary units become inactive. The Secondary units will automatically senses when the communication between a pair of Primary Black•Tube CEPs is lost. This is done by using a signaling connection between the Primary and Secondary unit at both locations. Once the Primary units are ready to resume operation the Secondary units will go back into standby mode.

# System and Ethernet Parameters

The Black•Tube CEP's System parameters and LAN interface configuration items are described in Chapter 5: Command Line Interface for specific syntax requirements and Chapter 7: Black•Tube CEP RS530DL/RS530HS/RS232/X.21/V35/ and Black•Tube CEP RS530/RS232/V35

Configuration & Operation. This portion of the manual is dedicated to the installation parameters associated with the Black•Tube CEP RS530 AutoProtect configuration.

# **AutoProtect Feature Settings**

# AUTOPROTECT { OFF | PRIMARY | SECONDARY }

This is a Global Interface setting.

When AutoProtect is Off, the AutoProtect feature is not enabled.

When the unit is configured AutoProtect Primary, it is responsible for determining the state of the connection between itself and its peer. When the connection state is good, the Primary signals the Secondary via the signaling cable. The Secondary then "disconnects" from the Serial Data and Clocking Y cable and the Primary "connects".

When the unit is configured AutoProtect Secondary, it checks the Primary state via the signaling cable. If the Primary is powered off or does not have a good connection state with its peer, it gives an Inactive signal to the Secondary which causes the Secondary to "connect" with the Serial Data and Clocking Y cable. When the Secondary receives an Active signal from the Primary, the Secondary "disconnects" from the Serial Data and Clocking Y cable.

NOTE: The Y cables referenced in this section are cables that are delivering the Serial Data and Clocking to **BOTH** Black•Tube CEP Primary and Secondary units.

#### TUBE CONFIRMREMOTEALIVE { ON | OFF | DONOTTALK}

Tube ConfirmRemoteAlive must be ON for proper monitoring of the connection state and switching of the Primary link. It still performs its normal functionality but allows the added AutoProtect capability to function. The LAN connections are tested every 10ms with a keep alive heartbeat between the local and remote units.

NOTE: If AutoProtect switches operation to the Secondary units due to loss of LAN connectivity on both LAN ports, Tube ConfirmRemoteAlive will validate that both Serial interfaces (S1 and S2) are transmitting out both serial interfaces before allowing the Primary units to resume operation.

#### **TUBE CONFIRMREMOTEALIVE TIMEOUT value**

Tube ConfirmRemoteAlive Timeout is a user configurable parameter to determine the time qualification sample period before the Primary fails over to Secondary operation.

Value is in milliseconds and must be in 10ms increments. Valid value range: 10 to 65530 (10ms to 65.530s)

A sample period of 10ms will create the least 'Time To Failover'.

Time to Failover = Tube ComfirmRemoteAlive Timeout \* 3

# AutoProtect Signaling Port Settings

The AutoProtect signaling port is performed on the S3 interface. These settings must be set in the serial port used for signaling between the Primary and Secondary units.

# DCEDTEMODE { DCE | DTE }

If the Black•Tube CEP is to be configured as a Primary unit, DCEDTEMode must be set for DCE.

If the Black•Tube CEP is to be configured as Secondary unit, DCEDTEMode must be set for DTE.

These settings must be correct for proper operation of the AutoProtect feature.

There are two Y cables used to connect to the Primary and Secondary units. Connect one Y cable using the DB60 connector to the Primary units S3/S4 port. Then connect the second Y cable using the DB60 to the Secondary units S3/S4 port. Next connect both Y cables using a Female to Female Gender Changer connecting the Y cable ends of DB25\_1 of the Primary to the DB25\_1 of the Secondary. This will connect the Primary and Secondary AutoProtect signal to each other.

NOTE: The Y cables referenced in this section are cables used to access ports S3 and S4 on the Black•Tube CEP product. These cables are used for signaling only.

# **Chapter 9**

# Black•Tube CEP 202T Configuration & Operation

This chapter provides operational theory and configuration details specific to the Black•Tube CEP-202T model. With the Bell 202T interface it will connect to a Bell 202T 4 wire modem interface of data equipment and will transport the serial communication over an IP packet Network

# Black•Tube CEP Installation Steps

The process of installing Black•Tube CEP 202T model involve the following steps:

- Planning for Black•Tube CEP interconnect
- Installing the Black•Tube CEP hardware
- Configuring System and Ethernet parameters
- Making 10/100BaseT Ethernet and 202T cabling connections
- Configuring the Black•Tube CEP serial interface parameters
- Verifying the Black•Tube CEP connection

# System and Ethernet Parameters

The Black•Tube's System parameters and LAN interface configuration items are described in Chapter 5: *Command Line Interface* for specific syntax requirements. This portion of the manual is dedicated to the installation parameters associated with the 202T interfaces.

# Bell 202T Cable

The cable required to connect to the Bell 202T modem and the Black•Tube CEP 202T is a straight RJ45 cable.

# Black•Tube CEP 202T Specific Configurations

This chapter is for the specific configurations relative for the Black•Tube CEP 202T. The Black•Tube CEP 202T will take a 202T four wire signal, packetize it to IP and convert it back to four wire 202T protocol.

#### TYPE {BELL202T}

Must be set to BELL202T for proper operation

# **MODE {SYNCHRONOUS}**

Must be set to SYNCHRONOUS for proper operation

# DCEDTE MODE {DCE}

Must be set to DCE for proper operation.

#### **TUBE CLOCK (INTERNAL | PLL)**

The **TUBE CLOCK** command is used to set the source of the Serial Clock. One unit must have **TUBE CLOCK** set to **INTERNAL** and the other needs to be set to **PLL** and **TUBE BUFFER** must be utilized.

#### TUBE SCRCLOCK MODE { NX16K }

The TUBE SCRCLOCKMODE setting in combination with the SCRCLOCK FACTOR controls the frequency of the Serial DCE interface's Serial Clock Receive.

#### **TUBE SCRCLOCKFACTOR value**

TUBE SCRCLOCK MODE NXxxx is multiplied by SCRCLOCK FACTOR to produce the SCRCLOCK.

NX16K - clock rate from 16K to 64K - Factors 1 and 4 are available

# TUBE SCTCLOCK MODE { NX16K }

The TUBE SCTCLOCKMODE setting in combination with the SCTCLOCKFACTOR controls the frequency of the Serial DCE interface's Serial Clock Transmit.

#### **TUBE SCTCLOCKFACTOR value**

TUBE SCTCLOCK MODE NXxxx is multiplied by SCTCLOCK FACTOR to produce the SCTCLOCK.

NX16K - clock rate from 16K to 64K - Factors 1 and 4 are available

#### **TUBE BYTESPERPACKET value**

**Bytes-Per-Packet** specifies the number of bytes received on the Serial Interface to be encapsulated in a single IP/UDP packet.

The maximum allowable BytesPerPacket is 1460. The BytePerPacket must be a multiple of 4.

#### **Important Calculations:**

Calculating IP Packet Delay: (Bytes-Per-Packet \* 8) / Frequency

Calculating IP Frequency (per second): 1 / (IP Packet Delay)

Calculating Black Tube Latency (one way): (Bytes-Per-Packet \* 8 \* Buffers) / Frequency

#### TUBE TRANSMITDBLEVEL { 0dB | -7dB | -16dB }

This configuration parameter will allow configuration of the dB 202T interface level.

Available settings are 0dB, -7dB and -16dB.

# SER 202T Synchronous Example Configuration

#### Black•Tube #1

Interface LAN1

Autonegotiation On

IP Address 192.168.1.170/24

IP Default-router

Port On

BroadcastRcv On

IP State: RUNNING

**DDNS Off** 

OurDomainName

Interface S1

Type Bell202T

Mode Synchronous

SCR Normal

SCT Normal

DCEDTEMode DCE

Protocol IPTube

**Tube Name** 

Tube On

**Tube Clock Internal** 

Tube SCRClock Mode NX16K

Tube SCRClock Factor 4

Tube SCTClock Mode NX16K

Tube SCTClock Factor 4

# Note: SCxCLOCK rate = SCxCLOCK Mode \* Factor

Tube Localloop Off

Tube Remoteloop Off

Tube LANPort LAN1

Tube 1 DynamicAddress Off

Tube 1 Destination 192.168.1.161

Tube 1 UDPPORT 3175

Tube 1 TOS 0xB8

Tube 1 Ethernet Arp On

Tube 1 Ethernet Address 000000000000

Tube Buffers 5

Tube BytesPerPacket 60

Tube Duplicates 0

Tube TransmitdBLevel -16dB

#### Black•Tube #2

Interface LAN1 Autonegotiation On 8021q Off

**DHCPClient Off** 

IP Address 192.168.1.161/24

IP Default-router

Port On

BroadcastRcv On

IP State: RUNNING

**DDNS Off** 

OurDomainName

Interface S1

Type Bell202T

Mode Synchronous

SCR Normal

SCT Normal

DCEDTEMode DCE

Protocol IPTube

**Tube Name** 

Tube On

Tube Clock PLL

Tube TermTiming Off

Tube SCRClock Mode NX16K

Tube SCRClock Factor 4

Tube SCTClock Mode NX16K

Tube SCTClock Factor 4

# Note: SCxCLOCK rate = SCxCLOCK Mode \* Factor

Tube RemoteClockConfig Off

Tube Localloop Off

Tube Remoteloop Off

**Tube LANPort LAN1** 

Tube 1 DynamicAddress Off

Tube 1 Destination 192.168.1.170

Tube 1 UDPPORT 3175

Tube 1 TOS 0xB8

Tube 1 Ethernet Arp On

Tube 1 Ethernet Address 000000000000

**Tube Buffers 5** 

Tube BytesPerPacket 60

Tube Duplicates 0

Tube TransmitdBLevel -16dB

# **Chapter 10**

# Black•Tube CEP T3 Configuration & Operation

This chapter provides operational theory and configuration details specific to the Black•Tube CEP T3 model.

# Black•Tube CEP Installation Steps

The process of installing an Black•Tube CEP T3 involves the following steps:

- Planning for the Black•Tube CEP interconnect
- Installing the Black•Tube CEP hardware
- Configuring System and Ethernet parameters
- Configuring the Black•Tube CEP interface parameters
- Making Ethernet and T3 cabling connections
- Verifying Black•Tube CEP connectivity

## System and Ethernet Parameters

The Black•Tube's System parameters and LAN interface configuration items are described in Chapter 5: *Command Line Interface* for specific syntax requirements. This portion of the manual is dedicated to the installation parameters associated with the T3 interface.

#### T3 Parameters

The Black•Tube CEP T3 does not have any T3 related configuration parameters. All the data bits of the T3 are put transparently into the Tube's IP packets. The Black•Tube T3 supports all T3 Framing and Coding configurations.

### T3 Clocking Considerations

Improper T3 clocking will result in an overrun or underrun condition which causes T3 frame losses. There are two different clocking schemes.

The first configuration would have the local unit set for **Internal** clocking and the remote unit **PLL**. This solution would be used if the Black•Tube CEP solution is needed to provide clocking for the circuit (Master Circuit Clock). The unit set for **Internal** would be providing the Master Clock and the other unit set for **PLL** to provide clocking for the remote end. The equipment connected to the Black•Tube CEPs would need to be set to receive clocking from the Black•Tube CEPs.

The second setup would require one Black•Tube CEP set for **Network** clocking and the remote unit **PLL**. This solution is required when an Black•Tube CEP needs to receive clocking from the equipment connected to the T3 interface (Master Circuit Clock). The unit set for **Network** would be receive clocking from the T3 interface and pass it along to the remote unit which would be set for **PLL** to pass clocking to the equipment that is connected to. The equipment connected to the **Network** Black•Tube CEP would need to generate clocking and the equipment connected to the **PLL** unit needs to be set to receive clocking.

#### T3 CLOCKING {INTERNAL | NETWORK | PLL}

Determines the source of Transmit Clock (TxCk).

When set to **Internal**, the DSU/CSU transmits data at a rate set by an internal oscillator. This mode is referred to as "Master" timing and is used when testing on the bench - One unit set to "Master", the other to "Slave". It can also be used as a Master Clock for the T3 circuit if needed.

When set to **Network**, the DSU/CSU receives clocking from the TEL1 interface and uses it for clocking the Transmit Data. It is also passed on to the remote unit set for **PLL**.

When set to **PLL**, the tube tunes its transmit clock to match the rate of the local tube. Passing it on to the equipment it is connected to.

#### Example:

```
interface s1
t3 clocking internal
save
y
```

# Latency and Bandwidth Considerations

The Black•Tube CEP T3 has an adjustable setting to accommodate for Network jitter. **TUBE BUF-FERS** will set the amount of jitter tolerance the Black•Tube CEP will be able to handle on the Network. The values are entered in milliseconds. A **TUBE BUFFERS** value of 5 represents 5 ms of buffering, a value of 8 would be 8 ms of buffering. The minimum and maximum values are **3** to **11**. This setting should match on both units. The round trip delay can be calculated by multiplying the **TUBE BUFFERS** value by 2.

The Black•Tube CEP has a fixed parameter for **TUBE FPP**, (frames-per-packet, not displayed in the configuration). The 8,000 bits of T3 are loaded into IP packet that is IP addressed and sent to the other Black•Tube T3 where these bits are buffered.

### Example:

```
interface s1
tube buffers 8
save
y
```

### IP Packet Encapsulation Overhead

The encapsulation of T3 data into IP/UDP packets for transmission over Ethernet adds overhead due to the Ethernet, IP, and UDP headers - a total of 44 bytes. This 44 byte overhead is a very small perreentage of the 1000 byte packet payload that it does not need to be taken into account when considering Ethernet bandwidth utilization. The Black•Tube T3 utilizes 5% more than the T3 clock rate of 44.736 Megabits of the Packet network.

# Black•Tube CEP Cabling

#### LAN

The Black\*Tube CEPs use standard 10/100BaseT Ethernet cabling to connect to an Ethernet switch.

#### **T3**

The T3 uses 75 ohm coaxial connectors for the Transmit and Receive signals. Transmit is the ouput and Receive is the input.

### T3 Status LEDs

In addition to the standard LEDs for the serial interface, there are three additional LEDs for the T3.

ALOS - Analog Loss of Signal - When the incoming T3 signal falls below the acceptable threshold level.

DLOS - Digital Loss of Signal - Occurs when a string of 175 consecutive zeros occur on the line.

RLOL - Receive Loss of Lock - When the receiver has detected a loss of lock condition.

#### T3 EXAMPLE CONFIGURATION

#### ## UNIT 1

IP Default-router 255.255.255.255

Telnet On

UserTimeout Off

SNMP Off

**SNMP Traps Off** 

Interface LAN1

Autonegotiation On

8021q Off

**DHCPClient Off** 

IP Address 192.168.1.50/24

IP Default-router

Port On

BroadcastRcv On

IP State: RUNNING

**DDNS Off** 

OurDomainName

Interface LAN2

Autonegotiation On

8021q Off

**DHCPClient Off** 

IP Address 192.168.2.50/24

IP Default-router

Port On

BroadcastRcv On

IP State: RUNNING

**DDNS Off** 

OurDomainName

Interface S1

Type T3

Protocol IPTube

**Tube Name** 

Tube On

**Tube Localloop Off** 

Tube Remoteloop Off

Tube ConfirmRemoteAlive On

Tube LANPort LAN1

Tube 1 DynamicAddress Off

Tube 1 Destination 192.168.1.51

Tube 1 UDPPORT 3175

Tube 1 TOS 0xB8

Tube 1 Ethernet Arp On

Tube 1 Ethernet Address 000000000000

Tube Buffers 5

Tube Duplicates 0

T3 Clocking

**PLL** 

#### ## UNIT 2

IP Default-router 255.255.255.255

Telnet On

UserTimeout Off

SNMP Off

**SNMP Traps Off** 

Interface LAN1

Autonegotiation On

8021q Off

**DHCPClient Off** 

IP Address 192.168.1.51/24

IP Default-router

Port On

BroadcastRcv On

IP State: RUNNING

**DDNS Off** 

OurDomainName

Interface LAN2

Autonegotiation On

8021q Off

**DHCPClient Off** 

IP Address 192.168.2.51/24

IP Default-router

Port On

BroadcastRcv On

IP State: RUNNING

**DDNS Off** 

OurDomainName

Interface S1

Type T3

Protocol IPTube

**Tube Name** 

Tube On

**Tube Localloop Off** 

Tube Remoteloop Off

Tube ConfirmRemoteAlive On

**Tube LANPort LAN1** 

Tube 1 DynamicAddress Off

Tube 1 Destination 192.168.1.50

Tube 1 UDPPORT 3175

Tube 1 TOS 0xB8

Tube 1 Ethernet Arp On

Tube 1 Ethernet Address 000000000000

Tube Buffers 5

Tube Duplicates 0

T3 Clocking

Internal

# **Chapter 11**

# Black•Tube CEP E3 Configuration & Operation

This chapter provides operational theory and configuration details specific to the Black•Tube CEP E3 model.

# Black•Tube CEP Installation Steps

The process of installing an Black•Tube CEP E3 involves the following steps:

- Planning for the Black•Tube CEP interconnect
- Installing the Black•Tube CEP hardware
- Configuring System and Ethernet parameters
- Configuring the Black•Tube CEP interface parameters
- Making Ethernet and E3 cabling connections
- · Verifying Black•Tube CEP connectivity

## System and Ethernet Parameters

The Black•Tube's System parameters and LAN interface configuration items are described in Chapter 5: *Command Line Interface* for specific syntax requirements. This portion of the manual is dedicated to the installation parameters associated with the E3 interface.

#### E3 Parameters

The Black•Tube CEP E3 does not have any E3 related configuration parameters. All the data bits of the E3 are put transparently into the Tube's IP packets. The Black•Tube E3 supports all E3 Framing and Coding configurations.

### E3 Clocking Considerations

Improper E3 clocking will result in an overrun or underrun condition which causes E3 frame losses. There are two different clocking schemes.

The first configuration would have the local unit set for **Internal** clocking and the remote unit **PLL**. This solution would be used if the Black•Tube CEP solution is needed to provide clocking for the circuit (Master Circuit Clock). The unit set for **Internal** would be providing the Master Clock and the other unit set for **PLL** to provide clocking for the remote end. The equipment connected to the Black•Tube CEPs would need to be set to receive clocking from the Black•Tube CEPs.

The second setup would require one Black•Tube CEP set for **Network** clocking and the remote unit **PLL**. This solution is required when an Black•Tube CEP needs to receive clocking from the equipment connected to the E3 interface (Master Circuit Clock). The unit set for **Network** would be receive clocking from the E3 interface and pass it along to the remote unit which would be set for **PLL** to pass clocking to the equipment that is connected to. The equipment connected to the **Network** Black•Tube CEP would need to generate clocking and the equipment connected to the **PLL** unit needs to be set to receive clocking.

#### E3 CLOCKING (INTERNAL | NETWORK | PLL)

Determines the source of Transmit Clock (TxCk).

When set to **Internal**, the DSU/CSU transmits data at a rate set by an internal oscillator. This mode is referred to as "Master" timing and is used when testing on the bench - One unit set to "Master", the other to "Slave". It can also be used as a Master Clock for the E3 circuit if needed.

When set to **Network**, the DSU/CSU receives clocking from the TEL1 interface and uses it for clocking the Transmit Data. It is also passed on to the remote unit set for **PLL**.

When set to **PLL**, the tube tunes its transmit clock to match the rate of the local tube. Passing it on to the equipment it is connected to.

#### Example:

```
interface s1
e3 clocking internal
save
y
```

# Latency and Bandwidth Considerations

The Black•Tube CEP E3 has an adjustable setting to accommodate for Network jitter. **TUBE BUF-FERS** will set the amount of jitter tolerance the Black•Tube CEP will be able to handle on the Network. The values are entered in milliseconds. A **TUBE BUFFERS** value of 5 represents 5 ms of buffering, a value of 8 would be 8 ms of buffering. The minimum and maximum values are **3** to **15**. This setting should match on both units. The round trip delay can be calculated by multiplying the **TUBE BUFFERS** value by 2.

The Black•Tube CEP has a fixed parameter for **TUBE FPP**, (frames-per-packet, not displayed in the configuration). The 8,000 bits of E3 are loaded into IP packet that is IP addressed and sent to the other Black•Tube E3 where these bits are buffered.

### Example:

```
interface s1
tube buffers 8
save
y
```

### IP Packet Encapsulation Overhead

The encapsulation of E3 data into IP/UDP packets for transmission over Ethernet adds overhead due to the Ethernet, IP, and UDP headers - a total of 44 bytes. This 44 byte overhead is a very small perreentage of the 1000 byte packet payload that it does not need to be taken into account when considering Ethernet bandwidth utilization. The Black•Tube E3 utilizes 5% more than the E3 clock rate of 34.368 Megabits of the Packet network.

# Black•Tube CEP Cabling

#### LAN

The Black\*Tube CEPs use standard 10/100BaseT Ethernet cabling to connect to an Ethernet switch.

#### **E3**

The E3 uses 75 ohm coaxial connectors for the Transmit and Receive signals. Transmit is the ouput and Receive is the input.

### E3 Status LEDs

In addition to the standard LEDs for the serial interface, there are three additional LEDs for the E3.

ALOS - Analog Loss of Signal - When the incoming E3 signal falls below the acceptable threshold level.

DLOS - Digital Loss of Signal - Occurs when a string of 175 consecutive zeros occur on the line.

RLOL - Receive Loss of Lock - When the receiver has detected a loss of lock condition.

#### E3 EXAMPLE CONFIGURATION

#### ## UNIT 1

IP Default-router 255.255.255.255

Telnet On

UserTimeout Off

SNMP Off

**SNMP Traps Off** 

Interface LAN1

Autonegotiation On

8021q Off

**DHCPClient Off** 

IP Address 192.168.1.50/24

IP Default-router

Port On

BroadcastRcv On

IP State: RUNNING

**DDNS Off** 

OurDomainName

Interface LAN2

Autonegotiation On

8021q Off

**DHCPClient Off** 

IP Address 192.168.2.50/24

IP Default-router

Port On

BroadcastRcv On

IP State: RUNNING

DDNS Off

OurDomainName

Interface S1

Type E3

Protocol IPTube

**Tube Name** 

Tube On

**Tube Localloop Off** 

Tube Remoteloop Off

Tube ConfirmRemoteAlive On

Tube LANPort LAN1

Tube 1 DynamicAddress Off

Tube 1 Destination 192.168.1.51

Tube 1 UDPPORT 3175

Tube 1 TOS 0xB8

Tube 1 Ethernet Arp On

Tube 1 Ethernet Address 000000000000

Tube Buffers 5

Tube Duplicates 0

E3 Clocking

**PLL** 

#### ## UNIT 2

IP Default-router 255.255.255.255

Telnet On

UserTimeout Off

SNMP Off

SNMP Traps Off

Interface LAN1

Autonegotiation On

8021q Off

**DHCPClient Off** 

IP Address 192.168.1.51/24

IP Default-router

Port On

BroadcastRcv On

IP State: RUNNING

**DDNS Off** 

OurDomainName

Interface LAN2

Autonegotiation On

8021q Off

**DHCPClient Off** 

IP Address 192.168.2.51/24

IP Default-router

Port On

BroadcastRcv On

IP State: RUNNING

**DDNS Off** 

OurDomainName

Interface S1

Type E3

Protocol IPTube

**Tube Name** 

Tube On

Tube Localloop Off

Tube Remoteloop Off

Tube ConfirmRemoteAlive On

**Tube LANPort LAN1** 

Tube 1 DynamicAddress Off

Tube 1 Destination 192.168.1.50

Tube 1 UDPPORT 3175

Tube 1 TOS 0xB8

Tube 1 Ethernet Arp On

Tube 1 Ethernet Address 000000000000

Tube Buffers 5

Tube Duplicates 0

E3 Clocking

Internal

# **Chapter 12**

# Black•Tube VF and VF E&M PTT Configuration & Operation

This chapter provides operational theory and configuration details specific to the Black•Tube VF model. With the VF (Voice Frequency) 600 ohm balanced interface will connect to other four wire analog interface equipment that transport voice data (300Hz to 3300Hz) over four wire leased circuits. The Black•Tube VF will take the analog frequencies and then packetize the voice data for transport over an IP packet Network. The remote Black•Tube VF will convert the received IP packets back to the original analog voice frequency and dB level.

The VF also has an E&M PTT (dry contact) option. This operation will also transport dry contact status over IP for Push-To-Talk applications.

# Black•Tube Installation Steps

The process of installing Black•Tube VF model involve the following steps:

- Planning for Black•Tube interconnect
- · Installing the Black Tube hardware
- Configuring System and Ethernet parameters
- Making 10/100BaseT Ethernet and four wire analog cabling connections
- Configuring the Black•Tube analog interface parameters
- Verifying the Black•Tube connection over IP

#### System and Ethernet Parameters

The Black•Tube's System parameters and LAN interface configuration items are described in Chapter 5: *Command Line Interface* for specific syntax requirements. This portion of the manual is dedicated to the installation parameters associated with the analog VF interface.

### Voice Frequency Cable VF & VF E&M PTT

The cable provided to connect to the analog interface and the Black•Tube VF is a RJ45 cable that has been striped back to expose the RX+, RX-, TX+ and TX- cables for connection. The Black•Tube RX signals need to connect to the TX and the Black•Tube TX signals need to connect to the RX of the target device. The necessary cables are individually labeled and can be punched down in a terminal block or wired to a biscuit. For the Black•Tube VF E&M PTT there will be an additional four wires COS\_Sense\_Batt, COS\_Sense\_GND, PTT and PTT\_GND for the dry contact operation. The pinout for the Black•Tube VF E&M PTT unit is different than the lagacy Black•Tube VF. These differences can be found in the Appendix in Table 8. The COS\_Sense\_Batt and COS\_Sense\_GND connect to the Radio's COS Relay pins. This will sense the closure of the relay and send the signal to the remote location to turn on the transmitter with the use of the PTT signal. When the relay opens, the signal will revert to the previous state and turn off the transmitter. The PTT and PTT\_GND connect to the PTT and GND of the Radio.

# Black•Tube VF Specific Configurations

This chapter is for the specific configurations relative for the Black•Tube VF. The Black•Tube VF will take a four wire voice grade analog signal, packetize it to IP and convert it back to four wire analog.

#### TYPE {4W-VF}

Must be set to 4W-VF for proper operation

#### **MODE {SYNCHRONOUS}**

Must be set to SYNCHRONOUS for proper operation

#### TUBE CLOCK (INTERNAL | PLL)

The **TUBE CLOCK** command is used to set the source of the Serial Clock. One unit must have **TUBE CLOCK** set to **INTERNAL** and the other needs to be set to **PLL** and **TUBE BUFFER** must be utilized.

#### **TUBE BYTESPERPACKET {value}**

**Bytes-Per-Packet** specifies the number of bytes received on the Serial Interface to be encapsulated in a single IP/UDP packet.

The maximum allowable BytesPerPacket is 64. The BytesPerPacket must be a multiple of 4.

#### **Other Important Calculations:**

Calculating IP Packet Delay: (Bytes-Per-Packet \* 8) / 64000

Calculating IP Frequency (per second): 1 / (IP Packet Delay)

Calculating Black Tube Latency (one way): (Bytes-Per-Packet \* 8 \* Buffers) / 64000

#### TUBE VFRECEIVEDBLEVEL { 0DB | -6DB | -9DB }

The **Tube VFReceiveDBLevel** will adjust the receive levels of the analog signal. Available options are reducing the received signal dB level by 0dB, -6dB or -9dB. If the receive signal is to large that overdrives the VF interface this configuration can be used to decrease the analog signal to an acceptable level. The default value is 0dB.

#### TUBE VFTRANSMITDBLEVEL { 0DB | -7DB | -16DB }

The **Tube VFTransmitDBLevel** allows adjustment of the transmit levels of the analog signal. Available options decrease the transmitted dB level by 0dB, -7dB or -16dB. When the VFReceivedBLevel is configured to 0, the signal will be transported to the remote Black•Tube with the same dB as it was received. If the transmit signal is too strong this configuration can be used to decrease the signal to an acceptable level. The default value is -16dB.

**NOTE:** The VFTransmitDBLevel in units running the Base Firmware of 72.72.1 will have the following avaiable dB level settings: 0DB, +6DB and +9DB. The hardware was modified to the above dB levels on Firmware 72.72.2 and later.

The Black•Tube VF will transport the voice frequency across the IP Network with the same signal dB strength as it was received. The VFTransmitDBLevel can be used to reduce the transmit dB level. Due to the fact that most legacy equipment expect to receive a -16dB level it is recommended to keep the VFTransmitDBLevel at -16dB.

# VF Example Configuration

#### Black•Tube #1

Interface LAN1

Autonegotiation On

IP Address 192.168.1.170/24

IP Default-router

Port On

BroadcastRcv On

IP State: RUNNING

**DDNS Off** 

OurDomainName

Interface S1

Type 4W-VF

Mode Synchronous

Protocol IPTube

**Tube Name** 

Tube On

**Tube Clock Internal** 

Tube Localloop Off

Tube Remoteloop Off

**Tube LANPort LAN1** 

Tube 1 DynamicAddress Off

Tube 1 Destination 192.168.1.161

Tube 1 UDPPORT 3175

Tube 1 TOS 0xB8

Tube 1 Ethernet Arp On

Tube 1 Ethernet Address 000000000000

Tube Buffers 10

Tube BytesPerPacket 16

Tube Duplicates 0

Tube VFReceivedBLevel 0dB

Tube VFTransmitdBLevel -16dB

#### Black•Tube #2

Interface LAN1 Autonegotiation On 8021q Off

**DHCPClient Off** 

IP Address 192.168.1.161/24

IP Default-router

Port On

BroadcastRcv On

IP State: RUNNING

**DDNS Off** 

OurDomainName

Interface S1

Type 4W-VF

Mode Synchronous

Protocol IPTube

**Tube Name** 

Tube On

Tube Clock PLL

Tube Localloop Off

Tube Remoteloop Off

Tube LANPort LAN1

Tube 1 DynamicAddress Off

Tube 1 Destination 192.168.1.170

Tube 1 UDPPORT 3175

Tube 1 TOS 0xB8

Tube 1 Ethernet Arp On

Tube 1 Ethernet Address 000000000000

Tube Buffers 10

Tube BytesPerPacket 16

Tube Duplicates 0

Tube VFReceivedBLevel 0dB

Tube VFTransmitdBLevel -16dB

# **Chapter 13**

# **Troubleshooting**

Communication and Network systems are subject to issues from a variety of sources. Fortunately, an organized troubleshooting approach usually leads to the area of the problem in short order. It is essential to distinguish between problems caused by the LAN, (network system), the WAN, (communication equipment), the T1/E1 Equipment and the Black•Tube CEP configuration.

This troubleshooting chapter is structured with symptoms in the order the user might encounter them.

#### Unable to Communicate with the Black Tube CEP

Installations first require communication with the Black•Tube CEP, usually from the same network as the Black•Tube CEP itself. Proceed through the following symptoms if you are unable to communicate with the local Black•Tube CEP using SSH, Ping, etc. IP Addressing should be double checked.

#### Ethernet/General

Cause: Network Cabling is faulty

Solution: Verify cabling is good by swapping Black•Tube CEP cabling with a known good connection. Check the status LEDs on the 10/100BaseT switch to confirm a good connection. If necessary, create a stand-alone LAN with just the workstation and the Black•Tube CEP.

## **High Ethernet Error Count**

Cause: Bad cabling or building wiring

Solution: Check all cabling. Swap to known good port on 10/100BaseT hub to troubleshoot, (testing with large Ping Packets to ascertain quality of Ethernet Connection). To eliminate issues with building wiring connect the Black•Tube CEP with a known good Ethernet cable in the same room as the Ethernet hub.

Cause: Can not connect to a hub at 100 Mbps with autonegotiate turned on. Connection drops to 10 Mbps at half duplex.

Solution: For Models GT1/GE1 only, change LAN1 interface to match the hub configuration.

#### Can't communicate to the Black-Tube CEP - Console Port UCON

Cause: Baud Rate, Stop Bits, etc. set wrong on communication application

Solution: Ensure the communication software is configured for a fixed, asynchronous data rate of **9600 bps, 1 stop bit, no parity, 8 bit fixed and that the Flow control is set to none.** 

Cause: Transmit and Receive Data swapped

Solution: The console port is configured as a DCE, (data communication equipment), port. For connection to other DCE devices, such as a modem, a Null Modem adapter is required.

Note: if two USB to DB9 serial converters are needed be sure to use the DB9 female to DB9 female NULL MODEM adapter provided.

# T1/E1 Circuit Extension to Remote Black•Tube CEP not Functioning

#### Local Black Tube CEP Port 1 LED Remains Blank

All equipment has been configured and connected, and the T1/E1 equipment has been "turned up", yet the port 1 LED remains blank, rather than turning Green. Green indicates reception of T1/E1 frames, from the T1/E1 Equipment attached to Port 1's T1-1/E1-1 interface, that matches the T1/E1 framing protocol configuration of Black•Tube CEP: T1 - ESF or D4, E1 - CRC4 or FAS. Port 1 will turn green independent of the configuration of the network parameters and whether the number of DS0s matches. E1 requires that the line coding match also. E1 HDB3 line coding is recommended.

Proceed through the following steps in sequence:

# Black•Tube CEP Cabling

The cabling that is used to connect the Black•Tube CEPs depends upon whether it is connecting to equipment or directly to a T1/E1 line. In the case of a connection to the T1/E1 interface of T1/E1 Equipment a T1/E1 cross over cable is required. For E1 connections the cross over cable is used between the RJ45 connector on the Black•Tube and the RJ45 to DB15 Male adapter. Refer to the Appendices for the details of the wiring of this cable. Connections to a T1/E1 line is done with a standard RJ45 cable (8 straight 1 to 1).

# Interface S1 Configuration

Interface S1, (TEL1), must have its Type set to T1 or E1, Tube On, Protocol set to Black•Tube.

### Black•Tube CEP T1 Interface Framing

Port 1 Green indicates reception of T1/E1 frames, from the T1/E1 Equipment attached to Port 1's T1/E1 interface, that matches the T1/E1 framing protocol configuration of Black•Tube CEP: T1 - ESF or D4: E1 - CRC4 or FAS and E1 Coding - HDB3 or AMI. Port 1 will turn green independent of the configuration of the network parameters and whether the number of DS0s matches.

# Local Black•Tube CEP Port 1 LED Green But T1/E1 Circuit Extension not working

# Black•Tube CEP T1/E1OverIP Interface Loopback

A method to locally loopback the T1/E1 over IP interface back to itself in order to test the configuration of the T1/E1 Equipment and Interface S1 and the cabling (Port 1 Green Indicator does not verify Transmit signal connection from the Black•Tube CEP to the T1/E1 Equipment/Line), is to set the Tube's destination IP Address to be the same as the IP Address of the Ethernet Interface. During this test to insure that interference is not occurring from an Black•Tube CEP that is pointed to the Black•Tube CEP placed in loopback, make sure that all known Black•Tube CEPs that could be streaming T1/E1OverIP packets to it are turned off.

The T1/E1 equipment should then detect that it is receiving what it is sending. A T1/E1 test set could be used to stream a test pattern into Interface S1 for testing. Basic T1/E1 Test sets do not have fractional T1/E1 configuration and the Black•Tube CEP may need to be set to Full T1/E1 on its interface S1 to thoroughly test the connection. A typical problem with T1/E1 circuit extension is the misconfiguration of the Fractional T1/E1 DS0s.

If the T1/E1 over IP Interface Local Loopback works marginally, (data bit errors are occurring), the T1/E1 clock settings of the T1/E1 Equipment and the Black•Tube CEP's T1/E1 interface must be set up to a master/slave relationship. For example the T1/E1 Equipment should be set to Network Timing and the Black•Tube CEP's T1/E1 clock should be set to Internal timing.

#### Black•Tube CEP IP Interconnect Verification

The most straight forward way to test the T1/E1 Circuit extension of the Black•Tube CEPs is to have them connected into the same Ethernet Hub with unique IP addresses that are within the same subnet. For example set one of the Black•Tube CEPs to 192.168.1.1 and the other to 192.168.1.2.

Note: Once an Black•Tube CEP has determined the Mac Ethernet Address of the remote unit, it requires a reset to obtain the Mac Ethernet Address of a substitute unit.

#### Black•Tube CEP Off Net IP Interconnect Verification

In most applications the Black•Tube CEPs will be located on different IP networks and the interconnection is through a routed connection. At each end of the routed connection the Black•Tube CEP's default router IP address needs to be pointed to the first router in the path to that remote IP subnet. Through an SSH connection to an Black•Tube CEP it is possible to verify the ability of the Black•Tube CEP to ping its local default router and to ping the remote Black•Tube CEP.

#### **Show Statistics**

The CLI command SHOW STATISTICS provides a way to check whether the T1OverIP port is receiving T1 frames on its Port interface and transmitting them out its Ethernet interface. Also reception of packets on its Ethernet interface and transmission out is Port 1 interface can be checked. Repeatedly issuing the command SHOW STATISTICS, (short hand SH ST), can help determine the source of a problem.

For example, errors with the Ethernet interface reception of packets will slow or stop the Port interface transmission of packets. Errors with Port interface reception of packets will slow or stop the expected rate of the Ethernet interface transmission of packets.

Certain statistics can indicate clocking problems. Port interface Transmit underruns, (UN), indicate the interface ran out of packets to transmit. If the Ethernet interface is running without errors, then this might indicate the transmit clock on this tube is running faster than the remote tube is clocking reception of data on its port interface.

Transmit DrainDrops indicate the number of packets dropped by the Black•Tube CEP after Ethernet interface reception because too many buffers are queued on the port interface.

The number of buffers queued are indicated by Transmit Buffer Queue.

#### Depth

If Transmit Buffer Queue Depth is increasing beyond the configured Tube Buffers and Transmit Drain Drops are occurring, then this would indicate the Black•Tube CEP's transmit clock is running slower than the remote tube is clocking reception of data on its port interface.

In either case of port interface Transmit UN errors or Transmit Drain Drops, check the clocking configuration on both Black•Tube CEPs. One Black•Tube CEP E1/T1 Clocking should be Internal or Network and the other should be V2PLL.

Improper configuration of the T1/E1 clocking will result in an overrun or underrun condition which causes T1/E1 periodic frame losses. One of the Black•Tube CEPs must be the master clock source or locked onto a master and the remote end unit uses a Phase Lock Loop circuit to match the master's T1 clock frequency. In the case where an Black•Tube CEP is being connected to a T1 line from the Telephone company, the Black•Tube CEP connected to the Telco T1 line must be set to T1 Clock-

ing Network and the remote unit set to T1 Clocking V2PLL.

Packets Out Of Sequence indicates an expected packet did not arrive at the Ethernet Interface. Usually this indicates a problem with the Ethernet interface of the local or remote tube, or a problem with the IP network.

#### TCP/IP Connection

An IP Ping program is the best tool for troubleshooting TCP/IP connectivity. As a sanity check, first ensure you can ping the local router. If unsuccessful, go back to "Can't Communicate with the Local Black•Tube CEP" section.

## Can't IP Ping Remote Black Tube CEP

Cause: Ping workstation does not have Default Gateway, (or Router), set. In the workstation's IP configuration, alongside workstation's own IP address and subnet mask, you must provide the IP address of the device, (a router), to which all packets destined off the local net should be sent.

Cause: default router on the net, serving as Default Gateway for all net workstations, does not know about the remote IP net where the remote Black•Tube CEP is located.

# **Troubleshooting Tools**

A good place to start is to make sure that the configurations of both Black•Tube CEPs match except the following three items:

- LAN IP Addresses (each should be unique)
- Tube Destination Addresses (should point to the other units LAN Address)
- T1/E1 Clocking Setting (one set for Internal or Network and the other to V2PLL)

Make sure the Black Tube CEPs can ping one another.

#### Information

Here is a sample of the Show Information command for a LAN interface. Important information points are discussed below.

Black•Tube # sh lan1 info Interface: LAN1

Port Type: Twisted-Pair
Protocol Type: Ethernet
Speed (in Mbps): 100
Duplex Mode: Full
Port State: Up

Connection State: Connected IP State: RUNNING DDNS Status: Off Free Buffer Count: 288

| LAN Info Data   | Description                                                                |
|-----------------|----------------------------------------------------------------------------|
| Speed (in Mbps) | This will report the actual data speed that the Ethernet interface is com- |

|             | municating at regardless of the configuration.                                                                                              |
|-------------|----------------------------------------------------------------------------------------------------|
|             | If the LAN interface is manually configured for 100Mbps and is reporting 10Mbps, then the port is running at 10Mbps not 100Mbps.            |
|             | If the interface is not reporting the correct data, check the network equipment it is connected to and make sure it is operating correctly. |
| Duplex Mode | Reports current Duplex mode                                                                                                    |
|             | If the interface is not reporting the correct data, check the network equipment it is connected to and make sure it is operating correctly. |

Here is a sample of the Show Information command for the TEL interface. Important information points are discussed below.

Black•Tube # sh s1 info
Interface: S1
Port Type: E1
Line Interface: 1200hm
Protocol Type: IPTube
Port State: Up

Connection State: Connected

Free Buffer Count: 101

| <del></del> | - ·    | <b>D</b> : :: |
|-------------|--------|---------------|
| TEL Info    | o Data | Description   |

Connection State

Informs if the proper T1 or E1 framing is present. It will report Not Connected if it does not see the correct framing it is expecting.

For T1 Framing ESF or D4 For E1 Framing CRC4 or FAS

When in the Connected state, the LNK LED on the corresponding TEL port will light up.

E1 cables must be balanced.

When connecting to a T1/E1 interface of T1/E1 equipment a T1/E1 cross over cable is required. There is one yellow T1/E1 cross over cable sent per port with the Black•Tube. For E1 connections the cross over cable is used between the RJ45 connector on the Black•Tube and the RJ45 to DB15 Male adapter, also provided with the shipment.

When connecting to a T1/E1 line use a standard RJ45 cable (8 straight 1 to 1).

An easy way to test the port is to insert a RJ45 loop back plug (Pin1 to Pin4 and Pin2 to Pin5) into the port. Then check that the TEL port's Tube Framing is set for Transparent if it is not, change it for the test. This test should result in the port showing Connected status and light the LNK LED.

The Black•Tube will not transmit any data if the LNK LED is off.

#### **Statistics**

Here is a sample of the Show Statistics command of a LAN port. This is an error log that count the errors that occur on the interface. The data will keep until the unit is power cycled or a Clear All command is issued to clear the statistics log. A description of the errors are below with an explanation of why they may be occurring.

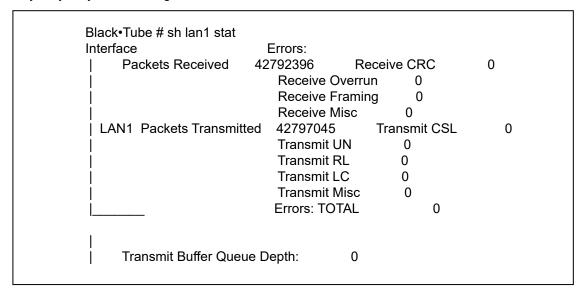

| LAN Statistic Data       | Description                                                                                                    |
|--------------------------|----------------------------------------------------------------------------------------------------|
| Packets Received         | The number of LAN packets received.                                                                                                    |
|                          | Received and Transmitted packets should be about the same. If they are not the same the packets are not getting to the Black•Tube. Check network configurations, stability and bandwidth. |
| Receive CRC              | The packet had a CRC error.                                                                                                    |
| Receive Overrun          | Overrun of internal FIFO used in transfer of LAN data to memory, or a frame was received and discarded due to lack of buffers, or a large frame was received.                             |
| Receive Framing          | A nonoctect aligned frame was received                                                                                                    |
| Receive Misc             | A short frame was received, or a general error indicating an unexpected result in a buffer descriptor, or a buffer that was not a complete frame was received on the Ethernet channel.    |
| Packets Transmitted      | The number of LAN packets transmitted.                                                                                                    |
| Transmit CSL             | Carrier Sense Lost during frame transmission                                                                                                    |
| Transmit UN              | Transmit Underrun, The Ethernet controller encountered a transmitter underrun while sending a buffer.                                                                                     |
| Transmit RL              | Transmit Retransmission Limit, The transmitter failed attempts to successfully send a message due to repeated collisions (statistic not set on Black•Tube CEP).                           |
| Transmit LC              | Late Collision, A collision occurred after 64 bytes are sent (statistic not set on Black*Tube CEP).                                                                                       |
| Transmit Misc            | Unspecified transmit error not associated with a buffer.                                                                                                    |
| Transmit Buf Queue Depth | Number of Packets in the Queue                                                                                                    |

Here is a sample of the Show Statistics command of a TEL port. This is an error log that count the errors that occur on the interface. The data will keep until the unit is power cycled or a Clear All command is issued to clear the statistics log. A description of the errors are below with an explanation of why they may be occurring.

| Interface                              | Errors:                          |
|----------------------------------------|----------------------------------|
| Packets Received                       | 42797807 Receive CRC 0           |
|                                        | Receive Overrun 0                |
|                                        | Receive Framing 0 Receive Misc 0 |
| S1 Packets Transmitte                  |                                  |
| OT FACKETS TRANSMILLE                  | Transmit UN 0                    |
|                                        | Transmit RL 0                    |
|                                        | Transmit LC 0                    |
| 1                                      | Transmit Misc 0                  |
| İ                                      | Errors: TOTAL 0                  |
| 1                                      |                                  |
| Packets Out Of Seq                     | uence 1                          |
| Last Sequence Disr                     | uption 5, 7                      |
| Packets Arriving Too                   | Late 0                           |
| Packets Not Arriving                   | •                                |
| Packets Rcvd w Bad                     | d Source IP Addr 0               |
| Packets Rcvd w Bad                     |                                  |
| Transmit Drain Drop                    |                                  |
| Receive Positive SI                    | •                                |
| Receive Negative S Transmit Buffer Que | •                                |

| TEL Statistic Data | Description                                                                                                    |
|--------------------|----------------------------------------------------------------------------------------------------|
| Packets Received   | Number of serial packets received.                                                                                                    |
|                    | Received and Transmitted packets should be about the same. If they are not the same the packets are not getting to the Black•Tube. Check serial cabling.         |
|                    | Make sure the LNK LED is on solid for the port. If it is not, see Show Information for the TEL port for more information.                                        |
| Receive CRC        | CRC error. Should not occur with Protocol IPTube.                                                                                                    |
| Receive Overrun    | Overrun of internal FIFO used in transfer of serial data to memory, or a frame was received and discarded due to lack of buffers, or a large frame was received. |
|                    | Possible broadcast storm or configuration error on Black•Tube CEP with supporting particular LAN Speed/Duplex setting.                                           |
| Receive Framing    | Set when a frame containing a number of bits not exactly divisible by eight is received.                                                                         |
|                    | Possible incorrect Protocol setting on Black•Tube CEP (HDLCOIP), faulty cable or clocking configuration error on either device.                                  |

| Receive Misc             | Carrier Detect Loss during buffer reception.                                                                                                    |  |
|--------------------------|----------------------------------------------------------------------------------------------------|--|
|                          | The Protocol setting on Black•Tube CEP could be set incorrectly (HDL-COIP).                                                                                                    |  |
| Packets Transmitted      | Number of serial packets transmitted.                                                                                                    |  |
|                          | Check to see if there are Received LAN Packets. If there are no packets received on the LAN port, there will be no packets transmitted on the TEL port.                                                                             |  |
| Transmit CSL             | CTS was lost during frame transmission.                                                                                                    |  |
|                          | Possible causes are: Black•Tube reset, OMNI reset, cable pulled or other interface electrical failure.                                                                                                    |  |
| Transmit UN              | Underrun, the serial controller encountered a transmitter underrun while sending a buffer, or a transmit operation failed due to lack of buffers.                                                                                   |  |
|                          | Increase Tube Buffers and/or Tube FPP.                                                                                                    |  |
|                          | If the Ethernet interface is running without errors, then this might indicate the transmit clock on the Black•Tube CEP is running faster than the remote tube is clocking reception of data on its port interface.                  |  |
|                          | Check clocking configurations, one Black•Tube CEP should be Internal or Network and the other to V2PLL.                                                                                                    |  |
| Transmit Misc            | Unspecified transmit error not associated with a buffer.                                                                                                    |  |
| Packets Out Of Sequence  | A packet arrived out of sequence from the LAN interface. This indicates either a missing packet or a packet received out of order. If these packets were received they are placed in proper order and not necessarily a data error. |  |
|                          | If these are occurring, the problem may become gross when there is heavier traffic on the network.                                                                                                    |  |
|                          | Points to problems on the interconnect/network. The network could be dropping or reordering packets.                                                                                                    |  |
|                          | Could try increasing Tube Buffers and/or Tube FPP.                                                                                                    |  |
| Last Sequence Disruption | Displays the sequence number of packets received adjacent to sequence number gaps. For example, if the display is "5, 7", that means sequence number 6 was missing. Or, "5, 56", would indicate 50 packets were missing.            |  |
|                          |                                                                                                    |  |
|                          | Note the sequence number is modulo 255, so a display of "255, 1" would mean only the packet with sequence number 0 is missing.                                                                                                    |  |
|                          |                                                                                                    |  |

| Packets Arriving Too Late | The packet arrived with a sequence number that had already been transmitted on the serial port. The IP network delayed the packet too late for transmission. This is a data error                                                                       |
|---------------------------|----------------------------------------------------------------------------------------------------|
|                           | Interconnect (network) is not processing packets in a timely manner and/ or bandwidth is saturated.                                                                                                    |
|                           | This may be due to insufficient Tube Buffers. Increase Buffers to try to resolve the problem.                                                                                                    |
|                           | For testing purposes, turn Tube Buffers to 80 and Tube FPP to 56 or the maximum allowed for the unit. Use this only as a testing configuration. Most equipment can't handle more than 100ms of round trip delay. With these settings there will be:     |
|                           | (FPP/8)*Buffers = (56FPP/8)*80 = 560ms of one way delay                                                                                                    |
|                           | With the above setting, there will be over 1 second of delay round trip.                                                                                                    |
|                           | This test will tell you if the interconnect/network can handle the Black•Tube CEP traffic. Clear All statistics and view error counts. Also switching to Fractional will reduce the bandwidth. This can also be useful for testing the interconnection. |
| Packets Not Arriving      | A packet for a given sequence number never arrived. This is a data error.                                                                                                    |
|                           | Interconnect (network) is not processing packets in a timely manner, dropping packets and/or bandwidth is saturated.                                                                                                    |
|                           | Gaps in sequence due to Packets Arriving Too Late or Packets Not Arriving are filled with data from the next arriving packet.                                                                                                    |
|                           | It is possible that there is not enough buffering for the jitter on the network, increase Tube Buffers and/or Tube FPP.                                                                                                    |
| Rcvd Bad Source IP Addr   | Packets that are received with the correct UDP port but the Black•Tube CEP did not have the source address match the Tube Destination address in the configuration. This packet is dropped.                                                             |
|                           | Rogue device sending packets aimed at the Black•Tube CEP UDP port number or misconfiguration of the Black•Tube CEP.                                                                                                    |
| Rcvd Bad UDP Port         | A UDP packet received with the correct destination and source IP address did not have the UDP source and destination port number match the Tube UDPPort number in the configuration. This packet is dropped.                                            |
|                           | There could be an IP conflict with the Black•Tube CEP or misconfiguration of the Black•Tube CEP.                                                                                                    |
|                           |                                                                                                    |

| Transmit Drain Drops     | This is a serial transmit queue overflow. The number of packets in the serial transmit queue exceeds the setting of Tube Buffers by 3 packets and is dropped.                                                                                                |
|--------------------------|----------------------------------------------------------------------------------------------------|
|                          | Check clocking configurations and try increasing Tube Buffers and/or Tube FPP                                                                                                    |
|                          | May occur if there are duplicate packets being created in the network. Tube Overflowlimit has a default setting of 3, try increasing this to 10.                                                                                                    |
| Receive Positive Slips   | This is a data error not shown in any other error statistic. When this error occurs there is a possibility that up to two T1 or E1 frames are lost.                                                                                                    |
|                          | When the Black•Tube CEP is set for Clocking Internal, V2PLL or PLL settings, this shows that the device attached to this serial interface is not following the clocking provided by the Black•Tube CEP. The clock is running faster than the Black•Tube CEP. |
| Receive Negative Slips   | This is a data error not shown in any other error statistic. When this error occurs there is a possibility that up to two T1 or E1 frames are lost.                                                                                                    |
|                          | When the Black•Tube CEP is set for Clocking Internal V2PLL or PLL settings, this shows that the device attached to this serial interface is not following the clocking provided by the Black•Tube CEP. The clock is running slower than the Black•Tube CEP.  |
| Transmit Buf Queue Depth | The number of packets in the serial transmit queue.                                                                                                    |

## SCADA: Switched Carrier Troubleshooting

When running a SCADA system that utilizes the control signals (RTS, CTS and DCD) for communication, the Stastics will not follow the above patterns. Tube RTSextend and Tube DCDextend must be On to run Switched Carrier signalling. Due to the flow control of starting and stopping nature of Switched Carrier, Ethernet packets will only be sent for system requests and responses when the RTS signal has been asserted. The Stastics will look different depending upon if the unit is located at the SCADA Control Center or at the RTU.

NOTE: This section will discuss items that differ or are important to Switched Carrier SCADA transportation. Refer to the section above for error descriptions not discussed here.

Here is a sample of the Show Information command for the TEL interface. Important information for Switched SCADA transportation are discussed below.

Black•Tube # sh s1 info
Interface: S1
Port Type: RS-232
Protocol Type: IPTube
Port State: Up

Connection State: Connected

SCADA Port: 1

RTS: Inactive

DCD: Inactive

Free Buffer Count: 101

| TEL Info Data | Description                                                                                                    |
|---------------|----------------------------------------------------------------------------------------------------|
| SCADA Port    | This information is specific to Black•Tubes that are at RTU locations configured as Tube SCADA Remote.                                                                                                    |
|               | This will report the active SCADA Control Center sending requests to the RTU location. This will be from 1-4 depending upon the settings in the Serial Interface for Tube 1, 2, 3 and 4 paramters.                                                                                                    |
|               | If the IP Packets received on the LAN interface are from an IP Address that matches Tube 3 Destination, then 3 would be reported as the SCA-DA Port and will be where the Black•Tube sends the RTUs Response                                                                                                    |
| RTS           | This will report the current state of the RTS signal at the serial interface.                                                                                                    |
|               | Active - RTS is being asserted by SCADA Computer or RTU Inactive - RTS is not being asserted by SCADA Computer or RTU                                                                                                    |
|               | When RTS is active, there is valid data present and IP Packets will be sent across the Network to the approiate destinations. The serial RD LED will also become active.                                                                                                    |
|               | Note: It is unusual to see this signal 'active' durring Switched Carrier operation. This signal is only on for milliseconds at a time. If it states that the signal is active, it is probably constant and not switching. This will cause errors when trying to switch between different SCADA Control Centers. |
| DCD           | This will report the current state of the DCD signal at the serial interface.                                                                                                    |
|               | Active - DCD is being asserted by the Black•Tube Inactive - DCD is not being asserted by the Black•Tube                                                                                                    |

The DCD signal becomes 'active' when there are received IP Packets that match an IP Address in the Tube Destination parameters. When the message ends the DCD signal becomes inactive. The TD LED for the serial interface will become active durring DCD being active.

Note: It is unusual to see this signal 'active' durring Switched Carrier operation. This signal is only on for milliseconds at a time. If the command shows that the signal is active, it is probably constant and not switching. This will cause errors when trying to switch between different SCADA Control Centers.

If DCD is on constant, it means that the unit is receiving a steady stream of IP data from at least of the configured Tube Destination parameters.

Here is an example of the Statistics at a SCADA Control location for the LAN interface.

| Interface                | Errors:              |
|--------------------------|----------------------|
| Packets Received         | 343416 Receive CRC 0 |
| j                        | Receive Overrun 0    |
| j                        | Receive Framing 0    |
|                          | Receive Misc 0       |
| LAN1 Packets Transmitted | 46756 Transmit CSL 0 |
|                          | Transmit UN 0        |
|                          | Transmit RL 0        |
|                          | Transmit LC 0        |
|                          | Transmit Misc 0      |
| <u> </u>                 | Errors: TOTAL 0      |
|                          |                      |
|                          |                      |
| Transmit Buffer Queue I  | Depth: 0             |
|                          |                      |

| SCADA Mode | LAN Description for SCADA: Switched Carrier Operation                                                                                                    |
|------------|----------------------------------------------------------------------------------------------------|
| Control    | The above shows an example of how the LAN Statistics would look like at a SCADA Control location.                                                                                                    |
|            | It is expected that the packets Received at the Control will be greater than the Transmitted packets. The SCADA Request messages are typically much smaller than the RTU Responses. Therefore, the Transmitted packets will be less than the Received packets. |
|            | If the Transmitted and Received packets are about equal, the Tube RTSextend and Tube DCDextend parameters may be configured to OFF at both locations.                                                                                                    |
| Remote     | The packets Received at the RTU location will be less than the Transmitted packets. This is due to the fact that the information being sent to SCADA Control from the RTU is typically much greater then the information Requests.                             |
|            | If the Transmitted and Received packets are about equal, the Tube RTSextend and Tube DCDextend parameters may be configured to OFF at both locations.                                                                                                    |

| MultiDrop | When the central unit is configured for MultiDrop operation, depending                                                                            |
|-----------|----------------------------------------------------------------------------------------------------|
|           | upon the number of MultiDrop sites, the Transmitted packets will prob-<br>ably be larger than the Reveived packets. This is due to having up to 8 |
|           | Request messages being sent out and only one RTU Responding.                                                                                      |

Here is a sample of the Show Statistics command of the Serial port at SCADA Control location for Switched Carrier operation.

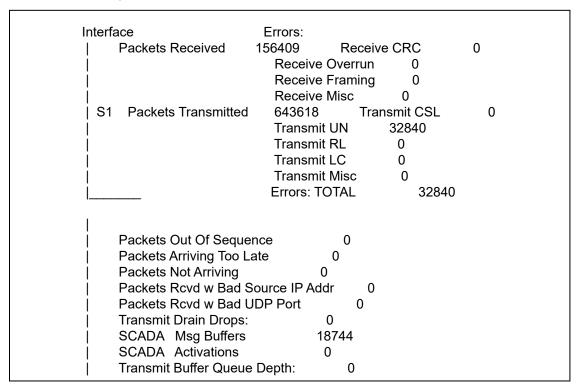

| TEL Statistic Data  | Description                                                                                                    |
|---------------------|----------------------------------------------------------------------------------------------------|
| Packets Received    | Number of serial packets received.                                                                                                    |
|                     | The Received packets will always accumlate. Even when the unit is not connected to a serial interface. The Black•Tube is always listening for data to be sent when RTS becomes active.                                                |
| Packets Transmitted | Number of serial packets transmitted.                                                                                                    |
|                     | If there are 0 Packets Transmitted check to see if there are Received LAN Packets. If there are no packets received on the LAN port, there will be no packets to transmit on the serial port.                                         |
|                     | This value will always be less than the Received packets (which are always running). The Transmitted packets will only occur when there is data received on the LAN to be sent out the serial interface.                              |
| Transmit UN         | This error is expected for Switch Carrier SCADA operation. This happens because the Black•Tubes only sends data over IP when RTS is active. When RTS becomes inactive the IP stream ends and therefore causing the Transmit UN error. |

|                           | This error can be used as a message counter. For every IP message stream there becomes a Transmit UN count.                                                                       |
|---------------------------|----------------------------------------------------------------------------------------------------|
| Packets Out Of Sequence   | A packet arrived out of sequence from the LAN interface. This indicates either a missing packet or a packet received out of order.                                                |
|                           | If these are occurring, the problem may become gross when there is heavier traffic on the network.                                                                                |
|                           | Points to problems on the interconnect/network. The network could be dropping or reordering packets.                                                                              |
|                           | Confirm that QoS (DSCP) is being implemented.                                                                                                    |
| Packets Arriving Too Late | The packet arrived with a sequence number that had already been transmitted on the serial port. The IP network delayed the packet too late for transmission. This is a data error |
|                           | Interconnect (network) is not processing packets in a timely manner and/ or bandwidth is saturated.                                                                               |
|                           | This may be due to insufficient Tube Buffers.                                                                                                    |
|                           | ((BytesPerPacket*8)/Frequency)*Buffers = jitter buffering in ms                                                                                                    |
|                           | Confirm that QoS (DSCP) is being implemented.                                                                                                    |
| Packets Not Arriving      | A packet for a given sequence number never arrived. This is a data error.                                                                                                    |
|                           | Interconnect (network) is not processing packets in a timely manner, dropping packets and/or bandwidth is becoming saturated.                                                     |
|                           | Gaps in sequence due to Packets Arriving Too Late or Packets Not Arriving are filled with data from the next arriving packet.                                                     |
|                           | Confirm that QoS (DSCP) is being implemented.                                                                                                    |
| Transmit Drain Drops      | This is a serial transmit queue overflow. The number of packets in the serial transmit queue exceeds the setting of Tube Buffers by 3 packets and is dropped.                     |
|                           | Typically happens when a 'pinch' occurs in the Network and then releases. When the IP Packets arrive they overflow the configured jitter buffer and information is lost.          |
|                           | Check clocking configurations.                                                                                                    |
|                           | Confirm that QoS (DSCP) is being implemented.                                                                                                    |
| SCADA Msg Buffers         | These are not an errors. When RTS is 'active' this number is increased as serial data packets are transmitted across the IP Network.                                              |
|                           | If RTS is constantly asserted, this value will continually increase. There could be equipment problems with the connected equipment.                                              |
| SCADA Activations         | This count marks how many times the RTU has changed master EMS computers. If this count is high, there may be two EMS polling the RTU.                                            |
| Transmit Buf Queue Depth  | The number of packets in the serial transmit queue.                                                                                                    |
|                           |                                                                                                    |

# **Appendix**

# Black•Tube DL/G/RS530/RS232/V.35/T3/E3/202T/VF Specifications

#### **Ethernet Port**

10/100 Base T Full/Half Ethernet

#### LAN Protocol

- IP, TCP, UDP, ICMP
- Assured Delivery Protocol

#### **Tube Protocols**

- Engage Black•Tube
- Circuit Extension Over IP
- HDLC Over IP
- SS7 Over IP

# Serial InterfacesOptional

- T1/fractionalT1 DSU/CSU
- E1/fractionalE1 DSU/CSU
- Optional RS530 DCE/DTE: DB-25 female
- Optional V.35 DCE/DTE: DB-25 female

# **Power Supply**

 External 24 Volts AC, 1Amp, with standard AC plug. International power supplies available

# **Physical**

- Standard 19 inch rack mount kit available
- Dimensions: 9.0 x 7.3 x 1.63 inches
- Weight: approximately 2 lbs., excluding external power adapter

# **T1 Specifications**

· One to Four Port Models

- Connects directly to T1 Line or to a DS1 interface with a Crossover Cable
- Framing ESF or D4
- Coding B8ZS or AMI
- Supports DS0 assignments from 1 to 24
- Non-Contiguous Configuration x-y,z supported

# **E1 Specifications**

- · One to Four Port Models
- Connects directly to E1 Line or to a DS1 interface with a Crossover Cable
- Framing E1Framed or Transparent
- Coding HDB3 or AMI
- Supports DS0 assignments from 1 to 24
- Not Contiguous Configuration x-y,z Supported

# **DLT1/E1 and GT1/E1 Models**

#### **Lossless Data Compression**

- Detects idle and redundant data within each DS0
- Interconnect bandwidth is not consumed by silent or redundant data within the voice circuits
- Low Latency 16 to 1 Compression
- Quality of Service Support
- IP Type of Service (TOS) CLI configurable
- IANA Registered UDP Port 3175
- Configurable Silence Detection Range
- Compression settings from 8 to 1 to 56 to 1

#### **Echo Cancellation**

- Digital Signal Processor
- Voiceband Echo Cancelling according to ITU G.165 and G.168
- Mu- and A-Law coding according to ITU G.711
- 24 channels with end echo path delay of less than 63.75 ms

# **All Models**

## TFTP Online Upgrade Capable (FLASH ROMs)

Black•Tube is fully operational during upgrade

## Management

- Telnet support with Edit and Paste Template Files (See Chapter 4: Configuration Examples)
- Console Port for Out of Band Management
- SNMP support (MIB I, MIB II)
- Remote configuration & monitoring

# Black•Tube Dip Switch Settings-All Models

Black•Tube systems contain a four position DIP Switch which is accessible by removing the unit rear panel and sliding out the motherboard.

The default setting for all DIP switches is **OFF**.

#### Switch 1

Power cycling the unit with DIP Switch 1 **ON** forces the Black•Tube to return to Base Flash operation and deleting any download upgrades. Ensure Switch 1 is returned to the **OFF** position after clearing an upgrade so future upgrades can be performed successfully.

#### Switch 2

Applies only to Black•Tube C units - with lossless DS0 compression. Setting to **ON** will disable the compression.

Note: This must be done at each Black-Tube and a RESTART or power cycle executed.

#### Switch 3

Switch 3 is used during manufacturing to test the VCXO. The switch must be set to **OFF** for normal operation.

#### Switch 4

When turned **ON**, it forces the Black•Tube T1, E1, RS530 or V.35 interface into a loopback mode. This is useful for troubleshooting the Telco/Serial connection.

# 10/100BaseT Port Specification with Crossover cable pinout

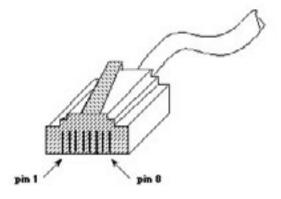

# 10BaseT Plug pin numbering

Pin 1 TxD+ Pin 2 TxD-Pin 3 RxD+ Pin 6 RxD-

For 10BaseT Crossover (allowing connection directly between two 10BaseT devices) wire:

(TD+) Pin 1 to Pin 3 (RD+) (TD-) Pin 2 to Pin 6 (RD-) (RD+) Pin 3 to Pin 1 (TD+) (RD-) Pin 6 to Pin 2 (TD-)

Table 1 - 10/100BaseT Port Specification

# T1 and E1 Port Specification with Crossover Pinouts

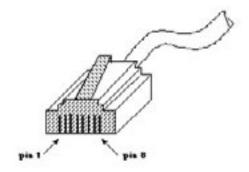

# T1/fracT1 DSU/CSU Pin numbering

1 RxRing 2 RxTip 4 TxRing

For T1 Crossover (allowing connection directly between two T1/fracT1 DSU/CSU devices) wire:

(TxRing) Pin 5 to Pin 2 (RxRing) (TxRing) Pin 4 to Pin 1 (RxRing) (RxRing) Pin 1 to Pin 4 (TxRing) (RxTip) Pin 2 to Pin 5 (TxTip)

Table 2 - DSU/CSU Port Specification

# **Bell 202T Port Specification**

Nominal Impedance =  $600\Omega$ 

 Signal
 RJ45

 TxD+
 3

 TxD 6

 RxD+
 4

 RxD 5

Table 3 - Bell 202T 4 Wire Port Specification

# **VF E&M PTT Dry Contact Connections**

For Firmware Rev 72.72.2 and later

Nominal Impedance (pins 3,4,5,6) =  $600\Omega$ 

| VF Port Sp               | ecification | Signal                           | RJ45 |
|--------------------------|-------------|----------------------------------|------|
| For Firmware Rev 72.72.1 |             | COS_Sense_Battery (to Radio COS) | 1    |
| Nominal Impeda           | ance = 600Ω | COS_Sense_GND (to Radio COS)     | 2    |
| Signal                   | RJ45        | TxD+ (to Radio RxD+)             | 3    |
| TxD+                     | 1           | RxD+ (to Radio TxD+)             | 4    |
| TxD-                     | 2           | RxD- (to Radio TxD-)             | 5    |
| RxD+                     | 7           | TxD- (to Radio RxD-)             | 6    |
| RxD-                     | 8           | PTT (to Radio PTT_IN)            | 7    |
|                          |             | PTT_GND (to Radio GND)           | 8    |

The Relay pins are to be connected to the Radio's COS/COR pins.

The PTT\_OUTPUT connects to the Radio's PTT\_INPUT pin and PTT\_GND to GND

Table 4 - VF and VF E&M PTT Pinout Specifications

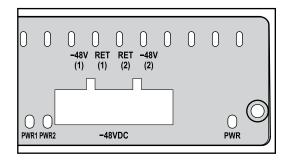

Table 5 - Black Tube SER, 202T, VF Dual N48VDC Pinout

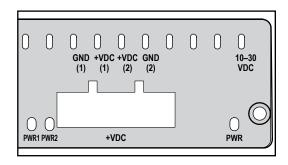

Table 6 - Black•Tube SER, 202T, VF Dual +VDC Pinout

# E1 RJ45 to db15 Cable

| Signal   | RJ45 | db15 Male |
|----------|------|-----------|
| TxD Tip  | 5    | 1         |
| RxD Tip  | 2    | 3         |
| TxD Ring | 4    | 9         |
| RxD Ring | 1    | 11        |

Table 7 - DSU/CSU RJ45 to DB15 Modular Adapter Pinout

# **Console Port Information**

## **RJ45 Console Port Pinout**

| RJ45 pin | Signal Name |
|----------|-------------|
| 3        | TxData      |
| 6        | RxData      |
| 1        | RTS         |
| 8        | CTS         |
| 4        | Gnd         |
| 2        | DTR         |
|          |             |

## **RJ45/db9F Null Modem Adapter**

| RJ45 pin | db9pin |  |
|----------|--------|--|
| 3        | 2      |  |
| 6        | 3      |  |
| 1        | 8      |  |
| 4        | 5      |  |
| 2        | 6      |  |

Table 8 - Console Port Pinout

# **RS-530 Port Specification**

The Black•Tube RS-530 Interface when configured as a DCE, (Data Communication Equipment) interface, provided via a DB25 female connector.

| DB25 Pin No. | Signal Name | ИО |
|--------------|-------------|----|
| 1            | Shield      | ИО |
| 2            | TD-A        | 1  |
| 3            | RD-A        | 0  |
| 4            | RTS-A       | I  |
| 5            | CTS-A       | 0  |
| 6            | DSR-A       | 0  |
| 7            | Gnd         | VO |
| 8            | CD-A        | 0  |
| 9            | RC-B        | 0  |
| 10           | CD-B        | 0  |
| 11           | ETC-B       | I  |
| 12           | тс-в        | 0  |
| 13           | CTS-B       | 0  |
| 14           | TD-B        | I  |
| 15           | TC-A        | 0  |
| 16           | RD-B        | 0  |
| 17           | RC-A        | 0  |
| 18           | N/C         |    |
| 19           | RTS-B       | I  |
| 20           | DTR-A       | I  |
| 21           | N/C         |    |
| 22           | DSR-B       | 0  |
| 23           | DTR-B       | I  |
| 24           | ETC-A       | ı  |
| 25           | N/C         |    |

Table 9 - RS530 DCE Port Specification

# **RS-530 Port Specification**

The Black•Tube RS-530 Interface when configured as a DTE, (Data Terminal Equipment) interface, provided via a DB25 female connector.

| DB25 Pin No. | Signal Name | NO  |
|--------------|-------------|-----|
| 1            | Shield      | l/O |
| 2            | TD-A        | 0   |
| 3            | RD-A        | I   |
| 4            | RTS-A       | 0   |
| 5            | CTS-A       | I   |
| 6            | DSR-A       | I   |
| 7            | Gnd         | ИО  |
| 8            | CD-A        | I   |
| 9            | RC-B        | I   |
| 10           | CD-B        | I   |
| 11           | ETC-B       | 0   |
| 12           | TC-B        | I   |
| 13           | CTS-B       | I   |
| 14           | TD-B        | 0   |
| 15           | TC-A        | I   |
| 16           | RD-B        | I   |
| 17           | RC-A        | I   |
| 18           | N/C         |     |
| 19           | RTS-B       | 0   |
| 20           | DTR-A       | 0   |
| 21           | N/C         |     |
| 22           | DSR-B       | I   |
| 23           | DTR-B       | 0   |
| 24           | ETC-A       | 0   |
| 25           | N/C         |     |

Table 10 - RS530 DTE Port Specification

# **RS-232 Port Specification**

The Black•Tube RS-232 Interface has a DCE, (Data Communication Equipment) interface, provided via a DB25 female connector.

| 1 Shield I/O 2 TD-A 1 I 3 RD-A 0 O 4 RTS-A 1 I 5 CTS-A 0 O 6 DSR-A 0 O 7 Gnd I/O 8 CD-A 0 O 9 RC-B 0 O 10 CD-B 0 O 111 ETC-B 1 I 12 TC-B 0 O 13 CTS-B 0 O 14 TD-B 1 I 15 TC-A 0 O 16 RD-B 0 O 17 RC-A 0 O 18 N/C 19 RTS-B 1 I 10 CD-B 10 CD-B 11 CTS-B 10 CTS-B 11 CTS-B 11 CTS-B 12 CTS-B 13 CTS-B 14 TD-B 15 TC-A 16 RD-B 17 RC-A 1 CO 18 N/C 19 RTS-B 1 I 20 DTR-A 1 I 21 N/C 22 DSR-B 0 O 23 DTR-B 1 I 24 ETC-A 1 I                                                                                                    | DB25 Pin No. | Signal Name | VO |
|----------------------------------------------------------------------------------------------------|--------------|-------------|----|
| 3 RD-A O 4 RTS-A I 5 CTS-A O 6 DSR-A O 7 Gnd IIO 8 CD-A O 9 RC-B O 10 CD-B I 11 ETC-B I 12 TC-B O 13 CTS-B O 14 TD-B I 15 TC-A O 16 RD-B O 17 RC-A O 18 NIC 19 RTS-B I 10 CD-B O 11 TO-B I 11 TO-B I 12 TC-B O 13 CTS-B O 14 TD-B I 15 TC-A O 16 RD-B O 17 RC-A O 18 NIC 19 RTS-B I 20 DTR-A I 21 NIC 22 DSR-B O 23 DTR-B I 24 ETC-A I                                                                                                    | 1            | Shield      | NO |
| ### A                                                                                                    | 2            | TD-A        | 1  |
| 5 CTS-A O  6 DSR-A O  7 Gnd VO  8 CD-A O  9 RC-B O  10 CD-B O  11 ETC-B I  12 TC-B O  13 CTS-B O  14 TD-B I  15 TC-A O  16 RD-B O  17 RC-A O  18 N/C  19 RTS-B I  20 DTR-A I  21 DSR-B O  23 DTR-B I  24 ETC-A I  10 CTS-B I  10 CTS-B I  11 CTS-B I  12 CTS-B I  13 CTS-B I  14 CTS-B I  15 CTS-B I  16 CTS-B I  17 CTS-B I  18 CTS-B I  18 CTS-B I  19 CTS-B I  10 CTS-B I  11 CTS-B I  12 CTS-B I  13 CTS-B I  14 CTS-B I  15 CTS-B I  16 CTS-B I  17 CTS-B I  18 CTS-B I  18 CTS-B I  18 CTS-B I  18 CTS-B I  18 CTS-B I  19 CTS-B I  20 CTS-B I  21 CTS-B I  22 CTS-B I  23 CTS-B I  24 ETC-A I  25 CTS-B I  26 CTS-B I  27 CTS-B I  28 CTS-B I  29 CTS-B I  10 CTS-B I  11 CTS-B I  11 CTS-B I  12 CTS-B I  12 CTS-B I  13 CTS-B I  14 CTS-B I  15 CTS-B I  16 CTS-B I  17 CTS-B I  18 CTS-B I  18 CTS-B I   | 3            | RD-A        | 0  |
| 6 DSR-A O 7 Gnd I/O 8 CD-A O 9 RC-B O 10 CD-B O 111 ETC-B I 12 TG-B O 13 CTS-B O 14 TD-B I 15 TG-A O 16 RD-B O 17 RC-A O 18 NCC 19 RTS-B I 10 CTS-B I 10 CTS-B I 11 CTC-A O 11 CTC-A O 11 CTC-A O 12 CTC-A O 13 CTS-B I 14 CTC-A I 15 CTC-A I 16 CTC-A I 17 CTC-A I 18 NCC I 19 CTTC-A I 10 CTTC-A I 11 CTTC-A I 12 CTTC-A I 13 CTTC-A I 14 CTTC-A I 15 CTTC-A I 16 CTTC-A I 17 CTTC-A I 18 CTTC-A I 18 CTTC-A I 1 | 4            | RTS-A       | 1  |
| 7 Gnd UO  8 CD-A O  9 RC-B O  10 CD-B O  11 ETC-B I  12 TC-B O  13 CTS-B O  14 TD-B I  15 TC-A O  16 RD-B O  17 RC-A O  18 N/C  19 RTS-B I  20 DTR-A I  21 N/C  22 DSR-B O  23 DTR-B I  24 ETC-A O                                                                                                    | 5            | CTS-A       | 0  |
| 8 CD-A O 9 RC-B O 10 CD-B O 11 ETC-B I 12 TC-B O 13 CTS-B O 14 TD-B I 15 TC-A O 16 RD-B O 17 RC-A O 18 N/C 19 RTS-B I 20 DTR-A I 21 N/C 22 DSR-B O 23 DTR-B I 24 ETC-A I                                                                                                    | 6            | DSR-A       | 0  |
| 9 RC-B O 10 CD-B O 11 ETC-B I 11 ETC-B I 12 TC-B O 13 CTS-B O 14 TD-B I 15 TC-A O 16 RD-B O 17 RC-A O 18 N/C 19 RTS-B I 20 DTR-A I 21 N/C 22 DSR-B O 23 DTR-B I 24 ETC-A I                                                                                                    | 7            | Gnd         | VO |
| 10 CD-B O 11 ETC-B I 12 TC-B O 13 CTS-B O 14 TD-B I 15 TC-A O 16 RD-B O 17 RC-A O 18 N/C 19 RTS-B I 20 DTR-A I 21 N/C 22 DSR-B O 23 DTR-B I 24 ETC-A I                                                                                                    | 8            | CD-A        | 0  |
| 11 ETC-B I I 12 TC-B O 13 CTS-B O 14 TD-B I 15 TC-A O 16 RD-B O 17 RC-A O 18 N/C 19 RTS-B I 20 DTR-A I 21 N/C 22 DSR-B O 23 DTR-B I 24 ETC-A I                                                                                                    | 9            | RC-B        | 0  |
| 12 TC-B O  13 CTS-B O  14 TD-B I  15 TC-A O  16 RD-B O  17 RC-A O  18 N/C  19 RTS-B I  20 DTR-A I  21 N/C  22 DSR-B O  23 DTR-B I  24 ETC-A I                                                                                                    | 10           | CD-B        | 0  |
| 13 CTS-B O  14 TD-B I  15 TC-A O  16 RD-B O  17 RC-A O  18 N/C  19 RTS-B I  20 DTR-A I  21 N/C  22 DSR-B O  23 DTR-B I  24 ETC-A I                                                                                                    | 11           | ETC-B       | 1  |
| 14 TD-B I I                                                                                                    | 12           | тс-в        | 0  |
| 15 TC-A O  16 RD-B O  17 RC-A O  18 N/C  19 RTS-B I  20 DTR-A I  21 N/C  22 DSR-B O  23 DTR-B I  24 ETC-A I                                                                                                    | 13           | СТЅ-В       | 0  |
| 16 RD-B O 17 RC-A O 18 N/C 19 RTS-B I 20 DTR-A I 21 N/C 22 DSR-B O 23 DTR-B I 24 ETC-A I                                                                                                    | 14           | TD-B        | 1  |
| 17 RC-A O  18 N/C  19 RTS-B I  20 DTR-A I  21 N/C  22 DSR-B O  23 DTR-B I  24 ETC-A I                                                                                                    | 15           | TC-A        | 0  |
| 18 N/C  19 RTS-B  1 I  20 DTR-A  1 I  21 N/C  22 DSR-B  0 O  23 DTR-B  I I  24 ETC-A                                                                                                    | 16           | RD-B        | 0  |
| 19 RTS-B I 20 DTR-A I 21 N/C 22 DSR-B O 23 DTR-B I 24 ETC-A I                                                                                                    | 17           | RC-A        | 0  |
| 20 DTR-A I 21 N/C 22 DSR-B O 23 DTR-B I 24 ETC-A I                                                                                                    | 18           | N/C         |    |
| 21 N/C                                                                                                    | 19           | RTS-B       | 1  |
| 22 DSR-B O 23 DTR-B I 24 ETC-A I                                                                                                    | 20           | DTR-A       | ı  |
| 23 DTR-B I 24 ETC-A I                                                                                                    | 21           | N/C         |    |
| 24 ETC-A I                                                                                                    | 22           | DSR-B       | 0  |
|                                                                                                    | 23           | DTR-B       | [  |
| 25 N/C                                                                                                    | 24           | ETC-A       | 1  |
|                                                                                                    | 25           | N/C         |    |

Table 11 - RS232 Port Specification

# **RS-232 Port Specification**

The Black•Tube RS-232 Interface when configured as a DTE, (Data Terminal Equipment) interface, provided via a DB25 female connector.

| 1 Shield I/O 2 TD-A 0 3 RD-A I 4 RTS-A 0 5 CTS-A I 6 DSR-A I 7 Gnd I/O 8 CD-A I 10 CD-B I 11 ETC-B I 13 CTS-B I 14 TD-B O 16 RD-B I 17 RC-A I 18 N/C I 18 N/C I 19 RTS-B O DTR-A O O O O O O O O O O O O O O O O O O O                                                                                                    | DB25 Pin No. | Signal Name | VO |
|----------------------------------------------------------------------------------------------------|--------------|-------------|----|
| 3 RD-A I 4 RTS-A O 5 CTS-A I 6 DSR-A I 7 Gnd VO 8 CD-A I 10 CD-B I 11 ETC-B O 12 TC-B I 13 CTS-B I 14 TD-B O 15 TC-A I 16 RD-B I 17 RC-A I 18 N/C 19 RTS-B O 20 DTR-A O 21 N/C 22 DSR-B I 23 DTR-B O 24 ETC-A O                                                                                                    | 1            | Shield      | NO |
| A RTS-A O  TO CTS-A I  TO CTS-A I  TO CTS-A I  TO Gnd II  TO Gnd I | 2            | TD-A        | 0  |
| 5 CTS-A I I 6 DSR-A I I 7 Gnd WO 8 CD-A I I 9 RC-B I I 10 CD-B I I 11 ETC-B O 12 TC-B I I 13 CTS-B I I 14 TD-B O 15 TC-A I I 16 RD-B I I 17 RC-A I I 18 N/C I 19 RTS-B O 20 DTR-A O 21 DSR-B I I 23 DTR-B O 24 ETC-A O                                                                                                    | 3            | RD-A        | I  |
| 6 DSR-A I I 7 Gnd IVO 8 CD-A I 9 RC-B I 10 CD-B I 111 ETC-B O 112 TC-B I 13 CTS-B I 14 TD-B O 15 TC-A I 16 RD-B I 17 RC-A I 18 N/C 19 RTS-B O 20 DTR-A O 21 N/C 22 DSR-B I 23 DTR-B O 24 ETC-A O                                                                                                    | 4            | RTS-A       | 0  |
| 7 Gnd IIO  8 CD-A I  9 RC-B I  10 CD-B I  11 ETC-B O  12 TC-B I  13 CTS-B I  14 TD-B O  15 TC-A I  16 RD-B I  17 RC-A I  18 N/C  19 RTS-B O  DTR-A O  21 N/C  22 DSR-B I  23 DTR-B O  12 DTR-B O  13 CTS-B II  14 CTS-B II  15 CTS-B II  16 CTS-B II  17 CTS-B II  18 CTS-B II  19 CTS-B II  10 CTS-B II  11 CTS-B II  11 CTS-B II  12 CTS-B II  13 CTS-B II  14 CTS-B II  15 CTS-B II  16 CTS-B II  17 CTS-B II  18 CTS-B II  20 CTS-B II  21 CTS-B II  22 CTS-B II  23 CTS-B II  24 CTS-B O                                                                                                    | 5            | CTS-A       | I  |
| 8 CD-A I 9 RC-B I 10 CD-B I 11 ETC-B O 12 TC-B I 13 CTS-B I 14 TD-B O 15 TC-A I 16 RD-B I 17 RC-A I 18 N/C 19 RTS-B O 20 DTR-A O 21 N/C 22 DSR-B I 23 DTR-B O 24 ETC-A O                                                                                                    | 6            | DSR-A       | 1  |
| 9 RC-B I 10 CD-B I 11 ETC-B O 12 TC-B I 13 CTS-B I 14 TD-B O 15 TC-A I 16 RD-B I 17 RC-A I 18 N/C 19 RTS-B O 20 DTR-A O 21 N/C 22 DSR-B I 23 DTR-B O 24 ETC-A O                                                                                                    | 7            | Gnd         | VO |
| 10 CD-B I 11 ETC-B O 12 TC-B I 13 CTS-B I 14 TD-B O 15 TC-A I 16 RD-B I 17 RC-A I 18 N/C 19 RTS-B O 20 DTR-A O 21 N/C 22 DSR-B I 23 DTR-B O 24 ETC-A O                                                                                                    | 8            | CD-A        | I  |
| 11 ETC-B O 12 TC-B I 13 CTS-B I 14 TD-B O 15 TC-A I 16 RD-B I 17 RC-A I 18 N/C 19 RTS-B O 20 DTR-A O 21 N/C 22 DSR-B I 23 DTR-B O 24 ETC-A O                                                                                                    | 9            | RC-B        | I  |
| 12 TC-B I I I I I I I I I I I I I I I I I I I                                                                                                    | 10           | CD-B        | I  |
| 13 CTS-B I I 14 TD-B O 15 TC-A I 16 RD-B I 17 RC-A I 18 N/C 19 RTS-B O 20 DTR-A O 21 N/C 22 DSR-B I 23 DTR-B O 24 ETC-A O                                                                                                    | 11           | ETC-B       | 0  |
| 14 TD-B O 15 TC-A I 16 RD-B I 17 RC-A I 18 N/C 19 RTS-B O 20 DTR-A O 21 N/C 22 DSR-B I 23 DTR-B O 24 ETC-A O                                                                                                    | 12           | тс-в        | I  |
| 15 TC-A I  16 RD-B I  17 RC-A I  18 N/C  19 RTS-B O  20 DTR-A O  21 N/C  22 DSR-B I  23 DTR-B O  24 ETC-A O                                                                                                    | 13           | CTS-B       | I  |
| 16 RD-B I 17 RC-A I 18 N/C 19 RTS-B O 20 DTR-A O 21 N/C 22 DSR-B I 23 DTR-B O 24 ETC-A O                                                                                                    | 14           | TD-B        | 0  |
| 17 RC-A I  18 N/C  19 RTS-B O  20 DTR-A O  21 N/C  22 DSR-B I  23 DTR-B O  24 ETC-A O                                                                                                    | 15           | TC-A        | 1  |
| 18 N/C  19 RTS-B O  20 DTR-A O  21 N/C  22 DSR-B I  23 DTR-B O  24 ETC-A O                                                                                                    | 16           | RD-B        | I  |
| 19 RTS-B O 20 DTR-A O 21 N/C 22 DSR-B I 23 DTR-B O 24 ETC-A O                                                                                                    | 17           | RC-A        | I  |
| 20 DTR-A O 21 N/C 22 DSR-B I 23 DTR-B O 24 ETC-A O                                                                                                    | 18           | N/C         |    |
| 21 N/C  22 DSR-B  1  23 DTR-B  0  24 ETC-A  0                                                                                                    | 19           | RTS-B       | 0  |
| 22 DSR-B I O O O O O O O O O O O O O O O O O O                                                                                                    | 20           | DTR-A       | 0  |
| 23 DTR-B O O O O O O O O O O O O O O O O O O O                                                                                                    | 21           | N/C         |    |
| 24 ETC-A 0                                                                                                    | 22           | DSR-B       | I  |
|                                                                                                    | 23           | DTR-B       | 0  |
| 25 N/C                                                                                                    | 24           | ETC-A       | 0  |
| <b>1</b>                                                                                                    | 25           | N/C         |    |

Table 12 - RS232 DTE Port Specification

# V.35 Interface Specifications

DESIGNATION
Signal Gound
Clear to Send
Receive Line
Signal Detect
Received Data
Received Data
Received Timing
Receive Timing

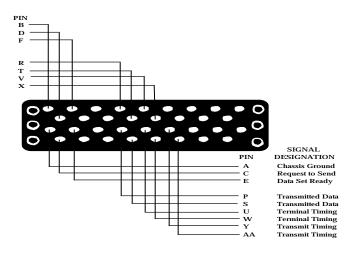

Cable p/n: 091-3200

Name: "V.35, db25 vers."

Connector 1: db25, Male

Connector 2: 34 pin "M" block, male

Length: 3 feet

|                                                                                                    | ct   |         | 7          |
|----------------------------------------------------------------------------------------------------|------|---------|------------|
| the state of the state of the s |      | m.      |            |
| 2                                                                                                    | Р    | TxD A   | <- twisted |
| 14                                                                                                    | s    | TxD B   | <- pair    |
| 3                                                                                                    | R    | RxD A   | <- twisted |
| 16                                                                                                    | Т    | RxD B   | <- pair    |
| 17                                                                                                    | V    | RxCk A  | <- twisted |
| 9                                                                                                    | х    | RxCk B  | <- pair    |
| 15                                                                                                    | Υ    | TxCk A  | <- twisted |
| 12                                                                                                    | AA   | TxCk B  | <- pair    |
| 24                                                                                                    | U    | ExtCk A | <- twisted |
| 11                                                                                                    | w    | ExtCk B | <- pair    |
| 6                                                                                                    | E    | DSR     |            |
| 20                                                                                                    | н    | DTR     |            |
| 4                                                                                                    | С    | RTS     |            |
| 5                                                                                                    | D    | стѕ     |            |
| 8                                                                                                    | F    | RLSD    |            |
| 18                                                                                                    | K    | LT      |            |
| 7                                                                                                    | В    | SG      |            |
| nc                                                                                                    | Α    | FG      |            |
| <b>-</b> 11 40                                                                                                    | 40.5 |         |            |

Table 13 - -48 Power Connector

# -48V Interface Specifications

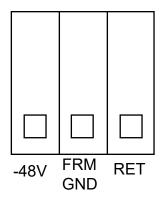

-48V: -48 Voltage

FRM GND: Frame Ground

RET: Return

Table 14 - -48 Power Connector

# **Alarm Relay Contact**

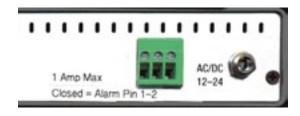

Pin 1: Pin1 of one side of the relay

Pin 2: Pin2 of the other side of the relay

Operation: Pin1 will be connected to Pin2 in the event of an alarm.

Maximum current for the relay is 1A.

Table 15 - Alarm Relay Contact

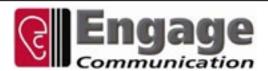

## **Upgrade Procedure of Engage Black-Tube CEP Systems**

## General

This document outlines the procedure for upgrading Engage Black•Tube CEP system software.

## **Procedure**

- 1. Log in using SSH as an IPTAdmin user on the MLAN port
- 2. Once at the login: prompt, enter **root**
- 3. To determine the current system software and if running from Base or Upgrade Flash, issue the command **show router**
- 4. If currently running from the Upgrade Flash the unit must be downgraded back to Base Flash before installing a new Upgrade Flash image.
  - a. Issue the command upgrade 1 1
  - b. The unit will reboot and revert to Base Flash.
  - c. This may cause the SSH connection to drop. If this does occur, simply reestablish the SSH connection.
- 5. The upgrade requires a TFTP (trivial file transfer protocol) server on the LAN1 or LAN2 Network. Shareware TFTP servers are available online, including <a href="http://www.klever.net/kin/pumpkin/html">http://www.klever.net/kin/pumpkin/html</a>
- 6. Obtain the upgrade file, and unzip password if required, from Engage Communication Technical Support (tel +1-831-688-1021 or <a href="mailto:support@engageinc.com">support@engageinc.com</a>)
- 7. Place the .upg file in the appropriate directory on TFTP server.
- 8. Ensure IP connectivity between the Engage unit and the TFTP server by pinging from one to the other. Firewall software on the TFTP server may need to be disabled to permit TFTP sessions initiated from the Engage unit.
- 9. Upgrade by issuing the command *upgrade {tftp server addr} {upgrade filename}* 
  - a. Example: upgrade 192.168.1.1 76\_72\_7\_upgrade.upg

#### 10. Notes:

- a. When the upgrade is complete, the Engage unit will reboot, causing a SSH connection to drop. If this does occur, simply re-establish the SSH connection.
- b. Upgrades which enable optional features (additional Ports, Compression, Protector, etc.) cause the Engage unit to revert to Base firmware. Any system software upgrades must be re-installed.

Table 16 - Engage Flash Upgrade Instructions

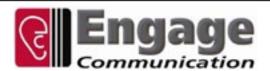

# Upgrade Procedure of Engage Black•Tube CEP Management Systems For Firmware Upgrade Patches 79.72.2 to 79.72.6

#### General

This document outlines the procedure for upgrading Engage CEP Management Module (CEP-MM) system software.

# **Procedure**

- 1. Log in using SSH as an CEPAdmin user on the MLAN port
- 2. To determine the current system software select option **5)Show Info** 
  - a. This will display the current firmware revision on the top of the screen
  - b. IP Tube CEP 79.72.x The unit **MUST** be running the most recent patch and be upgraded in sequence.
- Apply the upgrade by selecting option 4)CEP Upgrade and then option 1)Upgrade Image
  - a. Note: The username, password, IP Address of the computer and the location of the .patch file will need to be known.
  - b. Note: The username, password and location path must not contain any 'spaces'.
- 4. The upgrade requires a SFTP (SSH File Transfer Protocol) server on the MLAN Network. If you need SFTP for a Windows computer we recommend Cerberus FTP Server, http://www.cerberusftp.com/
- 5. Obtain the upgrade file, and unzip password if required, from Engage Communication Technical Support (tel +1-831-688-1021 or support@engageinc.com)
- 6. Place the .patch file in an empty folder on the SFTP server.
- 7. Ensure IP connectivity between the Engage unit and the SFTP server by pinging from one to the other. Firewall software on the SFTP server may need to be disabled to permit SFTP sessions being initiated from the Engage unit.
- 8. Issue the command {user name}@{IP Address}:/{location path of patch file}
  - a. Example: username@192.168.1.33:/dir/downloads/79 72 2 patch
  - b. Note: File name is not needed in the location path.
  - c. Note: Once connection is made to the computer the password will need to be entered to perform the upgrade.
- To perform the upgrade, the CEP needs to be rebooted. To reboot the CEP
  Management module select option 0)Exit to return to the main menu, then select
  9)Other Options then 1)Reboot CEP Management Console. The CEP module will be
  unavailable for SSH connection for about 5 minutes after the reboot command.

Table 17 - Engage CEP Management Upgrade Instructions For 79.72.1 to 79.72.6

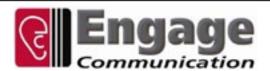

# Upgrade Procedure of Engage Black•Tube CEP Management Systems For Firmware Upgrades 91.72.x

## <u>General</u>

This document outlines the procedure for upgrading Engage CEP Management Module (CEP-MM) system software.

## **Procedure**

- 1. Log in using SSH as an CEPAdmin user on the MLAN port
- 2. To determine the current system software select option 5)Show Info
  - a. This will display the current firmware revision on the top of the screen
  - b. Upgrades can be performed from 91.72.2 to 91.72.6 No need to perform sequential updates
- 3. Apply the upgrade by selecting option **4)CEP Upgrade** and then option **1)Upgrade Image** 
  - a. Note: The username, password, IP Address of the computer and the location of the .tar.xz.signed files full path will need to be known.
  - b. Note: The username, password and location path must not contain any 'spaces'.
- 4. The upgrade requires a SFTP (SSH File Transfer Protocol) server on the MLAN Network. If you need SFTP for a Windows computer we recommend Cerberus FTP Server, <a href="http://www.cerberusftp.com/">http://www.cerberusftp.com/</a>
- 5. Place the .tar.xz.signed file on the SFTP server.
- 6. Ensure IP connectivity between the Engage unit and the SFTP server by pinging from one to the other. Firewall software on the SFTP server may need to be disabled to permit SFTP sessions being initiated from the Engage unit.
- 7. Enter the following data:

{user name}@{IP Address}:/{location path of upgrade file/file.name}

- a. Example: username@192.168.1.33:/dir/downloads/upgrades/91 72 7.tar.xz.signed
- b. Note: Once connection is made to the computer the password will need to be entered to perform the upgrade.
- 8. When the upgrade is complete you will be prompted to reboot now and select yes to complete the upgrade. This will reboot the CEP module. This will disconnect the SSH session, simply re-establish the SSH connection.
- 9. The upgrade file must be signed by Engage Communication's RSA 2048 private key.

Table 18 - Engage CEP Management Upgrade Instructions For 91.72.x

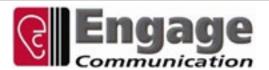

## **Xupgrade Procedure of Engage Black-Tube CEP Systems**

## <u>General</u>

This document outlines the procedure for xupgrading Engage Black•Tube CEP system hardware. This is to upgrade the system CPLD, not the system software.

## **Procedure**

- 1. Log in using SSH as an IPTAdmin user on the MLAN port
- 2. Once at the login: prompt, enter **root**
- 3. The xupgrade requires a TFTP (trivial file transfer protocol) server on the LAN1 or LAN2 Network. Shareware TFTP servers are available online, including <a href="http://www.klever.net/kin/pumpkin/html">http://www.klever.net/kin/pumpkin/html</a>
- 4. Obtain the xupgrade file, and unzip password if required, from Engage Communication Technical Support (tel +1-831-688-1021 or support@engageinc.com)
- 5. Place the .xsvf file in the appropriate directory on TFTP server.
- 6. Ensure IP connectivity between the Engage unit and the TFTP server by pinging from one to the other. Firewall software on the TFTP server may need to be disabled to permit TFTP sessions initiated from the Engage unit.
- 7. Upgrade by issuing the command *xupgrade {tftp server addr} {upgrade filename}* 
  - a. Example: xupgrade 192.168.1.1 BlackTubeGX1\_BigGlue\_Rev3.xsvf
- 8. Note that when the xupgrade is complete, the Black•Tube unit will reboot, causing a SSH connection to drop. If this does occur, simply re-establish the SSH connection.

Table 19 - Engage CPLD Xupgrade Instructions

# Copyright Notices:

The Engage Communications, Inc. SSH incorporates components of OpenSSH and OpenSSL software. Here are the necessary copyright notices.

OpenSSH Copyright notices:

This file is part of the OpenSSH software.

The licences which components of this software fall under are as follows. First, we will summarize and say that all components are under a BSD licence, or a licence more free than that.

OpenSSH contains no GPL code.

- 1)
- \* Copyright (c) 1995 Tatu Ylonen <ylo@cs.hut.fi>, Espoo, Finland
- All rights reserved
- \*
- \* As far as I am concerned, the code I have written for this software
- \* can be used freely for any purpose. Any derived versions of this
- \* software must be clearly marked as such, and if the derived work is
- \* incompatible with the protocol description in the RFC file, it must

be

\* called by a name other than "ssh" or "Secure Shell".

#### [Tatu continues]

- \* However, I am not implying to give any licenses to any patents or
- \* copyrights held by third parties, and the software includes parts

#### that

- \* are not under my direct control. As far as I know, all included
- \* source code is used in accordance with the relevant license agreements
- \* and can be used freely for any purpose (the GNU license being the most
  - \* restrictive); see below for details.

[However, none of that term is relevant at this point in time. All of these restrictively licenced software components which he talks about have been removed from OpenSSH, i.e.,

- RSA is no longer included, found in the OpenSSL library
- IDEA is no longer included, its use is deprecated
- DES is now external, in the OpenSSL library
- GMP is no longer used, and instead we call BN code from OpenSSL
- Zlib is now external, in a library
- The make-ssh-known-hosts script is no longer included
- TSS has been removed
- MD5 is now external, in the OpenSSL library
- RC4 support has been replaced with ARC4 support from OpenSSL
- Blowfish is now external, in the OpenSSL library

#### [The licence continues]

Note that any information and cryptographic algorithms used in this software are publicly available on the Internet and at any major bookstore, scientific library, and patent office worldwide. More

information can be found e.g. at "http://www.cs.hut.fi/crypto".

The legal status of this program is some combination of all these permissions and restrictions. Use only at your own responsibility. You will be responsible for any legal consequences yourself; I am not making any claims whether possessing or using this is legal or not in your country, and I am not taking any responsibility on your behalf.

#### NO WARRANTY

BECAUSE THE PROGRAM IS LICENSED FREE OF CHARGE, THERE IS NO WARRANTY FOR THE PROGRAM, TO THE EXTENT PERMITTED BY APPLICABLE LAW. EXCEPT WHEN OTHERWISE STATED IN WRITING THE COPYRIGHT HOLDERS AND/OR OTHER PARTIES PROVIDE THE PROGRAM "AS IS" WITHOUT WARRANTY OF ANY KIND, EITHER EXPRESSED

OR IMPLIED, INCLUDING, BUT NOT LIMITED TO, THE IMPLIED WARRANTIES OF MERCHANTABILITY AND FITNESS FOR A PARTICULAR PURPOSE. THE ENTIRE RISK AS

TO THE QUALITY AND PERFORMANCE OF THE PROGRAM IS WITH YOU. SHOULD THE PROGRAM PROVE DEFECTIVE, YOU ASSUME THE COST OF ALL NECESSARY SERVICING, REPAIR OR CORRECTION.

IN NO EVENT UNLESS REQUIRED BY APPLICABLE LAW OR AGREED TO IN WRITING WILL ANY COPYRIGHT HOLDER, OR ANY OTHER PARTY WHO MAY MODIFY AND/OR REDISTRIBUTE THE PROGRAM AS PERMITTED ABOVE, BE LIABLE TO YOU FOR DAMAGES.

INCLUDING ANY GENERAL, SPECIAL, INCIDENTAL OR CONSEQUENTIAL DAMAGES ARISING

OUT OF THE USE OR INABILITY TO USE THE PROGRAM (INCLUDING BUT NOT LIMITED

TO LOSS OF DATA OR DATA BEING RENDERED INACCURATE OR LOSSES SUSTAINED BY YOU OR THIRD PARTIES OR A FAILURE OF THE PROGRAM TO OPERATE WITH ANY OTHER

PROGRAMS), EVEN IF SUCH HOLDER OR OTHER PARTY HAS BEEN ADVISED OF THE POSSIBILITY OF SUCH DAMAGES.

2)

The 32-bit CRC compensation attack detector in deattack.c was contributed by CORE SDI S.A. under a BSD-style license.

- \* Cryptographic attack detector for ssh source code
- \* Copyright (c) 1998 CORE SDI S.A., Buenos Aires, Argentina.
- \* All rights reserved. Redistribution and use in source and binary
- \* forms, with or without modification, are permitted provided that
- \* this copyright notice is retained.

\*

- \* THIS SOFTWARE IS PROVIDED "AS IS" AND ANY EXPRESS OR IMPLIED
- \* WARRANTIES ARE DISCLAIMED. IN NO EVENT SHALL CORE SDI S.A. BE
- \* LIABLE FOR ANY DIRECT, INDIRECT, INCIDENTAL, SPECIAL, EXEMPLARY OR
- \* CONSEQUENTIAL DAMAGES RESULTING FROM THE USE OR MISUSE OF THIS
- \* SOFTWARE.

\*

- \* Ariel Futoransky <futo@core-sdi.com>
- \* <http://www.core-sdi.com>

- 3) ssh-keyscan was contributed by David Mazieres under a BSD-style license.
  - \* Copyright 1995, 1996 by David Mazieres <dm@lcs.mit.edu>.
  - \* Modification and redistribution in source and binary forms is
  - \* permitted provided that due credit is given to the author and the
  - \* OpenBSD project by leaving this copyright notice intact.

The Rijndael implementation by Vincent Rijmen, Antoon Bosselaers and Paulo Barreto is in the public domain and distributed with the following license:

- @version 3.0 (December 2000)
- Optimised ANSI C code for the Rijndael cipher (now AES)
- @author Vincent Rijmen <vincent.rijmen@esat.kuleuven.ac.be>
- @author Antoon Bosselaers <antoon.bosselaers@esat.kuleuven.ac.be>
- @author Paulo Barreto <paulo.barreto@terra.com.br>
- \* This code is hereby placed in the public domain.
- \* THIS SOFTWARE IS PROVIDED BY THE AUTHORS "AS IS" AND ANY EXPRESS
- \* OR IMPLIED WARRANTIES, INCLUDING, BUT NOT LIMITED TO, THE IMPLIED
- \* WARRANTIES OF MERCHANTABILITY AND FITNESS FOR A PARTICULAR PURPOSE
- \* ARE DISCLAIMED. IN NO EVENT SHALL THE AUTHORS OR CONTRIBUTORS BE
- \* LIABLE FOR ANY DIRECT, INDIRECT, INCIDENTAL, SPECIAL, EXEMPLARY, OR
- \* CONSEQUENTIAL DAMAGES (INCLUDING, BUT NOT LIMITED TO, PROCUREMENT OF
- \* SUBSTITUTE GOODS OR SERVICES; LOSS OF USE, DATA, OR PROFITS; OR
- \* BUSINESS INTERRUPTION) HOWEVER CAUSED AND ON ANY THEORY OF LIABILITY.
- \* WHETHER IN CONTRACT, STRICT LIABILITY, OR TORT (INCLUDING NEGLIGENCE
- \* OR OTHERWISE) ARISING IN ANY WAY OUT OF THE USE OF THIS SOFTWARE,
- \* EVEN IF ADVISED OF THE POSSIBILITY OF SUCH DAMAGE.
- 5)

One component of the ssh source code is under a 3-clause BSD license, held by the University of California, since we pulled these parts from original Berkeley code.

- \* Copyright (c) 1983, 1990, 1992, 1993, 1995
- The Regents of the University of California. All rights reserved.

  - \* Redistribution and use in source and binary forms, with or without
  - \* modification, are permitted provided that the following conditions
  - \* are met:
  - \* 1. Redistributions of source code must retain the above copyright
  - notice, this list of conditions and the following disclaimer.
  - \* 2. Redistributions in binary form must reproduce the above copyright
  - notice, this list of conditions and the following disclaimer in

#### the

documentation and/or other materials provided with the distribution.

**Appendices** 

- \* 3. Neither the name of the University nor the names of its contributors
- \* may be used to endorse or promote products derived from this software
  - without specific prior written permission.
  - 4
- \* THIS SOFTWARE IS PROVIDED BY THE REGENTS AND CONTRIBUTORS ``AS IS" AND
  - \* ANY EXPRESS OR IMPLIED WARRANTIES, INCLUDING, BUT NOT LIMITED TO, THE
- \* IMPLIED WARRANTIES OF MERCHANTABILITY AND FITNESS FOR A PARTICULAR PURPOSE
- \* ARE DISCLAIMED. IN NO EVENT SHALL THE REGENTS OR CONTRIBUTORS BE LIABLE
- \* FOR ANY DIRECT, INDIRECT, INCIDENTAL, SPECIAL, EXEMPLARY, OR CONSEQUENTIAL
- \* DAMAGES (INCLUDING, BUT NOT LIMITED TO, PROCUREMENT OF SUBSTITUTE GOODS
  - \* OR SERVICES; LOSS OF USE, DATA, OR PROFITS; OR BUSINESS INTERRUPTION)
- \* HOWEVER CAUSED AND ON ANY THEORY OF LIABILITY, WHETHER IN CONTRACT, STRICT
- \* LIABILITY, OR TORT (INCLUDING NEGLIGENCE OR OTHERWISE) ARISING IN ANY WAY
- \* OUT OF THE USE OF THIS SOFTWARE, EVEN IF ADVISED OF THE POSSIBILITY OF
  - \* SUCH DAMAGE.
- 6)

Remaining components of the software are provided under a standard 2-term BSD licence with the following names as copyright holders:

Markus Friedl

Theo de Raadt

Niels Provos

**Dug Song** 

Aaron Campbell

Damien Miller

Kevin Steves

Daniel Kouril

Wesley Griffin

Per Allansson

Nils Nordman

Simon Wilkinson

Portable OpenSSH additionally includes code from the following copyright holders, also under the 2-term BSD license:

Ben Lindstrom

Tim Rice

Andre Lucas

**Chris Adams** 

Corinna Vinschen

Cray Inc.

Denis Parker

**Gert Doering** 

Jakob Schlyter

Jason Downs

Juha Yrjölä

259

Michael Stone

Networks Associates Technology, Inc.

Solar Designer

Todd C. Miller

Wayne Schroeder

William Jones

Darren Tucker

Sun Microsystems

The SCO Group

- \* Redistribution and use in source and binary forms, with or without
- \* modification, are permitted provided that the following conditions
- \* are met:
- \* 1. Redistributions of source code must retain the above copyright
- \* notice, this list of conditions and the following disclaimer.
- \* 2. Redistributions in binary form must reproduce the above copyright
- \* notice, this list of conditions and the following disclaimer in

the

\* documentation and/or other materials provided with the distribution.

- tribution. \*
- \* IMPLIED WARRANTIES, INCLUDING, BUT NOT LIMITED TO, THE IMPLIED WARRANTIES
- \* OF MERCHANTABILITY AND FITNESS FOR A PARTICULAR PURPOSE ARE DISCLAIMED.
  - \* IN NO EVENT SHALL THE AUTHOR BE LIABLE FOR ANY DIRECT, INDIRECT,
- \* INCIDENTAL, SPECIAL, EXEMPLARY, OR CONSEQUENTIAL DAMAGES (INCLUDING, BUT

\* THIS SOFTWARE IS PROVIDED BY THE AUTHOR ``AS IS" AND ANY EXPRESS OR

- \* NOT LIMITED TO, PROCUREMENT OF SUBSTITUTE GOODS OR SERVICES; LOSS OF USE,
  - \* DATA, OR PROFITS; OR BUSINESS INTERRUPTION) HOWEVER CAUSED AND ON ANY
  - \* THEORY OF LIABILITY, WHETHER IN CONTRACT, STRICT LIABILITY, OR TORT
- \* (INCLUDING NEGLIGENCE OR OTHERWISE) ARISING IN ANY WAY OUT OF THE USE OF
  - \* THIS SOFTWARE, EVEN IF ADVISED OF THE POSSIBILITY OF SUCH DAMAGE.
- 8) Portable OpenSSH contains the following additional licenses:
  - a) md5crypt.c, md5crypt.h
    - \* "THE BEER-WARE LICENSE" (Revision 42):
    - \* <phk@login.dknet.dk> wrote this file. As long as you retain this
    - \* notice you can do whatever you want with this stuff. If we meet
    - \* some day, and you think this stuff is worth it, you can buy me a
    - \* beer in return. Poul-Henning Kamp
  - b) snprintf replacement
    - \* Copyright Patrick Powell 1995
    - \* This code is based on code written by Patrick Powell
- \* (papowell@astart.com) It may be used for any purpose as long as this
  - \* notice remains intact on all source code distributions
  - c) Compatibility code (openbsd-compat)

Apart from the previously mentioned licenses, various pieces of code in the openbsd-compat/ subdirectory are licensed as follows:

Some code is licensed under a 3-term BSD license, to the following copyright holders:

Todd C. Miller

Theo de Raadt

Damien Miller

Eric P. Allman

The Regents of the University of California

Constantin S. Svintsoff

- \* Redistribution and use in source and binary forms, with or without
- \* modification, are permitted provided that the following conditions
- \* are met:
- \* 1. Redistributions of source code must retain the above copyright
- \* notice, this list of conditions and the following disclaimer.
- \* 2. Redistributions in binary form must reproduce the above copyright
- \* notice, this list of conditions and the following disclaimer in the
- \* documentation and/or other materials provided with the distribution.
- \* 3. Neither the name of the University nor the names of its contributors
- \* may be used to endorse or promote products derived from this software
  - without specific prior written permission.

- \* THIS SOFTWARE IS PROVIDED BY THE REGENTS AND CONTRIBUTORS ``AS IS" AND
- \* ANY EXPRESS OR IMPLIED WARRANTIES, INCLUDING, BUT NOT LIMITED TO, THE
- \* IMPLIED WARRANTIES OF MERCHANTABILITY AND FITNESS FOR A PARTICULAR PURPOSE
- \* ARE DISCLAIMED. IN NO EVENT SHALL THE REGENTS OR CONTRIBUTORS BE LIABLE
- \* FOR ANY DIRECT, INDIRECT, INCIDENTAL, SPECIAL, EXEMPLARY, OR CONSEQUENTIAL
- \* DAMAGES (INCLUDING, BUT NOT LIMITED TO, PROCUREMENT OF SUBSTITUTE GOODS
- \* OR SERVICES; LOSS OF USE, DATA, OR PROFITS; OR BUSINESS INTERRUPTION)
- \* HOWEVER CAUSED AND ON ANY THEORY OF LIABILITY, WHETHER IN CONTRACT, STRICT
- \* LIABILITY, OR TORT (INCLUDING NEGLIGENCE OR OTHERWISE) ARISING IN ANY WAY
- \* OUT OF THE USE OF THIS SOFTWARE, EVEN IF ADVISED OF THE POSSIBILITY OF
  - \* SUCH DAMAGE.

Some code is licensed under an ISC-style license, to the following copyright holders:

Internet Software Consortium.

Todd C. Miller

Reyk Floeter **Chad Mynhier** 

- \* Permission to use, copy, modify, and distribute this software for any
- \* purpose with or without fee is hereby granted, provided that the above
  - \* copyright notice and this permission notice appear in all copies.

  - \* THE SOFTWARE IS PROVIDED "AS IS" AND TODD C. MILLER DISCLAIMS ALL
- \* WARRANTIES WITH REGARD TO THIS SOFTWARE INCLUDING ALL IMPLIED WARRANTIES
- \* OF MERCHANTABILITY AND FITNESS. IN NO EVENT SHALL TODD C. MILLER **BE LIABLE**
- \* FOR ANY SPECIAL, DIRECT, INDIRECT, OR CONSEQUENTIAL DAMAGES OR ANY DAMAGES
- \* WHATSOEVER RESULTING FROM LOSS OF USE, DATA OR PROFITS, WHETHER IN AN ACTION
- \* OF CONTRACT, NEGLIGENCE OR OTHER TORTIOUS ACTION, ARISING OUT OF OR IN
  - \* CONNECTION WITH THE USE OR PERFORMANCE OF THIS SOFTWARE.

Some code is licensed under a MIT-style license to the following copyright holders:

Free Software Foundation, Inc.

- \* Permission is hereby granted, free of charge, to any person obtaining a \*
- \* copy of this software and associated documentation files (the
- \* "Software"), to deal in the Software without restriction,
- \* without limitation the rights to use, copy, modify, merge, publish,
- \* distribute, distribute with modifications, sublicense, and/or sell
- \* copies of the Software, and to permit persons to whom the Software is
- \* furnished to do so, subject to the following conditions:

- \* The above copyright notice and this permission notice shall be included \*
  - \* in all copies or substantial portions of the Software.

- \* THE SOFTWARE IS PROVIDED "AS IS", WITHOUT WARRANTY OF ANY KIND, **EXPRESS** \*
  - \* OR IMPLIED, INCLUDING BUT NOT LIMITED TO THE WARRANTIES OF
- \* MERCHANTABILITY, FITNESS FOR A PARTICULAR PURPOSE AND NONINFRINGEMENT.
- \* IN NO EVENT SHALL THE ABOVE COPYRIGHT HOLDERS BE LIABLE FOR ANY CLAIM, \*

```
* DAMAGES OR OTHER LIABILITY, WHETHER IN AN ACTION OF CONTRACT, TORT
OR
   * OTHERWISE, ARISING FROM, OUT OF OR IN CONNECTION WITH THE SOFTWARE
OR
   * THE USE OR OTHER DEALINGS IN THE SOFTWARE.
   * Except as contained in this notice, the name(s) of the above
   * holders shall not be used in advertising or otherwise to promote
   * sale, use or other dealings in this Software without prior written
   * authorization.
************************************
$OpenBSD: LICENCE,v 1.19 2004/08/30 09:18:08 markus Exp $
OpenSSL Copyright notices:
 LICENSE ISSUES
  _____
 The OpenSSL toolkit stays under a dual license, i.e. both the conditions
 the OpenSSL License and the original SSLeav license apply to the toolkit.
 See below for the actual license texts. Actually both licenses are
 Open Source licenses. In case of any license issues related to OpenSSL
 please contact openssl-core@openssl.org.
 OpenSSL License
Copyright (c) 1998-2007 The OpenSSL Project. All rights reserved.
* Redistribution and use in source and binary forms, with or without
* modification, are permitted provided that the following conditions
* are met:
* 1. Redistributions of source code must retain the above copyright
   notice, this list of conditions and the following disclaimer.
* 2. Redistributions in binary form must reproduce the above copyright
   notice, this list of conditions and the following disclaimer in
   the documentation and/or other materials provided with the
   distribution.
```

```
* 3. All advertising materials mentioning features or use of this
   software must display the following acknowledgment:
   "This product includes software developed by the OpenSSL Project
   for use in the OpenSSL Toolkit. (http://www.openssl.org/)"
* 4. The names "OpenSSL Toolkit" and "OpenSSL Project" must not be used to
   endorse or promote products derived from this software without
   prior written permission. For written permission, please contact
   openssl-core@openssl.org.
* 5. Products derived from this software may not be called "OpenSSL"
   nor may "OpenSSL" appear in their names without prior written
   permission of the OpenSSL Project.
* 6. Redistributions of any form whatsoever must retain the following
   acknowledgment:
   "This product includes software developed by the OpenSSL Project
   for use in the OpenSSL Toolkit (http://www.openssl.org/)"
* THIS SOFTWARE IS PROVIDED BY THE OpenSSL PROJECT ``AS IS" AND ANY
* EXPRESSED OR IMPLIED WARRANTIES, INCLUDING, BUT NOT LIMITED TO, THE
* IMPLIED WARRANTIES OF MERCHANTABILITY AND FITNESS FOR A PARTICULAR
* PURPOSE ARE DISCLAIMED. IN NO EVENT SHALL THE OpenSSL PROJECT OR
* ITS CONTRIBUTORS BE LIABLE FOR ANY DIRECT, INDIRECT, INCIDENTAL,
* SPECIAL, EXEMPLARY, OR CONSEQUENTIAL DAMAGES (INCLUDING, BUT
* NOT LIMITED TO, PROCUREMENT OF SUBSTITUTE GOODS OR SERVICES;
* LOSS OF USE, DATA, OR PROFITS; OR BUSINESS INTERRUPTION)
* HOWEVER CAUSED AND ON ANY THEORY OF LIABILITY, WHETHER IN CONTRACT,
* STRICT LIABILITY, OR TORT (INCLUDING NEGLIGENCE OR OTHERWISE)
* ARISING IN ANY WAY OUT OF THE USE OF THIS SOFTWARE, EVEN IF ADVISED
* OF THE POSSIBILITY OF SUCH DAMAGE.
* This product includes cryptographic software written by Eric Young
* (eay@cryptsoft.com). This product includes software written by Tim
* Hudson (tjh@cryptsoft.com).
Original SSLeay License
/* Copyright (C) 1995-1998 Eric Young (eay@cryptsoft.com)
* All rights reserved.
* This package is an SSL implementation written
* by Eric Young (eay@cryptsoft.com).
* The implementation was written so as to conform with Netscapes SSL.
* This library is free for commercial and non-commercial use as long as
* the following conditions are aheared to. The following conditions
* apply to all code found in this distribution, be it the RC4, RSA,
* Ihash, DES, etc., code; not just the SSL code. The SSL documentation
* included with this distribution is covered by the same copyright terms
* except that the holder is Tim Hudson (tjh@cryptsoft.com).
```

264 Appendices

\* Copyright remains Eric Young's, and as such any Copyright notices in

- \* the code are not to be removed.
- \* If this package is used in a product, Eric Young should be given attribution
- \* as the author of the parts of the library used.
- \* This can be in the form of a textual message at program startup or
- \* in documentation (online or textual) provided with the package.

r

- \* Redistribution and use in source and binary forms, with or without
- \* modification, are permitted provided that the following conditions
- \* are met:
- \* 1. Redistributions of source code must retain the copyright
- \* notice, this list of conditions and the following disclaimer.
- \* 2. Redistributions in binary form must reproduce the above copyright
- \* notice, this list of conditions and the following disclaimer in the
- \* documentation and/or other materials provided with the distribution.
- \* 3. All advertising materials mentioning features or use of this software
- \* must display the following acknowledgement:
- \* "This product includes cryptographic software written by
- \* Eric Young (eay@cryptsoft.com)"
- \* The word 'cryptographic' can be left out if the rouines from the library
- being used are not cryptographic related .
- \* 4. If you include any Windows specific code (or a derivative thereof) from
- \* the apps directory (application code) you must include an acknowledgement:
- \* "This product includes software written by Tim Hudson (tjh@cryptsoft.com)"
- \* THIS SOFTWARE IS PROVIDED BY ERIC YOUNG "AS IS" AND
- \* ANY EXPRESS OR IMPLIED WARRANTIES, INCLUDING, BUT NOT LIMITED TO, THE
- \* IMPLIED WARRANTIES OF MERCHANTABILITY AND FITNESS FOR A PARTICULAR PURPOSE
- \* ARE DISCLAIMED. IN NO EVENT SHALL THE AUTHOR OR CONTRIBUTORS BE LIABLE
- \* FOR ANY DIRECT, INDIRECT, INCIDENTAL, SPECIAL, EXEMPLARY, OR CONSEQUENTIAL
- \* DAMAGES (INCLUDING, BUT NOT LIMITED TO, PROCUREMENT OF SUBSTITUTE GOODS
- \* OR SERVICES; LOSS OF USE, DATA, OR PROFITS; OR BUSINESS INTERRUPTION)
- \* HOWEVER CAUSED AND ON ANY THEORY OF LIABILITY, WHETHER IN CONTRACT, STRICT
- \* LIABILITY, OR TORT (INCLUDING NEGLIGENCE OR OTHERWISE) ARISING IN ANY WAY
- \* OUT OF THE USE OF THIS SOFTWARE, EVEN IF ADVISED OF THE POSSIBILITY OF
- \* SUCH DAMAGE.

\*

- \* The licence and distribution terms for any publically available version or
- \* derivative of this code cannot be changed. i.e. this code cannot simply
- \* copied and put under another distribution licence
- \* [including the GNU Public Licence.]

\*/

# **Glossary**

# Terms and Concepts

Before using the Engage IP•Tube, you should be familiar with the terms and concepts that describe TCP/IP, Networking and T1/E1 Telecommunications.

# **General Networking Terms**

#### **Network**

A network is a collection of computers, server devices, and communication devices connected together and capable of communication with one another through a transmission medium.

#### Internet

An internet is any grouping of two or more networks connected by one or more internet routers.

#### **Network Services**

Network services are the capabilities that the network system delivers to users, such as print servers, file servers, and electronic mail.

#### **Addresses**

Transmitting information in a network system is made possible by an addressing scheme that identifies the sender and destination of the transmission, using network and node addresses. Data is transmitted to and from these addresses in the form of packets.

#### **Routing Table**

A routing table is maintained in each router. This table lists all networks and routers in the internet and enables routers to determine the most efficient route for each packet. The routing table serves as a logical map of the internet, specifying the address of the next router in the path to a given destination network and the distance in hops. The router uses the routing table to determine where and whether to forward a packet.

Each router periodically broadcasts its routing table to other routers on each of its directly connected networks, enabling them to compare and update their own tables with the most recent record of connected networks and routes. In this way, routing tables are kept current as changes are made on the internet.

#### Hop

A hop is a unit count between networks on the internet. A hop signifies "one router away."

## Node

Device on the network

# **TCP/IP Networking Terms**

#### **FTP**

File Transfer Protocol gives users the ability to transfer files between IP hosts. It uses TCP to provide connection initiation and reliable data transfer.

#### Host

A computer with one or more uses that can act as an endpoint of communication if it has TCP/IP.

#### **ICMP**

Internet Control Message Protocol provides a means for intermediate gateways and hosts to communicate. There are several types of ICMP messages and they are used for several purposes including IP flow control, routing table correction and host availability.

#### IΡ

Internet Protocol which routes the data.

## **IP Datagram**

The basic unit of the information passed across and IP Internet. It contains address information and data.

#### **PING**

Packet InterNet Groper is a program which uses **ICMP** echo request message to check if the specifies IP address is accessible from the current host.

## **Port**

A Destination point used by transport level protocols to distinguish among multiple destinations within a given host computer.

#### **SubNet Address**

An extension of the **IP** addressing scheme which enables an **IP** site to use a single **IP** address for multiple physical networks. Subnetting is applicable when a network grows beyond the number of hosts allowed for the **IP** address class of the site.

#### **TCP**

Transmission Control Protocol ensures reliable, sequential, delivery of data. **TCP** at each end of the connection ensures that the data is delivered to the application accurately, sequential, completely and free of duplicates. The application passes a stream of bytes to **TCP** which breaks it into pieces, adds a header, forming a segment, and then passes each segment to **IP** for transmission.

#### **Telnet**

The **TCP/IP** standard protocol for remote terminal connection service. A user can **telnet** from the local host to a host at a remote site.

#### **UDP**

User Datagram Protocol provides simple, efficient protocol which is connectionless and thus unreliable. The **IP** address contained in the **UDP** header is used to direct the datagram to a specific destination host.

#### **Well-Known Port**

Any set of port numbers reserved for specific uses vy transport level protocols (**TCP & UDP**). Well-known ports exist for echo servers, time servers, **telnet** and **FTP** servers.

267 Glossary

# **Communication Link Definitions**

## **Synchronous Serial Interfaces**

A serial interface between two devices which provides for bi-directional data transfer as well as clocking. One device, the **DCE**, provides the transmit and the receive timing to the second device, the **DTE**.

## **Data Communication Equipment (DCE)**

This interfaces to the communication service's transmission/reception medium, and includes T1 Voice/Data Multiplexors, 64/56 Kilobit DSU/CSUs, and Fiber Optic Modems. The **DCE** provides the transmit and receive data pathways, along with their synchronous clocking signals, that are used by a router's **DTE** interface for full duplex communication between the remotely interconnected networks.

#### **Data Terminal Equipment (DTE)**

This equipment attaches to the terminal side of Data Communication Equipment.

## **Data Carrier Detect (DCD)**

A signal that indicates to the DTE that the DCE is receiving a signal from a remote DCE.

#### **Data Terminal Ready (DTR)**

Prepares the **DCE** to be connected to the phone line, then the connection can be established by dialing. Enables the **DCE** to answer an incoming call on a switched line.

# **Other Terms**

#### **TCXO**

Temperature Controled Oscillator

#### **OCXO**

Oven Controlled Oscillator

268 Glossary